## Simulink<sup>®</sup> Verification and Validation™ Reference

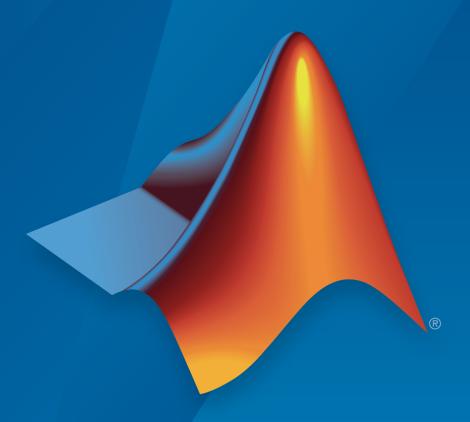

# MATLAB® & SIMULINK®

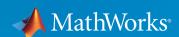

#### How to Contact MathWorks

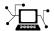

Latest news: www.mathworks.com

Sales and services: www.mathworks.com/sales\_and\_services

User community: www.mathworks.com/matlabcentral

Technical support: www.mathworks.com/support/contact\_us

7

Phone: 508-647-7000

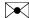

The MathWorks, Inc. 3 Apple Hill Drive Natick, MA 01760-2098

Simulink<sup>®</sup> Verification and Validation<sup>™</sup> Reference

© COPYRIGHT 2004–2015 by The MathWorks, Inc.

The software described in this document is furnished under a license agreement. The software may be used or copied only under the terms of the license agreement. No part of this manual may be photocopied or reproduced in any form without prior written consent from The MathWorks, Inc.

FEDERAL ACQUISITION: This provision applies to all acquisitions of the Program and Documentation by, for, or through the federal government of the United States. By accepting delivery of the Program or Documentation, the government hereby agrees that this software or documentation qualifies as commercial computer software or commercial computer software documentation as such terms are used or defined in FAR 12.212, DFARS Part 227.72, and DFARS 252.227-7014. Accordingly, the terms and conditions of this Agreement and only those rights specified in this Agreement, shall pertain to and govern the use, modification, reproduction, release, performance, display, and disclosure of the Program and Documentation by the federal government (or other entity acquiring for or through the federal government) and shall supersede any conflicting contractual terms or conditions. If this License fails to meet the government's needs or is inconsistent in any respect with federal procurement law, the government agrees to return the Program and Documentation, unused, to The MathWorks, Inc.

#### **Trademarks**

MATLAB and Simulink are registered trademarks of The MathWorks, Inc. See www.mathworks.com/trademarks for a list of additional trademarks. Other product or brand names may be trademarks or registered trademarks of their respective holders.

#### **Patents**

MathWorks products are protected by one or more U.S. patents. Please see www.mathworks.com/patents for more information.

#### **Revision History**

| September 2010 | Online only | New for Version 3.0 (Release 2010b)     |
|----------------|-------------|-----------------------------------------|
| April 2011     | Online only | Revised for Version 3.1 (Release 2011a) |
| September 2011 | Online only | Revised for Version 3.2 (Release 2011b) |
| March 2012     | Online only | Revised for Version 3.3 (Release 2012a) |
| September 2012 | Online only | Revised for Version 3.4 (Release 2012b) |
| March 2013     | Online only | Revised for Version 3.5 (Release 2013a) |
| September 2013 | Online only | Revised for Version 3.6 (Release 2013b) |
| March 2014     | Online only | Revised for Version 3.7 (Release 2014a) |
| October 2014   | Online only | Revised for Version 3.8 (Release 2014b) |
| March 2015     | Online only | Revised for Version 3.9 (Release 2015a) |

## **Contents**

| 1          | Functions — Alphabetical Lis                                                                                                    |
|------------|----------------------------------------------------------------------------------------------------|
| <b>2</b> [ | Block Reference                                                                                                    |
| <b>3</b> [ | Model Advisor Check                                                                                                    |
|            | Simulink Verification and Validation Checks3Simulink Verification and Validation Checks3Modeling Standards Checks3Modeling Standards for MAAB3Naming Conventions3Model Architecture3Model Configuration Options3Simulink3Stateflow3MATLAB Functions3 |
|            | DO-178C/DO-331 Checks                                                                                                    |

|            | Check safety-related diagnostic settings for data store         |
|------------|-----------------------------------------------------------------|
|            | memory                                                          |
|            | Check safety-related diagnostic settings for type conversions   |
|            | Check safety-related diagnostic settings for signal             |
|            | connectivity                                                    |
|            | Check safety-related diagnostic settings for bus connectivity   |
|            | Check safety-related diagnostic settings that apply to function |
|            | call connectivity                                               |
|            | Check safety-related diagnostic settings for compatibility      |
|            | Check safety-related diagnostic settings for model              |
|            | initialization                                                  |
|            | Check safety-related diagnostic settings for model              |
|            | referencing                                                     |
|            | Check safety-related model referencing settings                 |
|            | Check safety-related code generation settings                   |
|            | Check safety-related diagnostic settings for saving             |
|            | Check for blocks that do not link to requirements               |
|            | Check state machine type of Stateflow charts                    |
|            | Check Stateflow charts for ordering of states and transitions   |
|            | Check Stateflow debugging options                               |
|            | Check usage of lookup table blocks                              |
|            | Check MATLAB Code Analyzer messages                             |
|            | Check MATLAB code for global variables                          |
|            | Check for inconsistent vector indexing methods                  |
|            | Check for MATLAB Function interfaces with inherited             |
|            | properties                                                      |
|            | Check MATLAB Function metrics                                   |
|            | Check for blocks not recommended for C/C++ production code      |
|            | deployment                                                      |
|            | Check Stateflow charts for uniquely defined data objects        |
|            | Check usage of Math Operations blocks                           |
|            | Check usage of Signal Routing blocks                            |
|            | Check usage of Logic and Bit Operations blocks                  |
|            | Check usage of Ports and Subsystems blocks                      |
|            | Display model version information                               |
|            |                                                                 |
| <b>IEC</b> | 61508, ISO 26262, and EN 50128 Checks                           |
|            | IEC 61508, ISO 26262, and EN 50128 Checks                       |
|            | Display model metrics and complexity report                     |
|            | Check for unconnected objects                                   |
|            | Check for root Inports with missing properties                  |
|            | Check for MATLAB Function interfaces with inherited             |
|            | properties                                                      |
|            | Cheek MATI AR Function metrics                                  |

| Check for root Inports with missing range definitions      | 3-93  |
|------------------------------------------------------------|-------|
| Check for root Outports with missing range definitions     | 3-95  |
| Check for blocks not recommended for C/C++ production code |       |
| deployment                                                 | 3-97  |
| Check usage of Stateflow constructs                        | 3-98  |
| Check state machine type of Stateflow charts               | 3-102 |
| Check for model objects that do not link to requirements   | 3-104 |
| Check for inconsistent vector indexing methods             | 3-106 |
| Check MATLAB Code Analyzer messages                        | 3-107 |
| Check MATLAB code for global variables                     | 3-109 |
| Check usage of Math Operations blocks                      | 3-110 |
| Check usage of Signal Routing blocks                       | 3-112 |
| Check usage of Logic and Bit Operations blocks             | 3-112 |
| Check usage of Ports and Subsystems blocks                 | 3-115 |
| Display configuration management data                      | 3-118 |
| Display configuration management data                      | 9-110 |
| MathWarles Automatics Advisory Board Charles               | 3-119 |
| MathWorks Automotive Advisory Board Checks                 | -     |
| MathWorks Automotive Advisory Board Checks                 | 3-121 |
| Check font formatting                                      | 3-122 |
| Check Transition orientations in flow charts               | 3-124 |
| Check for nondefault block attributes                      | 3-125 |
| Check signal line labels                                   | 3-127 |
| Check for propagated signal labels                         | 3-129 |
| Check default transition placement in Stateflow charts     | 3-130 |
| Check return value assignments of graphical functions in   | 0.101 |
| Stateflow charts                                           | 3-131 |
| Check entry formatting in State blocks in Stateflow charts | 3-132 |
| Check usage of return values from a graphical function in  |       |
| Stateflow charts                                           | 3-133 |
| Check for pointers in Stateflow charts                     | 3-134 |
| Check for event broadcasts in Stateflow charts             | 3-135 |
| Check transition actions in Stateflow charts               | 3-136 |
| Check for MATLAB expressions in Stateflow charts           | 3-137 |
| Check for indexing in blocks                               | 3-138 |
| Check file names                                           | 3-140 |
| Check folder names                                         | 3-141 |
| Check for prohibited blocks in discrete controllers        | 3-142 |
| Check for prohibited sink blocks                           | 3-143 |
| Check positioning and configuration of ports               | 3-144 |
| Check for matching port and signal names                   | 3-146 |
| Check whether block names appear below blocks              | 3-147 |
| Check for mixing basic blocks and subsystems               | 3-148 |
| Check for unconnected ports and signal lines               | 3-149 |
| Check position of Trigger and Enable blocks                | 3-150 |

| Check usage of tunable parameters in blocks                      | 3-151<br>3-152 |
|------------------------------------------------------------------|----------------|
| Check for Strong Data Typing with Simulink I/O                   | 3-153          |
| Check usage of exclusive and default states in state             |                |
| machines                                                         | 3-154          |
| Check Implement logic signals as Boolean data (vs. double)       | 3-156          |
| Check model diagnostic parameters                                | 3-157          |
| Check the display attributes of block names                      | 3-160          |
| Check display for port blocks                                    | 3-162          |
| Check subsystem names                                            | 3-163          |
| Check port block names                                           | 3-165          |
| Check character usage in signal labels                           | 3-166          |
| Check character usage in block names                             | 3-167          |
| Check Trigger and Enable block names                             | 3-169          |
| Check for Simulink diagrams using nonstandard display            |                |
| attributes                                                       | 3-170          |
| Check MATLAB code for global variables                           | 3-172          |
| Check visibility of block port names                             | 3-173          |
| Check orientation of Subsystem blocks                            | 3-175          |
| Check usage of Relational Operator blocks                        | 3-176          |
| Check usage of Switch blocks                                     | 3-177          |
| Check usage of buses and Mux blocks                              | 3-178          |
| Check for bitwise operations in Stateflow charts                 | 3-179          |
| Check for comparison operations in Stateflow charts              | 3-181          |
| Check for unary minus operations on unsigned integers in         |                |
| Stateflow charts                                                 | 3-182          |
| Check for equality operations between floating-point             |                |
| expressions in Stateflow charts                                  | 3-183          |
| Check input and output settings of MATLAB Functions              | 3-184          |
| Check MATLAB Function metrics                                    | 3-186          |
| Check for mismatches between names of Stateflow ports and        |                |
| associated signals                                               | 3-188          |
| Check scope of From and Goto blocks                              | 3-189          |
| •                                                                |                |
| Requirements Consistency Checks                                  | 3-190          |
| Identify requirement links with missing documents                | 3-191          |
| Identify requirement links that specify invalid locations within |                |
| documents                                                        | 3-192          |
| Identify selection-based links having descriptions that do not   | 0 102          |
| match their requirements document text                           | 3-193          |
| Identify requirement links with path type inconsistent with      | 3 100          |
| preferences                                                      | 3-195          |
| Identify IBM Rational DOORS objects linked from Simulink         | 3 100          |
| that do not link to Simulink                                     | 3_197          |

## Functions — Alphabetical List

#### actionCallback

Class: Advisor.authoring.CustomCheck

Package: Advisor.authoring

Register action callback for model configuration check

#### **Syntax**

Advisor.authoring.CustomCheck.actionCallback(task)

#### **Description**

Advisor.authoring.CustomCheck.actionCallback(task) is used as the action callback function when registering custom checks that use an XML data file to specify check behavior.

### **Examples**

This sl\_customization.m file registers the action callback for configuration parameter checks with fix actions.

function defineModelAdvisorChecks

```
rec = ModelAdvisor.Check('com.mathworks.Check1');
rec.Title = 'Test: Check1';
rec.setCallbackFcn(@(system)(Advisor.authoring.CustomCheck.checkCallback(system)), ...
        'None', 'StyleOne');
rec.TitleTips = 'Example check for check authoring infrastructure.';
% --- data file input parameters
rec.setInputParametersLayoutGrid([1 1]);
inputParam1 = ModelAdvisor.InputParameter;
inputParam1.Name = 'Data File';
inputParam1.Value = 'Check1.xml';
inputParam1.Type = 'String';
inputParam1.Description = 'Name or full path of XML data file.';
inputParam1.setRowSpan([1 1]);
inputParam1.setColSpan([1 1]);
rec.setInputParameters({inputParam1});
% -- set fix operation
```

```
act = ModelAdvisor.Action;
act.setCallbackFcn(@(task)(Advisor.authoring.CustomCheck.actionCallback(task)));
act.Name = 'Modify Settings';
act.Description = 'Modify model configuration settings.';
rec.setAction(act);

mdladvRoot = ModelAdvisor.Root;
mdladvRoot.register(rec);
end
```

#### See Also

```
Advisor.authoring.DataFile |
Advisor.authoring.CustomCheck.checkCallback |
Advisor.authoring.generateConfigurationParameterDataFile
```

#### How To

"Create Check for Model Configuration Parameters"

## addCheck

Class: ModelAdvisor.FactoryGroup

Package: ModelAdvisor

Add check to folder

## **Syntax**

```
addCheck(fg_obj, check_ID)
```

#### **Description**

addCheck(fg\_obj, check\_ID) adds checks, identified by check\_ID, to the folder specified by fg\_obj, which is an instantiation of the ModelAdvisor.FactoryGroup class.

### **Examples**

Add three checks to rec:

```
% --- sample factory group
rec = ModelAdvisor.FactoryGroup('com.mathworks.sample.factorygroup');
.
.
.addCheck(rec, 'com.mathworks.sample.Check1');
addCheck(rec, 'com.mathworks.sample.Check2');
addCheck(rec, 'com.mathworks.sample.Check3');
```

## addGroup

Class: ModelAdvisor.Group Package: ModelAdvisor

Add subfolder to folder

#### **Syntax**

```
addGroup(group obj, child obj)
```

#### **Description**

addGroup(group\_obj, child\_obj) adds a new subfolder, identified by child\_obj, to the folder specified by group\_obj, which is an instantiation of the ModelAdvisor.Group class.

### **Examples**

```
Add three checks to rec:
```

```
group_obj = ModelAdvisor.Group('com.mathworks.sample.group');
.
.
.
.addGroup(group_obj, 'com.mathworks.sample.subgroup1');
addGroup(group_obj, 'com.mathworks.sample.subgroup2');
addGroup(group_obj, 'com.mathworks.sample.subgroup3');

To add ModelAdvisor.Task objects to a group using addGroup:
mdladvRoot = ModelAdvisor.Root();

% MAT1, MAT2, and MAT3 are registered ModelAdvisor.Task objects
% Create the group 'My Group'
MAG = ModelAdvisor.Group('com.mathworks.sample.GroupSample');
MAG.DisplayName='My Group';
```

```
% Add the first task to the 'My Group' folder
MAG.addTask(MAT1);
% Create a subfolder 'Folder1'
MAGSUB1 = ModelAdvisor.Group('com.mathworks.sample.Folder1');
MAGSUB1.DisplayName='Folder1';
% Add the second task to Folder1
MAGSUB1.addTask(MAT2);
% Create a subfolder 'Folder2'
MAGSUB2 = ModelAdvisor.Group('com.mathworks.sample.Folder2');
MAGSUB2.DisplayName='Folder2';
% Add the third task to Folder2
MAGSUB2.addTask(MAT3);
% Register the two subfolders. This must be done before calling addGroup
mdladvRoot.register(MAGSUB1);
mdladvRoot.register(MAGSUB2);
% Invoke addGroup to place the subfolders under 'My Group'
MAG.addGroup(MAGSUB1);
MAG.addGroup(MAGSUB2);
mdladvRoot.publish(MAG); % publish under Root
```

## addItem

Class: ModelAdvisor.List Package: ModelAdvisor

Add item to list

#### **Syntax**

addItem(element)

## **Description**

addItem(element) adds items to the list created by the ModelAdvisor.List
constructor.

#### **Input Arguments**

element

Specifies an element to be added to a list in one of the following:

- Element
- Cell array of elements. When you add a cell array to a list, they form different rows in the list.
- String

## **Examples**

```
subList = ModelAdvisor.List();
setType(subList, 'numbered')
addItem(subList, ModelAdvisor.Text('Sub entry 1', {'pass','bold'}));
addItem(subList, ModelAdvisor.Text('Sub entry 2', {'pass','bold'}));
```

#### See Also

"Model Advisor Customization"

#### How To

• "Create Model Advisor Checks"

## addItem

Class: ModelAdvisor.Paragraph

Package: ModelAdvisor

Add item to paragraph

## **Syntax**

```
addItem(text, element)
```

## **Description**

addItem(text, element) adds an element to text. element is one of the following:

- String
- Element
- · Cell array of elements

## **Examples**

```
Add two lines of text:
```

```
result = ModelAdvisor.Paragraph;
addItem(result, [resultText1 ModelAdvisor.LineBreak resultText2]);
```

#### **See Also**

"Model Advisor Customization"

#### **How To**

"Create Model Advisor Checks"

## addProcedure

Class: ModelAdvisor.Group Package: ModelAdvisor

Add procedure to folder

#### **Syntax**

```
addProcedure(group_obj, procedure_obj)
```

#### **Description**

addProcedure(group\_obj, procedure\_obj) adds a procedure, specified by procedure\_obj, to the folder group\_obj. group\_obj is an instantiation of the ModelAdvisor.Group class.

### **Examples**

Add three procedures to MAG.

```
MAG = ModelAdvisor.Group('com.mathworks.sample.GroupSample');
MAP1=ModelAdvisor.Procedure('com.mathworks.sample.procedure1');
MAP2=ModelAdvisor.Procedure('com.mathworks.sample.procedure2');
MAP3=ModelAdvisor.Procedure('com.mathworks.sample.procedure3');
addProcedure(MAG, MAP1);
addProcedure(MAG, MAP2);
addProcedure(MAG, MAP3);
```

#### addProcedure

Class: ModelAdvisor.Procedure

Package: ModelAdvisor

Add subprocedure to procedure

#### **Syntax**

addProcedure(procedure1\_obj, procedure2\_obj)

#### **Description**

addProcedure(procedure1\_obj, procedure2\_obj) adds a procedure, specified by procedure2\_obj, to the procedure procedure1\_obj. procedure2\_obj and procedure1\_obj are instantiations of the ModelAdvisor.Procedure class.

### **Examples**

Add three procedures to MAP.

```
MAP = ModelAdvisor.Procedure('com.mathworks.sample.ProcedureSample');
MAP1=ModelAdvisor.Procedure('com.mathworks.sample.procedure1');
MAP2=ModelAdvisor.Procedure('com.mathworks.sample.procedure2');
MAP3=ModelAdvisor.Procedure('com.mathworks.sample.procedure3');
addProcedure(MAP, MAP1);
addProcedure(MAP, MAP2);
addProcedure(MAP, MAP3);
```

#### addRow

Class: ModelAdvisor.FormatTemplate

Package: ModelAdvisor

Add row to table

#### **Syntax**

```
addRow(ft_obj, {item1, item2, ..., itemn})
```

#### **Description**

addRow(ft\_obj, {item1, item2, ..., itemn}) is an optional method that adds a row to the end of a table in the result. ft\_obj is a handle to the template object previously created. {item1, item2, ..., itemn} is a cell array of strings and objects to add to the table. The order of the items in the array determines which column the item is in. If you do not add data to the table, the Model Advisor does not display the table in the result.

**Note:** Before adding rows to a table, you must specify column titles using the setColTitle method.

#### **Examples**

Find all of the blocks in the model and create a table of the blocks:

```
% Create FormatTemplate object, specify table format
ft = ModelAdvisor.FormatTemplate('TableTemplate');
% Add information to the table
setTableTitle(ft, {'Blocks in Model'});
setColTitles(ft, {'Index', 'Block Name'});
% Find all the blocks in the system and add them to a table.
allBlocks = find_system(system);
for inx = 2 : length(allBlocks)
    % Add information to the table
    addRow(ft, {inx-1,allBlocks(inx)});
```

#### end

#### **See Also**

"Model Advisor Customization"

#### **How To**

- "Create Model Advisor Checks"
- "Format Model Advisor Results"

#### addTask

Class: ModelAdvisor.Group Package: ModelAdvisor

Add task to folder

## **Syntax**

```
addTask(group_obj, task_obj)
```

## **Description**

addTask(group\_obj, task\_obj) adds a task, specified by task\_obj, to the folder group obj.group obj is an instantiation of the ModelAdvisor.Group class.

## **Examples**

Add three tasks to MAG.

```
MAG = ModelAdvisor.Group('com.mathworks.sample.GroupSample');
addTask(MAG, MAT1);
addTask(MAG, MAT2);
addTask(MAG, MAT3);
```

#### addTask

Class: ModelAdvisor.Procedure

Package: ModelAdvisor

Add task to procedure

## **Syntax**

```
addTask(procedure_obj, task_obj)
```

#### **Description**

addTask(procedure\_obj, task\_obj) adds a task, specified by task\_obj, to procedure\_obj.procedure\_obj is an instantiation of the ModelAdvisor.Procedure class.

#### **Examples**

Add three tasks to MAP.

```
MAP = ModelAdvisor.Procedure('com.mathworks.sample.ProcedureSample');
MAT1=ModelAdvisor.Task('com.mathworks.sample.task1');
MAT2=ModelAdvisor.Task('com.mathworks.sample.task2');
MAT3=ModelAdvisor.Task('com.mathworks.sample.task3');
addTask(MAP, MAT1);
addTask(MAP, MAT2);
addTask(MAP, MAT3);
```

## Advisor.authoring.generateConfigurationParameterDataFile

Package: Advisor.authoring

Generate XML data file for custom configuration parameter check

### **Syntax**

Advisor.authoring.generateConfigurationParameterDataFile(dataFile, source)

Advisor.authoring.generateConfigurationParameterDataFile(dataFile, source,Name,Value)

## **Description**

Advisor.authoring.generateConfigurationParameterDataFile(dataFile, source) generates an XML data file named dataFile specifying the configuration parameters for source. The data file uses tagging to specify the configuration parameter settings you want. When you create a check for configuration parameters, you use the data file. Each model configuration parameter specified in the data file is a subcheck.

Advisor.authoring.generateConfigurationParameterDataFile(dataFile, source, Name, Value) generates an XML data file named dataFile specifying the configuration parameters for source. It also specifies additional options by one or more optional Name, Value arguments. The data file uses tagging to specify the configuration parameter settings you want. When you create a check for configuration parameters, you use the data file. Each model configuration parameter specified in the data file is a subcheck.

## **Examples**

#### Create data file for configuration parameter check

Create a data file with all the configuration parameters. You use the data file to create a configuration parameter.

Data file myDataFile.xml has tagging specifying subcheck information for each configuration parameter. myDataFile.xml specifies the configuration parameters settings you want. The following specifies XML tagging for configuration parameter AbsTol. If the configuration parameter is set to 1e-6, the configuration parameter subcheck specified in myDataFile.xml passes.

#### Create data file for Solver pane configuration parameter check with fix action

Create a data file with configuration parameters for the **Solver** pane. You use the data file to create a **Solver** pane configuration parameter check with fix actions.

Data file myDataFile.xml has tagging specifying subcheck information for each configuration parameter. myDataFile.xml specifies the configuration parameters settings that you want. The following specifies XML tagging for configuration parameter AbsTol. If the configuration parameter is set to 1e-6, the configuration parameter subcheck specified in myDataFile.xml passes. If the subcheck does not pass, the check fix action modifies the configuration parameter to 1e-6.

```
<!-- Absolute tolerance: (AbsTol)-->
<PositiveModelParameterConstraint>
<parameter>AbsTol</parameter>
<value>1e-6</value>
<fixvalue>1e-6</fixvalue>
</PositiveModelParameterConstraint>
```

"Create Check for Model Configuration Parameters"

#### Input Arguments

#### dataFile - Name of data file to create

string

Name of XML data file to create, specified as a string.

Example: 'myDataFile.xml'

#### source — Name of model or configuration set

string | Simulink.ConfigSet

Name of model or Simulink.ConfigSet object used to specify configuration parameters

Example: 'vdp'

#### **Name-Value Pair Arguments**

Specify optional comma-separated pairs of Name, Value arguments. Name is the argument name and Value is the corresponding value. Name must appear inside single quotes (' '). You can specify several name and value pair arguments in any order as Name1, Value1, ..., NameN, ValueN.

Example: 'Pane', 'Solver', 'FixValues', true specifies a dataFile with Solver pane configuration parameters and fix tagging.

#### 'Pane' — Limit the configuration parameters in the dataFile

Solver | Data Import/Export | Optimization | Diagnostics | Hardware Implementation | Model Referencing | Code Generation

Option to limit the configuration parameters in the data file to the pane specified as the comma-separated pair of 'Pane' and one of the following:

- Solver
- Data Import/Export
- Optimization
- Diagnostics
- Hardware Implementation
- Model Referencing
- · Code Generation

Example: 'Pane', 'Solver' limits the dataFile to configuration parameters on the Solver pane.

Data Types: char

#### 'FixValues' — Create fix tagging in the dataFile

false | true

Setting FixValues to true provides the dataFile with fix tagging. When you generate a custom configuration parameter check using a dataFile with fix tagging, each configuration parameter subcheck has a fix action. Specified as the comma-separated pair of 'FixValues' and either true or false.

Example: 'FixValues, true specifies fix tagging in the dataFile.

Data Types: logical

#### More About

"Data File for Configuration Parameter Check"

## Advisor.authoring.CustomCheck class

Package: Advisor.authoring

Define custom check

#### **Description**

Instances of the Advisor.authoring.CustomCheck class provide a container for static methods used as callback functions when defining a configuration parameter check. The configuration parameter check is defined in an XML data file.

#### **Methods**

actionCallback

Register action callback for model

configuration check

checkCallback

Register check callback for model

configuration check

#### **Copy Semantics**

Handle. To learn how this affects your use of the class, see Copying Objects in the MATLAB® Programming Fundamentals documentation.

#### See Also

Advisor.authoring.DataFile | Advisor.authoring.generateConfigurationParameterDataFile

#### How To

• "Create Check for Model Configuration Parameters"

## Advisor.authoring.DataFile class

Package: Advisor.authoring

Interact with data file for model configuration checks

#### **Description**

The Advisor.authoring.DataFile class provides a container for a static method used when interacting with the data file for configuration parameter checks.

#### **Methods**

validate

Validate XML data file used for model configuration check

### **Copy Semantics**

Handle. To learn how this affects your use of the class, see Copying Objects in the MATLAB Programming Fundamentals documentation.

#### See Also

Advisor.authoring.CustomCheck | Advisor.authoring.generateConfigurationParameterDataFile

#### How To

• "Create Check for Model Configuration Parameters"

## allNames

Class: cv.cvdatagroup Package: cv

Get names of all models associated with cvdata objects in cv.cvdatagroup

#### **Syntax**

```
models = allNames(cvdg)
```

#### **Description**

models = allNames(cvdg) returns a cell array of strings identifying all model names associated with the cvdata objects in cvdg, an instantiation of the cv.cvdatagroup class.

## **Examples**

Add three cvdata objects to cvdg and return a cell array of model names:

```
a = cvdata;
b = cvdata;
c = cvdata;
cvdg = cv.cvdatagroup;
add (cvdg, a, b, c);
model_names = allNames(cvdg)
```

#### checkCallback

Class: Advisor.authoring.CustomCheck

Package: Advisor.authoring

Register check callback for model configuration check

#### **Syntax**

Advisor.authoring.CustomCheck.checkCallback(system)

#### **Description**

Advisor.authoring.CustomCheck.checkCallback(system) is used as the check callback function when registering custom checks that use an XML data file to specify check behavior.

### **Examples**

This sl\_customization.m file registers a configuration parameter check using Advisor.authoring.CustomCheck.checkCallback(system).

function defineModelAdvisorChecks

```
rec = ModelAdvisor.Check('com.mathworks.Check1');
rec.Title = 'Test: Check1';
rec.setCallbackFcn(@(system)(Advisor.authoring.CustomCheck.checkCallback(system)), ...
        'None', 'StyleOne');
rec.TitleTips = 'Example check for check authoring infrastructure.';
% --- data file input parameters
rec.setInputParametersLayoutGrid([1 1]);
inputParam1 = ModelAdvisor.InputParameter;
inputParam1.Name = 'Data File';
inputParam1.Value = 'Check1.xml';
inputParam1.Type = 'String';
inputParam1.Description = 'Name or full path of XML data file.';
inputParam1.setRowSpan([1 1]);
inputParam1.setColSpan([1 1]);
rec.setInputParameters({inputParam1});
% -- set fix operation
```

```
act = ModelAdvisor.Action;
act.setCallbackFcn(@(task)(Advisor.authoring.CustomCheck.actionCallback(task)));
act.Name = 'Modify Settings';
act.Description = 'Modify model configuration settings.';
rec.setAction(act);

mdladvRoot = ModelAdvisor.Root;
mdladvRoot.register(rec);
end
```

#### See Also

```
Advisor.authoring.DataFile |
Advisor.authoring.CustomCheck.actionCallback |
Advisor.authoring.generateConfigurationParameterDataFile
```

#### How To

· "Create Check for Model Configuration Parameters"

## complexityinfo

Retrieve cyclomatic complexity coverage information from cvdata object

## **Syntax**

complexity = complexityinfo(cvdo, object)

#### **Description**

complexity = complexityinfo(cvdo, object) returns complexity coverage
results from the cvdata object cvdo for the model component object.

## **Input Arguments**

#### cvdo

cvdata object

#### object

The object argument specifies an object in the model or Stateflow<sup>®</sup> chart that received decision coverage. Valid values for object include the following:

| Object Specification | Description                                                                                                    |
|----------------------|----------------------------------------------------------------------------------------------------|
| BlockPath            | Full path to a model or block                                                                                                    |
| BlockHandle          | Handle to a model or block                                                                                                    |
| s10bj                | Handle to a Simulink® API object                                                                                                   |
| sfID                 | Stateflow ID                                                                                                    |
| sf0bj                | Handle to a Stateflow API object from a singly instantiated Stateflow chart                                                        |
| {BlockPath, sfID}    | Cell array with the path to a Stateflow chart or<br>atomic subchart and the ID of an object contained<br>in that chart or subchart |

| Object Specification | Description                                                                                                    |
|----------------------|----------------------------------------------------------------------------------------------------|
| {BlockPath, sf0bj}   | Cell array with the path to a Stateflow chart<br>or subchart and a Stateflow object API handle<br>contained in that chart or subchart |
| [BlockHandle, sfID]  | Array with a handle to a Stateflow chart or<br>atomic subchart and the ID of an object contained<br>in that chart or subchart         |

#### **Output Arguments**

#### complexity

If cvdo does not contain cyclomatic complexity coverage results for object, complexity is empty.

If cvdo contains cyclomatic complexity coverage results for object, complexity is a twoelement vector of the form [total\_complexity local\_complexity]:

| total_complexity | Cyclomatic complexity coverage for object and its descendants (if any) |
|------------------|------------------------------------------------------------------------|
| local_complexity | Cyclomatic complexity coverage for object                              |

If object has variable-size signals, complexity also contains the variable complexity.

### **Examples**

Open the sldemo\_fuelsys model and create the test specification object test0bj. Enable decision, condition, and MCDC coverage for sldemo\_fuelsys and execute test0bj using cvsim. Use complexityinfo to retrieve cyclomatic complexity results for the Throttle subsystem. The Throttle subsystem itself does not record cyclomatic complexity coverage results, but the contents of the subsystem do record cyclomatic complexity coverage.

```
mdl = 'sldemo_fuelsys';
open_system(mdl);
testObj = cvtest(mdl)
```

#### **Alternatives**

Use the Coverage Settings dialog box to collect and display cyclomatic complexity coverage results in the coverage report:

- 1 Open the model.
- 2 In the Model Editor, select Analysis > Coverage > Settings.
- 3 On the Coverage tab, select Coverage for this model.
- 4 Under Coverage metrics, select:
  - · Decision
  - · Condition
  - · MCDC
- 5 On the **Reporting** tab, click **HTML Settings**.
- **6** In the HTML Settings dialog box, select:
  - · Include cyclomatic complexity numbers in summary
  - · Include cyclomatic complexity numbers in block details
- 7 Click **OK** to close the HTML Settings dialog box and save your changes.
- 8 Click **OK** to close the Coverage Settings dialog box and save your changes.
- **9** Simulate the model and review the results in the HTML report.

#### **More About**

"Cyclomatic Complexity"

#### **See Also**

conditioninfo | cvsim | decisioninfo | getCoverageInfo | mcdcinfo |
sigrangeinfo | sigsizeinfo | tableinfo

### conditioninfo

Retrieve condition coverage information from cvdata object

## **Syntax**

```
coverage = conditioninfo(cvdo, object)
coverage = conditioninfo(cvdo, object, ignore_descendants)
[coverage, description] = conditioninfo(cvdo, object)
```

### **Description**

coverage = conditioninfo(cvdo, object) returns condition coverage results from
the cvdata object cvdo for the model component specified by object.

coverage = conditioninfo(cvdo, object, ignore\_descendants) returns
condition coverage results for object, depending on the value of ignore\_descendants.

[coverage, description] = conditioninfo(cvdo, object) returns condition coverage results and textual descriptions of each condition in object.

### **Input Arguments**

#### cvdo

cvdata object

### object

An object in the Simulink model or Stateflow diagram that receives decision coverage. Valid values for Object are as follows:

| BlockPath   | Full path to a Simulink model or block |
|-------------|----------------------------------------|
| BlockHandle | Handle to a Simulink model or block    |
| s10bj       | Handle to a Simulink API object        |
| sfID        | Stateflow ID                           |

sf0bj Handle to a Stateflow API object

{BlockPath, sfID} Cell array with the path to a Stateflow

chart or atomic subchart and the ID of an object contained in that chart or subchart

{BlockPath, sf0bj} Cell array with the path to a Stateflow

chart or atomic subchart and a Stateflow object API handle contained in that chart

or subchart

[BlockHandle, sfID] Array with a handle to a Stateflow chart

or atomic subchart and the ID of an object

contained in that chart or subchart

#### ignore\_descendants

Logical value that specifies whether to ignore the coverage of descendant objects

1 to ignore coverage of descendant objects

O (default) to collect coverage of descendant objects

### **Output Arguments**

#### coverage

The value of coverage is a two-element vector of form [covered\_outcomes total\_outcomes]. coverage is empty if cvdo does not contain condition coverage results for Object. The two elements are:

covered\_outcomes Number of condition outcomes satisfied for

object

total\_outcomes Total number of condition outcomes for

object

### description

A structure array with the following fields:

text String describing a condition or the block

port to which it applies

trueCnts

Number of times the condition was true in a simulation

falseCnts

Number of times the condition was false in

a simulation

## **Examples**

The following example opens the slvnvdemo\_cv\_small\_controller example model, creates the test specification object testObj, enables condition coverage for testObj, and executes testObj. Then retrieve the condition coverage results for the Logic block (in the Gain subsystem) and determine its percentage of condition outcomes covered:

```
mdl = 'slvnvdemo_cv_small_controller';
open_system(mdl)
testObj = cvtest(mdl)
testObj.settings.condition = 1;
data = cvsim(testObj)
blk_handle = get_param([mdl, '/Gain/Logic'], 'Handle');
cov = conditioninfo(data, blk_handle)
percent_cov = 100 * cov(1) / cov(2)
```

### **Alternatives**

Use the Coverage Settings dialog box to collect condition coverage for a model:

- 1 Open the model for which you want to collect condition coverage.
- 2 In the Model Editor, select Analysis > Coverage > Settings.
- 3 On the Coverage tab, select Coverage for this model.
- 4 Under Coverage metrics, select Condition.
- 5 On the **Results** and **Reporting** tabs, specify the output you need.
- **6** Click **OK** to close the Coverage Settings dialog box and save your changes.
- **7** Simulate the model and review the results.

### **More About**

"Condition Coverage (CC)"

### **See Also**

complexityinfo | cvsim | decisioninfo | getCoverageInfo | mcdcinfo |
overflowsaturationinfo | sigrangeinfo | sigsizeinfo | tableinfo

# cv.cvdatagroup class

Package: cv

Collection of cvdata objects

## **Description**

Instances of this class contain a collection of cvdata objects. Each cvdata object contains coverage results for a particular model in the model hierarchy.

### **Construction**

cv.cvdatagroup

Create collection of cvdata objects for

model reference hierarchy

### **Methods**

allNames

Get names of all models associated with

cvdata objects in cv.cvdatagroup

get

Get cvdata object

getAll

Get all cvdata objects

## **Properties**

name

cv.cvdatagroup object name

# **Copy Semantics**

Handle. To learn how this affects your use of the class, see Copying Objects in the MATLAB Programming Fundamentals documentation.

# cv.cvdatagroup

Class: cv.cvdatagroup
Package: cv

Create collection of cvdata objects for model reference hierarchy

## **Syntax**

```
cvdg = cv.cvdatagroup(cvdo1, cvdo2,...)
```

## **Description**

cvdg = cv.cvdatagroup(cvdo1, cvdo2,...) creates an instantiation of the
cv.cvdatagroup class (cvdg) that contains the cvdata objects cvdo1, cvdo2, etc. A
cvdata object contains results of the simulation runs.

## **Examples**

Create an instantiation of the cv.cvdatagroup class and add two cvdata objects to it:

```
a = cvdata;
b = cvdata;
cvdg = cv.cvdatagroup(a, b);
```

### cvexit

Exit model coverage environment

# **Syntax**

cvexit

# **Description**

cvexit exits the model coverage environment. Issuing this command closes the Coverage Display window and removes coloring from a block diagram that displays its model coverage results.

### cvhtml

Produce HTML report from model coverage objects

## **Syntax**

```
cvhtml(file, cvdo)
cvhtml(file, cvdo1, cvdo2, ...)
cvhtml(file, cvdo1, cvdo2, ..., options)
cvhtml(file, cvdo1, cvdo2, ..., options, detail)
```

### **Description**

cvhtml(file, cvdo) creates an HTML report of the coverage results in the cvdata or cv.cvdatagroup object cvdo when you run model coverage in simulation. cvhtml saves the coverage results in file. The model must be open when you use cvhtml to generate its coverage report.

cvhtml(file, cvdo1, cvdo2, ...) creates a combined report of several cvdata objects. The results from each object appear in a separate column of the HTML report. Each cvdata object must correspond to the same root model or subsystem. Otherwise, the function fails.

cvhtml(file, cvdo1, cvdo2, ..., options) creates a combined report of several cvdata objects using the report options specified by options.

cvhtml(file, cvdo1, cvdo2, ..., options, detail) creates a combined coverage report for several cvdata objects and specifies the detail level of the report with the value of detail.

## Input Arguments

#### cvdo

A cv.cvdatagroup object

#### detail

Specifies the level of detail in the report. Set detail to an integer from 0 to 3. Greater numbers for detail indicate greater detail.

#### Default: 2

#### file

String specifying the HTML file in the MATLAB current folder where cvhtml stores the results

### Default: []

#### options

Specify the report options that you specify in options:

- To enable an option, set it to 1 (e.g., '-hTR=1').
- To disable an option, set it to 0 (e.g., '-bRG=0').
- To specify multiple report options, list individual options in a single options string separated by commas or spaces (e.g., '-hTR=1 -bRG=0 -scm=0').

| Option | Description                                            | Default |
|--------|--------------------------------------------------------|---------|
| -sRT   | Show report                                            | on      |
| -sVT   | Web view mode                                          | off     |
| -aTS   | Include each test in the model summary                 | on      |
| - bRG  | Produce bar graphs in the model summary                | on      |
| -bTC   | Use two color bar graphs (red, blue)                   | on      |
| - hTR  | Display hit/count ratio in the model summary           | off     |
| -nFC   | Do not report fully covered model objects              | off     |
| -scm   | Include cyclomatic complexity numbers in summary       | on      |
| -bcm   | Include cyclomatic complexity numbers in block details | on      |
| -xEv   | Filter Stateflow events from report                    | off     |

## **Examples**

Make sure you have write access to the default MATLAB folder. Create a cumulative coverage report for the slvnvdemo\_cv\_small\_controller mode and save it as ratelim\_coverage.html:

```
model = 'slvnvdemo_cv_small_controller';
open_system(model);
cvt = cvtest(model);
cvd = cvsim(cvt);
outfile = 'ratelim_coverage.html';
cvhtml(outfile, cvd);
```

### **Alternatives**

Use the Coverage Settings dialog box to create a model coverage report in an HTML file:

- 1 Open the model for which you want a model coverage report.
- 2 In the Simulink Editor, select Analysis > Coverage > Settings.
- 3 On the Coverage tab, select Coverage for this model.
- 4 On the Report tab, select Generate HTML report.
- 5 Click **OK** to close the Coverage Settings dialog box and save your changes.
- **6** Simulate the model and review the generated report.

### More About

"Create HTML Reports with cvhtml"

### See Also

cv.cvdatagroup | cvsim | cvmodelview

### cvload

Load coverage tests and stored results into memory

## **Syntax**

```
[tests, data] = cvload(filename)
[tests, data] = cvload(filename, restoretotal)
```

## **Description**

[tests, data] = cvload(filename) loads the tests and data stored in the text file filename.cvt. tests is a cell array of cvtest objects that are loaded. data is a cell array of cvdata objects that are loaded. data has the same size as tests, but if a particular test has no results, data can contain empty elements.

[tests, data] = cvload(filename, restoretotal) restores or clears the cumulative results from prior runs, depending on the value of restoretotal. If restoretotal is 1, cvload restores the cumulative results from prior runs. If restoretotal is unspecified or 0, cvload clears the model's cumulative results.

The following are special considerations for using the cvload command:

- If a model with the same name exists in the coverage database, the software loads only the compatible results that reference the existing model to prevent duplication.
- If the Simulink models referenced from the file are open but do not exist in the coverage database, the coverage tool resolves the links to the existing models.
- When you are loading several files that reference the same model, the software loads only the results that are consistent with the earlier files.

## **Examples**

Store coverage results in cvtest and cvdata objects:

```
[test_objects, data_objects] = cvload(test_results, 1);
```

# **More About**

• "Load Stored Coverage Test Results with cvload"

### See Also

cvsave

### cvmodelview

Display model coverage results with model coloring

## **Syntax**

cvmodelview(cvdo)

## **Description**

cvmodelview(cvdo) displays coverage results from the cvdata object cvdo by coloring the objects in the model that have model coverage results.

## **Examples**

Open the slvnvdemo\_cv\_small\_controller example model, create the test specification object testObj, and execute testObj to collect model coverage. Run cvmodelview to color the model objects for which you collect model coverage information:

```
mdl = 'slvnvdemo_cv_small_controller';
open_system(mdl)
testObj = cvtest(mdl)
data = cvsim(testObj)
cvmodelview(data)
```

### **Alternatives**

Use the Coverage Settings dialog box to display model coverage results by coloring objects:

- 1 Open the model.
- 2 Select Analysis > Coverage > Settings.
- 3 On the Coverage tab, select Coverage for this model.

- 4 On the Results tab, select Display coverage results using model coloring.
- 5 Click **OK** to close the Coverage Settings dialog box and save your changes.
- **6** Simulate the model and review the results.

## **More About**

• "View Coverage Results in a Model"

### **See Also**

cvhtml | cvsim

#### cvsave

Save coverage tests and results to file

### **Syntax**

```
cvsave(filename, model)
cvsave(filename, cvto1, cvto2, ...)
cvsave(filename, cell array{ :})
```

### **Description**

cvsave(filename, model) saves all the tests (cvtest objects) and results (cvdata objects) related to model in the text file filename.cvt. model is a handle to or name of a Simulink model.

cvsave(filename, cvto1, cvto2, ...) saves multiple cvtest objects in the text file filename.cvt. cvsave also saves information about any referenced models.

cvsave(filename, cell\_array{ :}) saves the test results stored in each element
of cell\_array to the file filename.cvt. Each element in cell\_array contains test
results for a cvdata object.

### **Input Arguments**

#### filename

String containing the name of the file in which to save the data. cvsave appends the extension .cvt to the string when saving the file.

#### model

Handle to a Simulink model

#### cvto

cvtest object

#### cell\_array

Cell array of cvtest objects

't neg', 'u neg');

## **Examples**

```
Save coverage results for the slvnvdemo cv small controller model in
ratelim testdata.cvt:
model = 'slvnvdemo cv small controller';
open_system(model);
cvt = cvtest(model);
cvd = cvsim(cvt);
cvsave('ratelim testdata', model);
Save cumulative coverage results for the Adjustable Rate Limiter subsystem in the
slvnvdemo ratelim harness model from two simulations:
% Open model and subsystem
mdl = 'slvnvdemo ratelim harness';
mdl subsys = ...
 'slvnvdemo ratelim harness/Adjustable Rate Limiter';
open system(mdl);
open system(mdl subsys);
% Create data files
t gain = (0:0.02:2.0)';
u gain = sin(2*pi*t gain);
t pos = [0;2];
u_pos = [1;1];
t neg = [0;2];
u neg = [-1;-1];
save('within lim.mat','t gain','u gain','t pos','u pos', ...
 't_neg', 'u_neg');
t gain = [0;2];
u gain = [0;4];
t pos = [0;1;1;2];
u_pos = [1;1;5;5]*0.02;
t neg = [0;2];
u neg = [0;0];
save('rising_gain.mat','t_gain','u_gain','t_pos','u_pos', ...
```

```
% Specify coverage options in cvtest object
testObj1 = cvtest(mdl subsys);
testObj1.label = 'Gain within slew limits';
testObj1.setupCmd = 'load(''within_lim.mat'');';
testObj1.settings.mcdc = 1;
testObj1.settings.condition = 1;
testObj1.settings.decision = 1;
testObj2 = cvtest(mdl subsys);
testObj2.label = ...
 'Rising gain that temporarily exceeds slew limit';
testObj2.setupCmd = 'load(''rising gain.mat'');';
testObj2.settings.mcdc = 1;
testObj2.settings.condition = 1;
testObj2.settings.decision = 1;
% Simulate the model with both cvtest objects
[dataObj1,simOut1] = cvsim(testObj1);
[dataObj2,simOut2] = cvsim(testObj2,[0 2]);
cumulative = dataObj1+dataObj2;
cvsave('ratelim testdata',cumulative);
```

As in the preceding example, save cumulative coverage results for the Adjustable Rate Limiter subsystem in the slvnvdemo\_ratelim\_harness model from two simulations. Save the results in a cell array and then save the data to a file:

```
% Open model and subsystem
mdl = 'slvnvdemo_ratelim_harness';
mdl_subsys = ...
    'slvnvdemo_ratelim_harness/Adjustable Rate Limiter';
open_system(mdl);
open_system(mdl_subsys);

% Create data files
t_gain = (0:0.02:2.0)';
u_gain = sin(2*pi*t_gain);
t_pos = [0;2];
u_pos = [1;1];
t_neg = [0;2];
u_neg = [-1;-1];
save('within_lim.mat','t_gain','u_gain','t_pos','u_pos', ...
't_neg', 'u_neg');
```

```
t gain = [0;2];
u gain = [0;4];
t pos = [0;1;1;2];
u_pos = [1;1;5;5]*0.02;
t neg = [0;2];
u neg = [0;0];
save('rising gain.mat','t gain','u gain','t pos','u pos', ...
 't neg', 'u neg');
% Specify coverage options in cvtest object
testObj1 = cvtest(mdl subsys);
testObj1.label = 'Gain within slew limits';
testObj1.setupCmd = 'load(''within lim.mat'');';
testObj1.settings.mcdc = 1;
testObj1.settings.condition = 1;
testObj1.settings.decision = 1;
testObj2 = cvtest(mdl subsys);
testObj2.label = ...
 'Rising gain that temporarily exceeds slew limit';
testObj2.setupCmd = 'load(''rising gain.mat'');';
testObj2.settings.mcdc = 1;
testObj2.settings.condition = 1;
testObj2.settings.decision = 1;
% Simulate the model with both cvtest objects
[dataObj1,simOut1] = cvsim(testObj1);
[dataObj2,simOut2] = cvsim(testObj2,[0 2]);
% Save the results in the cell array
cov results{1} = dataObj1;
cov results{2} = dataObj2;
% Save the results to a file
cvsave('ratelim testdata', cov results{ :});
```

### **Alternatives**

Use the Coverage Settings dialog box to save cumulative coverage results for a model:

- 1 Open the model for which you want to save cumulative coverage results.
- 2 In the Model Editor, select Analysis > Coverage > Settings.

- 3 On the Coverage tab, select Coverage for this model.
- **4** On the Results tab:
  - a Select Save cumulative results in workspace variable.
  - b Select Save last run in workspace variable.
- 5 Click **OK** to close the Coverage Settings dialog box and save your changes.
- **6** Simulate the model and review the results.

## **More About**

"Save Test Runs to File with cvsave"

### See Also

cvload

### cvsim

Simulate and return model coverage results for test objects

### **Syntax**

```
cvdo = cvsim(modelName)
cvdo = cvsim(cvto)
[cvdo,simOut] = cvsim(cvto,Name1,Value1,Name2,Value2,...)
[cvdo,simOut] = cvsim(cvto,ParameterStruct)
[cvdo1,cvdo2,...] = cvsim(cvto1,cvto2,...)
```

## **Description**

cvdo = cvsim(modelName) simulates the model and returns the coverage results
for the model. cvsim saves the coverage results in the cvdata object, cvdo. However,
when recording coverage for multiple models in a hierarchy, cvsim returns the coverage
results in a cv.cvdatagroup object.

cvdo = cvsim(cvto) simulates the model and returns the coverage results for the
cvtest object, cvto. cvsim saves the coverage results in the cvdata object, cvdo.
However, when recording coverage for multiple models in a hierarchy, cvsim returns the
coverage results in a cv.cvdatagroup object.

[cvdo,simOut] = cvsim(cvto,Name1,Value1,Name2,Value2,...) specifies the model parameters and simulates the model. cvsim returns the coverage results in the cvdata object, cvdo, and returns the simulation outputs in the SimulationOutput class object, simOut.

[cvdo,simOut] = cvsim(cvto,ParameterStruct) sets the model parameters specified in a structure ParameterStruct, simulates the model, returns the coverage results in cvdo, and returns the simulation outputs in simOut.

[cvdo1,cvdo2,...] = cvsim(cvto1,cvto2,...) simulates the model and returns the coverage results for the test objects, cvto1, cvto2, .... cvdo1 contains the coverage results for cvto1, cvdo2 contains the coverage results for cvto2, and so on.

**Note:** Even if you have not enabled coverage recording for the model, you can execute the cvsim command to record coverage for your model.

## **Input Arguments**

#### mode1Name

Name of model specified as a string

#### cvto

cvtest object that specifies coverage options for the simulation

#### **ParameterStruct**

Model parameters specified as a structure

### Name-Value Pair Arguments

Specify optional comma-separated pairs of Name, Value arguments. Name is the argument name and Value is the corresponding value. Name must appear inside single quotes (' '). You can specify several name and value pair arguments in any order as Name1, Value1, ..., NameN, ValueN.

#### 'ParameterName'

Name of the model parameter to be specified for simulation

#### 'ParameterValue'

Value of the model parameter

**Note:** For a complete list of model parameters, see "Model Parameters" in the Simulink documentation.

## **Output Arguments**

#### cvdo

cvdata object

#### simOut

A Simulank. SimulationOutput class object that contains the simulation outputs.

## **Examples**

Open the sldemo\_engine example model, create the test object, set the model parameters, and simulate the model. cvsim returns the coverage data in cvdo and the simulation outputs in the SimulationOutput object, simOut:

```
model = 'sldemo_engine';
open system(model);
testObj = cvtest(model);
                                            % Get test data
testObj.settings.decision = 1;
                              e '1e-5';
paramStruct.AbsTol
                              = 'on';
paramStruct.SaveState
                              = 'xoutNew';
paramStruct.StateSaveName
                              = 'on';
paramStruct.SaveOutput
                              = 'youtNew';
paramStruct.OutputSaveName
[cvdo,simOut] = cvsim(testObj,paramStruct); % Get coverage
cvhtml('CoverageReport.html', cvdo);
                                            % Create HTML Report
```

### See Also

cv.cvdatagroup | cvtest | sim

### cvtest

Create model coverage test specification object

### **Syntax**

```
cvto = cvtest(root)
cvto = cvtest(root, label)
cvto = cvtest(root, label, setupcmd)
```

## **Description**

cvto = cvtest(root) creates a test specification object with the handle cvto. Simulate cvto with the cvsim command.

cvto = cvtest(root, label) creates a test object with the label label, which is
used for reporting results.

cvto = cvtest(root, label, setupcmd) creates a test object with the setup
command setupcmd.

### **Input Arguments**

#### root

Name or handle for a Simulink model or a subsystem. Only the specified model or subsystem and its descendants are subject to model coverage testing.

#### label

Label for test object

#### setupcmd

Setup command for creating test object. The setup command is executed in the base MATLAB workspace just prior to running the simulation. This command is useful for loading data prior to a test.

# **Output Arguments**

### cvto

A test specification object with the following structure.

| Field                       | Description                                                                                                    |
|-----------------------------|----------------------------------------------------------------------------------------------------|
| id                          | Read-only internal ID                                                                                                    |
| modelcov                    | Read-only internal ID                                                                                                    |
| rootPath                    | Name of system or subsystem for analysis                                                                                                    |
| label                       | String used when reporting results                                                                                                    |
| setupCmd                    | Command executed in base workspace prior to simulation                                                                                                |
| settings.condition          | Set to 1 for condition coverage.                                                                                                    |
| settings.decision           | Set to 1 for decision coverage.                                                                                                    |
| settings.<br>designverifier | Set to 1 for coverage for Simulink Design Verifier $^{TM}$ blocks.                                                                                    |
| settings.mcdc               | Set to 1 for MCDC coverage.                                                                                                    |
| settings.relationalop       | Set to 1 for relational boundary coverage. Use options. covBoundaryAbsTol and options. covBoundaryRelTol for specifying tolerances for this coverage. |
|                             | For more information, see "Relational Boundary Coverage".                                                                                             |
| settings.sigrange           | Set to 1 for signal range coverage.                                                                                                    |
| settings.sigsize            | Set to 1 for signal size coverage.                                                                                                    |
| settings.tableExec          | Set to 1 for lookup table coverage.                                                                                                    |
| modelRefSettings.<br>enable | <ul> <li>'off' — Disables coverage for all referenced<br/>models.</li> </ul>                                                                          |
|                             | <ul> <li>'all' or on — Enables coverage for all<br/>referenced models.</li> </ul>                                                                     |

| Field                                        | Description                                                                                                    |
|----------------------------------------------|----------------------------------------------------------------------------------------------------|
|                                              | <ul> <li>'filtered' — Enables coverage only<br/>for referenced models not listed in the<br/>excludedModels subfield.</li> </ul>              |
| <pre>modelRefSettings. excludeTopModel</pre> | Set to 1 to exclude coverage for the top model                                                                                               |
| <pre>modelRefSettings. excludedModels</pre>  | String specifying a comma-separated list of referenced models for which coverage is disabled.                                                |
| emlSettings.<br>enableExternal               | Set to 1 to enable coverage for external program files called by MATLAB functions in your model.                                             |
| sfcnSettings.<br>enableSfcn                  | Set to 1 to enable coverage for C/C++ S-Function blocks in your model.                                                                       |
| options.<br>forceBlockReduction              | Set to 1 to override the Simulink <b>Block reduction</b> parameter if it is enabled.                                                         |
| options.<br>covBoundaryRelTol                | Set to the value of relative tolerance for relational boundary coverage.                                                                     |
|                                              | For more information, see "Relational Boundary Coverage".                                                                                    |
| options.<br>covBoundaryAbsTol                | Set to the value of absolute tolerance for relational boundary coverage.                                                                     |
|                                              | For more information, see "Relational Boundary Coverage".                                                                                    |
| options.useTimeInterval                      | Set to 1 to restrict model coverage recording only inside a specified simulation time interval.                                              |
|                                              | For more information see "Specify Model Coverage Options".                                                                                   |
| options.intervalStartTime                    | Value of the coverage recording interval start time.                                                                                         |
| options.intervalStopTime                     | Value of the coverage recording interval stop time.                                                                                          |
| filter.fileName                              | String specifying name of coverage filter file, if you have excluded objects from coverage recording. See "Coverage Filter Rules and Files". |

## **Examples**

Create a cvtest object for the Adjustable Rate Limiter block in the slvnvdemo\_ratelim\_harness model. Simulate and get coverage data using cvsim.

```
open_system('slvnvdemo_ratelim_harness');
testObj = cvtest(['slvnvdemo_ratelim_harness', ...
   '/Adjustable Rate Limiter']);
testObj.label = 'Gain within slew limits';
testObj.setupCmd = ...
   'load(''slvnvdemo_ratelim_harness_data.mat'');';
testObj.settings.decision = 1;
testObj.settings.overflowsaturation = 1;
cvdo = cvsim(testObj);
```

### **More About**

"Create Tests with cytest"

### See Also

cvsim | cv.cvdatagroup

### decisioninfo

Retrieve decision coverage information from cvdata object

## **Syntax**

```
coverage = decisioninfo(cvdo, object)
coverage = decisioninfo(cvdo, object, ignore_descendants)
[coverage, description] = decisioninfo(cvdo, object)
```

# **Description**

coverage = decisioninfo(cvdo, object) returns decision coverage results from
the cvdata object cvdo for the model component specified by object.

coverage = decisioninfo(cvdo, object, ignore\_descendants) returns
decision coverage results for object, depending on the value of ignore\_descendants.

[coverage, description] = decisioninfo(cvdo, object) returns decision coverage results and text descriptions of decision points associated with object.

### **Input Arguments**

#### cvdo

cvdata object

### object

The <code>Object</code> argument specifies an object in the model or Stateflow chart that received decision coverage. Valid values for <code>Object</code> include the following:

| Object Specification | Description                   |
|----------------------|-------------------------------|
| BlockPath            | Full path to a model or block |

| Object Specification | Description                                                                                                    |
|----------------------|----------------------------------------------------------------------------------------------------|
| BlockHandle          | Handle to a model or block                                                                                                    |
| s10bj                | Handle to a Simulink API object                                                                                                    |
| sfID                 | Stateflow ID                                                                                                    |
| sf0bj                | Handle to a Stateflow API object from a singly instantiated Stateflow chart                                                           |
| {BlockPath, sfID}    | Cell array with the path to a Stateflow chart or<br>atomic subchart and the ID of an object contained<br>in that chart or subchart    |
| {BlockPath, sfObj}   | Cell array with the path to a Stateflow chart<br>or subchart and a Stateflow object API handle<br>contained in that chart or subchart |
| [BlockHandle, sfID]  | Array with a handle to a Stateflow chart or<br>atomic subchart and the ID of an object contained<br>in that chart or subchart         |

### ignore\_descendants

Specifies to ignore the coverage of descendant objects if ignore\_descendants is set to 1.

## **Output Arguments**

#### coverage

The value of coverage is a two-element vector of the form [covered\_outcomes total\_outcomes].coverage is empty if cvdo does not contain decision coverage results for object. The two elements are:

| covered_outcomes | Number of decision outcomes satisfied for object |
|------------------|--------------------------------------------------|
| total_outcomes   | Number of decision outcomes for Object           |

### description

description is a structure array containing the following fields:

```
decision.text

String describing a decision point, e.g., 'U

LL'

decision.outcome.text

String describing a decision outcome, i.e.,
 'true' or 'false'

Number of times a decision outcome
executionCount

occurred in a simulation
```

### **Examples**

Open the slvnvdemo\_cv\_small\_controller model and create the test specification object testObj. Enable decision coverage for slvnvdemo\_cv\_small\_controller and execute testObj using cvsim. Use decisioninfo to retrieve the decision coverage results for the Saturation block and determine the percentage of decision outcomes covered:

```
mdl = 'slvnvdemo_cv_small_controller';
open_system(mdl)
testObj = cvtest(mdl)
testObj.settings.decision = 1;
data = cvsim(testObj)
blk_handle = get_param([mdl, '/Saturation'], 'Handle');
cov = decisioninfo(data, blk_handle)
percent cov = 100 * cov(1) / cov(2)
```

### **Alternatives**

Use the Coverage Settings dialog box to collect and display decision coverage results:

- 1 Open the model.
- 2 In the Model Editor, select Analysis > Coverage > Settings.
- 3 On the Coverage tab, select Coverage for this model.
- 4 Under Coverage metrics, select Decision.
- 5 On the **Results** and **Reporting** tabs, specify the output you need.
- 6 Click OK to close the Coverage Settings dialog box and save your changes.
- 7 Simulate the model and review the results.

### **More About**

• "Decision Coverage (DC)"

### See Also

complexityinfo | cvsim | conditioninfo | getCoverageInfo | mcdcinfo |
overflowsaturationinfo | sigrangeinfo | sigsizeinfo | tableinfo

### get

Class: cv.cvdatagroup Package: cv

Get cvdata object

## **Syntax**

```
get(cvdg, model_name)
```

# **Description**

get(cvdg, model\_name) returns the cvdata object in the cv.cvdatagroup object cvdg that corresponds to the model specified in model\_name.

## **Examples**

Get a cvdata object from the specified Simulink model:

```
get(cvdg, 'slvnvdemo_cv_small_controller');
```

# getAll

Class: cv.cvdatagroup Package: cv

Get all cvdata objects

# **Syntax**

getAll(cvdo)

# **Description**

getAll(cvdo) returns all cvdata objects in the cv.cvdatagroup object cvdo.

# **Examples**

Return all cvdata objects from the specified Simulink model:

```
getAll(cvdg, 'slvnvdemo_cv_small_controller');
```

# getCoverageInfo

Retrieve coverage information for Simulink Design Verifier blocks from cvdata object

## **Syntax**

```
[coverage, description] = getCoverageInfo(cvdo, object)
[coverage, description] = getCoverageInfo(cvdo, object, metric)
[coverage, description] = getCoverageInfo(cvdo, object, metric, ignore descendants)
```

## **Description**

[coverage, description] = getCoverageInfo(cvdo, object) collects Simulink Design Verifier coverage for object, based on coverage results in cvdo. object is a handle to a block, subsystem, or Stateflow chart. getCoverageData returns coverage data only for Simulink Design Verifier library blocks in object's hierarchy.

[coverage, description] = getCoverageInfo(cvdo, object, metric) returns coverage data for the block type specified in metric. If object does not match the block type, getCoverageInfo does not return data.

[coverage, description] = getCoverageInfo(cvdo, object, metric, ignore\_descendants) returns coverage data about object, omitting coverage data for its descendant objects if ignore\_descendants equals 1.

### **Input Arguments**

#### cvdo

cvdata object

#### object

In the model or Stateflow chart, object that received Simulink Design Verifier coverage. The following are valid values for object.

BlockPath

Full path to a model or block

BlockHandle Handle to a model or block

sl0bj Handle to a Simulink API object

sfID Stateflow ID from a singly instantiated Stateflow

chart

sf0bj Handle to a Stateflow API object from a singly

instantiated Stateflow chart

{BlockPath, sfID} Cell array with the path to a Stateflow chart or

atomic subchart and the ID of an object contained

in that chart or subchart

{BlockPath, sf0bj} Cell array with the path to a Stateflow chart

or atomic subchart and a Stateflow object API handle contained in that chart or subchart

[BlockHandle, sfID] Array with a handle to a Stateflow chart or

atomic subchart and the ID of an object contained

in that chart or subchart

#### **Default:**

#### metric

cvmetric.Sldv enumeration object with values that correspond to Simulink Design Verifier library blocks.

test Test Objective block
proof Proof Objective block
condition Test Condition block
assumption Proof Assumption block

#### ignore\_descendants

Boolean value that specifies to ignore the coverage of descendant objects if set to 1.

### **Output Arguments**

#### coverage

Two-element vector of the form [covered\_outcomes total\_outcomes].

| covered_outcomes | Number of test objectives satisfied for object |
|------------------|------------------------------------------------|
| total_outcomes   | Total number of test objectives for object     |

coverage is empty if cvdo does not contain decision coverage results for object.

#### description

Structure array containing descriptions of each test objective, and descriptions and execution counts for each outcome within object.

## **Examples**

Collect and display coverage data for the Test Objective block named True in the sldvdemo\_debounce\_testobjblks model:

```
mdl = 'sldvdemo_debounce_testobjblks';
open_system(mdl)
testObj = cvtest(mdl)
testObj.settings.designverifier = 1;
data = cvsim(testObj)
blk_handle = get_param([mdl, '/True'], 'Handle');
getCoverageInfo(data, blk handle)
```

### **Alternatives**

Use the Coverage Settings dialog box to collect and display coverage results for Simulink Design Verifier library blocks:

- 1 Open the model.
- 2 In the Model Editor, select Analysis > Coverage > Settings.
- 3 On the Coverage tab, select Coverage for this model.
- 4 Under Coverage metrics, select Simulink Design Verifier.
- 5 Click **OK** to close the Coverage Settings dialog box and save your changes.
- **6** Simulate the model and review the results.

### **More About**

"Simulink Design Verifier Coverage"

### **See Also**

complexityinfo | cvsim | conditioninfo | decisioninfo | mcdcinfo |
overflowsaturationinfo | sigrangeinfo | sigsizeinfo | tableinfo

# getEntry

Class: ModelAdvisor. Table Package: ModelAdvisor

Get table cell contents

## **Syntax**

```
content = getEntry(table, row, column)
```

## **Description**

content = getEntry(table, row, column) gets the contents of the specified cell.

## **Input Arguments**

table Instantiation of the ModelAdvisor. Table class

row An integer specifying the row

Column An integer specifying the column

## **Output Arguments**

content An element object or object array specifying the content of the

table entry

## **Examples**

Get the content of the table cell in the third column, third row:

```
table1 = ModelAdvisor.Table(4, 4);
```

```
.
.
.
content = getEntry(table1, 3, 3);
```

### **See Also**

"Model Advisor Customization"

#### **How To**

# getID

Class: ModelAdvisor.Check Package: ModelAdvisor

Return check identifier

## **Syntax**

id = getID(check\_obj)

## **Description**

id = getID(check\_obj) returns the ID of the check check\_obj. id is a unique string
that identifies the check.

You create this unique identifier when you create the check. This unique identifier is the equivalent of the ModelAdvisor. Check ID property.

### See Also

"Model Advisor Customization"

#### How To

- · "Define Custom Checks"
- "Create Model Advisor Checks"

## mcdcinfo

Retrieve modified condition/decision coverage information from cvdata object

## **Syntax**

```
coverage = mcdcinfo(cvdo, object)
coverage = mcdcinfo(cvdo, object, ignore_descendants)
[coverage, description] = mcdcinfo(cvdo, object)
```

## **Description**

coverage = mcdcinfo(cvdo, object) returns modified condition/decision coverage (MCDC) results from the cvdata object cvdo for the model component specified by object.

coverage = mcdcinfo(cvdo, object, ignore\_descendants) returns MCDC results for object, depending on the value of ignore\_descendants.

[coverage, description] = mcdcinfo(cvdo, object) returns MCDC results and text descriptions of each condition/decision in object.

## **Input Arguments**

#### cvdo

cvdata object

#### ignore\_descendants

Logical value specifying whether to ignore the coverage of descendant objects

- 1 Ignore coverage of descendant objects
- $\mathbf{0}$  Collect coverage for descendant objects

#### object

The object argument specifies an object in the Simulink model or Stateflow diagram that receives decision coverage. Valid values for object include the following:

| Object Specification | Description                                                                                                    |
|----------------------|----------------------------------------------------------------------------------------------------|
| BlockPath            | Full path to a model or block                                                                                                    |
| BlockHandle          | Handle to a model or block                                                                                                    |
| s10bj                | Handle to a Simulink API object                                                                                                    |
| sfID                 | Stateflow ID                                                                                                    |
| sf0bj                | Handle to a Stateflow API object                                                                                                    |
| {BlockPath, sfID}    | Cell array with the path to a Stateflow chart<br>or atomic subchart and the ID of an object<br>contained in that chart or subchart           |
| {BlockPath, sf0bj}   | Cell array with the path to a Stateflow chart<br>or atomic subchart and a Stateflow object API<br>handle contained in that chart or subchart |
| [BlockHandle, sfID]  | Array with a handle to a Stateflow chart<br>or atomic subchart and the ID of an object<br>contained in that chart or subchart                |

# **Output Arguments**

#### coverage

Two-element vector of the form [covered\_outcomes total\_outcomes]. coverage is empty if cvdo does not contain modified condition/decision coverage results for object. The two elements are:

| covered_outcomes | Number of condition/decision outcomes satisfied for object |
|------------------|------------------------------------------------------------|
| total_outcomes   | Total number of condition/decision outcomes for object     |

#### description

A structure array containing the following fields:

| text | String denoting whether the condition/        |
|------|-----------------------------------------------|
|      | decision is associated with a block output or |
|      | Stateflow transition                          |

| condition.text      | String describing a condition/decision or the block port to which it applies |
|---------------------|------------------------------------------------------------------------------|
| condition.achieved  | Logical array indicating whether a condition case has been fully covered     |
| condition.trueRslt  | String representing a condition case expression that produces a true result  |
| condition.falseRslt | String representing a condition case expression that produces a false result |

## **Examples**

Collect MCDC coverage for the slvnvdemo\_cv\_small\_controller model and determine the percentage of MCDC coverage collected for the Logic block in the Gain subsystem:

```
mdl = 'slvnvdemo_cv_small_controller';
open_system(mdl)
%Create test specification object
testObj = cvtest(mdl)
%Enable MCDC coverage
testObj.settings.mcdc = 1;
%Simulate model
data = cvsim(testObj)
%Retrieve MCDC results for Logic block
blk_handle = get_param([mdl, '/Gain/Logic'], 'Handle');
cov = mcdcinfo(data, blk_handle)
%Percentage of MCDC outcomes covered
percent_cov = 100 * cov(1) / cov(2)
```

### **Alternatives**

Use the Coverage Settings dialog box to collect MCDC coverage for a model:

- 1 Open the model.
- 2 In the Model Editor, select Analysis > Coverage > Settings.
- 3 On the Coverage tab, select Coverage for this model.
- 4 Under Coverage metrics, select MCDC.

- 5 On the **Results** and **Reporting** tabs, specify the output you need.
- **6** Click **OK** to close the Coverage Settings dialog box and save your changes.
- 7 Simulate the model and review the MCDC coverage results.

### **More About**

- "Modified Condition/Decision Coverage (MCDC)"
- "MCDC Analysis"

#### See Also

complexityinfo | cvsim | conditioninfo | decisioninfo | getCoverageInfo |
overflowsaturationinfo | sigrangeinfo | sigsizeinfo | tableinfo

## ModelAdvisor.Action class

Package: ModelAdvisor

Add actions to custom checks

## **Description**

Instances of this class define actions you take when the Model Advisor checks do not pass. Users access actions by clicking the **Action** button that you define in the Model Advisor window.

#### **Construction**

ModelAdvisor.Action

Add actions to custom checks

### **Methods**

setCallbackFcn

Specify action callback function

## **Properties**

Description

Message in **Action** box

Name

Action button label

## **Copy Semantics**

Handle. To learn how this affects your use of the class, see Copying Objects in the MATLAB Programming Fundamentals documentation.

# **Examples**

```
% define action (fix) operation
myAction = ModelAdvisor.Action;
myAction.Name='Fix block fonts';
myAction.Description=...
    'Click the button to update all blocks with specified font';
```

#### See Also

"Model Advisor Customization"

#### **How To**

## ModelAdvisor.Action

Class: ModelAdvisor.Action Package: ModelAdvisor

Add actions to custom checks

## **Syntax**

action\_obj = ModelAdvisor.Action

# **Description**

action\_obj = ModelAdvisor.Action creates a handle to an action object.

#### Note:

- · Include an action definition in a check definition.
- · Each check can contain only one action.

# **Examples**

```
% define action (fix) operation
myAction = ModelAdvisor.Action;
```

#### See Also

"Model Advisor Customization"

#### **How To**

## ModelAdvisor.Check class

Package: ModelAdvisor

Create custom checks

## **Description**

The ModelAdvisor.Check class creates a Model Advisor check object. Checks must have an associated ModelAdvisor.Task object to be displayed in the Model Advisor tree

You can use one ModelAdvisor.Check object in multiple ModelAdvisor.Task objects, allowing you to place the same check in multiple locations in the Model Advisor tree. For example, Check for implicit signal resolution is displayed in the By Product > Simulink folder and in the By Task > Model Referencing folder in the Model Advisor tree.

When you use checks in task definitions, the following rules apply:

- If you define the properties of the check in the check definition and the task definition, the task definition takes precedence. The Model Advisor displays the information contained in the task definition. For example, if you define the name of the check in the task definition using the ModelAdvisor.Task.DisplayName property and in the check definition using the ModelAdvisor.Check.Title property, the Model Advisor displays the information provided in ModelAdvisor.Task.DisplayName.
- If you define the properties of the check in the check definition but not the task definition, the task uses the properties from the check. For example, if you define the name of the check in the check definition using the ModelAdvisor.Check.Title property, and you register the check using a task definition, the Model Advisor displays the information provided in ModelAdvisor.Check.Title.
- If you define the properties of the check in the task definition but not the check definition, the Model Advisor displays the information as long as you register the task with the Model Advisor instead of the check. For example, if you define the name of the check in the task definition using the ModelAdvisor.Task.DisplayName property instead of the ModelAdvisor.Check.Title property, and you register the check using a task definition, the Model Advisor displays the information provided in ModelAdvisor.Task.DisplayName.

### **Construction**

ModelAdvisor.Check

Create custom checks

**Methods** 

getID

Return check identifier

setAction

Specify action for check

set Callback Fcn

Specify callback function for check

setInputParameters

Specify input parameters for check

setInputParametersLayoutGrid

Specify layout grid for input parameters

**Properties** 

CallbackContext

Specify when to run check

Callback Handle

Callback function handle for check

Callback Style

Callback function type

EmitInputParameters To Report

Display check input parameters in the

Model Advisor report

Enable

Indicate whether user can enable or disable

check

ID

Identifier for check

LicenseName

Product license names required to display

and run check

ListViewVisible

Status of Explore Result button

Result

Results cell array

supportExclusion

Set to support exclusions

SupportLibrary

Set to support library models

Title

Name of check

**TitleTips** 

Description of check

Value

Status of check

Visible

Indicate to display or hide check

## **Copy Semantics**

Handle. To learn how this affects your use of the class, see Copying Objects in the MATLAB Programming Fundamentals documentation.

# **Examples**

```
rec = ModelAdvisor.Check('com.mathworks.sample.Check1');
```

#### See Also

"Model Advisor Customization"

#### How To

## ModelAdvisor.Check

Class: ModelAdvisor.Check Package: ModelAdvisor

Create custom checks

## **Syntax**

check\_obj = ModelAdvisor.Check(check\_ID)

## **Description**

check\_obj = ModelAdvisor.Check(check\_ID) creates a check object, check\_obj,
and assigns it a unique identifier, check\_ID. check\_ID must remain constant.
To display checks in the Model Advisor tree, checks must have an associated
ModelAdvisor.Task or ModelAdvisor.Root object.

**Note:** You can use one ModelAdvisor.Check object in multiple ModelAdvisor.Task objects, allowing you to place the same check in multiple locations in the Model Advisor tree. For example, Check for implicit signal resolution appears in the By Product > Simulink folder and in the By Task > Model Referencing folder in the Model Advisor tree.

## **Examples**

```
rec = ModelAdvisor.Check('com.mathworks.sample.Check1');
```

#### See Also

"Model Advisor Customization"

#### How To

# ModelAdvisor.FactoryGroup class

Package: ModelAdvisor

Define subfolder in By Task folder

## **Description**

The  ${\tt ModelAdvisor.FactoryGroup}$  class defines a new subfolder to add to the  ${\tt By}$   ${\tt Task}$  folder.

## **Construction**

ModelAdvisor.FactoryGroup

Define subfolder in By Task folder

## **Methods**

addCheck

Add check to folder

## **Properties**

Description

Description of folder

DisplayName

Name of folder

ID

Identifier for folder

MAObj

Model Advisor object

# **Copy Semantics**

Handle. To learn how this affects your use of the class, see Copying Objects in the MATLAB Programming Fundamentals documentation.

# **Examples**

```
% --- sample factory group
rec = ModelAdvisor.FactoryGroup('com.mathworks.sample.factorygroup');
```

#### See Also

"Model Advisor Customization"

#### **How To**

# ModelAdvisor.FactoryGroup

Class: ModelAdvisor.FactoryGroup

Package: ModelAdvisor

Define subfolder in By Task folder

## **Syntax**

fg\_obj = ModelAdvisor.FactoryGroup(fg\_ID)

## **Description**

fg\_obj = ModelAdvisor.FactoryGroup(fg\_ID) creates a handle to a factory group
object, fg obj, and assigns it a unique identifier, fg ID. fg ID must remain constant.

# **Examples**

```
% --- sample factory group
rec = ModelAdvisor.FactoryGroup('com.mathworks.sample.factorygroup');
```

### See Also

"Model Advisor Customization"

### **How To**

# ModelAdvisor.FormatTemplate class

Package: ModelAdvisor

Template for formatting Model Advisor analysis results

## **Description**

Use the ModelAdvisor.FormatTemplate class to format the result of a check in the analysis result pane of the Model Advisor for a uniform look and feel among the checks you create. There are two formats for the analysis result:

Table

• List

### **Construction**

Model Advisor. Format Template

Construct template object for formatting

Model Advisor analysis results

## **Methods**

addRow

Add row to table

setCheckText

Add description of check to result

setColTitles

Add column titles to table

setInformation

Add description of subcheck to result

setListObj

Add list of hyperlinks to model objects

setRecAction

Add Recommended Action section and text

| setRefLink             |                                        |
|------------------------|----------------------------------------|
|                        | Add See Also section and links         |
| setSubBar              |                                        |
|                        | Add line between subcheck results      |
| setSubResultStatus     |                                        |
|                        | Add status to check or subcheck result |
| setSubResultStatusText |                                        |
|                        | Add text below status in result        |
| setSubTitle            |                                        |
|                        | Add title for subcheck in result       |
| setTableInfo           |                                        |
|                        | Add data to table                      |
| setTableTitle          |                                        |
| Set Lable Livie        | Add title to table                     |
|                        | 1100 01010 00 00010                    |

## **Copy Semantics**

Handle. To learn how this affects your use of the class, see Copying Objects in the MATLAB Programming Fundamentals documentation.

## **Examples**

The following code creates two template objects, ft1 and ft2, and uses them to format the result of running the check in a table and a list. The result identifies the blocks in the model. The graphics following the code display the output as it appears in the Model Advisor when the check passes and fails.

```
% Define and register a sample check
rec = ModelAdvisor.Check('mathworks.example.SampleStyleOne');
rec.Title = 'Sample check for Model Advisor using the ModelAdvisor.FormatTemplate';
setCallbackFcn(rec, @SampleStyleOneCallback, 'None', 'StyleOne');
mdladvRoot = ModelAdvisor.Root;
mdladvRoot.register(rec);
% ------
% defines Model Advisor Tasks
function defineModelAdvisorTasks
mdladvRoot = ModelAdvisor.Root;
% --- sample factory group
rec = ModelAdvisor.FactorvGroup('com.mathworks.sample.factorvgroup'):
rec.DisplayName='My Group 1';
rec.Description='Demo Factory Group':
rec.addCheck('mathworks.example.SampleStyleOne');
mdladvRoot.publish(rec); % publish inside By Group list
% Sample Check With Subchecks Callback Function
% -----
function ResultDescription = SampleStyleOneCallback(system)
mdladvObi = Simulink.ModelAdvisor.getModelAdvisor(system): % get object
%Initialize variables
ResultDescription={};
ResultStatus = false; % Default check status is 'Warning'
mdladvObj.setCheckResultStatus(ResultStatus);
% Create FormatTemplate object for first subcheck, specify table format
ft1 = ModelAdvisor.FormatTemplate('TableTemplate');
% Add information describing the overall check
setCheckText(ft1, ['Find and report all blocks in the model. '...
    '(setCheckText method - Description of what the check reviews)']);
% Add information describing the subcheck
setSubTitle(ft1. 'Table of Blocks (setSubTitle method - Title of the subcheck)'):
setInformation(ft1, ['Find and report all blocks in a table. '...
    '(setInformation method - Description of what the subcheck reviews)']);
% Add See Also section for references to standards
setRefLink(ft1, {{'Standard 1 reference (setRefLink method)'},
    {'Standard 2 reference (setRefLink method)'}});
% Add information to the table
setTableTitle(ft1, {'Blocks in the Model (setTableTitle method)'});
setColTitles(ft1, {'Index (setColTitles method)',
    'Block Name (setColTitles method)'});
```

```
% Perform the check actions
allBlocks = find system(system);
if length(find system(system)) == 1
    % Add status for subcheck
    setSubResultStatus(ft1, 'Warn');
    setSubResultStatusText(ft1, ['The model does not contain blocks. '...
        '(setSubResultStatusText method - Description of result status)']);
    setRecAction(ft1, {'Add blocks to the model. '...
        '(setRecAction method - Description of how to fix the problem)'});
    ResultStatus = false;
else
    % Add status for subcheck
    setSubResultStatus(ft1, 'Pass');
    setSubResultStatusText(ft1, ['The model contains blocks. '...
        '(setSubResultStatusText method - Description of result status)']);
    for inx = 2 : length(allBlocks)
        % Add information to the table
        addRow(ft1, {inx-1,allBlocks(inx)});
    ResultStatus = true;
end
% Pass table template object for subcheck to Model Advisor
ResultDescription{end+1} = ft1;
% Create FormatTemplate object for second subcheck, specify list format
ft2 = ModelAdvisor.FormatTemplate('ListTemplate');
% Add information describing the subcheck
setSubTitle(ft2. 'List of Blocks (setSubTitle method - Title of the subcheck)'):
setInformation(ft2, ['Find and report all blocks in a list. '...
    '(setInformation method - Description of what the subcheck reviews)']);
% Add See Also section for references to standards
setRefLink(ft2, {{'Standard 1 reference (setRefLink method)'},
    {'Standard 2 reference (setRefLink method)'}});
% Last subcheck, supress line
setSubBar(ft2, false);
% Perform the subcheck actions
if length(find system(system)) == 1
    % Add status for subcheck
    setSubResultStatus(ft2, 'Warn');
    setSubResultStatusText(ft2, ['The model does not contain blocks. '...
        '(setSubResultStatusText method - Description of result status)']);
    setRecAction(ft2, {'Add blocks to the model. '...
        '(setRecAction method - Description of how to fix the problem)'});
    ResultStatus = false:
else
    % Add status for subcheck
    setSubResultStatus(ft2, 'Pass');
    setSubResultStatusText(ft2, ['The model contains blocks. '...
         (setSubResultStatusText method - Description of result status)']);
    % Add information to the list
```

```
setListObj(ft2, allBlocks);
end

% Pass list template object for the subcheck to Model Advisor
ResultDescription{end+1} = ft2;
% Set overall check status
mdladvObj.setCheckResultStatus(ResultStatus);
```

The following graphic displays the output as it appears in the Model Advisor when the check passes.

Result: 🕜 Passed

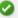

#### Table of Blocks (setSubTitle method - Title of the subcheck)

Find and report all blocks in a table. (setInformation method - Description of what the subcheck reviews)

#### See Also

- Standard 1 reference (setRefLink method)
- Standard 2 reference (setRefLink method)

#### Passed

The model contains blocks. (setSubResultStatusText method - Description of result status)

Blocks in the Model (setTableTitle method)

| Index (setColTitles method) | Block Name (setColTitles method) |
|-----------------------------|----------------------------------|
| 1                           | model/Constant                   |
| 2                           | model/Constant1                  |
| 3                           | model/Gain                       |
| 4                           | model/Product                    |
| 5                           | model/Out1                       |

#### List of Blocks (setSubTitle method - Title of the subcheck)

Find and report all blocks in a list. (setInformation method - Description of what the subcheck reviews)

#### See Also

- Standard 1 reference (setRefLink method)
- Standard 2 reference (setRefLink method)

The model contains blocks. (setSubResultStatusText method - Description of result status)

- model
- model/Constant
- model/Constant1
- model/Gain
- model/Product
- model/Out1

The following graphic displays the output as it appears in the Model Advisor when the check fails.

Result:

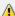

🛝 Warning

Find and report all blocks in the model. (setCheckText method - Description of what the check reviews)

#### Table of Blocks (setSubTitle method - Title of the subcheck)

Find and report all blocks in a table. (setInformation method - Description of what the subcheck reviews)

#### See Also

- Standard 1 reference (setRefLink method)
- Standard 2 reference (setRefLink method)

#### Warning

The model does not contain blocks. (setSubResultStatusText method - Description of result status)

#### Recommended Action

Add blocks to the model.

(setRecAction method - Description of how to fix the problem)

#### List of Blocks (setSubTitle method - Title of the subcheck)

Find and report all blocks in a list. (setInformation method - Description of what the subcheck reviews)

#### See Also

- Standard 1 reference (setRefLink method)
- Standard 2 reference (setRefLink method)

#### Warning

The model does not contain blocks. (setSubResultStatusText method - Description of result status)

#### Recommended Action

Add blocks to the model.

(setRecAction method - Description of how to fix the problem)

## **Alternatives**

Use the Model Advisor Formatting API to format check analysis results. However, use the ModelAdvisor.FormatTemplate class for a uniform look and feel among the checks you create.

#### **See Also**

"Model Advisor Customization"

#### How To

- "Create Model Advisor Checks"
- "Format Model Advisor Results"

# ModelAdvisor.FormatTemplate

Class: ModelAdvisor.FormatTemplate

Package: ModelAdvisor

Construct template object for formatting Model Advisor analysis results

## **Syntax**

obj = ModelAdvisor.FormatTemplate('type')

## **Description**

obj = ModelAdvisor.FormatTemplate('type') creates a handle, obj, to an object of the ModelAdvisor.FormatTemplate class. type is a string identifying the format type of the template, either list or table. Valid values are ListTemplate and TableTemplate.

You must return the result object to the Model Advisor to display the formatted result in the analysis result pane.

**Note:** Use the ModelAdvisor.FormatTemplate class in check callbacks.

## **Examples**

Create a template object, ft, and use it to create a list template:

```
ft = ModelAdvisor.FormatTemplate('ListTemplate');
```

### See Also

"Model Advisor Customization"

#### How To

• "Format Model Advisor Results"

# ModelAdvisor.Group class

Package: ModelAdvisor

Define custom folder

## **Description**

The ModelAdvisor.Group class defines a folder that is displayed in the Model Advisor tree. Use folders to consolidate checks by functionality or usage.

#### **Construction**

ModelAdvisor.Group

Define custom folder

## **Methods**

addGroup

Add subfolder to folder

addProcedure

Add procedure to folder

addTask

Add task to folder

# **Properties**

Description

Description of folder

DisplayName

Name of folder

ID

Identifier for folder

MAObj

Model Advisor object

# **Copy Semantics**

Handle. To learn how this affects your use of the class, see Copying Objects in the MATLAB Programming Fundamentals documentation.

#### **See Also**

"Model Advisor Customization"

#### How To

# ModelAdvisor.Group

Class: ModelAdvisor.Group Package: ModelAdvisor

Define custom folder

# **Syntax**

```
group_obj = ModelAdvisor.Group(group_ID)
```

# **Description**

group\_obj = ModelAdvisor.Group(group\_ID) creates a handle to a group object, group\_obj, and assigns it a unique identifier, group\_ID.group\_ID must remain constant.

## **Examples**

```
MAG = ModelAdvisor.Group('com.mathworks.sample.GroupSample');
```

#### See Also

"Model Advisor Customization"

#### **How To**

# ModelAdvisor.Image class

Package: ModelAdvisor

Include image in Model Advisor output

## **Description**

The ModelAdvisor. Image class adds an image to the Model Advisor output.

### **Construction**

ModelAdvisor.Image

Include image in Model Advisor output

### **Methods**

setHyperlink

Specify hyperlink location

setImageSource

Specify image location

## **Copy Semantics**

Handle. To learn how this affects your use of the class, see Copying Objects in the MATLAB Programming Fundamentals documentation.

### See Also

"Model Advisor Customization"

#### How To

• "Format Model Advisor Results"

# ModelAdvisor.Image

Class: ModelAdvisor.Image Package: ModelAdvisor

Include image in Model Advisor output

## **Syntax**

object = ModelAdvisor.Image

## **Description**

object = ModelAdvisor.Image creates a handle to an image object, object, that the Model Advisor displays in the output. The Model Advisor supports many image formats, including, but not limited to, JPEG, BMP, and GIF.

## **Examples**

image obj = ModelAdvisor.Image;

#### See Also

"Model Advisor Customization"

### **How To**

- "Create Model Advisor Checks"
- "Format Model Advisor Results"

# ModelAdvisor.InputParameter class

Package: ModelAdvisor

Add input parameters to custom checks

## **Description**

Instances of the ModelAdvisor. InputParameter class specify the input parameters a custom check uses in analyzing the model. Access input parameters in the Model Advisor window.

#### **Construction**

ModelAdvisor.InputParameter

Add input parameters to custom checks

### **Methods**

setColSpan

Specify number of columns for input

parameter

setRowSpan

Specify rows for input parameter

## **Properties**

Description

Description of input parameter

Entries

Drop-down list entries

Name

Input parameter name

Type

Input parameter type

Value

Value of input parameter

# **Copy Semantics**

Handle. To learn how this affects your use of the class, see Copying Objects in the MATLAB Programming Fundamentals documentation.

#### See Also

"Model Advisor Customization"

#### How To

# ModelAdvisor.InputParameter

Class: ModelAdvisor.InputParameter

Package: ModelAdvisor

Add input parameters to custom checks

## **Syntax**

input\_param = ModelAdvisor.InputParameter

# **Description**

input\_param = ModelAdvisor.InputParameter creates a handle to an input
parameter object, input param.

Note: You must include input parameter definitions in a check definition.

## **Examples**

**Note:** The following example is a fragment of code from the sl\_customization.m file for the example model, slvnvdemo\_mdladv. The example does not execute as shown without the additional content found in the sl\_customization.m file.

```
rec = ModelAdvisor.Check('com.mathworks.sample.Check1');
rec.setInputParametersLayoutGrid([3 2]);
% define input parameters
inputParam1 = ModelAdvisor.InputParameter;
inputParam1.Name = 'Skip font checks.';
inputParam1.Type = 'Bool';
inputParam1.Value = false;
inputParam1.Description = 'sample tooltip';
inputParam1.setRowSpan([1 1]);
inputParam1.setColSpan([1 1]);
inputParam2 = ModelAdvisor.InputParameter;
inputParam2.Name = 'Standard font size';
inputParam2.Value='12';
inputParam2.Type='String';
inputParam2.Description='sample tooltip';
inputParam2.setRowSpan([2 2]);
inputParam2.setColSpan([1 1]);
inputParam3 = ModelAdvisor.InputParameter;
inputParam3.Name='Valid font';
inputParam3.Type='Combobox';
inputParam3.Description='sample tooltip';
inputParam3.Entries={'Arial', 'Arial Black'};
inputParam3.setRowSpan([2 2]);
inputParam3.setColSpan([2 2]);
rec.setInputParameters({inputParam1,inputParam2,inputParam3});
```

#### See Also

"Model Advisor Customization"

#### **How To**

"Create Model Advisor Checks"

### ModelAdvisor.LineBreak class

Package: ModelAdvisor

Insert line break

# **Description**

Use instances of the ModelAdvisor.LineBreak class to insert line breaks in the Model Advisor outputs.

### **Construction**

ModelAdvisor.LineBreak

Insert line break

# **Copy Semantics**

Handle. To learn how this affects your use of the class, see Copying Objects in the MATLAB Programming Fundamentals documentation.

#### See Also

"Model Advisor Customization"

- "Create Model Advisor Checks"
- "Format Model Advisor Results"

# ModelAdvisor.LineBreak

Class: ModelAdvisor.LineBreak

Package: ModelAdvisor

Insert line break

# **Syntax**

ModelAdvisor.LineBreak

# **Description**

ModelAdvisor.LineBreak inserts a line break into the Model Advisor output.

# **Examples**

Add a line break between two lines of text:

```
result = ModelAdvisor.Paragraph;
addItem(result, [resultText1 ModelAdvisor.LineBreak resultText2]);
```

### See Also

"Model Advisor Customization"

- "Create Model Advisor Checks"
- "Format Model Advisor Results"

# ModelAdvisor.List class

Package: ModelAdvisor

Create list class

# **Description**

Use instances of the ModelAdvisor.List class to create list-formatted outputs.

### **Construction**

ModelAdvisor.List

Create list class

### **Methods**

addItem

Add item to list

setType

Specify list type

# **Copy Semantics**

Handle. To learn how this affects your use of the class, see Copying Objects in the MATLAB Programming Fundamentals documentation.

### **See Also**

"Model Advisor Customization"

#### How To

"Create Model Advisor Checks"

• "Format Model Advisor Results"

# ModelAdvisor.List

Class: ModelAdvisor.List Package: ModelAdvisor

Create list class

# **Syntax**

list = ModelAdvisor.List

# **Description**

list = ModelAdvisor.List creates a list object, list.

# **Examples**

```
subList = ModelAdvisor.List();
setType(subList, 'numbered')
addItem(subList, ModelAdvisor.Text('Sub entry 1', {'pass','bold'}));
addItem(subList, ModelAdvisor.Text('Sub entry 2', {'pass','bold'}));
```

### **See Also**

"Model Advisor Customization"

- "Create Model Advisor Checks"
- "Format Model Advisor Results"

### ModelAdvisor.ListViewParameter class

Package: ModelAdvisor

Add list view parameters to custom checks

## **Description**

The Model Advisor uses list view parameters to populate the Model Advisor Result Explorer. Access the information in list views by clicking **Explore Result** in the Model Advisor window.

### **Construction**

ModelAdvisor.ListViewParameter

Add list view parameters to custom checks

### **Properties**

Attributes

Attributes to display in Model Advisor

Report Explorer

Data

Objects in Model Advisor Result Explorer

Name

Drop-down list entry

# **Copy Semantics**

Handle. To learn how this affects your use of the class, see Copying Objects in the MATLAB Programming Fundamentals documentation.

# **Examples**

**Note:** The following example is a fragment of code from the sl\_customization.m file for the example model, slvnvdemo\_mdladv. The example does not execute as shown without the additional content found in the sl customization.m file.

```
mdladvObj = Simulink.ModelAdvisor.getModelAdvisor(system);
mdladvObj.setCheckResultStatus(true);
% define list view parameters
myLVParam = ModelAdvisor.ListViewParameter;
myLVParam.Name = 'Invalid font blocks'; % the name appeared at pull down filter
myLVParam.Data = get_param(searchResult,'object')';
myLVParam.Attributes = {'FontName'}; % name is default property
mdladvObj.setListViewParameters({myLVParam});
```

#### See Also

"Model Advisor Customization"

#### How To

"Create Model Advisor Checks"

# ModelAdvisor.ListViewParameter

Class: ModelAdvisor.ListViewParameter

Package: ModelAdvisor

Add list view parameters to custom checks

## **Syntax**

lv\_param = ModelAdvisor.ListViewParameter

# **Description**

lv\_param = ModelAdvisor.ListViewParameter defines a list view, lv\_param.

 $oldsymbol{\mathsf{Note:}}$  Include list view parameter definitions in a check definition.

#### See Also

"Model Advisor Customization"

- "Define Model Advisor Result Explorer Views"
- · "Create Model Advisor Checks"
- "Batch-Fix Warnings or Failures"
- "Customization Example"
- "getListViewParameters"
- "setListViewParameters"

# ModelAdvisor.lookupCheckID

Package: ModelAdvisor

Look up Model Advisor check ID

### **Syntax**

NewID = ModelAdvisor.lookupCheckID('OldCheckID')

# **Description**

NewID = ModelAdvisor.lookupCheckID('OldCheckID') returns the check ID of the check specified by OldCheckID. OldCheckID is the ID of a check prior to R2010b.

## **Input Arguments**

**OldCheckID** 

OldCheckID is the ID of a check prior to R2010b.

## **Output Arguments**

#### NewID

Check ID that corresponds to the previous check ID identified by OldCheckID.

# **Examples**

Look up the check ID for By Product > Simulink Verification and Validation > Modeling Standards > DO-178C/DO-331 Checks > Check safety-related optimization settings using the previous ID D0178B:OptionSet:

```
NewID = ModelAdvisor.lookupCheckID('D0178B:OptionSet');
```

# **Alternatives**

"Archive and View Results"

# **More About**

"Archive and View Results"

### **See Also**

ModelAdvisor.run

# ModelAdvisor.Paragraph class

Package: ModelAdvisor

Create and format paragraph

## **Description**

The ModelAdvisor.Paragraph class creates and formats a paragraph object.

### **Construction**

ModelAdvisor.Paragraph

Create and format paragraph

### **Methods**

addItem

Add item to paragraph

setAlign

Specify paragraph alignment

# **Copy Semantics**

Handle. To learn how this affects your use of the class, see Copying Objects in the MATLAB Programming Fundamentals documentation.

# **Examples**

```
% Check Simulation optimization setting
ResultDescription{end+1} = ModelAdvisor.Paragraph(['Check Simulation '...
'optimization settings:']);
```

### **See Also**

"Model Advisor Customization"

- "Create Model Advisor Checks"
- "Format Model Advisor Results"

# ModelAdvisor.Paragraph

Class: ModelAdvisor.Paragraph

Package: ModelAdvisor

Create and format paragraph

# **Syntax**

```
para_obj = ModelAdvisor.Paragraph
```

# **Description**

para\_obj = ModelAdvisor.Paragraph defines a paragraph object para\_obj.

# **Examples**

```
% Check Simulation optimization setting
ResultDescription{end+1} = ModelAdvisor.Paragraph(['Check Simulation '...
'optimization settings:']);
```

#### See Also

"Model Advisor Customization"

#### How To

"Create Model Advisor Checks"

## ModelAdvisor.Procedure class

Package: ModelAdvisor

Define custom procedures

## **Description**

The ModelAdvisor.Procedure class defines a procedure that is displayed in the Model Advisor tree. Use procedures to organize additional procedures or checks by functionality or usage.

### **Construction**

ModelAdvisor.Procedure

Define custom procedures

## **Properties**

#### **Description**

Provides information about the procedure. Details about the procedure are displayed in the right pane of the Model Advisor.

**Default:** ' ' (null string)

#### Name

Specifies the name of the procedure that is displayed in the Model Advisor.

**Default:** ' ' (null string)

#### ID

Specifies a permanent, unique identifier for the procedure.

Note:

- · You must specify this field.
- The value of ID must remain constant.
- The Model Advisor generates an error if ID is not unique.
- · Procedure definitions must refer to other procedures by ID.

#### MA0bj

Specifies a handle to the current Model Advisor object.

### **Methods**

addProcedure

Add subprocedure to procedure

addTask

Add task to procedure

# **Copy Semantics**

Handle. To learn how this affects your use of the class, see Copying Objects in the MATLAB Programming Fundamentals documentation.

#### **See Also**

"Model Advisor Customization"

- "Create Procedures"
- · "Create a Procedural-Based Configuration"
- "Create Model Advisor Checks"

## ModelAdvisor.Procedure

Class: ModelAdvisor.Procedure

Package: ModelAdvisor

Define custom procedures

# **Syntax**

procedure\_obj = ModelAdvisor.Procedure(procedure\_ID)

# **Description**

procedure\_obj = ModelAdvisor.Procedure(procedure\_ID) creates a handle to a procedure object, procedure\_obj, and assigns it a unique identifier, procedure\_ID. procedure ID must remain constant.

# **Examples**

MAP = ModelAdvisor.Procedure('com.mathworks.sample.ProcedureSample');

#### See Also

"Model Advisor Customization"

- "Create Procedures"
- "Create a Procedural-Based Configuration"
- "Create Model Advisor Checks"

## ModelAdvisor.Root class

Package: ModelAdvisor

Identify root node

# **Description**

The ModelAdvisor.Root class returns the root object.

### **Construction**

ModelAdvisor.Root

Identify root node

### **Methods**

publish

Publish object in Model Advisor root

register

Register object in Model Advisor root

# **Copy Semantics**

Handle. To learn how this affects your use of the class, see Copying Objects in the MATLAB Programming Fundamentals documentation.

### See Also

"Model Advisor Customization"

#### How To

"Create Model Advisor Checks"

# ModelAdvisor.Root

Class: ModelAdvisor.Root Package: ModelAdvisor

Identify root node

# **Syntax**

root\_obj = ModelAdvisor.Root

# **Description**

root\_obj = ModelAdvisor.Root creates a handle to the root object, root\_obj.

# **Examples**

mdladvRoot = ModelAdvisor.Root;

### **See Also**

"Model Advisor Customization"

#### **How To**

"Create Model Advisor Checks"

### ModelAdvisor.run

Package: ModelAdvisor

Run Model Advisor checks on systems

### **Syntax**

```
SysResultObjArray = ModelAdvisor.run(SysList, CheckIDList, Name, Value)
SysResultObjArray = ModelAdvisor.run(SysList, 'Configuration',
FileName, Name, Value)
```

## **Description**

SysResultObjArray = ModelAdvisor.run(SysList,CheckIDList,Name,Value) runs the Model Advisor on the systems provided by SysList with additional options specified by one or more optional Name,Value pair arguments. CheckIDList contains cell array of check IDs to run.

SysResultObjArray = ModelAdvisor.run(SysList, 'Configuration', FileName, Name, Value) runs the Model Advisor on the systems provided by SysList. The list of checks to run is specified using a Model Advisor configuration file, specified by FileName.

### **Input Arguments**

#### **SysList**

Cell array of systems to run.

#### CheckIDList

Cell array of check IDs to run. For details on how to find check IDs, see "Finding Check IDs".

CheckIDList optionally can include input parameters for specific checks using the following syntax; {'CheckID','InputParam',{'IP','IPV'}}, where IP is the input parameter

name and IPV is the corresponding input parameter value. You can specify several input parameter name and value pair arguments in any order as IP1, IPV1,..., IPN, IPVN.

#### **FileName**

Name of the Model Advisor configuration file. For details on creating a configuration file, see "Organize Checks and Folders Using the Model Advisor Configuration Editor".

#### Name-Value Pair Arguments

Specify optional comma-separated pairs of Name, Value arguments. Name is the argument name and Value is the corresponding value. Name must appear inside single quotes (' '). You can specify several name and value pair arguments in any order as Name1, Value1, ..., NameN, ValueN.

#### 'DisplayResults'

Setting DisplayResults to 'Summary' displays a summary of the system results in the Command Window. Setting DisplayResults to 'Details' displays the following in the Command Window:

- · Which system the Model Advisor is checking while the run is in progress.
- · For each system, the pass and fail results of each check.
- · A summary of the system results.

Setting DisplayResults to 'None' displays no information in the Command Window.

Default: 'Summary'

#### 'Force'

Setting Force to 'On' removes existing modeladvisor/system folders. Setting Force to 'Off' prompts you before removing existing modeladvisor/system folders.

Default: 'Off'

#### 'ParallelMode'

Setting ParallelMode to 'On' runs the Model Advisor in parallel mode if you have a Parallel Computing Toolbox license and a multicore machine. For an example, see "Create a Function for Checking Multiple Systems in Parallel".

Default: 'Off'

#### 'TempDir'

Setting TempDir to 'On' runs the Model Advisor from a temporary working folder, to avoid concurrency issues when running using a parallel pool. For more information, see "Resolving Data Concurrency Issues". Setting TempDir to 'Off' runs the Model Advisor in the current working folder.

Default: 'Off'

#### 'ShowExclusions'

Setting ShowExclusions to 'On' lists Model Advisor check exclusions in the report. Setting ShowExclusions to 'Off' does not list Model Advisor check exclusion in the report.

Default: 'On'

# **Output Arguments**

#### SysResultObjArray

Cell array of ModelAdvisor. SystemResult objects, one for each model specified in SysList. Each ModelAdvisor. SystemResult object contains an array of CheckResultObj objects. Save SysResultObjArray to review results at a later time without having to rerun the Model Advisor (see "Save and Load Process").

#### CheckResultObj

Array of ModelAdvisor. CheckResult objects, one for each check that runs.

# **Examples**

Runs the Model Advisor checks **Check model diagnostic parameters** and **Check for fully defined interface** on the sldemo\_auto\_climatecontrol/Heater Control and sldemo\_auto\_climatecontrol/AC Control subsystems:

```
% Create list of checks and models to run.
CheckIDList ={'mathworks.maab.jc_0021',...
    'mathworks.iec61508.RootLevelInports'};
SysList={'sldemo_auto_climatecontrol/Heater Control',...
    'sldemo_auto_climatecontrol/AC Control'};
```

```
% Run the Model Advisor.
SysResultObjArray = ModelAdvisor.run(SysList,CheckIDList);
```

Runs the Model Advisor configuration file slvnvdemo\_mdladv\_config.mat on the sldemo\_auto\_climatecontrol/Heater Control and sldemo auto climatecontrol/AC Control subsystems:

```
% Identify Model Advisor configuration file.
% Create list of models to run.
fileName = 'slvnvdemo_mdladv_config.mat';
SysList={'sldemo_auto_climatecontrol/Heater Control',...
    'sldemo_auto_climatecontrol/AC Control'};
% Run the Model Advisor.
SysResultObjArray = ModelAdvisor.run(SysList,'Configuration',fileName);
```

### **Alternatives**

- Use the Model Advisor GUI to run each system, one at a time.
- Create a script or function using the Simulink.ModelAdvisor class to run each system, one at a time.

### More About

#### **Tips**

- If you have a Parallel Computing Toolbox<sup>TM</sup> license and a multicore machine, Model Advisor can run on multiple systems in parallel. You can run the Model Advisor in parallel mode by using ModelAdvisor.run with 'ParallelMode' set to 'On'. By default, 'ParallelMode' is set to 'Off'. When you use ModelAdvisor.run with 'ParallelMode' set to 'On', MATLAB automatically creates a parallel pool.
- "Automate Model Advisor Check Execution"
- "Finding Check IDs"
- · "Organize Checks and Folders Using the Model Advisor Configuration Editor"
- "Save and Load Process"

#### See Also

```
ModelAdvisor.summaryReport | view | viewReport |
ModelAdvisor.lookupCheckID
```

# ModelAdvisor.summaryReport

Package: ModelAdvisor

Open Model Advisor Command-Line Summary report

## **Syntax**

ModelAdvisor.summaryReport(SysResultObjArray)

## **Description**

ModelAdvisor.summaryReport(SysResultObjArray) opens the Model Advisor Command-Line Summary report in a web browser. SysResultObjArray is a cell array of ModelAdvisor.SystemResult objects returned by ModelAdvisor.run.

## Input Arguments

#### SysResultObjArray

Cell array of ModelAdvisor.SystemResult objects returned by ModelAdvisor.run.

# **Examples**

Opens the Model Advisor Command-Line Summary report after running the Model Advisor:

```
% Identify Model Advisor configuration file.
% Create list of models to run.
fileName = 'slvnvdemo_mdladv_config.mat';
SysList={'sldemo_auto_climatecontro1/Heater Control',...
    'sldemo_auto_climatecontrol/AC Control'};
% Run the Model Advisor.
SysResultObjArray = ModelAdvisor.run(SysList,'Configuration',fileName);
% Open the Model Advisor Command-Line Summary report.
ModelAdvisor.summaryReport(SysResultObjArray)
```

### **Alternatives**

"View Results in Model Advisor Command-Line Summary Report"

# **More About**

- "Automate Model Advisor Check Execution"
- · "Archive and View Model Advisor Run Results"

#### See Also

ModelAdvisor.run | view | viewReport

# ModelAdvisor.Table class

Package: ModelAdvisor

Create table

# **Description**

Instances of the ModelAdvisor. Table class create and format a table. Specify the number of rows and columns in a table, excluding the table title and table heading row.

### **Construction**

ModelAdvisor.Table

Create table

### **Methods**

getEntry

Get table cell contents

setColHeading

Specify table column title

set Col Heading Align

Specify column title alignment

setColHeadingValign

Specify column title vertical alignment

setColWidth

Specify column widths

setEntries

Set contents of table

setEntry

Add cell to table

setEntryAlign

Specify table cell alignment

setEntryValign

Specify table cell vertical alignment

setHeading Specify table title

setHeadingAlign

Specify table title alignment

setRowHeading

 $\label{eq:Specify} Specify \ table \ row \ title \\ set Row Heading Align$ 

Specify table row title alignment

setRowHeadingValign

Specify table row title vertical alignment

# **Copy Semantics**

Handle. To learn how this affects your use of the class, see Copying Objects in the MATLAB Programming Fundamentals documentation.

#### See Also

"Model Advisor Customization"

- "Create Model Advisor Checks"
- "Format Model Advisor Results"

### ModelAdvisor.Table

Class: ModelAdvisor. Table Package: ModelAdvisor

Create table

### **Syntax**

```
table = ModelAdvisor.Table(row, column)
```

## **Description**

table = ModelAdvisor.Table(row, column) creates a table object (table). The Model Advisor displays the table object containing the number of rows (row) and columns (column) that you specify.

# **Examples**

#### Create two table objects

Create two table objects, table1 and table2. The Model Advisor displays table1 in the results as a table with one row and one column. The Model Advisor display table2 in the results as a table with two rows and three columns.

```
table1 = ModelAdvisor.Table(1,1);
table2 = ModelAdvisor.Table(2,3);
```

#### Create table with five rows and five columns

Create a table with five rows and five columns containing randomly generated numbers.

Use the following MATLAB code in a callback function. The Model Advisor displays table1 in the results.

```
% ModelAdvisor.Table example
matrixData = rand(5,5) * 10^5;
```

```
% initialize a table with 5 rows and 5 columns (heading rows not counting)
table1 = ModelAdvisor.Table(5,5);
% set column headings
for n=1:5
   table1.setColHeading(n, ['Column', num2str(n)]);
end
% set alignment of second column heading
table1.setColHeadingAlign(2, 'center');
% set column width of second column
table1.setColWidth(2, 3);
% set row headings
for n=1:5
    table1.setRowHeading(n, ['Row', num2str(n)]);
% set Table content
for rowIndex=1:5
   for colIndex=1:5
        table1.setEntry(rowIndex, colIndex, ...
            num2str(matrixData(rowIndex, colIndex)));
        % set alignment of entries in second row
        if colIndex == 2
            table1.setEntryAlign(rowIndex, colIndex, 'center');
        end
    end
end
% overwrite content of cell 3,3 with a ModelAdvisor.Text
text = ModelAdvisor.Text('Example Text');
table1.setEntry(3,3, text)
```

|       | Column 1   | Column 2   | Column 3     | Column 4   | Column 5   |
|-------|------------|------------|--------------|------------|------------|
| Row 1 | 81472.3686 | 9754.0405  | 15761.3082   | 14188.6339 | 65574.0699 |
| Row 2 | 90579.1937 | 27849.8219 | 97059.2782   | 42176.1283 | 3571.1679  |
| Row 3 | 12698.6816 | 54688.1519 | Example Text | 91573.5525 | 84912.9306 |
| Row 4 | 91337.5856 | 95750.6835 | 48537.5649   | 79220.733  | 93399.3248 |
| Row 5 | 63235.9246 | 96488.8535 | 80028.0469   | 95949.2426 | 67873.5155 |

#### See Also

ModelAdvisor.Table.setColHeading |
ModelAdvisor.Table.setColHeadingAlign |

ModelAdvisor.Table.setColWidth | ModelAdvisor.Table.setRowHeading | ModelAdvisor.Table.setEntry | ModelAdvisor.Table.setEntryAlign | ModelAdvisor.Text

### How To

• "Create Callback Functions and Results"

## ModelAdvisor.Task class

Package: ModelAdvisor

Define custom tasks

## **Description**

The ModelAdvisor. Task class is a wrapper for a check so that you can access the check with the Model Advisor.

You can use one ModelAdvisor.Check object in multiple ModelAdvisor.Task objects, allowing you to place the same check in multiple locations in the Model Advisor tree. For example, Check for implicit signal resolution is displayed in the By Product > Simulink folder and in the By Task > Model Referencing folder in the Model Advisor tree.

When adding checks as tasks, the Model Advisor uses the task properties instead of the check properties, except for Visible and LicenseName.

#### **Construction**

| ModelAdvisor.Task | Define custom tasks        |
|-------------------|----------------------------|
| Methods           |                            |
| setCheck          | Specify check used in task |
| Properties        |                            |
| Description       | Description of task        |

DisplayName

Name of task

Enable

Indicate if user can enable and disable task

ID

Identifier for task

LicenseName

Product license names required to display

and run task

MAObj

Model Advisor object

Value

Status of task

Visible

Indicate to display or hide task

# **Copy Semantics**

Handle. To learn how this affects your use of the class, see Copying Objects in the MATLAB Programming Fundamentals documentation.

# **Examples**

```
MAT1 = ModelAdvisor.Task('com.mathworks.sample.TaskSample1');
MAT2 = ModelAdvisor.Task('com.mathworks.sample.TaskSample2');
MAT3 = ModelAdvisor.Task('com.mathworks.sample.TaskSample3');
```

#### See Also

"Model Advisor Customization"

#### How To

"Create Model Advisor Checks"

## ModelAdvisor.Task

Class: ModelAdvisor.Task
Package: ModelAdvisor

Define custom tasks

## **Syntax**

```
task obj = ModelAdvisor.Task(task ID)
```

## **Description**

task\_obj = ModelAdvisor.Task(task\_ID) creates a task object, task\_obj, with a unique identifier, task\_ID task\_ID must remain constant. If you do not specify task\_ID, the Model Advisor assigns a random task\_ID to the task object.

You can use one ModelAdvisor.Check object in multiple ModelAdvisor.Task objects, allowing you to place the same check in multiple locations in the Model Advisor tree. For example, Check for implicit signal resolution appears in the By Product > Simulink folder and in the By Task > Model Referencing folder in the Model Advisor tree.

When adding checks as tasks, the Model Advisor uses the task properties instead of the check properties, except for Visible and LicenseName.

# **Examples**

In the following example, you create three task objects, MAT1, MAT2, and MAT3.

```
MAT1 = ModelAdvisor.Task('com.mathworks.sample.TaskSample1');
MAT2 = ModelAdvisor.Task('com.mathworks.sample.TaskSample2');
MAT3 = ModelAdvisor.Task('com.mathworks.sample.TaskSample3');
```

#### See Also

"Model Advisor Customization"

### How To

· "Create Model Advisor Checks"

# ModelAdvisor.Text class

Package: ModelAdvisor

Create Model Advisor text output

# **Description**

Instances of ModelAdvisor.Text class create formatted text for the Model Advisor output.

### **Construction**

ModelAdvisor.Text

Create Model Advisor text output

### **Methods**

setBold

Specify bold text

setColor

Specify text color

setHyperlink

Specify hyperlinked text

setItalic

Italicize text

setRetainSpaceReturn

Retain spacing and returns in text

setSubscript

Specify subscripted text

setSuperscript

Specify superscripted text

setUnderlined

#### Underline text

# **Copy Semantics**

Handle. To learn how this affects your use of the class, see Copying Objects in the MATLAB Programming Fundamentals documentation.

## **Examples**

```
t1 = ModelAdvisor.Text('This is some text');
```

### See Also

"Model Advisor Customization"

#### **How To**

- · "Create Model Advisor Checks"
- "Format Model Advisor Results"

## ModelAdvisor.Text

Class: ModelAdvisor.Text Package: ModelAdvisor

Create Model Advisor text output

## **Syntax**

text = ModelAdvisor.Text(content, {attribute})

## **Description**

text = ModelAdvisor.Text(content, {attribute}) creates a text object for the Model Advisor output.

## Input Arguments

content

Optional string specifying the content of the text object. If *content* is empty, empty text is output.

attribute

Optional cell array of strings specifying the formatting of the content. If no attribute is specified, the output text has default coloring with no formatting. Possible formatting options include:

- normal (default) Text is default color and style.
- bold Text is bold.
- italic Text is italicized.
- underline Text is underlined.
- pass Text is green.
- warn Text is yellow.
- fail Text is red.
- keyword Text is blue.
- subscript Text is subscripted.
- superscript Text is superscripted.

# **Output Arguments**

text

The text object you create

# **Examples**

```
text = ModelAdvisor.Text('Sub entry 1', {'pass','bold'})
```

## **See Also**

"Model Advisor Customization"

### **How To**

- "Create Model Advisor Checks"
- "Format Model Advisor Results"

## overflowsaturationinfo

Retrieve saturation on integer overflow coverage from cvdata object

## **Syntax**

```
coverage = overflowsaturationinfo(covdata, object)
coverage = overflowsaturationinfo(covdata, object,
ignore_descendants)
[coverage, description] = overflowsaturationinfo(covdata, object)
```

## **Description**

coverage = overflowsaturationinfo(covdata, object) returns saturation on integer overflow coverage results from the cvdata object covdata for the model object specified by object and its descendants.

```
coverage = overflowsaturationinfo(covdata, object, ignore_descendants) returns saturation on integer overflow coverage results from the cvdata object covdata for the model object specified by object and, depending on the value of ignore_descendants, descendant objects.
```

[coverage, description] = overflowsaturationinfo(covdata, object) returns saturation on integer overflow coverage results from the cvdata object covdata for the model object specified by object, and textual descriptions of each coverage outcome.

## **Examples**

#### Collect Saturation on Integer Overflow Coverage for MinMax Block

Collect saturation on integer overflow coverage information for a MinMax block in the example model sldemo fuelsys.

Open the sldemo\_fuelsys example model. Create a model coverage test specification object for the Mixing & Combustion subsystem of the Engine Gas Dynamics subsystem.

```
open system('sldemo fuelsys');
```

```
testObj = cvtest('sldemo_fuelsys/Engine Gas Dynamics/' ...
'Mixing & Combustion');
```

In the model coverage test specification object, specify to collect saturation on overflow coverage.

```
testObj.settings.overflowsaturation = 1;
```

Simulate the model and collect coverage results in a new cvdata object.

```
dataObj = cvsim(testObj);
```

Get the saturation on overflow coverage results for the MinMax block in the Mixing & Combustion subsystem. The coverage results are stored in a two-element vector of the form [covered\_outcomes total\_outcomes].

```
blockHandle = get_param('sldemo_fuelsys/' ...
   'Engine Gas Dynamics/Mixing & Combustion/MinMax', 'Handle');
covResults = overflowsaturationinfo(dataObj, blockHandle)
covResults =
1 2
```

One out of two saturation on integer overflow decision outcomes were satisfied for the MinMax block in the Mixing & Combustion subsystem, so it received 50% saturation on integer overflow coverage.

#### Collect Saturation on Integer Overflow Coverage and Description for Example Model

Collect saturation on integer overflow coverage for the example model slvnvdemo\_saturation\_on\_overflow\_coverage. Review collected coverage results and description for Sum block in Controller subsystem.

Open the slvnvdemo\_saturation\_on\_overflow\_coverage example model.

```
open system('slvnvdemo saturation on overflow coverage');
```

Simulate the model and collect coverage results in a new cvdata object.

```
dataObj = cvsim('slvnvdemo_saturation_on_overflow_coverage');
```

Retrieve saturation on integer overflow coverage results and description for the Sum block in the Controller subsystem of the Test Unit subsystem.

```
[covResults covDesc] = overflowsaturationinfo(dataObj, ...
'slvnvdemo_saturation_on_overflow_coverage/Test Unit /' ...
```

```
'Controller/Sum')
covResults =
    1    2

covDesc =
    isFiltered: 0
    decision: [1x1 struct]
```

One out of two saturation on integer overflow decision outcomes were satisfied for the Sum block, so it received 50% saturation on integer overflow coverage.

Review the number of times the Sum block evaluated to each saturation on integer overflow outcome during simulation.

During simulation, integer overflow did not occur in the Sum block.

If integer overflow is not possible for a block in your model, consider clearing the **Saturate on integer overflow** block parameter to optimize efficiency of your generated code.

"Command Line Verification Tutorial"

## **Input Arguments**

#### covdata - Coverage results data

cvdata object

Coverage results data, specified as a cvdata object.

#### object - Model or model component

full path | handle

Model or model component, specified as a full path, handle, or array of paths or handles.

| Object Specification | Description                                                                                                    |
|----------------------|----------------------------------------------------------------------------------------------------|
| BlockPath            | Full path to a model or block                                                                                                    |
| BlockHandle          | Handle to a model or block                                                                                                    |
| s10bj                | Handle to a Simulink API object                                                                                                    |
| sfID                 | Stateflow ID                                                                                                    |
| sf0bj                | Handle to a Stateflow API object                                                                                                    |
| {BlockPath, sfID}    | Cell array with the path to a Stateflow chart<br>or atomic subchart and the ID of an object<br>contained in that chart or subchart           |
| {BlockPath, sfObj}   | Cell array with the path to a Stateflow chart<br>or atomic subchart and a Stateflow object API<br>handle contained in that chart or subchart |
| [BlockHandle, sfID]  | Array with a handle to a Stateflow chart<br>or atomic subchart and the ID of an object<br>contained in that chart or subchart                |

Example: 'slvnvdemo\_saturation\_on\_overflow\_coverage'
Example: get\_param('slvnvdemo\_cv\_small\_controller/Saturation',
'Handle')

# ignore\_descendants — Preference to ignore coverage of descendant objects 0 $(default) \mid 1$

Preference to ignore coverage of descendant objects, specified as a logical value.

- 0 Collect coverage for descendant objects

Data Types: logical

## **Output Arguments**

#### coverage - Saturation on overflow coverage results for object

numerical vector

Saturation on overflow coverage results, stored in a two-element vector of the form [covered\_outcomes total\_outcomes]. The two elements are:

covered\_outcomes Number of saturation on integer overflow

outcomes satisfied for object

total outcomes Total number of saturation on integer

overflow outcomes for object

Data Types: double

#### description — Textual description of coverage outcomes

structure array

Textual description of coverage outcomes for the model component specified by object, returned as a structure array. Depending on the types of model coverage collected, the structure array can have different fields. If only saturation on overflow coverage is collected, the structure array contains the following fields:

isFiltered 0 if the model component specified by object

is not excluded from coverage recording. 1 if the model component specified by object is excluded from coverage recording. For more information about excluding objects from coverage, see "Coverage Filtering".

decision.text 'Saturate on integer overflow'

decision.outcome Structure array containing two fields for

each coverage outcome:

executionCount Number of times

saturation on integer overflow for object evaluated to the outcome described by text.

text 'true' or 'false'

Saturation on integer overflow has two possible outcomes, 'true' and 'false'.

decision.isFiltered

O if the model component specified by object

is not excluded from coverage recording. 1 if the model component specified by object is excluded from coverage recording. For more information about excluding objects from coverage, see "Coverage Filtering".

decision.filterRationale Rationale for filtering the model component

specified by object, if object is excluded from coverage and a rationale is specified. For more information about excluding objects from coverage, see "Coverage

Filtering".

Data Types: struct

## More About

• "Saturate on Integer Overflow Coverage"

### **See Also**

complexityinfo | conditioninfo | cvsim | cvtest | decisioninfo |
getCoverageInfo | mcdcinfo | sigrangeinfo | sigsizeinfo | tableinfo

# relationalboundaryinfo

Retrieve relational boundary coverage from cvdata object

## **Syntax**

```
coverage = relationalboundaryinfo(covdata, object)
coverage = relationalboundaryinfo(covdata, object,
ignore_descendants)
[coverage, description] = relationalboundaryinfo(covdata, object)
```

## **Description**

coverage = relationalboundaryinfo(covdata, object) returns relational boundary coverage results from the cvdata object covdata for the model object specified by object and its descendants.

```
coverage = relationalboundaryinfo(covdata, object, ignore_descendants) returns relational boundary coverage results from the cvdata object covdata for the model object specified by object and, depending on the value of ignore_descendants, descendant objects.
```

[coverage, description] = relational boundary info (covdata, object) returns relational boundary coverage results from the cvdata object covdata for the model object specified by object, and textual descriptions of each coverage outcome.

## **Examples**

### Collect Relational Boundary Coverage for Supported Block in Model

This example shows how to collect relational boundary coverage information for a Saturation block in a model. For more information on blocks supported for relational boundary coverage, see "Model Objects That Receive Coverage".

Open the slvnvdemo\_cv\_small\_controller model. Create a model coverage test specification object for the model.

```
open_system('slvnvdemo_cv_small_controller');
testObj = cvtest('slvnvdemo_cv_small_controller');
```

In the model coverage test specification object, activate relational boundary coverage.

```
testObj.settings.relationalop = 1;
```

Simulate the model and collect coverage results in a cvdata object.

```
dataObj = cvsim(testObj);
```

Obtain relational boundary coverage results for the Saturation block in slvnvdemo\_cv\_small\_controller. The coverage results are stored in a two-element vector of the form [covered\_outcomes total\_outcomes].

```
blockHandle = get_param('slvnvdemo_cv_small_controller/Saturation','Handle');;
[covResults covDesc] = relationalboundaryinfo(dataObj, blockHandle)
```

```
covResults =
   2   4

covDesc =
   isFiltered: 0
    decision: [1x2 struct]
```

The field decision is a 1 X 2 structure. Each element of decision corresponds to a relational operation in the block. The Saturation block contains two comparisons. The first comparison is with a lower limit and the second with an upper limit. Therefore, decision is a 2-element structure.

View the first operation in the block that receives relational boundary coverage. For the Saturation block, the first relational operation is input > lowerlimit.

```
filterRationale: ''
```

The text field shows the two operands. The isFiltered field is set to 1 if the block is filtered from relational boundary coverage. For more information, see "Coverage Filtering".

View results for the first relational operation in the block.

```
for(i=1:2)
  covDesc.decision(1).outcome(i)
end

ans =
    isActive: 1
  execCount: 0
        text: '[-tol..0]'

ans =
    isActive: 1
  execCount: 0
        text: '(0..tol]'
```

View the second operation in the block that receives relational boundary coverage. For the Saturation block, the second relational operation is input < upperlimit.

```
covDesc.decision(2)
```

View results for the second relational operation in the block.

```
for(i=1:2)
  covDesc.decision(2).outcome(i)
end
ans =
```

```
isActive: 1
    execCount: 1
        text: '[-tol..0)'

ans =
    isActive: 1
    execCount: 2
        text: '[0..tol]'
```

• "Command Line Verification Tutorial"

## **Input Arguments**

#### covdata — Coverage results data

cvdata object

Coverage results data, specified as a cvdata object.

#### object - Model or model component

full path | handle

Model or model component, specified as a full path, handle, or array of paths or handles.

| Object Specification | Description                                                                                                    |
|----------------------|----------------------------------------------------------------------------------------------------|
| BlockPath            | Full path to a model or block                                                                                                    |
| BlockHandle          | Handle to a model or block                                                                                                    |
| s10bj                | Handle to a Simulink API object                                                                                                    |
| sfID                 | Stateflow ID                                                                                                    |
| sf0bj                | Handle to a Stateflow API object                                                                                                    |
| {BlockPath, sfID}    | Cell array with the path to a Stateflow chart<br>or atomic subchart and the ID of an object<br>contained in that chart or subchart           |
| {BlockPath, sf0bj}   | Cell array with the path to a Stateflow chart<br>or atomic subchart and a Stateflow object API<br>handle contained in that chart or subchart |

| Object Specification                    | Description                                                                                                    |
|-----------------------------------------|----------------------------------------------------------------------------------------------------|
| [BlockHandle, sfID]                     | Array with a handle to a Stateflow chart<br>or atomic subchart and the ID of an object<br>contained in that chart or subchart |
| Example: get_param('slvnvdemo_'Handle') | _cv_small_controller/Saturation',                                                                                             |

# ignore\_descendants — Preference to ignore coverage of descendant objects 0 (default) | 1

Preference to ignore coverage of descendant objects, specified as a logical value.

- 1 Ignore coverage of descendant objects
- 0 Collect coverage for descendant objects

Data Types: logical

## **Output Arguments**

#### coverage — Relational boundary coverage results for object

numerical vector

Relational boundary coverage results, stored in a two-element vector of the form [covered outcomes total outcomes]. The two elements are:

| covered_outcomes | Number of relational boundary outcomes satisfied for object |  |
|------------------|-------------------------------------------------------------|--|
| total_outcomes   | Total number of relational boundary outcomes for object     |  |

Data Types: double

#### description — Textual description of coverage outcomes

structure array

Textual description of coverage outcomes for the model component specified by object, returned as a structure array. Depending on the types of model coverage collected, the

structure array can have different fields. If only relational boundary coverage is collected, the structure array contains the following fields:

isFiltered

decision.text

decision.outcome

0 if the model component specified by object is not excluded from coverage recording. 1 if the model component specified by object is excluded from coverage recording. For more information about excluding objects from coverage, see "Coverage Filtering".

String of the form:

op 1-op 2

- *op\_1* is the left operand in the relational operation.
- *op\_2* is the right operand in the relational operation.

Structure array containing two fields for each coverage outcome:

| isActive | Boolean variable.    |
|----------|----------------------|
|          | If this variable is  |
|          | false, it indicates  |
|          | that decisions were  |
|          | not evaluated during |
|          | simulation due to    |

execCount Number of times

op\_1-op\_2 fell in
the range described

variable signal size.

by text

text The range around

the relational

boundary considered for coverage. For more information, see "Relational Boundary". decision.isFiltered 0 if the model component specified by object

is not excluded from coverage recording. 1 if the model component specified by object is excluded from coverage recording. For more information about excluding objects from coverage, see "Coverage Filtering".

decision.filterRationale Rationale for filtering the model component

specified by object, if object is excluded from coverage and a rationale is specified. For more information about excluding objects from coverage, see "Coverage"

Filtering".

Data Types: struct

## **More About**

· "Relational Boundary Coverage"

#### See Also

complexityinfo | conditioninfo | cvsim | cvtest | decisioninfo |
getCoverageInfo | mcdcinfo | overflowsaturationinfo | sigrangeinfo |
sigsizeinfo | tableinfo

# publish

Class: ModelAdvisor.Root Package: ModelAdvisor

Publish object in Model Advisor root

## **Syntax**

```
publish(root_obj, check_obj, location)
publish(root_obj, group_obj)
publish(root_obj, procedure_obj)
publish(root_obj, fg_obj)
```

## **Description**

publish(root\_obj, check\_obj, location) specifies where the Model Advisor places the check in the Model Advisor tree. location is either one of the subfolders in the **By Product** folder, or the name of a new subfolder to put in the **By Product** folder. Use a pipe-delimited string to indicate multiple subfolders. For example, to add a check to the **Simulink Verification and Validation** > **Modeling Standards** folder, use the following string: 'Simulink Verification and Validation | Modeling Standards'.

If the **By Product** is not displayed in the Model Advisor window, select **Show By Product Folder** from the **Settings** > **Preferences** dialog box.

publish (root\_obj, group\_obj) specifies the ModelAdvisor.Group object to publish as a folder in the **Model Advisor Task Manager** folder.

publish(root\_obj, procedure\_obj) specifies the ModelAdvisor.Procedure object to publish.

publish (root\_obj, fg\_obj) specifies the ModelAdvisor.FactoryGroup object to publish as a subfolder in the **By Task** folder.

# **Examples**

% publish check into By Product > Demo group.
mdladvRoot.publish(rec, 'Demo');

### **How To**

- "Define Where Custom Checks Appear"
- "Define Where Tasks Appear"
- "Define Where Custom Folders Appear"

# register

Class: ModelAdvisor.Root Package: ModelAdvisor

Register object in Model Advisor root

## **Syntax**

```
register(MAobj, obj)
```

## **Description**

register (MAobj, obj) registers the object, obj, in the root object MAobj.

In the Model Advisor memory, the register method registers the following types of objects:

- ModelAdvisor.Check
- ModelAdvisor.FactoryGroup
- ModelAdvisor.Group
- ModelAdvisor.Procedure
- ModelAdvisor.Task

The register method places objects in the Model Advisor memory that you use in other functions. The register method does not place objects in the Model Advisor tree.

## **Examples**

```
mdladvRoot = ModelAdvisor.Root;

MAT1 = ModelAdvisor.Task('com.mathworks.sample.TaskSample1');
MAT1.DisplayName='Example task with input parameter and auto-fix ability';
MAT1.setCheck('com.mathworks.sample.Check1');
mdladvRoot.register(MAT1);

MAT2 = ModelAdvisor.Task('com.mathworks.sample.TaskSample2');
MAT2.DisplayName='Example task 2';
```

```
MAT2.setCheck('com.mathworks.sample.Check2');
mdladvRoot.register(MAT2);

MAT3 = ModelAdvisor.Task('com.mathworks.sample.TaskSample3');
MAT3.DisplayName='Example task 3';
MAT3.setCheck('com.mathworks.sample.Check3');
mdladvRoot.register(MAT3)
```

## rmi

Interact programmatically with Requirements Management Interface

## **Syntax**

```
reglinks = rmi('createEmpty')
reqlinks = rmi('get', model)
reqlinks = rmi('get', sig_builder, group_idx)
rmi('set', model, reglinks)
rmi('set', sig_builder, reqlinks, group idx)
rmi('cat', model, reqlinks)
cnt = rmi('count', model)
rmi('clearAll', object)
rmi('clearAll', object, 'deep')
rmi('clearAll', object, 'noprompt')
rmi('clearAll', object, 'deep', 'noprompt')
cmdStr = rmi('navCmd', object)
[cmdStr, titleStr] = rmi('navCmd', object)
object = rmi('guidlookup', model, guidStr)
rmi('highlightModel', object)
rmi('unhighlightModel', object)
rmi('view', object, index)
dialog = rmi('edit', object)
guidStr = rmi('guidget', object)
rmi('report', model)
rmi('report', matlabfilepath)
rmi('projectreport')
rmi setup
rmi register linktypename
rmi unregister linktypename
rmi linktypelist
number problems = rmi('checkdoc')
number_problems = rmi('checkdoc', docName)
```

```
rmi('check', matlabfilepath)
rmi('doorssync', model)
rmi('setDoorsLabelTemplate', template)
template = rmi('getDoorsLabelTemplate')
label = rmi('doorsLabel', moduleID, objectID)
totalModifiedLinks = rmi('updateDoorsLabels', model)
```

## **Description**

reqlinks = rmi('createEmpty') creates an empty instance of the requirement links
data structure.

reqlinks = rmi('get', model) returns the requirement links data structure for model.

reqlinks = rmi('get', sig\_builder, group\_idx) returns the requirement links data structure for the Signal Builder group specified by the index group\_idx.

rmi('set', model, reglinks) sets reglinks as the requirements links for model.

rmi('set', sig\_builder, reqlinks, group\_idx) sets reqlinks as the requirements links for the signal group group\_idx in the Signal Builder block sig\_builder.

rmi('cat', model, reqlinks) adds the requirements links in reqlinks to existing requirements links for model.

cnt = rmi('count', model) returns the number of requirements links for model.

rmi('clearAll', object) deletes all requirements links for object.

rmi('clearAll', object, 'deep') deletes all requirements links in the model
containing object.

rmi('clearAll', object, 'noprompt') deletes all requirements links for object and does not prompt for confirmation.

rmi('clearAll', object, 'deep', 'noprompt') deletes all requirements links in the model containing object and does not prompt for confirmation.

cmdStr = rmi('navCmd', object) returns the MATLAB command string cmdStr
used to navigate to object.

[cmdStr, titleStr] = rmi('navCmd', object) returns the MATLAB command string cmdStr and the title string titleStr that provides descriptive text for object.

object = rmi('guidlookup', model, guidStr) returns the object name in model that has the globally unique identifier guidStr.

rmi('highlightModel', object) highlights all of the objects in the parent model of object that have requirement links.

rmi('unhighlightModel', object) removes highlighting of objects in the parent model of object that have requirement links.

rmi('view', Object, index) accesses the requirement numbered index in the requirements document associated with object.

dialog = rmi('edit', object) displays the Requirements dialog box for object and returns the handle of the dialog box.

guidStr = rmi('guidget', object) returns the globally unique identifier for object. A globally unique identifier is created for object if it lacks one.

rmi('report', model) generates a Requirements Traceability report in HTML format for model.

rmi('report', matlabfilepath) generates a Requirements Traceability report in HTML format for the MATLAB code file specified by matlabfilepath.

rmi('projectreport') generates a Requirements Traceability report in HTML format for the current Simulink Project. The master page of this report has HTTP links to reports for each project item that has requirements traceability associations. For more information, see "Create Requirements Traceability Report for Simulink Project".

rmi setup configures RMI for use with your MATLAB software and installs the interface for use with the IBM® Rational® DOORS® software.

rmi register linktypename registers the custom link type specified by the function linktypename. For more information, see "Custom Link Type Registration".

rmi unregister linktypename removes the custom link type specified by the function linktypename. For more information, see "Custom Link Type Registration".

rmi linktypelist displays a list of the currently registered link types. The list indicates whether each link type is built-in or custom, and provides the path to the function used for its registration.

number\_problems = rmi('checkdoc') checks validity of links to Simulink from a requirements document in Microsoft Word, Microsoft Excel®, or IBM Rational DOORS. It prompts for the requirements document name, returns the total number of problems detected, and opens an HTML report in the MATLAB Web browser. For more information, see "Validate Requirements Links in a Requirements Document".

number\_problems = rmi('checkdoc', docName) checks validity of links to Simulink from the requirements document specified by docName. It returns the total number of problems detected and opens an HTML report in the MATLAB Web browser. For more information, see "Validate Requirements Links in a Requirements Document".

rmi('check', matlabfilepath) checks consistency of traceability links associated with MATLAB code lines in the .m file matlabfilepath, and opens an HTML report in the MATLAB Web browser.

rmi('doorssync', model) opens the DOORS synchronization settings dialog box, where you can customize the synchronization settings and synchronize your model with an open project in an IBM Rational DOORS database. See rmi.doorssync for information about synchronizing your model with DOORS at the MATLAB command line.

rmi('setDoorsLabelTemplate', template) specifies a new custom
template for labels of requirements links to IBM Rational DOORS. The default
label template contains the section number and object heading for the DOORS
requirement link target. To revert the link label template back to the default, enter
rmi('setDoorsLabelTemplate', '') at the MATLAB command prompt.

template = rmi('getDoorsLabelTemplate') returns the currently specified custom template for labels of requirements links to IBM Rational DOORS.

label = rmi('doorsLabel', moduleID, objectID) generates a label for the requirements link to the IBM Rational DOORS object specified by objectID in the DOORS module specified by moduleID, according to the current template.

totalModifiedLinks = rmi('updateDoorsLabels', model) updates all IBM Rational DOORS requirements links labels in model according to the current template.

## **Examples**

#### Requirements Links Management in Example Model

Get a requirement associated with a block in the slvnvdemo\_fuelsys\_htmreq model, change its description, and save the requirement back to that block. Define a new requirement link and add it to the existing requirements links in the block.

Get requirement link associated with the Airflow calculation block in the slvnvdemo fuelsys htmreq example model.

```
slvnvdemo_fuelsys_htmreq;
blk_with_req = ['slvnvdemo_fuelsys_htmreq/fuel rate' 10 'controller/...
   Airflow calculation'];
reqts = rmi('get', blk with req);
```

Change the description of the requirement link.

```
regts.description = 'Mass airflow estimation';
```

Save the changed requirement link description for the Airflow calculation block.

```
rmi('set', blk with req, regts);
```

Create new requirement link to example document fuelsys\_requirements2.htm.

```
new_req = rmi('createempty');
new_req.doc = 'fuelsys_requirements2.htm';
new_req.description = 'A new requirement';
```

Add new requirement link to existing requirements links for the Airflow calculation block.

```
rmi('cat', blk with req, new req);
```

#### Requirements Traceability Report for Example Model

Create HTML report of requirements traceability data in example model.

Create an HTML requirements report for the slvnvdemo\_fuelsys\_htmreq example model.

```
rmi('report', 'slvnvdemo_fuelsys_htmreq');
```

The MATLAB Web browser opens, showing the report.

#### Labels for Requirements Links to IBM Rational DOORS

Specify a new label template for links to requirements in DOORS, and update labels of all DOORS requirements links in your model to fit the new template.

Specify a new label template for requirements links to IBM Rational DOORS so that new links to DOORS objects are labeled with the corresponding module ID, object absolute number, and the value of the 'Backup' attribute.

```
rmi('setDoorsLabelTemplate', '%m:%n [backup=%<Backup>]');
```

Update existing DOORS requirements link labels to match the new specified template in your model example\_model. When updating labels, DOORS must be running and all linked modules must be accessible for reading.

```
rmi('updateDoorsLabels', example model);
```

## **Input Arguments**

## model — Simulink or Stateflow model with which requirements can be associated

name | handle

Simulink or Stateflow model with which requirements can be associated, specified as a string or handle.

```
Example: 'slvnvdemo_officereq'
Data Types: char
```

### object - Model object with which requirements can be associated

name | handle

Model object with which requirements can be associated, specified as a string or handle.

```
\label{lem:example: Lambda} Example: \ 'slvnvdemo\_fuelsys\_htmreq/fuel \ rate \ controller/Airflow \ calculation'
```

Data Types: char

#### sig\_builder — Signal Builder block containing signal group with requirements traceability associations

name | handle

Signal Builder block containing signal group with requirements traceability associations, specified as a string or handle.

Data Types: char

#### group\_idx — Signal Builder group index

integer

Signal Builder group index, specified as a scalar.

Example: 2

Data Types: char

# matlabfilepath — MATLAB code file with requirements traceability associations path

MATLAB code file with requirements traceability associations, specified as the path to the file.

Example:

Data Types: char

### guidStr — Globally unique identifier for model object

string

Globally unique identifier for model object object, specified as a string.

Example: GIDa\_59e165f5\_19fe\_41f7\_abc1\_39c010e46167

Data Types: char

### index - Index number of requirement linked to model object

integer

Index number of requirement linked to model object, specified as an integer.

### docName - Requirements document in external application

file name | path

Requirements document in external application, specified as a string that represents one of the following:

IBM Rational DOORS module ID.

- · path to Microsoft Word requirements document.
- path to Microsoft Excel requirements document.

For more information, see "Validate Requirements Links in a Requirements Document".

#### 1abe1 — Label for links to requirements in IBM Rational DOORS

string

Example:

Data Types: char

#### template — Template label for links to requirements in IBM Rational DOORS

string

Template label for links to requirements in IBM Rational DOORS, specified as a string.

You can use the following format specifiers to include the associated DOORS information in your requirements links labels:

| %h  | Object heading         |
|-----|------------------------|
| %t  | Object text            |
| %p  | Module prefix          |
| %n  | Object absolute number |
| %m  | Module ID              |
| 0 B | TD                     |

%P Project name
%M Module name
%U DOORS URL

%<ATTRIBUTE NAME> Other DOORS attribute you specify

Example: '%m:%n [backup=%<Backup>]'

Data Types: char

#### moduleID — IBM Rational DOORS module

DOORS module ID

IBM Rational DOORS module, specified as the unique DOORS module ID.

Example:

Data Types: char

#### objectID — IBM Rational DOORS object

DOORS object ID

IBM Rational DOORS object in the DOORS module moduleID, specified as the locally unique DOORS ID.

Example:

Data Types: char

## **Output Arguments**

#### reqlinks — Requirement links data

struct

Requirement links data, returned as a structure array with the following fields:

doc String identifying requirements document

String defining location in requirements document. The first character specifies the identifier type:

| First<br>Character | Identifier                                                                                  | Example          |
|--------------------|---------------------------------------------------------------------------------------------|------------------|
| ?                  | Search text, the first<br>occurrence of which is<br>located in requirements<br>document     | '?Requirement 1' |
| <b>@</b>           | Named item, such as<br>bookmark in a Microsoft<br>Word file or an anchor in an<br>HTML file | '@my_req'        |
| #                  | Page or item number                                                                         | '#21'            |
| >                  | Line number                                                                                 | '>3156'          |
| \$                 | Worksheet range in a spreadsheet                                                            | '\$A2:C5'        |

linked Boolean value specifying whether the requirement link is accessible

for report generation and highlighting:

1 (default). Highlight model object and include requirement link in

reports.

0

description String describing the requirement

keywords Optional string supplementing description

regsys String identifying the link type registration name; 'other' for

built-in link types

#### cmdStr — Command string used to navigate to model object

string

Command string used to navigate to model object object, returned as a string.

```
Example: rmiobjnavigate('slvnvdemo_fuelsys_officereq.slx',
'GIDa 59e165f5 19fe 41f7 abc1 39c010e46167');
```

# titleStr — Textual description of model object with requirements links string

Textual description of model object with requirements links, returned as a string.

Example: slvnvdemo\_fuelsys\_officereq/.../Airflow calculation/Pumping Constant (Lookup2D)

### guidStr — Globally unique identifier for model object

string

Globally unique identifier for model object object, returned as a string.

```
Example: GIDa_59e165f5_19fe_41f7_abc1_39c010e46167
```

## dialog - Requirements dialog box for model object

handle

Requirements dialog box for model object object, returned as a handle to the dialog box.

# number\_problems — Total count of invalid links detected in external document integer

Total count of invalid links detected in external document docName.

For more information, see "Validate Requirements Links in a Requirements Document".

# totalModifiedLinks — Total count of DOORS requirements links updated with new label template

integer

Total count of DOORS requirements links updated with new label template.

## More About

- "Requirements Management Interface Setup"
- "Maintenance of Requirements Links"

#### See Also

rmi.doorssync | rmidata.default | rmidocrename | rmimap.map |
rmiobjnavigate | rmipref | rmitag | RptgenRMI.doorsAttribs

## rmidata.default

Specify default storage location of requirements traceability data for new models

## **Syntax**

```
rmidata.default(storage_setting)
```

## **Description**

rmidata.default(storage\_setting) specifies whether requirements traceability data for new Simulink models is stored in the model file or in an external .req file. This function does not affect models that already have saved requirements traceability data.

## Input Arguments

#### storage\_setting

String that specifies where requirements traceability data for a model is stored:

- · 'internal' Store requirements traceability data in the model file.
- 'external' Store requirements traceability data in a separate file. The default name for this file is model\_name.req.

## **Examples**

Specify to store requirements traceability data in the model file:

```
rmidata.default('internal');
```

Specify to store requirements traceability data in an external .req file:

```
rmidata.default('external);
```

## **Alternatives**

To set the storage location from the Simulink Editor:

- 1 Select Analysis > Requirements > Settings.
- 2 Select the Storage tab.
- **3** Select one of the following options:
  - · Store internally (embedded in a model file)
  - · Store externally (in a separate \*.req file)

## **More About**

- · "Specify Storage for Requirements Links"
- · "Requirements Link Storage"

#### See Also

rmi | rmidata.export | rmimap.map | rmidata.save

# rmidata.export

Move requirements traceability data to external .req file

## **Syntax**

```
[total_linked,total_links] = rmidata.export
[total linked,total links] = rmidata.export(model)
```

## **Description**

[total\_linked,total\_links] = rmidata.export moves requirements traceability data associated with the current Simulink model to an external file named model\_name.req.rmidata.export saves the file in the same folder as the model. rmidata.export deletes the requirements traceability data stored in the model and saves the modified model.

[total\_linked,total\_links] = rmidata.export(model) moves requirements traceability data associated with model to an external file named model\_name.req. rmidata.export saves the file in the same folder as model. rmidata.export deletes the requirements traceability data stored in the model and saves the modified model.

## **Input Arguments**

#### mode1

Name or handle of a Simulink model

## **Output Arguments**

#### total linked

Integer indicating the number of objects in the model that have linked requirements

#### total\_links

Integer indicating the total number of requirements links in the model

# **Examples**

Move the requirements traceability data from the slvnvdemo\_fuelsys\_officereq model to an external file:

```
rmidata.export('slvnvdemo_fuelsys_officereq');
```

## **More About**

- "Specify Storage for Requirements Links"
- "Requirements Link Storage"

### **See Also**

```
rmi | rmidata.save | rmidata.default | rmimap.map
```

# rmimap.map

Associate externally stored requirements traceability data with model

## **Syntax**

```
rmimap.map(model,reqts_file)
rmimap.map(model,'undo')
rmimap.map(model,'clear')
```

## **Description**

rmimap.map(model,reqts\_file) associates the requirements traceability data from reqts file with the Simulink model model.

rmimap.map(model, 'undo') removes from the .req file associated with model the requirements traceability data that was most recently saved in the .req file.

rmimap.map(model, 'clear') removes from the .req file associated with model all requirements traceability data.

## Input Arguments

#### model

Name, handle, or full path for a Simulink model

#### reqts\_file

Full path to the .req file that contains requirements traceability data for the model

## **Alternatives**

To load a file that contains requirements traceability data for a model:

1 Open the model.

2 Select Analysis > Requirements > Load Links.

**Note:** The **Load Links** menu item appears only when your model is configured to store requirements data externally. To specify external storage of requirements data for your model, in the Requirements Settings dialog box under **Storage > Default storage location for requirements links data**, select **Store externally (in a separate \*.req file)**.

- **3** Browse to the .req file that contains the requirements links.
- 4 Click OK.

## **Examples**

Associate an external requirements traceability data file with a Simulink model. After associating the information with the model, view the objects with linked requirements by highlighting the model.

```
open_system('slvnvdemo_powerwindowController');
reqFile = fullfile(matlabroot, 'toolbox', 'slvnv', ...
   'rmidemos', 'powerwin_reqs', ...
   'slvnvdemo_powerwindowRequirements.req');
rmimap.map('slvnvdemo_powerwindowController', reqFile);
rmi('highlightModel', 'slvnvdemo_powerwindowController');
```

To clear the requirements you just associated with that model, run this rmimap.map command:

```
rmimap.map('slvnvdemo powerwindowController','clear');
```

### More About

- · "Specify Storage for Requirements Links"
- "Requirements Link Storage"

### See Also

```
rmi | rmidata.save | rmidata.default | rmidata.export
```

### rmidata.save

Save requirements traceability data in external .req file

## **Syntax**

```
rmidata.save(model)
```

## **Description**

rmidata.save(model) saves requirements traceability data for a model in an external .req file. The model must be configured to store requirements traceability data externally. This function is equivalent to **Analysis** > **Requirements** > **Save Links** in the Simulink Editor.

## **Examples**

#### Create New Requirement Link and Save Externally

Add a requirement link to an existing example model, and save the model requirements traceability data in an external file.

Open the example model, slvnvdemo\_powerwindowController.

```
open_system('slvnvdemo_powerwindowController');
```

Specify that the model store requirements data externally.

```
rmidata.default('external');
```

Create a new requirements link structure.

```
newReqLink = rmi('createEmpty');
newReqLink.description = 'newReqLink';
```

Specify the requirements document that you want to link to from the model. In this case, an example requirements document is provided.

```
newReqLink.doc = [matlabroot '\toolbox\slvnv\rmidemos\' ...
'powerwin reqs\PowerWindowSpecification.docx'];
```

Specify the text of the requirement within the document to which you want to link.

```
newReqLink.id = '?passenger input consists of a vector' ...
'with three elements';
```

Specify that the new requirements link that you created be attached to the Mux4 block of the slvnvdemo powerwindowController example model.

```
rmi('set', 'slvnvdemo powerwindowController/Mux4', newReqLink);
```

Save the new requirement link that you just created in an external .req file associated with the model.

```
rmidata.save('slvnvdemo powerwindowController');
```

This function is equivalent to the Simulink Editor option Analysis > Requirements > Save Links

To highlight the Mux4 block, turn on requirements highlighting for the slvnvdemo powerwindowController example model.

```
rmi('highlightModel', 'slvnvdemo powerwindowController');
```

You can test your requirements link by right-clicking the Mux4 block. In the context menu, select **Requirements > 1.** "newReqLink".

Close the example model.

```
close_system('slvnvdemo_powerwindowController', 0);
```

You are not prompted to save unsaved changes because you saved the requirements link data outside the model file. The model file remains unchanged.

"Managing Requirements Without Modifying Simulink Model Files"

## **Input Arguments**

model — Name or handle of model with requirements links string | handle

Name of model with requirements links, specified as a string, or handle to model with requirements links. The model must be loaded into memory and configured to store requirements traceability data externally.

If you have a new model with no existing requirements links, configure it for external storage as described in "Specify Storage for Requirements Links". You can also use the rmidata.default command to specify storage settings.

If you have an existing model with internally stored requirements traceability data, convert that data to external storage as described in "Move Internally Stored Requirements Links to External Storage". You can also use the rmidata.export command to convert existing requirements traceability data to external storage.

```
Example: 'slvnvdemo_powerwindowController'
Example: get param(gcs, 'Handle')
```

### More About

"Requirements Link Storage"

### See Also

```
rmidata.default | rmidata.export | rmimap.map
```

## rmidocrename

Update model requirements document paths and file names

## **Syntax**

```
rmidocrename(model_handle, old_path, new_path)
rmidocrename(model_name, old_path, new_path)
```

## **Description**

rmidocrename(model\_handle, old\_path, new\_path) collectively updates the links from a Simulink model to requirements files whose names or locations have changed. model\_handle is a handle to the model that contains links to the files that you have moved or renamed. old\_path is a string that contains the existing full or partial file or path name. new\_path is a string with the new full or partial file or path name.

rmidocrename (model\_name, old\_path, new\_path) updates the links to requirements files associated with model\_name. You can pass rmidocrename a model handle or a model file name.

When using the rmidocrename function, make sure to enter specific strings for the old document name fragments so that you do not inadvertently modify other links.

## **Examples**

For the current Simulink model, update all links to requirements files that contain the string 'project 0220', replacing them with 'project 0221':

```
rmidocrename(gcs, 'project_0220', 'project_0221')
Processed 6 objects with requirements, 5 out of 13 links were modified.
```

### **Alternatives**

To update the requirements links one at a time, for each model object that has a link:

- 1 For each object with requirements, open the Requirements Traceability Link Editor by right-clicking and selecting **Requirements Traceability > Open Link Editor**.
- **2** Edit the **Document** field for each requirement that points to a moved or renamed document.
- **3** Click **Apply** to save the changes.

### **See Also**

rmi

## rmi.doorssync

Synchronize model with DOORS surrogate module

## **Syntax**

```
rmi.doorssync(model_name)
rmi.doorssync(model_name, settings)
current_settings = rmi.doorssync(model_name, 'settings')
current_settings = rmi.doorssync(model_name, [])
default_settings = rmi.doorssync([])
```

## **Description**

rmi.doorssync(model\_name) opens the DOORS synchronization settings dialog box. Select the options for synchronizing model\_name with an IBM Rational DOORS surrogate module and click **Synchronize**.

Synchronizing a Simulink model with a DOORS surrogate module is a user-initiated process that creates or updates a surrogate module in a DOORS database. A surrogate module is a DOORS formal module that is a representation of a Simulink model hierarchy. When you first synchronize a model, the DOORS software creates a surrogate module. Depending on your synchronization settings, the surrogate module contains a representation of the model.

rmi.doorssync(model\_name, settings) synchronizes model\_name with a DOORS surrogate module using the options that settings specifies.

current\_settings = rmi.doorssync(model\_name, 'settings') returns the
current settings for model\_name, but does not synchronize the model with the DOORS
surrogate module.

current\_settings = rmi.doorssync(model\_name, []) performs synchronization with current settings known for model\_name. If the RMI has not synchronized the model previously, rmi.doorssync uses the default settings.

default\_settings = rmi.doorssync([]) returns a settings object with the
default values.

## **Input Arguments**

### model\_name

Name or handle of a Simulink model

### settings

Structure with the following fields.

| Field         | Description                                                                                       |
|---------------|---------------------------------------------------------------------------------------------------|
| surrogatePath | Path to a DOORS project in the form '/PROJECT/FOLDER/MODULE'.)                                    |
|               | The default, './\$ModelName\$', resolves to the given model name under the current DOORS project. |
| saveModel     | Saves the model after synchronization.                                                            |
|               | Default: 1                                                                                        |
| saveSurrogate | Saves the modified surrogate module.                                                              |
|               | Default: 1                                                                                        |
| slToDoors     | Copies links from Simulink to the surrogate module.                                               |
|               | Default: 0                                                                                        |
| doorsToSl     | Copies links from the surrogate module to Simulink.                                               |
|               | If both doorsToSl and slToDoors are set to 1, an error occurs.                                    |
|               | Default: 0                                                                                        |
| purgeSimulink | Removes unmatched links in Simulink (ignored if doorsToS1 is set to 0).                           |
|               | rmi.doorssync ignores purgeSimulink if doorsToSl is set to 0.                                     |
|               | Default: 0                                                                                        |

| Field       | Description                                                                                                    |
|-------------|----------------------------------------------------------------------------------------------------|
| purgeDoors  | Removes unmatched links in the surrogate module (ignored if slToDoors is set to 0).  Default: 0                                                                                                    |
| detailLevel | Specifies which objects with no links to DOORS to include in the surrogate module.  Valid values are 1 through 6. 1 includes only objects with requirements, for fast synchronization. 6 includes all model objects, for complete model representation in the surrogate. |
|             | Default: 1                                                                                                    |

## **Output Arguments**

#### current settings

The current values of the synchronization settings

### default\_settings

The default values of the synchronization settings

## **Examples**

Before running this example:

- 1 Start the DOORS software.
- **2** Create a new DOORS project or open an existing DOORS project.

After you complete the preceding steps, open the slvnvdemo\_fuelsys\_officereq model, specify to copy the links from the model to DOORS, and synchronize the model to create the surrogate module:

```
slvnvdemo_fuelsys_officereq;
settings = rmi.doorssync('slvnvdemo_fuelsys_officereq', ...
```

```
'settings');
settings.slToDoors = 1;
setting.purgeDoors = 1;
rmi.doorssync('slvnvdemo_fuelsys_officereq', settings);
```

### **Alternatives**

Instead of using rmi.doorssync, you can synchronize your Simulink model with a DOORS surrogate module from the Simulink Editor:

- 1 Open the model.
- 2 Select Analysis > Requirements > Synchronize with DOORS.
- **3** In the DOORS synchronization settings dialog box, select the desired synchronization settings.
- 4 Click Synchronize.

### More About

- · "Synchronize a Simulink Model to Create a Surrogate Module"
- · "Resynchronize DOORS Surrogate Module to Reflect Model Changes"

### **See Also**

rmi

## rmi.objinfo

Return navigation information for model object

## **Syntax**

[navCmd, dispString] = rmi.objinfo(obj)

## **Description**

[navCmd, dispString] = rmi.objinfo(obj) returns navigation information for the Simulink model object obj.

## **Input Arguments**

#### obj

Name or handle of a Simulink or Stateflow object.

**Default:** 

## **Output Arguments**

#### navCmd

String that contains the MATLAB command that navigates to the model object obj. Pass this command to the MATLAB Automation server to highlight obj.

#### dispString

String that contains the name and path to the model object obj.

## **Examples**

Open the slvnvdemo\_fuelsys\_officereq example model, get the unique identifier for the MAP Sensor block, and navigate to that block using the rmiobjnavigate function:

### **See Also**

rmi | rmiobjnavigate

## rmiobjnavigate

Navigate to model objects using unique Requirements Management Interface identifiers

## **Syntax**

```
rmiobjnavigate(modelPath, guId)
rmiobjnavigate(modelPath, guId, grpNum)
```

## **Description**

rmiobjnavigate (modelPath, guId) navigates to and highlights the specified object in a Simulink model.

rmiobjnavigate (modelPath, guId, grpNum) navigates to the signal group number grpNum of a Signal Builder block identified by guId in the model modelPath.

## **Input Arguments**

#### modelPath

A full path to a Simulink model file, or a Simulink model file name that can be resolved on the MATLAB path.

#### guId

A unique string that the RMI uses to identify a Simulink or Stateflow object.

#### grpNum

Integer indicating a signal group number in a Signal Builder block

## **Examples**

Open the slvnvdemo\_fuelsys\_officereq example model, get the unique identifier for the MAP Sensor block:

### More About

"Use the rmiobjnavigate Function"

### See Also

rmi | rmi.objinfo

## rmipref

Get or set RMI preferences stored in prefdir

## **Syntax**

```
rmipref
currentVal = rmipref(prefName)
previousVal = rmipref(Name, Value)
```

## **Description**

rmipref returns list of Name, Value pairs corresponding to Requirements Management Interface (RMI) preference names and accepted values for each preference.

currentVal = rmipref(prefName) returns the current value of the preference
specified by prefName.

previousVal = rmipref(Name, Value) sets a new value for the RMI preference specified by Name, and returns the previous value of that RMI preference.

## **Examples**

#### References to Simulink Model in External Requirements Documents

Choose the type of reference that the RMI uses when it creates links to your model from external requirements documents. The reference to your model can be either the model file name or the full absolute path to the model file.

The value of the 'ModelPathReference' preference determines how the RMI stores references to your model in external requirements documents. To view the current value of this preference, enter the following code at the MATLAB command prompt.

```
currentVal = rmipref('ModelPathReference')
```

The default value of the 'ModelPathReference' preference is 'none'.

```
currentVal =
none
```

This default value specifies that the RMI uses only the model file name in references to your model that it creates in external requirements documents.

#### Automatic Application of User Tags to Selection-Based Requirements Links

Configure the RMI to automatically apply a specified list of user tag keywords to new selection-based requirements links that you create.

Specify that the user tags design and reqts apply to new selection-based requirements links that you create.

```
previousVal = rmipref('SelectionLinkTag', 'design, reqts')
```

When you specify a new value for an RMI preference, rmipref returns the previous value of that RMI preference. In this case, previousVal is an empty string, the default value of the 'SelectionLinkTag' preference.

```
previousVal =
```

View the currently specified value for the 'SelectionLinkTag' preference.

```
currentVal = rmipref('SelectionLinkTag')
```

The function returns the currently specified comma-separated list of user tags.

```
currentVal =
design,reqts
```

These user tags apply to all new selection-based requirements links that you create.

#### **External Storage of Requirements Traceability Data**

Configure the RMI to store requirements links data in a separate .req file, instead of embedded in the model file.

**Note:** If you have existing requirements links for your model that are stored internally, you need to move these links into an external .req file before you change the storage settings for your requirements traceability data. See "Move Internally Stored Requirements Links to External Storage" for more information.

If you would like to store requirements traceability data in a separate .req file, set the 'StoreDataExternally' preference to 1.

```
previousVal = rmipref('StoreDataExternally',1)
```

When you specify a new value for an RMI preference, rmipref returns the previous value of that RMI preference. By default, the RMI stores requirements links data internally with the model, so the previous value of this preference was 0.

```
previousVal =
```

After you set the 'StoreDataExternally' preference to 1, your requirements links are stored externally, in a separate .req file.

```
currentVal = rmipref('StoreDataExternally')
currentVal =
1
```

## Input Arguments

```
prefName — RMI preference name
```

```
'BiDirectionalLinking'|'FilterRequireTags'|'CustomSettings'|...
```

RMI preference name, specified as the corresponding Name string listed in "Name-Value Pair Arguments" on page 1-189.

### Name-Value Pair Arguments

Specify optional comma-separated pairs of Name, Value arguments. Name is the argument name and Value is the corresponding value. Name must appear inside single quotes (' ').

Example: 'BiDirectionalLinking', true enables bi-directional linking for your model, so that when you create a selection-based link to a requirements document, the RMI creates a corresponding link to your model from the requirements document.

## 'BiDirectionalLinking' — Bi-directional selection linking preference false (default) | true

Bi-directional selection linking preference, specified as a logical value.

This preference specifies whether to simultaneously create return link from target to source when creating link from source to target. This setting applies only for requirements document types that support selection-based linking.

Data Types: logical

## 'DocumentPathReference' — Preference for path format of links to requirements documents from model

'modelRelative' (default) | 'absolute' | 'pwdRelative' | 'none'

Preference for path format of links to requirements documents from model, specified as one of the following strings.

| String          | Document reference contains                  |
|-----------------|----------------------------------------------|
| 'absolute'      | full absolute path to requirements document. |
| 'pwdRelative'   | path relative to MATLAB current folder.      |
| 'modelRelative' | path relative to model file.                 |
| 'none'          | document file name only.                     |

For more information, see "Document Path Storage".

Data Types: char

## 'ModelPathReference' — Preference for path format in links to model from requirements documents

'none' (default) | 'absolute'

Preference for path format in links to model from requirements documents, specified as one of the following strings.

| String     | Model reference contains     |
|------------|------------------------------|
| 'absolute' | full absolute path to model. |
| 'none'     | model file name only.        |

Data Types: char

# 'LinkIconFilePath' — Preference to use custom image file as requirements link icon empty string (default) | full image file path

Preference to use custom image file as requirements link icon, specified as full path to icon or small image file. This image will be used for requirements links inserted in external documents.

Data Types: char

## 'FilterEnable' — Preference to enable filtering by user tag keywords false (default) | true

Preference to enable filtering by user tag keywords, specified as a logical value. When you filter by user tag keywords, you can include or exclude subsets of requirements links in highlighting or reports. You can specify user tag keywords for requirements links filtering in the 'FilterRequireTags' and 'FilterExcludeTags' preferences. For more information about requirements filtering, see "Filter Requirements with User Tags".

Data Types: logical

## 'FilterRequireTags' — Preference for user tag keywords for requirements links empty string (default) | comma-separated list of user tag keywords

Preference for user tag keywords for requirements links, specified as a comma-separated list of words or phrases in a string. These user tags apply to all new requirements links you create. Requirements links with these user tags are included in model highlighting and reports. For more information about requirements filtering, see "Filter Requirements with User Tags".

Data Types: char

# 'FilterExcludeTags' — Preference to exclude certain requirements links from model highlighting and reports

empty string (default) | comma-separated list of user tag keywords

Preference to exclude certain requirements links from model highlighting and reports, specified as a comma-separated list of user tag keywords. Requirements links with these user tags are excluded from model highlighting and reports. For more information about requirements filtering, see "Filter Requirements with User Tags".

Data Types: char

# 'FilterMenusByTags' — Preference to disable labels of requirements links with designated user tags

false (default) | true

Preference to disable labels of requirements links with designated user tags, specified as a logical value. When set to true, if a requirement link has a user tag designated in 'FilterExcludeTags' or 'FilterRequireTags', that requirements link will be disabled in the Requirements context menu. For more information about requirements filtering, see "Filter Requirements with User Tags".

Data Types: logical

# 'FilterConsistencyChecking' — Preference to filter Model Advisor requirements consistency checks with designated user tags

false (default) | true

Preference to filter Model Advisor requirements consistency checks with designated user tags, specified as a logical value. When set to true, Model Advisor requirements consistency checks include requirements links with user tags designated in 'FilterRequireTags' and excludes requirements links with user tags designated in 'FilterExcludeTags'. For more information about requirements filtering, see "Filter Requirements with User Tags".

Data Types: logical

# 'KeepSurrogateLinks' — Preference to keep DOORS surrogate links when deleting all requirements links

empty (default) | false | true

Preference to keep DOORS surrogate links when deleting all requirements links, specified as a logical value. When set to true, selecting **Requirements > Delete All Links** deletes all requirements links including DOORS surrogate module requirements links. When not set to true or false, selecting **Requirements > Delete All Links** opens a dialog box with a choice to keep or delete DOORS surrogate links.

Data Types: logical

# 'ReportFollowLibraryLinks' — Preference to include requirements links in referenced libraries in generated report

false (default) | true

Preference to include requirements links in referenced libraries in generated report, specified as a logical value. When set to true, generated requirements reports include requirements links in referenced libraries.

Data Types: logical

# 'ReportHighlightSnapshots' — Preference to include highlighting in model snapshots in generated report

true (default) | false

Preference to include highlighting in model snapshots in generated report, specified as a logical value. When set to true, snapshots of model objects in generated requirements reports include highlighting of model objects with requirements links.

Data Types: logical

# 'ReportNoLinkItems' — Preference to include model objects with no requirements links in generated requirements reports

false (default) | true

Preference to include model objects with no requirements links in generated requirements reports, specified as a logical value. When set to true, generated requirements reports include lists of model objects that have no requirements links.

Data Types: logical

# 'ReportUseDocIndex' — Preference to include short document ID instead of full path to document in generated requirements reports

false (default) | true

Preference to include short document ID instead of full path to document in generated requirements reports, specified as a logical value. When set to true, generated requirements reports include short document IDs, when specified, instead of full paths to requirements documents.

Data Types: logical

# 'ReportIncludeTags' — Preference to list user tags for requirements links in generated reports

false (default) | true

Preference to list user tags for requirements links in generated reports, specified as a logical value. When set to true, generated requirements reports include user tags specified for each requirement link. For more information about requirements filtering, see "Filter Requirements with User Tags".

Data Types: logical

# 'ReportDocDetails' — Preference to include extra detail from requirements documents in generated reports

false (default) | true

Preference to include extra detail from requirements documents in generated reports, specified as a logical value. When set to true, generated requirements reports load linked requirements documents to include additional information about linked requirements. This preference applies to Microsoft Word, Microsoft Excel, and IBM Rational DOORS requirements documents only.

Data Types: logical

# 'ReportLinkToObjects' — Preference to include links to model objects in generated requirements reports

false (default) | true

Preference to include links to model objects in generated requirements reports, specified as a logical value. When set to true, generated requirements reports include links to model objects. These links work only if the MATLAB internal HTTP server is active.

Data Types: logical

# 'SelectionLinkWord' — Preference to include Microsoft Word selection link option in Requirements context menu

true (default) | false

Preference to include Microsoft Word selection link option in Requirements context menu, specified as a logical value.

Data Types: logical

# 'SelectionLinkExcel' — Preference to include Microsoft Excel selection link option in Requirements context menu

true (default) | false

Preference to include Microsoft Excel selection link option in Requirements context menu, specified as a logical value.

Data Types: logical

# 'SelectionLinkDoors' — Preference to include IBM Rational DOORS selection link option in Requirements context menu

true (default) | false

Preference to include IBM Rational DOORS selection link option in Requirements context menu, specified as a logical value.

Data Types: logical

# 'SelectionLinkTag' — Preference for user tags to apply to new selection-based requirements links

empty string (default) | comma-separated list of user tag keywords

Preference for user tags to apply to new selection-based requirements links, specified as a comma-separated list of words or phrases in a string. These user tags automatically apply to new selection-based requirements links that you create. For more information about requirements filtering, see "Filter Requirements with User Tags".

Data Types: char

## 'StoreDataExternally' — Preference to store requirements links data in external .req file

false (default) | true

Preference to store requirements links data in external .req file, specified as a logical value. This setting applies to all new models and to existing models that do not yet have requirements links. For more information about storage of requirements links data, see "Requirements Link Storage" and "Specify Storage for Requirements Links".

Data Types: logical

# $\verb|`UseActiveXButtons'| - Preference to use legacy ActiveX|^@ buttons in Microsoft Office requirements documents$

false (default) | true

Preference to use legacy ActiveX buttons in Microsoft Office requirements documents, specified as a logical value. The default value of this preference is false; requirements links are URL-based by default. ActiveX requirements navigation is supported for backward compatibility. For more information on legacy ActiveX navigation, see "Navigate with Objects Created Using ActiveX in Microsoft Office 2007 and 2010".

Data Types: logical

#### 'CustomSettings' — Preference for storing custom settings

inUse: 0 (default) | structure array of custom field names and settings

Preference for storing custom settings, specified as a structure array. Each field of the structure array corresponds to the name of your custom preference, and each associated value corresponds to the value of that custom preference.

Data Types: struct

## **Output Arguments**

### currentVal — Current value of the RMI preference specified by prefName

true | false | 'absolute' | 'none' | ...

Current value of the RMI preference specified by prefName. RMI preference names and their associated possible values are listed in "Name-Value Pair Arguments" on page 1-189.

#### previous Val — Previous value of the RMI preference specified by prefName

true | false | 'absolute' | 'none' | ...

Previous value of the RMI preference specified by prefName. RMI preference names and their associated possible values are listed in "Name-Value Pair Arguments" on page 1-189.

### More About

• "Requirements Settings"

#### See Also

rmi

## rmiref.insertRefs

Insert links to models into requirements documents

## **Syntax**

```
[total_links, total_matches, total_inserted] = rmiref.insertRefs(
model_name, doc_type)
```

## **Description**

[total\_links, total\_matches, total\_inserted] = rmiref.insertRefs(model\_name, doc\_type) inserts ActiveX controls into the open, active requirements document of type doc\_type. These controls correspond to links from model\_name to the document. With these controls, you can navigate from the requirements document to the model.

## **Input Arguments**

#### model\_name

Name or handle of a Simulink model

#### doc\_type

A string that indicates the requirements document type:

- 'word'
- · 'excel'

## **Examples**

Remove the links in an example requirements document, and then reinsert them:

1 Open the example model:

slvnvdemo\_fuelsys\_officereq

**2** Open the example requirements document:

```
open([matlabroot strcat('/toolbox/slvnv/rmidemos/fuelsys_req_docs/',...
    'slvnvdemo_FuelSys_DesignDescription.docx')])
```

**3** Remove the links from the requirements document:

```
rmiref.removeRefs('word')
```

- **4** Enter y to confirm the removal.
- **5** Reinsert the links from the requirements document to the model:

```
[total_links, total_matches, total_inserted] = ...
rmiref.insertRefs(gcs, 'word')
```

#### See Also

rmiref.removeRefs

## rmiref.removeRefs

Remove links to models from requirements documents

## **Syntax**

```
rmiref.removeRefs(doc_type)
```

## **Description**

rmiref.removeRefs(doc\_type) removes all links to models from the open, active requirements document of type doc\_type.

## **Input Arguments**

#### doc\_type

A string that indicates the requirements document type:

- 'word'
- · 'excel'
- 'doors'

## **Examples**

Remove the links in this example requirements document:

```
open([matlabroot strcat('/toolbox/slvnv/rmidemos/fuelsys_req_docs/', ...
    'slvnvdemo_FuelSys_DesignDescription.docx')])
rmiref.removeRefs('word')
```

### **See Also**

rmiref.insertRefs

## rmitag

Manage user tags for requirements links

## **Syntax**

```
rmitag(model, 'list')
rmitag(model, 'add', tag)
rmitag(model, 'add', tag, doc_pattern)
rmitag(model, 'delete', tag)
rmitag(model, 'delete', tag, doc_pattern)
rmitag(model, 'replace', tag, new_tag)
rmitag(model, 'replace', tag, new_tag, doc_pattern)
rmitag(model, 'clear', tag)
rmitag(model, 'clear', tag, doc_pattern)
```

## **Description**

```
rmitag(model, 'list') lists all user tags in model.
```

rmitag(model, 'add', tag) adds a string tag as a user tag for all requirements links in model.

rmitag(model, 'add', tag, doc\_pattern) adds tag as a user tag for all links in model, where the full or partial document name matches the regular expression doc\_pattern.

rmitag(model, 'delete', tag) removes the user tag, tag from all requirements links in model.

rmitag(model, 'delete', tag, doc\_pattern) removes the user tag, tag, from all requirements links in model, where the full or partial document name matches doc\_pattern.

rmitag(model, 'replace', tag, new\_tag) replaces tag with new\_tag for all
requirements links in model.

rmitag(model, 'replace', tag, new\_tag, doc\_pattern) replaces tag with new\_tag for links in model, where the full or partial document name matches the regular expression doc\_pattern.

rmitag(model, 'clear', tag) deletes all requirements links that have the user tag, tag.

rmitag(model, 'clear', tag, doc\_pattern) deletes all requirements links that have the user tag, tag, and link to the full or partial document name specified in doc pattern.

### **Input Arguments**

#### mode1

Name of or handle to Simulink or Stateflow model with which requirements are associated.

#### tag

String specifying user tag for requirements links.

#### doc pattern

Regular expression to match in the linked requirements document name. Not case sensitive.

#### new\_tag

String that indicates the name of a user tag for a requirements link. Use this argument when replacing an existing user tag with a new user tag.

## **Examples**

Open the slvnvdemo\_fuelsys\_officereq example model, and add the user tag tmptag to all objects with requirements links:

```
open_system('slvnvdemo_fuelsys_officereq');
rmitag(gcs, 'add', 'tmptag');
```

Remove the user tag test from all requirements links:

```
open_system('slvnvdemo_fuelsys_officereq');
rmitag(gcs, 'delete', 'test');
```

Delete all requirements links that have the user tag design:

```
open_system('slvnvdemo_fuelsys_officereq');
rmitag(gcs, 'clear', 'design');
```

Change all instances of the user tag tmptag to safety requirement, where the document filename extension is .docx:

### More About

"User Tags and Requirements Filtering"

### **See Also**

rmi | rmidocrename

## RptgenRMI.doorsAttribs

IBM Rational DOORS attributes in requirements report

## **Syntax**

RptgenRMI.doorsAttribs (action,attribute)

## **Description**

RptgenRMI.doorsAttribs (action, attribute) specifies which DOORS object attributes to include in the generated requirements report.

## **Input Arguments**

#### action

String that specifies the desired action for what content to include from a DOORS record in the generated requirements report. Valid values for this argument are as follows.

| Value     | Description                                                                                                    |
|-----------|----------------------------------------------------------------------------------------------------|
| 'default' | Restore the default settings for the DOORS system attributes to include in the report.                                            |
|           | The default configuration includes the <b>Object Heading</b> and <b>Object Text</b> attributes, and all other attributes, except: |
|           | · Created Thru                                                                                                    |
|           | • System attributes with empty string values                                                                                      |
|           | • System attributes that are false                                                                                                |
| 'show'    | Display the current settings for the DOORS attributes to include in the report.                                                   |
| 'type'    | Include or omit groups of DOORS attributes from the report.                                                                       |

| Value      | Description                                                                                                    |
|------------|----------------------------------------------------------------------------------------------------|
|            | If you specify 'type' for the first argument, valid values for the second argument are:                                                       |
|            | • 'all' — Include all DOORS attributes in the report.                                                                                         |
|            | • 'user' — Include only user-defined DOORS in the report.                                                                                     |
|            | · 'none' — Omit all DOORS attributes from the report.                                                                                         |
| 'remove'   | Omit specified DOORS attributes from the report.                                                                                              |
| 'all'      | Include specified DOORS attributes in the report, even if that attribute is currently excluded as part of a group.                            |
| 'nonempty' | Enable or disable the empty attribute filter:                                                                                                 |
|            | • Enter RptgenRMI.doorsAttribs('nonempty', 'off') to omit all empty attributes from the report.                                               |
|            | • Enter RptgenRMI.doorsAttribs('nonempty', 'on') to include empty user-defined attributes. The report never includes empty system attributes. |

#### **Default:**

#### attribute

String that qualifies the action argument.

## **Output Arguments**

#### result

- True if  ${\tt RptgenRMI.doorsAttribs}\ {\tt modifies}$  the current settings.
- For RptgenRMI.doorsAttribs('show'), this argument is a cell array of strings that indicate which DOORS attributes to include in the requirements report, for example:

```
>> RptgenRMI.doorsAttribs('show')
ans =
```

```
'Object Heading'
'Object Text'
'$AllAttributes$'
'$NonEmpty$'
'-Created Thru'
```

- The **Object Heading** and **Object Text** attributes are included by default.
- '\$AllAttributes\$' specifies to include all attributes associated with each DOORS object.
- '\$Nonempty\$' specifies to exclude all empty attributes.
- '-Created Thru' specifies to exclude the Created Thru attribute for each DOORS object.

## **Examples**

Limit the DOORS attributes in the requirements report to user-defined attributes:

```
RptgenRMI.doorsAttribs('type', 'user');
```

Omit the content of the **Last Modified By** attribute from the requirements report:

```
RptgenRMI.doorsAttribs('remove', 'Last Modified By');
```

Include the content of the **Last Modified On** attribute in the requirements report, even if system attributes are not included as a group:

```
RptgenRMI.doorsAttribs('add', 'Last Modified On');
```

Include empty system attributes in the requirements report:

```
RptgenRMI.doorsAttribs('nonempty', 'off');
```

Omit the **Object Heading** attribute from the requirements report. Use this option when the link label is always the same as the **Object Heading** for the target DOORS object and you do not want duplicate information in the requirements report:

```
RptgenRMI.doorsAttribs('remove', 'Object Heading');
```

### See Also

rmi

## setAction

Class: ModelAdvisor.Check Package: ModelAdvisor

Specify action for check

## **Syntax**

setAction(check\_obj, action\_obj)

## **Description**

setAction(check\_obj, action\_obj) returns the action object action.obj to use in the check check\_obj. The setAction method identifies the action you want to use in a check.

#### See Also

ModelAdvisor.Action | "Model Advisor Customization"

### **How To**

"Create Model Advisor Checks"

## setAlign

Class: ModelAdvisor.Paragraph

Package: ModelAdvisor

Specify paragraph alignment

## **Syntax**

```
setAlign(paragraph, alignment)
```

## **Description**

setAlign(paragraph, alignment) specifies the alignment of text. Possible values are:

- 'left' (default)
- 'right'
- · 'center'

## **Examples**

```
report_paragraph = ModelAdvisor.Paragraph;
setAlign(report_paragraph, 'center');
```

### See Also

"Model Advisor Customization"

### **How To**

"Create Model Advisor Checks"

## setBold

Class: ModelAdvisor.Text Package: ModelAdvisor

Specify bold text

## **Syntax**

```
setBold(text, mode)
```

## **Description**

setBold(text, mode) specifies whether text should be formatted in bold font.

### **Input Arguments**

text Instantiation of the ModelAdvisor.Text class

mode A Boolean value indicating bold formatting of text:

- true Format the text in bold font.
- false Do not format the text in bold font.

## **Examples**

```
t1 = ModelAdvisor.Text('This is some text');
setBold(t1, 'true');
```

### See Also

"Model Advisor Customization"

### How To

"Create Model Advisor Checks"

## setCallbackFcn

Class: ModelAdvisor.Action Package: ModelAdvisor

Specify action callback function

## **Syntax**

setCallbackFcn(action obj, @handle)

## **Description**

setCallbackFcn(action\_obj, @handle) specifies the handle to the callback function, handle, to use with the action object, action\_obj.

## **Examples**

**Note:** The following example is a fragment of code from the sl\_customization.m file for the example model, slvnvdemo\_mdladv. The example does not execute as shown without the additional content found in the sl\_customization.m file.

#### See Also

"Model Advisor Customization"

#### **How To**

"Define Check Actions"

- "Create Model Advisor Checks"
- "setActionEnable"

### setCallbackFcn

Class: ModelAdvisor.Check Package: ModelAdvisor

Specify callback function for check

## **Syntax**

setCallbackFcn(check obj, @handle, context, style)

## **Description**

setCallbackFcn(check\_obj, @handle, context, style) specifies the callback function to use with the check, check\_obj.

## Input Arguments

check obj Instantiation of the ModelAdvisor. Check class

handle Handle to a check callback function

context Context for checking the model or subsystem:

'None' — No special requirements.

'PostCompile' — The model must be compiled.

style Type of callback function:

 'StyleOne' — Simple check callback function, for formatting results using template

- 'StyleTwo' — Detailed check callback function

 'StyleThree' — Check callback functions with hyperlinked results

# **Examples**

% --- sample check 1

```
rec = ModelAdvisor.Check('com.mathworks.sample.Check1');
rec.Title = 'Check Simulink block font';
rec.TitleTips = 'Example style three callback';
rec.setCallbackFcn(@SampleStyleThreeCallback,'None','StyleThree');
```

"Model Advisor Customization"

#### How To

- · "Create Callback Functions and Results"
- "Create Model Advisor Checks"

### setCheck

Class: ModelAdvisor.Task Package: ModelAdvisor

Specify check used in task

## **Syntax**

setCheck(task, check\_ID)

## **Description**

setCheck(task, check\_ID) specifies the check to use in the task.

You can use one ModelAdvisor.Check object in multiple ModelAdvisor.Task objects, allowing you to place the same check in multiple locations in the Model Advisor tree. For example, Check for implicit signal resolution appears in the By Product > Simulink folder and in the By Task > Model Referencing folder in the Model Advisor tree.

When adding checks as tasks, the Model Advisor uses the task properties instead of the check properties, except for Visible and LicenseName.

### Input Arguments

task Instantiation of the ModelAdvisor.Task class

check\_ID A unique string that identifies the check to use in the task

```
MAT1 = ModelAdvisor.Task('com.mathworks.sample.TaskSample1');
setCheck(MAT1, 'com.mathworks.sample.Check1');
```

## setCheckText

Class: ModelAdvisor.FormatTemplate

Package: ModelAdvisor

Add description of check to result

## **Syntax**

setCheckText(ft\_obj, text)

# **Description**

setCheckText(ft\_obj, text) is an optional method that adds text or a model advisor template object as the first item in the report. Use this method to add information describing the overall check.

### **Input Arguments**

#### ft\_obj

A handle to a template object.

#### text

A string or a handle to a formatting object.

Valid formatting objects are: ModelAdvisor.Image, ModelAdvisor.LineBreak, ModelAdvisor.List, ModelAdvisor.Paragraph, ModelAdvisor.Table, and ModelAdvisor.Text.

text appears as the first line in the analysis result.

# **Examples**

Create a list object, ft, and add a line of text to the result:

"Model Advisor Customization"

#### How To

- "Create Model Advisor Checks"
- "Format Model Advisor Results"

# setColHeading

Class: ModelAdvisor.Table Package: ModelAdvisor

Specify table column title

## **Syntax**

```
setColHeading(table, column, heading)
```

# **Description**

setColHeading(table, column, heading) specifies that the column header of column is set to heading.

## **Input Arguments**

table Instantiation of the ModelAdvisor. Table class

column An integer specifying the column number

heading A string, element object, or object array specifying the table

column title

# **Examples**

```
table1 = ModelAdvisor.Table(2, 3);
setColHeading(table1, 1, 'Header 1');
setColHeading(table1, 2, 'Header 2');
setColHeading(table1, 3, 'Header 3');
```

#### See Also

"Model Advisor Customization"

### How To

# setColHeadingAlign

Class: ModelAdvisor.Table Package: ModelAdvisor

Specify column title alignment

## **Syntax**

setColHeadingAlign(table, column, alignment)

# **Description**

setColHeadingAlign(table, column, alignment) specifies the alignment of the column heading.

### **Input Arguments**

table Instantiation of the ModelAdvisor. Table class

column An integer specifying the column number

alignment Alignment of the column heading. alignment can have one of the

following values:

left (default)

· right

center

```
table1 = ModelAdvisor.Table(2, 3);
setColHeading(table1, 1, 'Header 1');
setColHeadingAlign(table1, 1, 'center');
setColHeading(table1, 2, 'Header 2');
setColHeadingAlign(table1, 2, 'center');
```

```
setColHeading(table1, 3, 'Header 3');
setColHeadingAlign(table1, 3, 'center');
```

"Model Advisor Customization"

### **How To**

# setColHeadingValign

Class: ModelAdvisor. Table Package: ModelAdvisor

Specify column title vertical alignment

## **Syntax**

setColHeadingValign(table, column, alignment)

## **Description**

setColHeadingValign(table, column, alignment) specifies the vertical alignment of the column heading.

## **Input Arguments**

table Instantiation of the ModelAdvisor. Table class

column An integer specifying the column number

alignment Vertical alignment of the column heading. alignment can have

one of the following values:

top (default)

middle

bottom

```
table1 = ModelAdvisor.Table(2, 3);
setColHeading(table1, 1, 'Header 1');
setColHeadingValign(table1, 1, 'middle');
setColHeading(table1, 2, 'Header 2');
setColHeadingValign(table1, 2, 'middle');
```

```
setColHeading(table1, 3, 'Header 3');
setColHeadingValign(table1, 3, 'middle');
```

"Model Advisor Customization"

### **How To**

## setColor

Class: ModelAdvisor.Text Package: ModelAdvisor

Specify text color

# **Syntax**

setColor(text, color)

## **Description**

setColor(text, color) sets the text color to color.

## Input Arguments

text color

Instantiation of the ModelAdvisor.Text class

An enumerated string specifying the color of the text. Possible formatting options include:

- normal (default) Text is default color.
- pass Text is green.
- warn Text is yellow.
- fail Text is red.
- keyword Text is blue.

```
t1 = ModelAdvisor.Text('This is a warning');
setColor(t1, 'warn');
```

# setColSpan

Class: ModelAdvisor.InputParameter

Package: ModelAdvisor

Specify number of columns for input parameter

# **Syntax**

```
setColSpan(input_param, [start_col end_col])
```

# **Description**

setColSpan(input\_param, [start\_col end\_col]) specifies the number of columns that the parameter occupies. Use the setColSpan method to specify where you want an input parameter located in the layout grid when there are multiple input parameters.

## **Input Arguments**

| input_param | Instantiation of the ModelAdvisor.InputParameter class                                                |
|-------------|----------------------------------------------------------------------------------------------------|
| start_col   | A positive integer representing the first column that the input parameter occupies in the layout grid |
| end_col     | A positive integer representing the last column that the input parameter occupies in the layout grid  |

```
inputParam2 = ModelAdvisor.InputParameter;
inputParam2.Name = 'Standard font size';
inputParam2.Value='12';
inputParam2.Type='String';
inputParam2.Description='sample tooltip';
inputParam2.setRowSpan([2 2]);
```

inputParam2.setColSpan([1 1]);

### setColTitles

Class: ModelAdvisor.FormatTemplate

Package: ModelAdvisor

Add column titles to table

### **Syntax**

```
setColTitles(ft obj, {col title 1, col title 2, ...})
```

## **Description**

setColTitles(ft\_obj, {col\_title\_1, col\_title\_2, ...}) is method you must use when you create a template object that is a table type. Use it to specify the titles of the columns in the table.

**Note:** Before adding data to a table, you must specify column titles.

## Input Arguments

#### ft\_obj

A handle to a template object.

#### col\_title\_N

A cell of strings or handles to formatting objects, specifying the column titles.

Valid formatting objects are: ModelAdvisor.Image, ModelAdvisor.LineBreak, ModelAdvisor.List, ModelAdvisor.Paragraph, ModelAdvisor.Table, and ModelAdvisor.Text.

The order of the <code>col\_title\_N</code> inputs determines which column the title is in. If you do not add data to the table, the Model Advisor does not display the table in the result.

# **Examples**

Create a table object, ft, and specify two column titles:

```
ft = ModelAdvisor.FormatTemplate('TableTemplate');
setColTitles(ft, {'Index', 'Block Name'});
```

#### See Also

"Model Advisor Customization"

#### **How To**

- · "Create Model Advisor Checks"
- "Format Model Advisor Results"

## setColWidth

Class: ModelAdvisor.Table Package: ModelAdvisor

Specify column widths

## **Syntax**

```
setColWidth(table, column, width)
```

## **Description**

setColWidth(table, column, width) specifies the column.

The setColWidth method specifies the table column widths relative to the entire table width. If column widths are [1 2 3], the second column is twice the width of the first column, and the third column is three times the width of the first column. Unspecified columns have a default width of 1. For example:

```
setColWidth(1, 1);
setColWidth(3, 2);
specifies [1 1 2] column widths.
```

### **Input Arguments**

table Instantiation of the ModelAdvisor. Table class

column An integer specifying column number

width An integer or array of integers specifying the column widths,

relative to the entire table width

```
table1 = ModelAdvisor.Table(2, 3)
```

```
setColWidth(table1, 1, 1);
setColWidth(table1, 3, 2);
```

"Model Advisor Customization"

### **How To**

### setEntries

Class: ModelAdvisor.Table Package: ModelAdvisor

Set contents of table

## **Syntax**

setEntries(content)

## **Description**

setEntries(content) sets content of the table.

## Input Arguments

content

A 2–D cell array containing the contents of the table. Each item of the cell array must be either a string or an instance of ModelAdvisor. Element. The size of the cell array must be equal to the size of the table specified in the ModelAdvisor. Table constructor.

# **Examples**

```
table = ModelAdvisor.Table(4,3);
contents = cell(4,3); % 4 by 3 table
for k=1:4
    for m=1:3
        contents{k,m} = ['Contents for row-' num2str(k) ' column-' num2str(m)];
    end
end
table.setEntries(contents);
```

#### See Also

"Model Advisor Customization"

### How To

# setEntry

Class: ModelAdvisor. Table Package: ModelAdvisor

Add cell to table

## **Syntax**

```
setEntry(table, row, column, string)
setEntry(table, row, column, content)
```

## **Description**

setEntry(table, row, column, string) adds a string to a cell in a table.

setEntry(table, row, column, content) adds an object specified by content to a cell in a table.

## Input Arguments

table Instantiation of the ModelAdvisor. Table class

row An integer specifying the row Column An integer specifying the column

string A string representing the contents of the entry

content An element object or object array specifying the content of the

table entries

## **Examples**

Create two tables and insert table2 into the first cell of table1:

```
table1 = ModelAdvisor.Table(1, 1);
```

```
table2 = ModelAdvisor.Table(2, 3);
.
.
setEntry(table1, 1, 1, table2);
```

"Model Advisor Customization"

#### **How To**

# setEntryAlign

Class: ModelAdvisor.Table Package: ModelAdvisor

Specify table cell alignment

# **Syntax**

```
setEntryAlign(table, row, column, alignment)
```

# **Description**

setEntryAlign(table, row, column, *alignment*) specifies the cell alignment of the designated cell.

## Input Arguments

table Instantiation of the ModelAdvisor. Table class

row An integer specifying row number column An integer specifying column number

alignment A string specifying the cell alignment. Possible values are:

• left (default)

rightcenter

```
table1 = ModelAdvisor.Table(2,3);
setHeading(table1, 'New Table');
.
```

```
setEntry(table1, 1, 1, 'First Entry');
setEntryAlign(table1, 1, 1, 'center');
```

"Model Advisor Customization"

#### **How To**

# setEntryValign

Class: ModelAdvisor. Table Package: ModelAdvisor

Specify table cell vertical alignment

# **Syntax**

setEntryValign(table, row, column, alignment)

# **Description**

setEntryValign(table, row, column, alignment) specifies the cell alignment of the designated cell.

## Input Arguments

table Instantiation of the ModelAdvisor. Table class

row An integer specifying row number

column An integer specifying column number

alignment A string specifying the cell vertical alignment. Possible values

are:

top (default)middle

bottom

```
table1 = ModelAdvisor.Table(2,3);
setHeading(table1, 'New Table');
```

```
.
setEntry(table1, 1, 1, 'First Entry');
setEntryValign(table1, 1, 1, 'middle');
```

"Model Advisor Customization"

#### **How To**

# setHeading

Class: ModelAdvisor. Table Package: ModelAdvisor

Specify table title

# **Syntax**

```
setHeading(table, title)
```

# **Description**

setHeading(table, title) specifies the table title.

## **Input Arguments**

table Instantiation of the ModelAdvisor. Table class

title A string, element object, or object array that specifies the table

title

# **Examples**

```
table1 = ModelAdvisor.Table(2, 3);
setHeading(table1, 'New Table');
```

#### See Also

"Model Advisor Customization"

#### **How To**

# setHeadingAlign

Class: ModelAdvisor.Table Package: ModelAdvisor

Specify table title alignment

## **Syntax**

```
setHeadingAlign(table, alignment)
```

## **Description**

setHeadingAlign(table, alignment) specifies the alignment for the table title.

# Input Arguments

table Instantiation of the ModelAdvisor.Table class

alignment A string specifying the table title alignment. Possible values are:

• left (default)

• right

center

# **Examples**

```
table1 = ModelAdvisor.Table(2, 3);
setHeading(table1, 'New Table');
setHeadingAlign(table1, 'center');
```

#### See Also

"Model Advisor Customization"

### How To

# setHyperlink

Class: ModelAdvisor.Image Package: ModelAdvisor

Specify hyperlink location

# **Syntax**

```
setHyperlink(image, url)
```

## **Description**

setHyperlink(image, url) specifies the target location of the hyperlink associated with image.

## **Input Arguments**

image Instantiation of the ModelAdvisor.Image class

url A string specifying the target URL

# **Examples**

```
matlab_logo=ModelAdvisor.Image;
setHyperlink(matlab_logo, 'http://www.mathworks.com');
```

#### See Also

"Model Advisor Customization"

#### How To

# setHyperlink

Class: ModelAdvisor.Text Package: ModelAdvisor

Specify hyperlinked text

# **Syntax**

```
setHyperlink(text, url)
```

## **Description**

setHyperlink(text, url) creates a hyperlink from the text to the specified URL.

## **Input Arguments**

text Instantiation of the ModelAdvisor.Text class
url A string that specifies the target location of the URL

# **Examples**

```
t1 = ModelAdvisor.Text('MathWorks home page');
setHyperlink(t1, 'http://www.mathworks.com');
```

#### See Also

"Model Advisor Customization"

#### How To

# setImageSource

Class: ModelAdvisor.Image Package: ModelAdvisor

Specify image location

# **Syntax**

setImageSource(image\_obj, source)

# **Description**

setImageSource(image\_obj, source) specifies the location of the image.

# **Input Arguments**

#### See Also

"Model Advisor Customization"

#### **How To**

### setInformation

Class: ModelAdvisor.FormatTemplate

Package: ModelAdvisor

Add description of subcheck to result

## **Syntax**

setInformation(ft\_obj, text)

# **Description**

setInformation(ft\_obj, text) is an optional method that adds text as the first item after the subcheck title. Use this method to add information describing the subcheck.

### **Input Arguments**

#### ft\_obj

A handle to a template object.

#### text

A string or a handle to a formatting object, that describes the subcheck.

Valid formatting objects are: ModelAdvisor.Image, ModelAdvisor.LineBreak, ModelAdvisor.List, ModelAdvisor.Paragraph, ModelAdvisor.Table, and ModelAdvisor.Text.

The Model Advisor displays text after the title of the subcheck.

# **Examples**

Create a list object, ft, and specify a subcheck title and description:

```
ft = ModelAdvisor.FormatTemplate('ListTemplate');
setSubTitle(ft, ['Check for constructs in the model '...
   'that are not supported when generating code']);
setInformation(ft, ['Identify blocks that should not '...
   'be used for code generation.']);
```

"Model Advisor Customization"

#### **How To**

- "Create Model Advisor Checks"
- "Format Model Advisor Results"

# setInputParameters

Class: ModelAdvisor.Check Package: ModelAdvisor

Specify input parameters for check

### **Syntax**

setInputParameters(check obj, params)

## **Description**

setInputParameters(check\_obj, params) specifies
ModelAdvisor.InputParameter objects (params) to be used as input parameters to a check (check\_obj).

#### **Input Arguments**

check obj Instantiation of the ModelAdvisor. Check class

 $params \hspace{1cm} A \hspace{1cm} cell \hspace{1cm} array \hspace{1cm} of \hspace{1cm} \textbf{ModelAdvisor.InputParameters} \hspace{1cm} objects$ 

# **Examples**

```
rec = ModelAdvisor.Check('com.mathworks.sample.Check1');
inputParam1 = ModelAdvisor.InputParameter;
inputParam2 = ModelAdvisor.InputParameter;
inputParam3 = ModelAdvisor.InputParameter;
setInputParameters(rec, {inputParam1,inputParam2,inputParam3});
```

#### See Also

"Model Advisor Customization" | ModelAdvisor.InputParameter

#### How To

• "Create Model Advisor Checks"

# setInputParametersLayoutGrid

Class: ModelAdvisor.Check Package: ModelAdvisor

Specify layout grid for input parameters

### **Syntax**

```
setInputParametersLayoutGrid(check obj, [row col])
```

## **Description**

setInputParametersLayoutGrid(check\_obj, [row col]) specifies the layout grid for input parameters in the Model Advisor. Use the setInputParametersLayoutGrid method when there are multiple input parameters.

### **Input Arguments**

row Number of rows in the layout grid

col Number of columns in the layout grid

# **Examples**

```
% --- sample check 1
rec = ModelAdvisor.Check('com.mathworks.sample.Check1');
rec.Title = 'Check Simulink block font';
rec.TitleTips = 'Example style three callback';
rec.setCallbackFcn(@SampleStyleThreeCallback,'None','StyleThree');
rec.setInputParametersLayoutGrid([3 2]);
```

#### See Also

"Model Advisor Customization" | ModelAdvisor.InputParameter

#### How To

• "Create Model Advisor Checks"

### setItalic

Class: ModelAdvisor.Text Package: ModelAdvisor

Italicize text

### **Syntax**

```
setItalic(text, mode)
```

## **Description**

setItalic(text, mode) specifies whether text should be italicized.

## **Input Arguments**

text Instantiation of the ModelAdvisor.Text class

mode A Boolean value indicating italic formatting of text:

- true Italicize the text.
- false Do not italicize the text.

# **Examples**

```
t1 = ModelAdvisor.Text('This is some text');
setItalic(t1, 'true');
```

#### See Also

"Model Advisor Customization"

#### How To

"Create Model Advisor Checks"

# setListObj

Class: ModelAdvisor.FormatTemplate

Package: ModelAdvisor

Add list of hyperlinks to model objects

### **Syntax**

```
setListObj(ft_obj, {model_obj})
```

### **Description**

<code>setListObj</code> ( $ft\_obj$ , { $model\_obj$ }) is an optional method that generates a bulleted list of hyperlinks to model objects.  $ft\_obj$  is a handle to a list template object.  $model\_obj$  is a cell array of handles or full paths to blocks, or model objects that the Model Advisor displays as a bulleted list of hyperlinks in the report.

## **Examples**

Create a list object, ft, and add a list of the blocks found in the model:

```
ft = ModelAdvisor.FormatTemplate('ListTemplate');
% Find all the blocks in the system
allBlocks = find_system(system);
% Add the blocks to a list
setListObj(ft, allBlocks);
```

#### See Also

"Model Advisor Customization"

- "Create Model Advisor Checks"
- "Format Model Advisor Results"

#### setRecAction

Class: ModelAdvisor.FormatTemplate

Package: ModelAdvisor

Add Recommended Action section and text

### **Syntax**

setRecAction(ft\_obj, {text})

# **Description**

setRecAction( $ft\_obj$ , {text}) is an optional method that adds a Recommended Action section to the report. Use this method to describe how to fix the check.

### **Input Arguments**

#### ft\_obj

A handle to a template object.

#### text

A cell array of strings or handles to formatting objects, that describes the recommended action to fix the issues reported by the check.

Valid formatting objects are: ModelAdvisor.Image, ModelAdvisor.LineBreak, ModelAdvisor.List, ModelAdvisor.Paragraph, ModelAdvisor.Table, and ModelAdvisor.Text.

The Model Advisor displays the recommended action as a separate section below the list or table in the report.

# **Examples**

Create a list object, ft, find Gain blocks in the model, and recommend changing them:

```
ft = ModelAdvisor.FormatTemplate('ListTemplate');
% Find all Gain blocks
gainBlocks = find_system(gcs, 'BlockType','Gain');
% Find Gain blocks
for idx = 1:length(gainBlocks)
    gainObj = get_param(gainBlocks(idx), 'Object');
    setRecAction(ft, {'If you are using these blocks '...
    'as buffers, you should replace them with '...
    'Signal Conversion blocks'});
end
```

#### See Also

"Model Advisor Customization"

- · "Create Model Advisor Checks"
- "Format Model Advisor Results"

#### setRefLink

Class: ModelAdvisor.FormatTemplate

Package: ModelAdvisor

Add See Also section and links

### **Syntax**

```
setRefLink(ft_obj, {{'standard'}})
setRefLink(ft obj, {{'url', 'standard'}})
```

## **Description**

<code>setRefLink(ft\_obj</code>, {{'standard'}}) is an optional method that adds a See Also section above the table or list in the result. Use this method to add references to standards.  $ft_obj$  is a handle to a template object. standard is a cell array of strings that you want to display in the result. If you include more than one cell, the Model Advisor displays the strings in a bulleted list.

setRefLink(ft\_obj, {{'url', 'standard'}}) generates a list of links in the See Also section. url is a string that indicates the location to link to. You must provide the full link including the protocol. For example, http:\\www.mathworks.com is a valid link, while www.mathworks.com is not a valid link. You can create a link to a protocol that is valid URL, such as a web site address, a full path to a file, or a relative path to a file.

**Note:** setRefLink expects a cell array of cell arrays for the second input.

## **Examples**

Create a list object, ft, and add a related standard:

```
ft = ModelAdvisor.FormatTemplate('ListTemplate');
setRefLink(ft, {{'IEC 61508-3, Table A.3 (3) ''Language subset'''}});
```

Create a list object, ft, and add a list of related standards:

```
ft = ModelAdvisor.FormatTemplate('ListTemplate');
setRefLink(ft, {
     {'IEC 61508-3, Table A.3 (2) ''Strongly typed programming language'''},...
     {'IEC 61508-3, Table A.3 (3) ''Language subset'''}});
```

#### **See Also**

"Model Advisor Customization"

- "Create Model Advisor Checks"
- "Format Model Advisor Results"

# setRetainSpaceReturn

Class: ModelAdvisor.Text Package: ModelAdvisor

Retain spacing and returns in text

### **Syntax**

setRetainSpaceReturn(text, mode)

# **Description**

setRetainSpaceReturn(text, mode) specifies whether the text must retain the spaces and carriage returns.

### Input Arguments

text Instantiation of the ModelAdvisor.Text class

Mode A Boolean value indicating whether to preserve spaces and

carriage returns in the text:

- true (default) Preserve spaces and carriage returns.
- false Do not preserve spaces and carriage returns.

# **Examples**

```
t1 = ModelAdvisor.Text('MathWorks home page');
setRetainSpaceReturn(t1, 'true');
```

#### See Also

"Model Advisor Customization"

#### How To

• "Create Model Advisor Checks"

# setRowHeading

Class: ModelAdvisor. Table Package: ModelAdvisor

Specify table row title

### **Syntax**

```
setRowHeading(table, row, heading)
```

### **Description**

setRowHeading(table, row, heading) specifies a title for the designated table row.

### **Input Arguments**

table Instantiation of the ModelAdvisor. Table class

row An integer specifying row number

heading A string, element object, or object array specifying the table row

title

# **Examples**

```
table1 = ModelAdvisor.Table(2,3);
setRowHeading(table1, 1, 'Row 1 Title');
setRowHeading(table1, 2, 'Row 2 Title');
```

#### See Also

"Model Advisor Customization"

#### How To

"Create Model Advisor Checks"

# setRowHeadingAlign

Class: ModelAdvisor. Table Package: ModelAdvisor

Specify table row title alignment

### **Syntax**

setRowHeadingAlign(table, row, alignment)

# **Description**

setRowHeadingAlign(table, row, *alignment*) specifies the alignment for the designated table row.

## **Input Arguments**

table Instantiation of the ModelAdvisor. Table class

row An integer specifying row number.

alignment A string specifying the cell alignment. Possible values are:

left (default)

right

center

# **Examples**

```
table1 = ModelAdvisor.Table(2, 3);
setRowHeading(table1, 1, 'Row 1 Title');
setRowHeadingAlign(table1, 1, 'center');
setRowHeading(table1, 2, 'Row 2 Title');
setRowHeadingAlign(table1, 2, 'center');
```

#### **See Also**

"Model Advisor Customization"

#### **How To**

• "Create Model Advisor Checks"

# setRowHeadingValign

Class: ModelAdvisor. Table Package: ModelAdvisor

Specify table row title vertical alignment

### **Syntax**

setRowHeadingValign(table, row, alignment)

### **Description**

setRowHeadingValign(table, row, *alignment*) specifies the vertical alignment for the designated table row.

#### **Input Arguments**

table Instantiation of the ModelAdvisor. Table class

row An integer specifying row number.

alignment A string specifying the cell vertical alignment. Possible values

are:

top (default)

middle

bottom

# **Examples**

```
table1 = ModelAdvisor.Table(2, 3);
setRowHeading(table1, 1, 'Row 1 Title');
setRowHeadingValign(table1, 1, 'middle');
setRowHeading(table1, 2, 'Row 2 Title');
setRowHeadingValign(table1, 2, 'middle');
```

#### **See Also**

"Model Advisor Customization"

#### **How To**

• "Create Model Advisor Checks"

# setRowSpan

Class: ModelAdvisor.InputParameter

Package: ModelAdvisor

Specify rows for input parameter

### **Syntax**

```
setRowSpan(input_param, [start_row end_row])
```

### **Description**

setRowSpan(input\_param, [start\_row end\_row]) specifies the number of rows that the parameter occupies. Specify where you want an input parameter located in the layout grid when there are multiple input parameters.

## **Input Arguments**

| input_param | The input parameter object                                                                         |
|-------------|----------------------------------------------------------------------------------------------------|
| start_row   | A positive integer representing the first row that the input parameter occupies in the layout grid |
| end_row     | A positive integer representing the last row that the input parameter occupies in the layout grid  |

# **Examples**

```
inputParam2 = ModelAdvisor.InputParameter;
inputParam2.Name = 'Standard font size';
inputParam2.Value='12';
inputParam2.Type='String';
inputParam2.Description='sample tooltip';
inputParam2.setRowSpan([2 2]);
inputParam2.setColSpan([1 1]);
```

#### setSubBar

Class: ModelAdvisor.FormatTemplate

Package: ModelAdvisor

Add line between subcheck results

### **Syntax**

setSubBar(ft\_obj, value)

### **Description**

setSubBar(ft\_obj, value) is an optional method that adds lines between results for subchecks. ft\_obj is a handle to a template object. value is a boolean value that specifies when the Model Advisor includes a line between subchecks in the check results. By default, the value is true, and the Model Advisor displays the bar. The Model Advisor does not display the bar when you set the value to false.

# **Examples**

Create a list object, ft, turn off the subbar:

```
ft = ModelAdvisor.FormatTemplate('ListTemplate');
setSubBar(ft, false);
```

#### See Also

"Model Advisor Customization"

- "Create Model Advisor Checks"
- "Format Model Advisor Results"

#### setSubResultStatus

Class: ModelAdvisor.FormatTemplate

Package: ModelAdvisor

Add status to check or subcheck result

### **Syntax**

```
setSubResultStatus(ft_obj, 'status')
```

### **Description**

<code>setSubResultStatus(ft\_obj, 'status')</code> is an optional method that displays the status in the result. Use this method to display the status of the check or subcheck in the result.  $ft_obj$  is a handle to a template object. status is a string identifying the status of the check. Valid strings are:

**Pass** 

Warn

Fail

# **Examples**

Create a list object, ft, and add a passing status:

```
ft = ModelAdvisor.FormatTemplate('ListTemplate');
setSubResutlStatus(ft, 'Pass');
```

#### See Also

"Model Advisor Customization"

- "Create Model Advisor Checks"
- "Format Model Advisor Results"

#### setSubResultStatusText

Class: ModelAdvisor.FormatTemplate

Package: ModelAdvisor

Add text below status in result

#### **Syntax**

setSubResultStatusText(ft\_obj, message)

### **Description**

setSubResultStatusText( $ft\_obj$ , message) is an optional method that displays text below the status in the result. Use this method to describe the status.

## **Input Arguments**

#### ft\_obj

A handle to a template object.

#### message

A string or a handle to a formatting object that the Model Advisor displays below the status in the report.

Valid formatting objects are: ModelAdvisor.Image, ModelAdvisor.LineBreak, ModelAdvisor.List, ModelAdvisor.Paragraph, ModelAdvisor.Table, and ModelAdvisor.Text.

# **Examples**

Create a list object, ft, add a passing status and a description of why the check passed:

```
ft = ModelAdvisor.FormatTemplate('ListTemplate');
```

#### **See Also**

"Model Advisor Customization"

- · "Model Advisor Customization"
- "Format Model Advisor Results"

# setSubscript

Class: ModelAdvisor.Text Package: ModelAdvisor

Specify subscripted text

## **Syntax**

```
setSubscript(text, mode)
```

### **Description**

setSubscript(text, mode) indicates whether to make text subscript.

#### **Input Arguments**

text Instantiation of the ModelAdvisor.Text class

mode A Boolean value indicating subscripted formatting of text:

- true Make the text subscript.
- false Do not make the text subscript.

# **Examples**

```
t1 = ModelAdvisor.Text('This is some text');
setSubscript(t1, 'true');
```

#### See Also

"Model Advisor Customization"

#### How To

"Create Model Advisor Checks"

# setSuperscript

Class: ModelAdvisor.Text Package: ModelAdvisor

Specify superscripted text

## **Syntax**

```
setSuperscript(text, mode)
```

## **Description**

setSuperscript(text, mode) indicates whether to make text superscript.

#### **Input Arguments**

text Instantiation of the ModelAdvisor.Text class

mode A Boolean value indicating superscripted formatting of text:

- true Make the text superscript.
- false Do not make the text superscript.

# **Examples**

```
t1 = ModelAdvisor.Text('This is some text');
setSuperscript(t1, 'true');
```

#### See Also

"Model Advisor Customization"

#### How To

"Create Model Advisor Checks"

#### setSubTitle

Class: ModelAdvisor.FormatTemplate

Package: ModelAdvisor

Add title for subcheck in result

#### **Syntax**

setSubTitle(ft obj, title)

### **Description**

 $setSubTitle(ft\_obj, title)$  is an optional method that adds a subcheck result title. Use this method when you create subchecks to distinguish between them in the result.

## **Input Arguments**

#### ft\_obj

A handle to a template object.

#### title

A string or a handle to a formatting object specifying the title of the subcheck.

Valid formatting objects are: ModelAdvisor.Image, ModelAdvisor.LineBreak, ModelAdvisor.List, ModelAdvisor.Paragraph, ModelAdvisor.Table, and ModelAdvisor.Text.

# **Examples**

Create a list object, ft, and add a subcheck title:

```
ft = ModelAdvisor.FormatTemplate('ListTemplate');
setSubTitle(ft, ['Check for constructs in the model '...
```

'that are not supported when generating code']);

#### **See Also**

"Model Advisor Customization"

- "Create Model Advisor Checks"
- "Format Model Advisor Results"

# setTableInfo

Class: ModelAdvisor.FormatTemplate

Package: ModelAdvisor

Add data to table

#### **Syntax**

```
setTableInfo(ft_obj, {data})
```

### **Description**

<code>setTableInfo(ft\_obj</code>, {<code>data})</code> is an optional method that creates a table. <code>ft\_obj</code> is a handle to a table template object. <code>data</code> is a cell array of strings or objects specifying the information in the body of the table. The Model Advisor creates hyperlinks to objects. If you do not add data to the table, the Model Advisor does not display the table in the result.

**Note:** Before creating a table, you must specify column titles using the setColTitle method.

# **Examples**

Create a table object, ft, add column titles, and add data to the table:

```
ft = ModelAdvisor.FormatTemplate('TableTemplate');
setColTitle(ft, {'Index', 'Block Name'});
setTableInfo(ft, {'1', 'Gain'});
```

#### See Also

"Model Advisor Customization"

#### How To

"Create Model Advisor Checks"

• "Format Model Advisor Results"

### setTableTitle

Class: ModelAdvisor.FormatTemplate

Package: ModelAdvisor

Add title to table

#### **Syntax**

setTableTitle(ft obj, title)

### **Description**

setTableTitle(ft\_obj, title) is an optional method that adds a title to a table.

### **Input Arguments**

#### ft\_obj

A handle to a template object.

#### title

A string or a handle to a formatting object specifying the title of the table.

Valid formatting objects are: ModelAdvisor.Image, ModelAdvisor.LineBreak, ModelAdvisor.List, ModelAdvisor.Paragraph, ModelAdvisor.Table, and ModelAdvisor.Text.

The title appears above the table. If you do not add data to the table, the Model Advisor does not display the table and title in the result.

# **Examples**

Create a table object, ft, and add a table title:

```
ft = ModelAdvisor.FormatTemplate('TableTemplate');
setTableTitle(ft, 'Table of fonts and styles used in model');
```

#### **See Also**

"Model Advisor Customization"

- "Create Model Advisor Checks"
- "Format Model Advisor Results"

# setType

Class: ModelAdvisor.List Package: ModelAdvisor

Specify list type

### **Syntax**

```
setType(list obj, listType)
```

# **Description**

setType(list\_obj, listType) specifies the type of list the ModelAdvisor.List
constructor creates.

### Input Arguments

- numbered
- bulleted

## **Examples**

```
subList = ModelAdvisor.List();
subList.setType('numbered')
subList.addItem(ModelAdvisor.Text('Sub entry 1', {'pass','bold'}));
subList.addItem(ModelAdvisor.Text('Sub entry 2', {'pass','bold'}));
```

#### See Also

"Model Advisor Customization"

#### How To

• "Create Model Advisor Checks"

#### setUnderlined

Class: ModelAdvisor.Text Package: ModelAdvisor

Underline text

### **Syntax**

```
setUnderlined(text, mode)
```

## **Description**

setUnderlined(text, mode) indicates whether to underline text.

## **Input Arguments**

text Instantiation of the ModelAdvisor.Text class

mode A Boolean value indicating underlined formatting of text:

- true Underline the text.
- false Do not underline the text.

# **Examples**

```
t1 = ModelAdvisor.Text('This is some text');
setUnderlined(t1, 'true');
```

#### See Also

"Model Advisor Customization"

#### How To

"Create Model Advisor Checks"

# sigrangeinfo

Retrieve signal range coverage information from cvdata object

### **Syntax**

```
[min, max] = sigrangeinfo(cvdo, object)
[min, max] = sigrangeinfo(cvdo, object, portID)
```

## **Description**

[min, max] = sigrangeinfo(cvdo, object) returns the minimum and maximum signal values output by the model component object within the cvdata object cvdo.

[min, max] = sigrangeinfo(cvdo, object, portID) returns the minimum and maximum signal values associated with the output port portID of the Simulink block object.

#### Input Arguments

#### cvdo

cvdata object

#### object

An object in the model or Stateflow chart that receives signal range coverage. Valid values for <code>object</code> include the following:

| Object Specification | Description                     |
|----------------------|---------------------------------|
| BlockPath            | Full path to a model or block   |
| BlockHandle          | Handle to a model or block      |
| s10bj                | Handle to a Simulink API object |
| sfID                 | Stateflow ID                    |

| Object Specification | Description                                                                                                    |
|----------------------|----------------------------------------------------------------------------------------------------|
| sf0bj                | Handle to a Stateflow API object                                                                                                    |
| {BlockPath, sfID}    | Cell array with the path to a Stateflow chart or<br>atomic subchart and the ID of an object contained<br>in that chart or subchart           |
| {BlockPath, sf0bj}   | Cell array with the path to a Stateflow chart or<br>atomic subchart and a Stateflow object API handle<br>contained in that chart or subchart |
| [BlockHandle, sfID]  | Array with a handle to a Stateflow chart or atomic subchart and the ID of an object contained in that chart or subchart                      |

#### portID

Output port of the block object

### **Output Arguments**

#### max

Maximum signal value output by the model component object within the cvdata object, cvdo. If object outputs a vector, min and max are also vectors.

#### min

Minimum signal value output by the model component object within the cvdata object, cvdo. If object outputs a vector, min and max are also vectors.

#### **Alternatives**

Use the Coverage Settings dialog box to collect signal range coverage for a model:

- 1 Open the model for which you want to collect signal range coverage.
- 2 In the Model Editor, select Analysis > Coverage > Settings.
- 3 On the Coverage tab, select Coverage for this model.
- 4 Under Coverage metrics, select Signal Range.

- 5 On the **Results** and **Reporting** tabs, specify the output you need.
- **6** Click **OK** to close the Coverage Settings dialog box and save your changes.
- **7** Simulate the model and review the results.

# **Examples**

Collect signal range data for the Product block in the slvnvdemo cv small controller model:

```
mdl = 'slvnvdemo_cv_small_controller';
open_system(mdl)
%Create test spec object
testObj = cvtest(mdl)
%Enable signal range coverage
testObj.settings.sigrange = 1;
%Simulate the model
data = cvsim(testObj)
blk_handle = get_param([mdl, '/Product'], 'Handle');
%Get signal range data
[minVal, maxVal] = sigrangeinfo(data, blk_handle)
```

#### See Also

complexityinfo | cvsim | conditioninfo | decisioninfo | getCoverageInfo |
mcdcinfo | overflowsaturationinfo | sigsizeinfo | tableinfo

# sigsizeinfo

Retrieve signal size coverage information from cvdata object

### **Syntax**

```
[min, max, allocated] = sigsizeinfo(data, object)
[min, max, allocated] = sigsizeinfo(data, object, portID)
```

## **Description**

[min, max, allocated] = sigsizeinfo(data, object) returns the minimum, maximum, and allocated signal sizes for the outputs of model component object within the coverage data object data, if object supports variable size signals.

[min, max, allocated] = sigsizeinfo(data, object, portID) returns the minimum and maximum signal sizes associated with the output port portID of the model component object.

### **Input Arguments**

#### data

cvdata object

### object

An object in the model or Stateflow chart that receives signal size coverage. Valid values for object include the following:

| Object Specification | Description                            |
|----------------------|----------------------------------------|
| BlockPath            | Full path to a Simulink model or block |
| BlockHandle          | Handle to a Simulink model or block    |
| sl0bj                | Handle to a Simulink API object        |
| sfID                 | Stateflow ID                           |

| Object Specification | Description                                                                                                    |
|----------------------|----------------------------------------------------------------------------------------------------|
| sf0bj                | Handle to a Stateflow API object                                                                                                    |
| {BlockPath, sfID}    | Cell array with the path to a Stateflow chart or<br>atomic subchart and the ID of an object contained<br>in that chart or subchart           |
| {BlockPath, sfObj}   | Cell array with the path to a Stateflow chart or<br>atomic subchart and a Stateflow object API handle<br>contained in that chart or subchart |
| [BlockHandle, sfID]  | Array with a handle to a Stateflow chart or atomic subchart and the ID of an object contained in that chart or subchart                      |

#### portID

Output port number of the model component object

### **Output Arguments**

#### max

Maximum signal size output by the model component object within the cvdata object data. If object has multiple outputs, max is a vector.

#### min

Minimum signal size output by the model component object within the cvdata object data. If object has multiple outputs, min is a vector.

#### allocated

Allocated signal size output by the model component object within the cvdata object data. If object has multiple outputs, allocated is a vector.

## **Examples**

Collect signal size coverage data for the Switch block in the sldemo\_varsize\_basic model:

```
mdl = 'sldemo_varsize_basic';
open_system(mdl);
%Create test spec object
testObj = cvtest(mdl);
%Enable signal size coverage
testObj.settings.sigsize=1;
%Simulate the model
data = cvsim(testObj);
%Set the block handle
blk_handle = get_param([mdl, '/Switch'], 'Handle');
%Get signal size data
[minVal, maxVal, allocVal] = sigsizeinfo(data, blk handle);
```

### **Alternatives**

Use the Coverage Settings dialog box to collect signal size coverage for a model:

- 1 Open the model for which you want to collect signal size coverage.
- 2 In the Simulink Editor, select Analysis > Coverage > Settings.
- 3 On the Coverage tab, select Coverage for this model.
- 4 Under Coverage metrics, select Signal Size.
- 5 On the **Results** and **Reporting** tabs, specify the output you need.
- $oldsymbol{6}$  Click  $oldsymbol{OK}$  to close the Coverage Settings dialog box and save your changes.
- **7** Simulate the model and review the results.

### See Also

complexityinfo | cvsim | conditioninfo | decisioninfo | mcdcinfo |
sigrangeinfo | tableinfo

### slynvextract

Extract subsystem or subchart contents into new model

## **Syntax**

```
newModel = slvnvextract(subsystem)
newModel = slvnvextract(subchart)
newModel = slvnvextract(subsystem, showModel)
newModel = slvnvextract(subchart, showModel)
```

### **Description**

newModel = slvnvextract(subsystem) extracts the contents of the Atomic Subsystem block subsystem and creates a new model. slvnvextract returns the name of the new model in newModel. slvnvextract uses the subsystem name for the model name, appending a numeral to the model name if that model name already exists.

newModel = slvnvextract(subchart) extracts the contents of the atomic subchart subchart and creates a new model. subchart should specify the full path of the atomic subchart. slvnvextract uses the subchart name for the model name, appending a numeral to the model name if that model name already exists.

**Note:** If the atomic subchart calls an exported graphical function that is outside the subchart, slvnvextract creates the model, but the new model will not compile.

newModel = slvnvextract(subsystem, showModel) and newModel =
slvnvextract(subchart, showModel) open the extracted model if you set
showModel to true. The extracted model is only loaded if showModel is set to false.

## **Input Arguments**

#### subsystem

Full path to the atomic subsystem

#### subchart

Full path to the atomic subchart

#### showModel

Boolean indicating whether to display the extracted model

Default: True

### **Output Arguments**

#### newModel

Name of the new model

## **Examples**

Extract the Atomic Subsystem block, Bus Counter, from the sldemo mdlref conversion model and copy it into a new model:

```
open_system('sldemo_mdlref_conversion');
newmodel = slvnvextract('sldemo_mdlref_conversion/Bus Counter', true);
```

Extract the Atomic Subchart block, Sensor1, from the sf\_atomic\_sensor\_pair model and copy it into a new model:

```
open_system('sf_atomic_sensor_pair');
newmodel = ...
slvnvextract('sf atomic sensor pair/RedundantSensors/Sensor1', true);
```

# slvnvharnessopts

Generate default options for slvnvmakeharness

# **Syntax**

harnessopts = slvnvharnessopts

## **Description**

harnessopts = slvnvharnessopts generates the default configuration for running slvnvmakeharness.

## **Output Arguments**

#### harnessopts

A structure whose fields specify the default configuration for slvnvmakeharness. The harnessopts structure can have the following fields. Default values are used if not specified.

| Field           | Description                                                                                                    |
|-----------------|----------------------------------------------------------------------------------------------------|
| harnessFilePath | Specifies the file path for creating the harness model. If an invalid path is specified, slvnvmakeharness does not save the harness model, but it creates and opens the harness model. If this option is not specified, slvnvmakeharness generates a new harness model and saves it in the MATLAB current folder.  Default: '' |
| modelRefHarness | Generates the test harness model that includes model in a Model block. When false, the test harness model includes a copy of model.  Default: true                                                                                                    |

| Field             | Description                                                                                                    |
|-------------------|----------------------------------------------------------------------------------------------------|
| usedSignalsOnly   | When true, the Signal Builder block in the harness model has signals only for input signals used in the model. The Simulink Design Verifier software must be available, and model must be compatible with the Simulink Design Verifier software to detect the used input signals.  Default: false |
| systemTestHarness | When true, generates a SystemTest™ harness. This option requires dataFile path in addition to model.  Default: false                                                                                                    |

# **Examples**

Create a test harness for the sldemo\_mdlref\_house model using the default options:

```
open_system('sldemo_mdlref_house');
harnessOpts = slvnvharnessopts;
[harnessfile] = slvnvmakeharness('sldemo_mdlref_house',...
'', harnessOpts);
```

### **See Also**

slvnvmakeharness

# slvnvlogsignals

Log test data for component or model during simulation

### **Syntax**

```
data = slvnvlogsignals(model_block)
data = slvnvlogsignals(harness_model)
data = slvnvlogsignals(harness model, test case index)
```

## **Description**

data = slvnvlogsignals(model\_block) simulates the model that contains model\_block and logs the input signals to the model\_block block. model\_block must be a Simulink Model block. slvnvlogsignals records the logged data in the structure data.

data = slvnvlogsignals(harness\_model) simulates every test case in harness\_model and logs the input signals to the Test Unit block in the harness model. You must generate harness\_model using the Simulink Design Verifier analysis, sldvmakeharness, or slvnvmakeharness.

data = slvnvlogsignals(harness\_model, test\_case\_index) simulates every test case in the Signal Builder block of the harness\_model specified by test\_case\_index. slvnvlogsignals logs the input signals to the Test Unit block in the harness model. If you omit test\_case\_index, slvnvlogsignals simulates every test case in the Signal Builder.

### **Input Arguments**

#### model\_block

Full block path name or handle to a Simulink Model block

### harness\_model

Name or handle to a harness model that the Simulink Design Verifier software, sldvmakeharness, or slvnvmakeharness creates

#### test case index

Array of integers that specifies which test cases in the Signal Builder block of the harness model to simulate

## **Output Arguments**

#### data

Structure that contains the logged data

## **Examples**

Log simulation data for a Model block. Use the logged data to create a harness model and visualize the data in the referenced model.

Simulate the CounterB Model block, which references the sldemo\_mdlref\_counter model, in the context of the sldemo\_mdlref\_basic model and log the data:

```
open_system('sldemo_mdlref_basic');
data = slvnvlogsignals('sldemo mdlref basic/CounterB');
```

2 Create a harness model for sldemo\_mdlref\_counter using the logged data and the default harness options:

```
load_system('sldemo_mdlref_counter');
harnessOpts = slvnvharnessopts
[harnessFilePath] = ...
    slvnvmakeharness('sldemo_mdlref_counter', data, ...
    harnessOpts);
```

### See Also

sldvmakeharness | slvnvruncgvtest | slvnvruntest | slvnvmakeharness

### slynymakeharness

Generate Simulink Verification and Validation harness model

### **Syntax**

```
[harnessFilePath] = slvnvmakeharness(model)
[harnessFilePath] = slvnvmakeharness(model, dataFile)
[harnessFilePath] = slvnvmakeharness(model, dataFile, harnessOpts)
```

## **Description**

[harnessFilePath] = slvnvmakeharness(model) generates a test harness from model, which is a handle to a Simulink model or a string with the model name. slvnvmakeharness returns the path and file name of the generated harness model in harnessFilePath. slvnvmakeharness creates an empty harness model; the test harness includes one default test case that specifies the default values for all input signals.

[harnessFilePath] = slvnvmakeharness(model, dataFile) generates a test harness from the data file dataFile.

[harnessFilePath] = slvnvmakeharness(model, dataFile, harnessOpts) generates a test harness from model using the dataFile and harnessOpts, which specifies the harness creation options. Requires '' for dataFile if dataFile is not available.

### **Input Arguments**

#### mode1

Handle to a Simulink model or a string with the model name

#### dataFile

Name of the file containing the data.

Default: ''

### harnessOpts

A structure whose fields specify the configuration for  ${\tt slvnvmakeharness}$ :

| Field             | Description                                                                                                    |
|-------------------|----------------------------------------------------------------------------------------------------|
| harnessFilePath   | Specifies the file path for creating the harness model. If an invalid path is specified, slvnvmakeharness does not save the harness model, but it creates and opens the harness model. If this option is not specified, the slvnvoptions object is used. If this option is not specified, slvnvmakeharness generates a new harness model and saves it in the MATLAB current folder.  Default: '' |
| modelRefHarness   | Generates the test harness model that includes model in a Model block. When false, the test harness model includes a copy of model.  Default: true                                                                                                    |
|                   | Note: If your model contains bus objects and you set modelRefHarness to true, in the Configuration Parameters > Diagnostics > Connectivity pane, you must set the Mux blocks used to create bus signals parameter to error. For more information, see "Prevent Bus and Mux Mixtures".                                                                                                    |
| usedSignalsOnly   | When true, the Signal Builder block in the harness model has signals only for input signals used in the model. The Simulink Design Verifier software must be available, and model must be compatible with the Simulink Design Verifier software to detect the used input signals.  Default: false                                                                                                |
| systemTestHarness | When true, generates a SystemTest harness. This option requires dataFile path in addition to model.  Default: false                                                                                                    |

**Note:** To create a default harnessOpts object, at the MATLAB command prompt, type:

slvnvharnessopts

## **Output Arguments**

#### harnessFilePath

String containing the path and file name of the generated harness model

## **Examples**

Create a test harness for the sldemo\_mdlref\_house model using the default options:

```
open_system('sldemo_mdlref_house');
[harnessfile] = slvnvmakeharness('sldemo mdlref house', '', harnessOpts);
```

### See Also

slvnvharnessopts | slvnvmergeharness

# slvnvmergedata

Combine test data from data files

## **Syntax**

merged\_data = slvnvmergedata(data1,data2,...)

## **Description**

merged\_data = slvnvmergedata(data1,data2,...) combines two or more test cases and counterexamples data into a single test case data structure merged\_data.

## Input Arguments

#### data

Structure that contains test case or counterexample data. Generate this structure by running slvnvlogsignals, or by running a Simulink Design Verifier analysis.

## **Output Arguments**

### merged\_data

Structure that contains the merged test cases or counterexamples

## **Examples**

Open the <code>sldemo\_mdlref\_basic</code> model, which contains three Model blocks that reference the model <code>sldemo\_mdlref\_counter</code>. Log the input signals to the three Model blocks and merge the logged data using <code>slvnvmergedata</code>. Simulate the referenced model, <code>sldemo\_mdlref\_counter</code>, for coverage with the merged data and display the coverage results in an HTML file.

### See Also

slvnvlogsignals | slvnvmakeharness | slvnvruncgvtest | slvnvruntest | sldvrun

# slvnvmergeharness

Combine test data from harness models

### **Syntax**

status = slvnvmergeharness(name, models, initialization commands)

## **Description**

status = slvnvmergeharness(name, models, initialization\_commands) collects the test data and initialization commands from each test harness model in models. slvnvharnessmerge saves the data and initialization commands in name, which is a handle to the new model.

initialization\_commands is a cell array of strings the same length as models. It defines parameter settings for the test cases of each test harness model.

If name does not exist, slvnvmergeharness creates it as a copy of the first model in models. slvnvmergeharness then merges data from other models listed in models into this model. If you create name from a previous slvnvmergeharness run, subsequent runs of slvnvmergeharness for name maintain the structure and initialization from the earlier run. If name matches an existing Simulink model, slvnvmergeharness merges the test data from models into name.

slvnvmergeharness assumes that name and the rest of the models in models have only one Signal Builder block on the top level. If a model in models does not meet this restriction or its top-level Signal Builder block does not have the same number of signals as the top-level Signal Builder block in name, slvnvmergeharness does not merge that model's test data into name.

## Input Arguments

#### name

Name of the new harness model, to be stored in the default MATLAB folder

#### **Default:**

#### models

A cell array of strings that represent harness model names

#### initialization\_commands

A cell array of strings the same length as models. initialization\_commands defines parameter settings for the test cases of each test harness model.

## **Output Arguments**

#### status

If the function saves the data and initialization commands in name, slvnvmergeharness returns a status of 1. Otherwise, it returns 0.

## **Examples**

Log the input signals to the three Model blocks in the sldemo\_mdlref\_basic example model that each reference the same model. Make three test harnesses using the logged signals and merge the three test harnesses:

```
open_system('sldemo_mdlref_basic');
data1 = slvnvlogsignals('sldemo_mdlref_basic/CounterA');
data2 = slvnvlogsignals('sldemo_mdlref_basic/CounterB');
data3 = slvnvlogsignals('sldemo_mdlref_basic/CounterC');
open_system('sldemo_mdlref_counter');
harness1FilePath = slvnvmakeharness('sldemo_mdlref_counter', data1);
harness2FilePath = slvnvmakeharness('sldemo_mdlref_counter', data2);
harness3FilePath = slvnvmakeharness('sldemo_mdlref_counter', data3)
[~, harness1] = fileparts(harness1FilePath);
[~, harness2] = fileparts(harness2FilePath);
slvnvmergeharness('new_harness_model', {harness1, harness2, harness3});
```

### See Also

slvnvlogsignals | slvnvmakeharness

# slvnvruncgvtest

Invoke Code Generation Verification (CGV) API and execute model

## **Syntax**

```
cgv0bject = slvnvruncgvtest(model, dataFile)
cgv0bject = slvnvruncgvtest(model, dataFile, run0pts)
```

### **Description**

cgvObject = slvnvruncgvtest(model, dataFile) invokes the Code Generation Verification (CGV) API methods and executes the model using all test cases in dataFile. cgvObject is a cgv.CGV object that slvnvruncgvtest creates during the execution of the model. slvnvruncgvtest sets the execution mode for cgvObject to 'sim' by default.

cgv0bject = slvnvruncgvtest(model, dataFile, run0pts) invokes CGV API methods and executes the model using test cases in dataFile. run0pts defines the options for executing the test cases. The settings in run0pts determine the configuration of cgv0bject.

### Input Arguments

#### model

Name of the Simulink model to execute

#### dataFile

Name of the data file or a structure that contains the input data. Data can be generated either by:

- · Analyzing the model using the Simulink Design Verifier software.
- · Using the slvnvlogsignals function.

### run0pts

A structure whose fields specify the configuration of slvnvruncgvtest.

| Field Name     | Description                                                                                                    |
|----------------|----------------------------------------------------------------------------------------------------|
| testIdx        | Test case index array to simulate from dataFile.                                                                                                    |
|                | If testIdx = [] (the default), slvnvruncgvtest simulates all test cases.                                                                                                    |
| allowCopyModel | Specifies to create and configure the model if you have not configured it for executing test cases with the CGV API.                                                                                  |
|                | If true and you have not configured your model to execute test cases with the CGV API, slvnvruncgvtest copies the model, fixes the configuration, and executes the test cases on the copied model.    |
|                | If false (the default), an error occurs if the tests cannot execute with the CGV API.                                                                                                    |
|                | <b>Note:</b> If you have not configured the top-level model or any referenced models to execute test cases, slvnvruncgvtest does not copy the model, even if allowCopyModel is true. An error occurs. |
| cgvCompType    | Defines the software-in-the-loop (SIL) or processor-in-the-loop (PIL) approach for CGV:                                                                                                    |
|                | • 'topmodel' (default)                                                                                                    |
|                | • 'modelblock'                                                                                                    |
| cgvConn        | Specifies mode of execution for CGV:                                                                                                    |
|                | • 'sim' (default)                                                                                                    |
|                | · 'sil'                                                                                                    |
|                | · 'pil'                                                                                                    |

**Note:** runOpts = slvnvruntestopts('cgv') returns a runOpts structure with the default values for each field.

### **Output Arguments**

#### cgv0bject

cgv.CGV object that slvnvruncgvtest creates during the execution of model.

slvnvruncgvtest saves the following data for each test case executed in an array of Simulink.SimulationOutput objects inside cgvObject.

| Field                   | Description                                                                                                  |
|-------------------------|----------------------------------------------------------------------------------------------------|
| tout_slvnvruncgvtest    | Simulation time                                                                                              |
| xout_slvnvruncgvtest    | State data                                                                                                   |
| yout_slvnvruncgvtest    | Output signal data                                                                                           |
| logsout_slvnvruncgvtest | Signal logging data for:                                                                                     |
|                         | <ul><li>Signals connected to outports</li><li>Signals that are configured for logging on the model</li></ul> |

## **Examples**

Open the sldemo\_mdlref\_basic example model and log the input signals to the CounterA Model block.

```
open_system('sldemo_mdlref_basic');
load_system('sldemo_mdlref_counter');
loggedData = slvnvlogsignals('sldemo_mdlref_basic/CounterA');
```

Create the default configuration object for slvnvruncgvtest, and allow the model to be configured to execute test cases with the CGV API.

```
runOpts = slvnvruntestopts('cgv');
runOpts.allowCopyModel = true;
```

Using the logged signals, execute slvnvruncgvtest—first in simulation mode, and then in Software-in-the-Loop (SIL) mode—to invoke the CGV API and execute the specified test cases on the generated code for the model.

```
cgvObjectSim = slvnvruncgvtest('sldemo_mdlref_counter', loggedData, runOpts);
runOpts.cgvConn = 'sil';
```

### More About

#### Tips

To run slvnvruncgvtest, you must have a Embedded Coder® license.

If your model has parameters that are not configured for executing test cases with the CGV API, slvnvruncgvtest reports warnings about the invalid parameters. If you see these warnings, do one of the following:

- Modify the invalid parameters and rerun slvnvruncgvtest.
- Set allowCopyModel in runOpts to be true and rerun slvnvruncgvtest. slvnvruncgvtest makes a copy of your model configured for executing test cases, and invokes the CGV API.

### **See Also**

cgv.CGV | slvnvlogsignals | slvnvruntest | slvnvruntestopts

### slynyruntest

Simulate model using input data

### **Syntax**

```
outData = slvnvruntest(model, dataFile)
outData = slvnvruntest(model, dataFile, runOpts)
[outData, covData] = slvnvruntest(model, dataFile, runOpts)
```

## **Description**

outData = slvnvruntest(model, dataFile) simulates model using all the test cases in dataFile. outData is an array of Simulink.SimulationOutput class objects. Each array element contains the simulation output data of the corresponding test case.

outData = slvnvruntest(model, dataFile, runOpts) simulates model using all the test cases in dataFile. runOpts defines the options for simulating the test cases.

[outData, covData] = slvnvruntest(model, dataFile, runOpts) simulates model using the test cases in dataFile. When the runOpts field coverageEnabled is true, the Simulink Verification and Validation<sup>TM</sup> software collects model coverage information during the simulation. slvnvruntest returns the coverage data in the cvdata object covData.

### Input Arguments

#### model

Name or handle of the Simulink model to simulate

#### dataFile

Name of the data file or structure that contains the input data. You can generate dataFile using the Simulink Design Verifier software, or by running the slvnvlogsignals function.

### run0pts

A structure whose fields specify the configuration of slvnvruntest.

| Field                   | Description                                                                                                    |
|-------------------------|----------------------------------------------------------------------------------------------------|
| testIdx                 | Test case index array to simulate from dataFile. If testIdx is [], slvnvruntest simulates all test cases.  Default: []                                                                                                    |
| signalLoggingSaveFormat | Specifies signal logging data format for:  • Signals connected to the outports of the model  • Intermediate signals that are already configured for logging  Valid values are:  • 'Dataset' (default) — slvnvruntest stores the data in Simulink.SimulationData.Dataset class objects.  • 'ModelDataLogs' — slvnvruntest stores the data in Simulink.ModelDataLogs objects. |
| coverageEnabled         | If true, specifies that the Simulink Verification and Validation software collect model coverage data during simulation.  Default: false                                                                                                    |
| coverageSetting         | cvtest object for collecting model coverage. If [], slvnvruntest uses the existing coverage settings for model.  Default: []                                                                                                    |

### **Output Arguments**

#### outData

An array of Simulink.SimulationOutput objects that simulating the test cases generates. Each Simulink.SimulationOutput object has the following fields.

| Field Name           | Description                                            |
|----------------------|--------------------------------------------------------|
| tout_slvnvruntest    | Simulation time                                        |
| xout_slvnvruntest    | State data                                             |
| yout_slvnvruntest    | Output signal data                                     |
| logsout_slvnvruntest | Signal logging data for:                               |
|                      | Signals connected to outports                          |
|                      | • Signals that are configured for logging on the model |

#### covData

cvdata object that contains the model coverage data collected during simulation.

## **Examples**

Analyze the sldemo\_mdlref\_basic model and log the input signals to the CounterA Model block:

```
open_system('sldemo_mdlref_basic');
loggedData = slvnvlogsignals('sldemo_mdlref_basic/CounterA');
```

Using the logged signals, simulate the model referenced in the Counter block (sldemo mdlref counter):

```
runOpts = slvnvruntestopts;
runOpts.coverageEnabled = true;
open_system('sldemo_mdlref_counter');
[ outData ] = slvnvruntest('sldemo_mdlref_counter',...
    loggedData, runOpts);
```

Examine the output data from the first test case using the Simulation Data Inspector:

### More About

#### **Tips**

The dataFile that you create with a Simulink Design Verifier analysis or by running slvnvlogsignals contains time values and data values. When you simulate a model using these test cases, you might see missing coverage. This issue occurs when the time values in the dataFile are not aligned with the current simulation time step due to numeric calculation differences. You see this issue more frequently with multirate models—models that have multiple sample times.

### See Also

cvsim | cvtest | sim | slvnvruntestopts

# slvnvruntestopts

Generate simulation or execution options for slvnvruntest or slvnvruncgvtest

## **Syntax**

```
runOpts = slvnvruntestopts
runOpts = slvnvruntestopts('cgv')
```

## **Description**

runOpts = slvnvruntestopts generates a runOpts structure for slvnvruntest.

runOpts = slvnvruntestopts('cgv') generates a runOpts structure for slvnvruncgvtest.

## **Output Arguments**

### run0pts

A structure whose fields specify the configuration of slvnvruntest or slvnvruncgvtest. runOpts can have the following fields. If you do not specify a field, slvnvruncgvtest or slvnvruntest uses the default value.

| Field Name                  | Description                                                                                                    |
|-----------------------------|----------------------------------------------------------------------------------------------------|
| testIdx                     | Test case index array to simulate or execute from data file.  If testIdx = [], all test cases are simulated or executed. |
|                             | Default: []                                                                                                    |
| SignalLogging<br>SaveFormat | Available only for slvnvruntest.                                                                                         |
|                             | Specifies format for signal logging data for signals connected to the outports of the model and for                      |
|                             | intermediate signals configured for logging.                                                                             |

| Field Name      | Description                                                                                                    |
|-----------------|----------------------------------------------------------------------------------------------------|
|                 | • 'Dataset' — Data will be stored in Simulink.SimulationData.Dataset class objects.                                    |
|                 | • 'ModelDataLogs' — Data will be stored in Simulink.ModelDataLogs objects.                                             |
|                 | Default: 'Dataset'                                                                                                    |
| coverageEnabled | Available only for slvnvruntest.                                                                                       |
|                 | If true, slvnvruntest collects model coverage data during simulation.                                                  |
|                 | Default: false                                                                                                    |
| coverageSetting | Available only for slvnvruntest.                                                                                       |
|                 | cvtest object to use for collecting model coverage.                                                                    |
|                 | If coverageSetting is [], slvnvruntest uses the coverage settings for the model specified in the call to slvnvruntest. |
|                 | Default: []                                                                                                    |

| Field Name     | Description                                                                                                    |
|----------------|----------------------------------------------------------------------------------------------------|
| allowCopyModel | Available only for slvnvruncgvtest.                                                                                                    |
|                | Specifies to create and configure the model if you have not configured it to execute test cases with the CGV API.                                                                                 |
|                | If true and you have not configured the model to execute test cases with the CGV API, slvnvruncgvtest copies the model, fixes the configuration, and executes the test cases on the copied model. |
|                | If false, an error occurs if the tests cannot execute with the CGV API.                                                                                                    |
|                | Note: If you have not configured the top-level model or any referenced models to execute test cases, slvnvruncgvtest does not copy the model, even if allowCopyModel is true. An error occurs.    |
|                | Default:false                                                                                                    |
| cgvCompType    | Available only for slvnvruncgvtest.                                                                                                    |
|                | Defines the software-in-the-loop (SIL) or processor-in-the-loop (PIL) approach for CGV:                                                                                                    |
|                | • 'topmodel'                                                                                                    |
|                | • 'modelblock'                                                                                                    |
|                | Default: 'topmodel'                                                                                                    |

| Field Name | Description                          |
|------------|--------------------------------------|
| cgvConn    | Available only for slvnvruncgvtest.  |
|            | Specifies mode of execution for CGV: |
|            | · 'sim'                              |
|            | · 'sil'                              |
|            | · 'pil'                              |
|            | Default:'sim'                        |

## **Examples**

Create runOpts objects for slvnvruntest and slvnvruncgvtest:

```
%Create options for slvnvruntest
runtest_opts = slvnvruntestopts;
%Create options for slvnvruncgvtest
runcgvtest_opts = slvnvruntestopts('cgv')
```

### **Alternatives**

Create a runOpts object at the MATLAB command line.

### See Also

slvnvruncgvtest | slvnvruntest

## slwebview\_cov

Export Simulink models to Web views with coverage

## **Syntax**

```
filename = slwebview_cov(sysname)
filename = slwebview_cov(sysname, Name, Value)
```

### **Description**

**Note:** You can use slwebview\_cov only if you have also installed Simulink Report Generator<sup>TM</sup>.

filename = slwebview\_cov(sysname) exports the system sysname and all of its children to a web page filename with contextual coverage information for the system displayed on a separate panel of the layered model structure Web view.

filename = slwebview\_cov(sysname, Name, Value) uses additional options specified by one or more Name, Value pair arguments.

### **Examples**

### **Export All Layers**

Export all the layers (including libraries and masks) from the system gcs to the file filename

```
filename = slwebview_cov(gcs, 'LookUnderMasks', 'all', 'FollowLinks', 'on')
```

## **Input Arguments**

### sysname — The system to export to a Web view file

string containing the path to the system | handle to a subsystem or block diagram | handle to a chart or subchart

Exports the specified system or subsystem and its child systems to a Web view file, with contextual coverage information for the system displayed on a separate panel of the layered model structure Web view. By default, child systems of the sysname system are also exported. Use the SearchScope name-value pair to export other systems, in relation to sysname.

Example: 'sysname'

### Name-Value Pair Arguments

Specify optional comma-separated pairs of Name, Value arguments. Name is the argument name and Value is the corresponding value. Name must appear inside single quotes (' '). You can specify several name and value pair arguments in any order as Name1, Value1, ..., NameN, ValueN.

Example:

```
'SearchScope' — Systems to export, relative to the sysname system
```

'CurrentAndBelow' (default) | 'Current' | 'CurrentAndAbove' | 'All'

'CurrentAndBelow' exports the Simulink system or the Stateflow chart specified by sysname and all systems or charts that it contains.

'Current' exports only the Simulink system or the Stateflow chart specified by sysname.

'CurrentAndAbove' exports the Simulink system or the Stateflow chart specified by the sysname and all systems or charts that contain it.

'All' exports all Simulink systems or Stateflow charts in the model that contains the system or chart specified by sysname.

Data Types: char

'LookUnderMasks' — Specifies whether to export the ability to interact with masked blocks 'none' (default) | 'all'

'none' does not export masked blocks in the Web view. Masked blocks are included in the exported systems, but you cannot access the contents of the masked blocks.

'all' exports all masked blocks.

Data Types: char

#### 'FollowLinks' — Specifies whether to follow links into library blocks

'off' (default) | 'on'

'off' does not allow you to follow links into library blocks in a Web view.

'on' allows you to follow links into library blocks in a Web view.

Data Types: char

### 'FollowModelReference' — Specifies whether to access referenced models in a Web view

'off' (default) | 'on'

'off' does not allow you to access referenced models in a Web view.

'on' allows you to access referenced models in a Web view.

Data Types: char

# 'ViewFile' — Specifies whether to display the Web view in a Web browser when you export the Web view

'on' (default) | 'off'

'on' displays the Web view in a Web browser when you export the Web view.

'off' does not display the Web view in a Web browser when you export the Web view.

Data Types: char

# 'ShowProgressBar' — Specifies whether to display the status bar when you export a Web view

'on' (default) | 'off'

'on' displays the status bar when you export a Web view.

'off' does not display the status bar when you export a Web view.

Data Types: char

### 'CovData' — cvdata objects to use

cvdata

The coverage data to use, specified as the comma-separated pair consisting of 'CovData' and the cvdata objects to use.

Example: 'CovData', covdata

### **Output Arguments**

# filename — The name of the HTML file for displaying the Web view string

Reports the name of the HTML file for displaying the Web view. Exporting a Web view creates the supporting files, in a folder.

### More About

#### Tips

A Web view is an interactive rendition of a model that you can view in a Web browser. You can navigate a Web view hierarchically to examine specific subsystems and to see properties of blocks and signals.

You can use Web views to share models with people who do not have Simulink installed.

Web views require a Web browser that supports Scalable Vector Graphics (SVG).

### See Also

slwebview req

# slwebview\_req

Export Simulink system to web views with requirements

## **Syntax**

```
filename = slwebview_req(sysname)
filename = slwebview_req(sysname, Name, Value)
```

### **Description**

**Note:** You can use slwebview\_req only if you have also installed Simulink Report Generator.

filename = slwebview\_req(sysname) exports the system sysname and all of its children to a web page filename with contextual requirements information for the system displayed on a separate panel of the layered model structure Web view.

filename = slwebview\_req(sysname, Name, Value) uses additional options specified by one or more Name, Value pair arguments.

### **Examples**

### **Export All Layers**

Export all the layers (including libraries and masks) from the system gcs to the file filename

```
filename = slwebview_req(gcs, 'LookUnderMasks', 'all', 'FollowLinks', 'on')
```

## **Input Arguments**

### sysname — The system to export to a Web view file

string containing the path to the system | handle to a subsystem or block diagram | handle to a chart or subchart

Exports the specified system or subsystem and its child systems to a Web view file, with contextual requirements information for the system displayed on a separate panel of the layered model structure Web view. By default, child systems of the sysname system are also exported. Use the SearchScope name-value pair to export other systems, in relation to sysname.

Example: 'sysname'

### Name-Value Pair Arguments

Specify optional comma-separated pairs of Name, Value arguments. Name is the argument name and Value is the corresponding value. Name must appear inside single quotes (' '). You can specify several name and value pair arguments in any order as Name1, Value1, ..., NameN, ValueN.

Example:

```
'SearchScope' — Systems to export, relative to the sysname system
```

'CurrentAndBelow' (default) | 'Current' | 'CurrentAndAbove' | 'All'

'CurrentAndBelow' exports the Simulink system or the Stateflow chart specified by sysname and all systems or charts that it contains.

'Current' exports only the Simulink system or the Stateflow chart specified by sysname.

'CurrentAndAbove' exports the Simulink system or the Stateflow chart specified by the sysname and all systems or charts that contain it.

'All' exports all Simulink systems or Stateflow charts in the model that contains the system or chart specified by sysname.

Data Types: char

'LookUnderMasks' — Specifies whether to export the ability to interact with masked blocks 'none' (default) | 'all'

'none' does not export masked blocks in the Web view. Masked blocks are included in the exported systems, but you cannot access the contents of the masked blocks.

'all' exports all masked blocks.

Data Types: char

### 'FollowLinks' — Specifies whether to follow links into library blocks

'off' (default) | 'on'

'off' does not allow you to follow links into library blocks in a Web view.

'on' allows you to follow links into library blocks in a Web view.

Data Types: char

### 'FollowModelReference' — Specifies whether to access referenced models in a Web view

'off' (default) | 'on'

'off' does not allow you to access referenced models in a Web view.

'on' allows you to access referenced models in a Web view.

Data Types: char

# 'ViewFile' — Specifies whether to display the Web view in a Web browser when you export the Web view

'on' (default) | 'off'

'on' displays the Web view in a Web browser when you export the Web view.

'off' does not display the Web view in a Web browser when you export the Web view.

Data Types: char

# 'ShowProgressBar' — Specifies whether to display the status bar when you export a Web view

'on' (default) | 'off'

'on' displays the status bar when you export a Web view.

'off' does not display the status bar when you export a Web view.

Data Types: char

## **Output Arguments**

filename — The name of the HTML file for displaying the Web view

string

Reports the name of the HTML file for displaying the Web view. Exporting a Web view creates the supporting files, in a folder.

### More About

### **Tips**

A Web view is an interactive rendition of a model that you can view in a Web browser. You can navigate a Web view hierarchically to examine specific subsystems and to see properties of blocks and signals.

You can use Web views to share models with people who do not have Simulink installed.

Web views require a Web browser that supports Scalable Vector Graphics (SVG).

### See Also

slwebview cov

### tableinfo

Retrieve lookup table coverage information from cvdata object

### **Syntax**

```
coverage = tableinfo(cvdo, object)
coverage = tableinfo(cvdo, object, ignore_descendants)
[coverage, exeCounts] = tableinfo(cvdo, object)
[coverage, exeCounts, brkEquality] = tableinfo(cvdo, object)
```

### **Description**

coverage = tableinfo(cvdo, object) returns lookup table coverage results from
the cvdata object cvdo for the model component object.

coverage = tableinfo(cvdo, object, ignore\_descendants) returns lookup
table coverage results for object, depending on the value of ignore\_descendants.

[coverage, exeCounts] = tableinfo(cvdo, object) returns lookup table coverage results and the execution count for each interpolation/extrapolation interval in the lookup table block object.

[coverage, exeCounts, brkEquality] = tableinfo(cvdo, object) returns lookup table coverage results, the execution count for each interpolation/extrapolation interval, and the execution counts for breakpoint equality.

### Input Arguments

#### cvdo

cvdata object

#### ignore\_descendants

Logical value specifying whether to ignore the coverage of descendant objects 1 — Ignore coverage of descendant objects

0 — Collect coverage for descendant objects

#### object

Full path or handle to a lookup table block or a model containing a lookup table block.

### **Output Arguments**

#### brkEquality

A cell array containing vectors that identify the number of times during simulation that the lookup table block input was equivalent to a breakpoint value. Each vector represents the breakpoints along a different lookup table dimension.

#### coverage

The value of coverage is a two-element vector of form [covered\_intervals total\_intervals], the elements of which are:

| covered_intervals | Number of interpolation/extrapolation |
|-------------------|---------------------------------------|
|                   | intervals satisfied for object        |

total\_intervals Total number of interpolation/extrapolation

intervals for object

coverage is empty if cvdo does not contain lookup table coverage results for object.

#### exeCounts

An array having the same dimensionality as the lookup table block; its size has been extended to allow for the lookup table extrapolation intervals.

### **Examples**

Collect lookup table coverage for the slvnvdemo\_cv\_small\_controller model and determine the percentage of interpolation/extrapolation intervals coverage collected for the Gain Table block in the Gain subsystem:

```
mdl = 'slvnvdemo_cv_small_controller';
open system(mdl)
```

```
%Create test spec object
testObj = cvtest(mdl)
%Enable lookup table coverage
testObj.settings.tableExec = 1;
%Simulate the model
data = cvsim(testObj)
blk_handle = get_param([mdl, '/Gain/Gain Table'], 'Handle');
%Retrieve l/u table coverage
cov = tableinfo(data, blk_handle)
%Percent MC/DC outcomes covered
percent cov = 100 * cov(1) / cov(2)
```

#### **Alternatives**

Use the Coverage Settings dialog box to collect lookup table coverage for a model:

- 1 Open the model.
- 2 In the Model Editor, select Analysis > Coverage > Settings.
- 3 On the Coverage tab, select Coverage for this model.
- 4 Under Coverage metrics, select Lookup Table.
- 5 On the **Results** and **Reporting** tabs, specify the output you need.
- 6 Click **OK** to close the Coverage Settings dialog box and save your changes.
- 7 Simulate the model and review the results.

#### More About

• "Lookup Table Coverage"

#### See Also

complexityinfo | cvsim | conditioninfo | decisioninfo | getCoverageInfo |
mcdcinfo | overflowsaturationinfo | sigrangeinfo | sigsizeinfo

## Attributes property

Class: ModelAdvisor.ListViewParameter

Package: ModelAdvisor

Attributes to display in Model Advisor Report Explorer

#### **Values**

Cell array

**Default:** {} (empty cell array)

## **Description**

The Attributes property specifies the attributes to display in the center pane of the Model Advisor Results Explorer.

```
% define list view parameters
myLVParam = ModelAdvisor.ListViewParameter;
myLVParam.Name = 'Invalid font blocks'; % the name appeared at pull down filter
myLVParam.Data = get_param(searchResult,'object')';
myLVParam.Attributes = {'FontName'}; % name is default property
```

# CallbackContext property

Class: ModelAdvisor.Check Package: ModelAdvisor

Specify when to run check

#### **Values**

'PostCompile'
'None' (default)

## **Description**

The CallbackContext property specifies the context for checking the model or subsystem.

'None' No special requirements for the model before checking.

'Postcompile' The model must be compiled.

# CallbackHandle property

Class: ModelAdvisor.Check Package: ModelAdvisor

Callback function handle for check

## **Values**

Function handle.

An empty handle [ ] is the default.

## **Description**

The CallbackHandle property specifies the handle to the check callback function.

# CallbackStyle property

Class: ModelAdvisor.Check Package: ModelAdvisor

Callback function type

#### **Values**

'StyleOne' (default)

'StyleTwo'

'StyleThree'

## **Description**

The CallbackStyle property specifies the type of the callback function.

'StyleOne' Simple check callback function
'StyleTwo' Detailed check callback function

'StyleThree' Check callback function with hyperlinked results

# **EmitInputParametersToReport property**

Class: ModelAdvisor.Check Package: ModelAdvisor

Display check input parameters in the Model Advisor report

#### **Values**

'true' (default)
'false'

## **Description**

The EmitInputParametersToReport property specifies the display of check input parameters in the Model Advisor report.

'true' Display check input parameters in the Model Advisor

report

'false' Do not display check input parameters in the Model

Advisor report

## **Data property**

Class: ModelAdvisor.ListViewParameter

Package: ModelAdvisor

Objects in Model Advisor Result Explorer

#### **Values**

Array of Simulink objects

**Default:** [] (empty array)

## **Description**

The Data property specifies the objects displayed in the Model Advisor Result Explorer.

```
% define list view parameters
myLVParam = ModelAdvisor.ListViewParameter;
myLVParam.Name = 'Invalid font blocks'; % the name appeared at pull down filter
myLVParam.Data = get param(searchResult,'object')';
```

Class: ModelAdvisor.Action Package: ModelAdvisor

Message in **Action** box

#### **Values**

String

**Default:** ' ' (null string)

## **Description**

The Description property specifies the message displayed in the Action box.

```
% define action (fix) operation
myAction = ModelAdvisor.Action;
%Specify a callback function for the action
myAction.setCallbackFcn(@sampleActionCB);
myAction.Name='Fix block fonts';
myAction.Description=...
    'Click the button to update all blocks with specified font';
```

Class: ModelAdvisor.FactoryGroup

Package: ModelAdvisor

Description of folder

#### **Values**

String

**Default:** ' ' (null string)

## **Description**

The Description property provides information about the folder. Details about the folder are displayed in the right pane of the Model Advisor.

```
% --- sample factory group
rec = ModelAdvisor.FactoryGroup('com.mathworks.sample.factorygroup');
rec.Description='Sample Factory Group';
```

Class: ModelAdvisor.Group Package: ModelAdvisor

Description of folder

#### **Values**

String

**Default:** ' ' (null string)

## **Description**

The Description property provides information about the folder. Details about the folder are displayed in the right pane of the Model Advisor.

```
MAG = ModelAdvisor.Group('com.mathworks.sample.GroupSample');
MAG.Description='This is my group';
```

Class: ModelAdvisor.InputParameter

Package: ModelAdvisor

Description of input parameter

### **Values**

String.

**Default:** ' ' (null string)

## **Description**

The Description property specifies a description of the input parameter. Details about the check are displayed in the right pane of the Model Advisor.

```
% define input parameters
inputParam2 = ModelAdvisor.InputParameter;
inputParam2.Name = 'Standard font size';
inputParam2.Value='12';
inputParam2.Type='String';
inputParam2.Description='sample tooltip';
```

Class: ModelAdvisor.Task Package: ModelAdvisor

Description of task

#### **Values**

String

Default: ' ' (null string)

### **Description**

The Description property is a description of the task that the Model Advisor displays in the **Analysis** box.

When adding checks as tasks, the Model Advisor uses the task Description property instead of the check TitleTips property.

```
MAT1 = ModelAdvisor.Task('com.mathworks.sample.TaskSample1');
MAT1.DisplayName='Example task 1';
MAT1.Description='This is the first example task.'

MAT2 = ModelAdvisor.Task('com.mathworks.sample.TaskSample2');
MAT2.DisplayName='Example task 2';
MAT2.Description='This is the second example task.'

MAT3 = ModelAdvisor.Task('com.mathworks.sample.TaskSample3');
MAT3.DisplayName='Example task 3';
MAT3.Description='This is the third example task.'
```

# DisplayName property

Class: ModelAdvisor.FactoryGroup

Package: ModelAdvisor

Name of folder

#### **Values**

String

**Default:** ' ' (null string)

## **Description**

The DisplayName specifies the name of the folder that is displayed in the Model Advisor.

```
% --- sample factory group
rec = ModelAdvisor.FactoryGroup('com.mathworks.sample.factorygroup');
rec.DisplayName='Sample Factory Group';
```

## DisplayName property

Class: ModelAdvisor.Group Package: ModelAdvisor

Name of folder

#### **Values**

String

**Default:** ' ' (null string)

## **Description**

The  $\mbox{DisplayName}$  specifies the name of the folder that is displayed in the Model Advisor.

```
MAG = ModelAdvisor.Group('com.mathworks.sample.GroupSample');
MAG.DisplayName='My Group';
```

## **DisplayName property**

Class: ModelAdvisor.Task Package: ModelAdvisor

Name of task

#### **Values**

String

**Default:** '' (null string)

## **Description**

The DisplayName property specifies the name of the task. The Model Advisor displays each custom task in the tree using the name of the task. Therefore, you should specify a unique name for each task. When you specify the same name for multiple tasks, the Model Advisor generates a warning.

When adding checks as tasks, the Model Advisor uses the task DisplayName property instead of the check Title property.

```
MAT1 = ModelAdvisor.Task('com.mathworks.sample.TaskSample1');
MAT1.DisplayName='Example task with input parameter and auto-fix ability';
MAT2 = ModelAdvisor.Task('com.mathworks.sample.TaskSample2');
MAT2.DisplayName='Example task 2';
MAT3 = ModelAdvisor.Task('com.mathworks.sample.TaskSample3');
MAT3.DisplayName='Example task 3';
```

# **Enable property**

Class: ModelAdvisor.Check Package: ModelAdvisor

Indicate whether user can enable or disable check

### **Values**

true (default) false

## **Description**

The Enable property specifies whether the user can enable or disable the check.

true Display the check box control false Hide the check box control

## **Enable property**

Class: ModelAdvisor.Task Package: ModelAdvisor

Indicate if user can enable and disable task

#### **Values**

true (default) false

## **Description**

The Enable property specifies whether the user can enable or disable a task.

true (default) Display the check box control for task
false Hide the check box control for task

When adding checks as tasks, the Model Advisor uses the task Enable property instead of the check Enable property.

```
MAT1 = ModelAdvisor.Task('com.mathworks.sample.TaskSample1');
MAT1.Enable = 'false';
```

## **Entries property**

Class: ModelAdvisor.InputParameter

Package: ModelAdvisor

Drop-down list entries

#### **Values**

Depends on the value of the Type property.

### **Description**

The Entries property is valid only when the Type property is one of the following:

- Enum
- ComboBox
- PushButton

```
inputParam3 = ModelAdvisor.InputParameter;
inputParam3.Name='Valid font';
inputParam3.Type='Combobox';
inputParam3.Description='sample tooltip';
inputParam3.Entries={'Arial', 'Arial Black'};
```

Class: ModelAdvisor.Check Package: ModelAdvisor

Identifier for check

#### **Values**

String

**Default:** ' ' (null string)

## **Description**

The ID property specifies a permanent, unique identifier for the check. Note the following about the ID property:

- · You must specify this property.
- · The value of ID must remain constant.
- · The Model Advisor generates an error if ID is not unique.
- · Tasks and factory group definitions must refer to checks by ID.

Class: ModelAdvisor.FactoryGroup

Package: ModelAdvisor

Identifier for folder

#### **Values**

String

## **Description**

The ID property specifies a permanent, unique identifier for the folder.

#### Note:

- · You must specify this field.
- · The value of ID must remain constant.
- The Model Advisor generates an error if ID is not unique.
- Group definitions must refer to other groups by ID.

Class: ModelAdvisor.Group Package: ModelAdvisor

Identifier for folder

## **Values**

String

## **Description**

The ID property specifies a permanent, unique identifier for the folder.

#### Note:

- · You must specify this field.
- · The value of ID must remain constant.
- · The Model Advisor generates an error if ID is not unique.
- Group definitions must refer to other groups by ID.

Class: ModelAdvisor.Task
Package: ModelAdvisor

Identifier for task

#### **Values**

String

Default: ' ' (null string)

### **Description**

The ID property specifies a permanent, unique identifier for the task.

#### Note:

- · The Model Advisor automatically assigns a string to ID if you do not specify it.
- The value of ID must remain constant.
- The Model Advisor generates an error if ID is not unique.
- Group definitions must refer to tasks using ID.

```
MAT1 = ModelAdvisor.Task('com.mathworks.sample.TaskSample1');
MAT1.ID='Task_ID_1234';
```

## LicenseName property

Class: ModelAdvisor.Check Package: ModelAdvisor

Product license names required to display and run check

#### **Values**

Cell array of product license names {}(empty cell array) (default)

### **Description**

The LicenseName property specifies a cell array of names for product licenses required to display and run the check.

When the Model Advisor starts, it tests whether the product license exists. If you do not meet the license requirements, the Model Advisor does not display the check.

The Model Advisor performs a checkout of the product licenses when you run the custom check. If you do not have the product licenses available, you see an error message that the required license is not available.

**Tip** To find the text for license strings, type help license at the MATLAB command line.

## LicenseName property

Class: ModelAdvisor.Task Package: ModelAdvisor

Product license names required to display and run task

#### **Values**

Cell array of product license names

**Default:** {} (empty cell array)

## **Description**

The LicenseName property specifies a cell array of names for product licenses required to display and run the check.

When the Model Advisor starts, it tests whether the product license exists. If you do not meet the license requirements, the Model Advisor does not display the check.

The Model Advisor performs a checkout of the product licenses when you run the custom check. If you do not have the product licenses available, you see an error message that the required license is not available.

If you specify ModelAdvisor.Check.LicenseName, the Model Advisor displays the check when the union of both properties is true.

**Tip** To find the text for license strings, type help license at the MATLAB command line.

# ListViewVisible property

Class: ModelAdvisor.Check Package: ModelAdvisor

Status of Explore Result button

### **Values**

false (default)

## **Description**

The ListViewVisible property is a Boolean value that sets the status of the **Explore Result** button.

true Display the **Explore Result** button. false Hide the **Explore Result** button.

## **Examples**

% add 'Explore Result' button
rec.ListViewVisible = true;

# **MAObj** property

Class: ModelAdvisor.FactoryGroup

Package: ModelAdvisor

Model Advisor object

## **Values**

Handle to a Simulink. ModelAdvisor object

## **Description**

The MAObj property specifies a handle to the current Model Advisor object.

# **MAObj** property

Class: ModelAdvisor.Group Package: ModelAdvisor

Model Advisor object

## **Values**

Handle to Simulink. ModelAdvisor object

## **Description**

The MAObj property specifies a handle to the current Model Advisor object.

# MAObj property

Class: ModelAdvisor.Task
Package: ModelAdvisor

Model Advisor object

## **Values**

Handle to a Simulink. ModelAdvisor object

## **Description**

The MAObj property specifies the current Model Advisor object.

When adding checks as tasks, the Model Advisor uses the task MAObj property instead of the check MAObj property.

## name property

Class: cv.cvdatagroup Package: cv

cv.cvdatagroup object name

## **Values**

name

## **Description**

The name property specifies the name of the cv.cvdatagroup object.

```
cvdg = cvsim(topModelName);
cvdg.name = 'My_Data_Group';
```

## Name property

Class: ModelAdvisor.Action Package: ModelAdvisor

Action button label

#### **Values**

String

**Default:** ' ' (null string)

## **Description**

The Name property specifies the label for the action button. This property is required.

```
% define action (fix) operation
myAction = ModelAdvisor.Action;
%Specify a callback function for the action
myAction.setCallbackFcn(@sampleActionCB);
myAction.Name='Fix block fonts';
```

## Name property

Class: ModelAdvisor.InputParameter

Package: ModelAdvisor

Input parameter name

#### **Values**

String.

**Default:** ' ' (null string)

## **Description**

The Name property specifies the name of the input parameter in the custom check.

```
inputParam2 = ModelAdvisor.InputParameter;
inputParam2.Name = 'Standard font size';
inputParam2.Value='12';
inputParam2.Type='String';
inputParam2.Description='sample tooltip';
```

## Name property

Class: ModelAdvisor.ListViewParameter

Package: ModelAdvisor

Drop-down list entry

#### **Values**

String

**Default:** ' ' (null string)

## **Description**

The Name property specifies an entry in the **Show** drop-down list in the Model Advisor Result Explorer.

```
% define list view parameters
myLVParam = ModelAdvisor.ListViewParameter;
myLVParam.Name = 'Invalid font blocks'; % the name appeared at pull down filter
```

## Result property

Class: ModelAdvisor.Check Package: ModelAdvisor

Results cell array

#### **Values**

Cell array

Default: {} (empty cell array)

## **Description**

The Result property specifies the cell array for storing the results that are returned by the callback function specified in CallbackHandle.

**Tip** To set the icon associated with the check, use the Simulink.ModelAdvisor setCheckResultStatus and setCheckErrorSeverity methods.

## supportExclusion property

Class: ModelAdvisor.Check Package: ModelAdvisor

Set to support exclusions

#### **Values**

Boolean value specifying that the check supports exclusions. true The check supports exclusions. false (default). The check does not support exclusions.

### **Description**

The supportExclusion property specifies whether the check supports exclusions.

'true' Check supports exclusions.

'false' Check does not support exclusions.

```
% specify that a check supports exclusions
rec = ModelAdvisor.Check('com.mathworks.sample.Check1');
rec.supportExclusion = true;
```

## SupportLibrary property

Class: ModelAdvisor.Check Package: ModelAdvisor

Set to support library models

#### **Values**

Boolean value specifying that the check supports library models. true. The check supports library models. false (default). The check does not support library models.

### **Description**

The SupportLibrary property specifies whether the check supports library models.

'true' Check supports library models.

'false' Check does not support library models.

```
% specify that a check supports library models
rec = ModelAdvisor.Check('com.mathworks.sample.Check1');
rec.SupportLibrary = true;
```

## Title property

Class: ModelAdvisor.Check Package: ModelAdvisor

Name of check

#### **Values**

String

Default: ' ' (null string)

## **Description**

The Title property specifies the name of the check in the Model Advisor. The Model Advisor displays each custom check in the tree using the title of the check. Therefore, you should specify a unique title for each check. When you specify the same title for multiple checks, the Model Advisor generates a warning.

```
rec = ModelAdvisor.Check('com.mathworks.sample.Check1');
rec.Title = 'Check Simulink block font';
```

## TitleTips property

Class: ModelAdvisor.Check Package: ModelAdvisor

Description of check

### **Values**

String

**Default:** ' ' (null string)

## **Description**

The TitleTips property specifies a description of the check. Details about the check are displayed in the right pane of the Model Advisor.

```
rec = ModelAdvisor.Check('com.mathworks.sample.Check1');
rec.Title = 'Check Simulink block font';
rec.TitleTips = 'Example style three callback';
```

## Type property

Class: ModelAdvisor.InputParameter

Package: ModelAdvisor

Input parameter type

### **Values**

String.

Default: ' ' (null string)

## **Description**

The Type property specifies the type of input parameter.

Use the Type property with the Value and Entries properties to define input parameters.

Valid values are listed in the following table.

| Туре     | Data Type  | Default Value           | Description                                                                                                    |
|----------|------------|-------------------------|----------------------------------------------------------------------------------------------------|
| Bool     | Boolean    | false                   | A check box                                                                                                    |
| ComboBox | Cell array | First entry in the list | <ul> <li>A drop-down menu</li> <li>Use Entries to define the entries in the list.</li> <li>Use Value to indicate a specific entry in the menu or to enter a value not in the list.</li> </ul> |
| Enum     | Cell array | First entry in the list | <ul> <li>A drop-down menu</li> <li>Use Entries to define the entries in the list.</li> <li>Use Value to indicate a specific entry in the list.</li> </ul>                                     |

| Туре       | Data Type | Default Value    | Description                                                                                |
|------------|-----------|------------------|--------------------------------------------------------------------------------------------|
| PushButton | N/A       | N/A              | A button  When you click the button, the callback function specified by Entries is called. |
| String     | String    | '' (null string) | A text box                                                                                 |

```
% define input parameters
inputParam1 = ModelAdvisor.InputParameter;
inputParam1.Name = 'Skip font checks.';
inputParam1.Type = 'Bool';
inputParam1.Value = false;
```

### validate

Class: Advisor.authoring.DataFile Package: Advisor.authoring

Validate XML data file used for model configuration check

### **Syntax**

```
msg = Advisor.authoring.DataFile.validate(dataFile)
```

## **Description**

msg = Advisor.authoring.DataFile.validate(dataFile) validates the syntax of the XML data file used for model configuration checks.

## **Input Arguments**

dataFile XML data file name (string)

## **Examples**

```
dataFile = 'myDataFile.xml';
msg = Advisor.authoring.DataFile.validate(dataFile);

if isempty(msg)
    disp('Data file passed the XSD schema validation.');
else
    disp(msg);
end
```

#### See Also

```
Advisor.authoring.CustomCheck | Advisor.authoring.generateConfigurationParameterDataFile
```

### How To

• "Create Check for Model Configuration Parameters"

## Value property

Class: ModelAdvisor.Check Package: ModelAdvisor

Status of check

#### **Values**

```
'true' (default)
'false'
```

### **Description**

The Value property specifies the initial status of the check.

```
'true' Check is enabled 'false' Check is disabled
```

When you use the Value property to specify the initial status of the check, you enable or disable **Run This Check** in the Model Advisor window.

```
% hide all checks that do not belong to Demo group
if ~(strcmp(checkCellArray{i}.Group, 'Demo'))
    checkCellArray{i}.Visible = false;
    checkCellArray{i}.Value = false;
end
```

## Value property

Class: ModelAdvisor.InputParameter

Package: ModelAdvisor

Value of input parameter

### **Values**

Depends on the Type property.

## **Description**

The Value property specifies the initial value of the input parameter. This property is valid only when the Type property is one of the following:

- · 'Bool'
- 'String'
- · 'Enum'
- · 'ComboBox'

```
% define input parameters
inputParam1 = ModelAdvisor.InputParameter;
inputParam1.Name = 'Skip font checks.';
inputParam1.Type = 'Bool';
inputParam1.Value = false;
```

## Value property

Class: ModelAdvisor.Task
Package: ModelAdvisor

Status of task

### **Values**

```
'true' (default) — Initial status of task is enabled 'false' — Initial status of task is disabled
```

## **Description**

The Value property indicates the initial status of a task—whether it is enabled or disabled.

When adding checks as tasks, the Model Advisor uses the task Value property instead of the check Value property.

```
MAT1 = ModelAdvisor.Task('com.mathworks.sample.TaskSample1');
MAT1.Value = 'false';
```

### slcovmex

Build coverage-compatible MEX-function from C/C++ code

## **Syntax**

```
slcovmex(sourceFile1,...,sourceFileN)
slcovmex(sourceFile1,...,sourceFileN,Name,Value)
slcovmex(argumentSet1,...,argumentSetN)
```

## **Description**

slcovmex(sourceFile1,...,sourceFileN) compiles level 2 C/C++ MEX S-Function to work with coverage.

slcovmex(sourceFile1,...,sourceFileN,Name,Value) uses additional options specified by one or more Name,Value pair arguments.

slcovmex(argumentSet1,...,argumentSetN) combines several mex function calls, each with one set of arguments.

### Input Arguments

```
sourceFile1,...,sourceFileN — One or more file names
Strings
```

Comma-separated source file names with each name specified as a string.

If the files are not in the current folder, the file names must include the full path or relative path. Use pwd to find the current folder and cd to change the current folder.

```
Example: 'file1.c', 'file1.c', 'file2.c'
```

```
argumentSet1,...,argumentSetN — One or more set of mex arguments
Cell arrays of strings
```

Comma-separated mex argument sets, with each set specified as a cell array.

If you invoke mex multiple times, you can invoke Slcovmex once and pass the arguments for each mex invocation as a cell array of strings.

For example, if you use the following sequence of mex commands:

```
mex -c file1.c
mex -c file2.c
mex file1.o file2.o -output sfcnOutput
You can replace the sequence with one slcovmex invocation:
slcovmex({'-c','file1.c'},{'-c','file2.c'},{'file1.o','file2.o','-output','sfcnOutput'}
Example: {'-c','file1.c'},{'-c','file2.c'},{'file1.o','file2.o','-output','sfcnOutput'}
```

#### Name-Value Pair Arguments

Specify optional comma-separated pairs of Name, Value arguments. Name is the argument name and Value is the corresponding value. Name must appear inside single quotes (' '). You can specify several name and value pair arguments in any order as Name1, Value1, ..., NameN, ValueN.

Example: You can use all the name-value pair arguments that are allowed for the <code>mex</code> function. In addition, you can use the following options that are specific to model coverage.

### '-ifile' — File ignored for coverage

String

File name, specified as a string.

```
Example: 'myFile.c'
```

#### '-ifcn' — Function ignored for coverage

String

Function name, specified as a string.

```
Example: 'myFunc'
```

#### '-idir' — Folder ignored for coverage

String

Folder name, specified as a string.

All files in the folder are ignored for coverage.

Example: 'C:\Libraries\'

## **More About**

- "Basic C MEX S-Function"
- "Templates for C S-Functions"
- "Model Coverage for C and C++ S-Functions"
- "View Coverage Results for C/C++ Code in S-Function Blocks"

#### Introduced in R2015a

#### view

View Model Advisor run results for checks

## **Syntax**

view(CheckResultObj)

## **Description**

view(CheckResultObj) opens a web browser and displays the results of the check specified by CheckResultObj. CheckResultObj is a ModelAdvisor.CheckResult object returned by ModelAdvisor.run.

### **Input Arguments**

#### CheckResultObj

ModelAdvisor.CheckResult object which is a part of a ModelAdvisor.SystemResult object returned by ModelAdvisor.run.

## **Examples**

View the Model Advisor run results for the first check in the slvnvdemo\_mdladv\_config configuration file:

### **Alternatives**

"View Model Advisor Report"

## **More About**

- "Automate Model Advisor Check Execution"
- "Archive and View Model Advisor Run Results"

#### See Also

ModelAdvisor.run | ModelAdvisor.summaryReport | viewReport

## viewReport

View Model Advisor run results for systems

## **Syntax**

```
viewReport(SysResultObjArray)
viewReport(SysResultObjArray,'MA')
viewReport(SysResultObjArray,'Cmd')
```

## **Description**

viewReport(SysResultObjArray) opens the Model Advisor Report for the system specified by SysResultObjArray. SysResultObjArray is a ModelAdvisor.SystemResult object returned by ModelAdvisor.run.

viewReport(SysResultObjArray, 'MA') opens the Model Advisor and displays the results of the run for the system specified by SysResultObjArray.

viewReport(SysResultObjArray, 'Cmd') displays the Model Advisor run summary in the Command Window for the systems specified by SysResultObjArray.

### Input Arguments

#### SysResultObjArray

 ${\tt ModelAdvisor.SystemResult}\ {\tt object\ returned\ by\ ModelAdvisor.run.}$ 

**Default:** 

## **Examples**

Open the Model Advisor report for sldemo\_auto\_climatecontrol/Heater Control.

```
% Identify Model Advisor configuration file.
% Create list of models to run.
fileName = 'slvnvdemo_mdladv_config.mat';
SysList={'sldemo_auto_climatecontrol/Heater Control',...
```

```
'sldemo_auto_climatecontrol/AC Control'};
% Run the Model Advisor.
SysResultObjArray = ModelAdvisor.run(SysList,'Configuration',fileName);
% Open the Model Advisor report.
viewReport(SysResultObjArray{1})
```

Open Model Advisor and display results for sldemo\_auto\_climatecontrol/Heater Control.

```
% Identify Model Advisor configuration file.
% Create list of models to run.
fileName = 'slvnvdemo_mdladv_config.mat';
SysList={'sldemo_auto_climatecontrol/Heater Control',...
    'sldemo_auto_climatecontrol/AC Control'};
% Run the Model Advisor.
SysResultObjArray = ModelAdvisor.run(SysList,'Configuration',fileName);
% Open the Model Advisor and display results.
viewReport(SysResultObjArray{1}, 'MA')
```

Display results in the Command Window for sldemo\_auto\_climatecontrol/Heater Control.

```
% Identify Model Advisor configuration file.
% Create list of models to run.
fileName = 'slvnvdemo_mdladv_config.mat';
SysList={'sldemo_auto_climatecontrol/Heater Control',...
    'sldemo_auto_climatecontrol/AC Control'};
% Run the Model Advisor.
SysResultObjArray = ModelAdvisor.run(SysList,'Configuration',fileName);
% Display results in the Command Window.
viewReport(SysResultObjArray{1}, 'Cmd')
```

#### **Alternatives**

- · "View Model Advisor Report"
- · "View Results in Model Advisor GUI"
- "View Results in Command Window"

### **More About**

"Automate Model Advisor Check Execution"

• "Archive and View Model Advisor Run Results"

#### **See Also**

ModelAdvisor.run | ModelAdvisor.summaryReport | view

## Visible property

Class: ModelAdvisor.Check Package: ModelAdvisor

Indicate to display or hide check

### **Values**

```
'true' (default)
'false'
```

## **Description**

The Visible property specifies whether the Model Advisor displays the check.

```
'true' Display the check
'false' Hide the check
```

```
% hide all checks that do not belong to Demo group
if ~(strcmp(checkCellArray{i}.Group, 'Demo'))
      checkCellArray{i}.Visible = false;
      checkCellArray{i}.Value = false;
end
```

## Visible property

Class: ModelAdvisor.Task Package: ModelAdvisor

Indicate to display or hide task

### **Values**

```
'true' (default) — Display task in the Model Advisor
'false' — Hide task
```

## **Description**

The Visible property specifies whether the Model Advisor displays the task.

**Caution** When adding checks as tasks, you cannot specify both the task and check Visible properties, you must specify one or the other. If you specify both properties, the Model Advisor generates an error when the check Visible property is false.

```
MAT1 = ModelAdvisor.Task('com.mathworks.sample.TaskSample1');
MAT1.Visible ='false';
```

# **Block Reference**

## **System Requirements**

List system requirements in Simulink diagrams

## Library

Simulink Verification and Validation

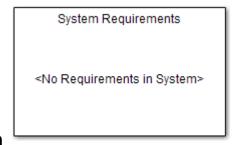

## **Description**

The System Requirements block lists all the system requirements associated with the model or subsystem depicted in the current diagram. It does not list requirements associated with individual blocks in the diagram.

You can place this block anywhere in a diagram. It is not connected to other Simulink blocks. You can only have one System Requirements block in a diagram.

When you drag the System Requirements block from the Library Browser into your Simulink diagram, it is automatically populated with the system requirements, as shown.

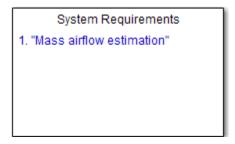

Each of the listed requirements is an active link to the actual requirements document. When you double-click on a requirement name, the associated requirements document opens in its editor window, scrolled to the target location.

If the System Requirements block exists in a diagram, it automatically updates the requirements listing as you add, modify, or delete requirements for the model or subsystem.

### **Dialog Box and Parameters**

To access the Block Parameters dialog box for the System Requirements block, rightclick on the System Requirements block and, from the context menu, select **Mask Parameters**. The Block Parameters dialog box opens, as shown.

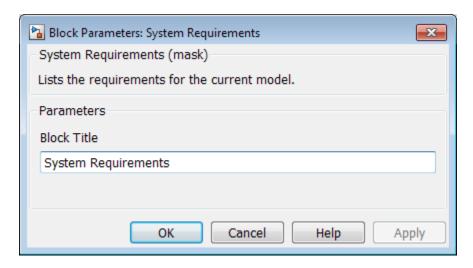

The Block Parameters dialog box for the System Requirements block contains one parameter.

#### **Block Title**

The title of the system requirements list in the diagram. The default title is System Requirements. You can type a customized title, for example, Engine Requirements.

# **Model Advisor Checks**

- "Simulink Verification and Validation Checks" on page 3-2
- "DO-178C/DO-331 Checks" on page 3-7
- "IEC 61508, ISO 26262, and EN 50128 Checks" on page 3-82
- "MathWorks Automotive Advisory Board Checks" on page 3-119
- "Requirements Consistency Checks" on page 3-190

#### Simulink Verification and Validation Checks

#### In this section...

"Simulink Verification and Validation Checks" on page 3-2

"Modeling Standards Checks" on page 3-3

"Modeling Standards for MAAB" on page 3-3

"Naming Conventions" on page 3-4

"Model Architecture" on page 3-4

"Model Configuration Options" on page 3-4

"Simulink" on page 3-5

"Stateflow" on page 3-5

"MATLAB Functions" on page 3-5

#### Simulink Verification and Validation Checks

Simulink Verification and Validation checks facilitate designing and troubleshooting models from which code is generated for applications that must meet safety or mission-critical requirements, modeling guidelines, or requirements consistency.

The Model Advisor performs a checkout of the Simulink Verification and Validation license when you run the Simulink Verification and Validation checks.

For descriptions of the modeling standards checks, see

- · "DO-178C/DO-331 Checks" on page 3-7
- "IEC 61508, ISO 26262, and EN 50128 Checks" on page 3-82
- · "MathWorks Automotive Advisory Board Checks" on page 3-119

For descriptions of the requirements consistency checks, see "Requirements Consistency Checks" on page 3-190.

#### See Also

- · "Run Model Checks"
- · "Simulink Checks"

"Simulink Coder Checks"

#### **Modeling Standards Checks**

Modeling standards checks facilitate designing and troubleshooting models from which code is generated for applications that must meet safety or mission-critical requirements or MathWorks® Automotive Advisory Board (MAAB) modeling guidelines.

The Model Advisor performs a checkout of the Simulink Verification and Validation license when you run the modeling standards checks.

For descriptions of the modeling standards checks, see

- "DO-178C/DO-331 Checks" on page 3-7
- "IEC 61508, ISO 26262, and EN 50128 Checks" on page 3-82
- · "MathWorks Automotive Advisory Board Checks" on page 3-119

#### See Also

- "Run Model Checks"
- · "Simulink Checks"
- · "Simulink Coder Checks"

#### **Modeling Standards for MAAB**

Group of MathWorks Automotive Advisory Board (MAAB) checks. MAAB checks facilitate designing and troubleshooting models from which code is generated for automotive applications.

The Model Advisor performs a checkout of the Simulink Verification and Validation license when you run the modeling standards for MAAB checks.

#### See Also

- · "Run Model Checks"
- · "Simulink Checks"
- · "Simulink Coder Checks"
- "MAAB Control Algorithm Modeling" guidelines

#### **Naming Conventions**

Group of MathWorks Automotive Advisory Board (MAAB) checks related to naming conventions.

The Model Advisor performs a checkout of the Simulink Verification and Validation license when you run the naming conventions checks.

#### See Also

- · "Run Model Checks"
- · "Simulink Checks"
- · "Simulink Coder Checks"
- · "MAAB Control Algorithm Modeling" guidelines

#### **Model Architecture**

Group of MathWorks Automotive Advisory Board (MAAB) checks related to model architecture.

The Model Advisor performs a checkout of the Simulink Verification and Validation license when you run the model architecture checks.

#### See Also

- · "Run Model Checks"
- · "Simulink Checks"
- · "Simulink Coder Checks"
- "MAAB Control Algorithm Modeling" guidelines

#### **Model Configuration Options**

Group of MathWorks Automotive Advisory Board (MAAB) checks related to model configuration options.

The Model Advisor performs a checkout of the Simulink Verification and Validation license when you run the model configuration options checks.

#### See Also

"Run Model Checks"

- · "Simulink Checks"
- · "Simulink Coder Checks"
- · "MAAB Control Algorithm Modeling" guidelines

#### **Simulink**

Group of MathWorks Automotive Advisory Board (MAAB) checks related to the Simulink product.

The Model Advisor performs a checkout of the Simulink Verification and Validation license when you run the MAAB checks related to the Simulink product.

#### See Also

- "Run Model Checks"
- "Simulink Checks"
- · "Simulink Coder Checks"
- · "MAAB Control Algorithm Modeling" guidelines

#### **Stateflow**

Group of MathWorks Automotive Advisory Board (MAAB) checks related to the Stateflow product.

The Model Advisor performs a checkout of the Simulink Verification and Validation license when you run the MAAB checks related to the Stateflow product.

#### See Also

- · "Run Model Checks"
- · "Simulink Checks"
- · "Simulink Coder Checks"
- "MAAB Control Algorithm Modeling" guidelines

#### **MATLAB Functions**

MathWorks Automotive Advisory Board (MAAB) checks related to MATLAB functions.

The Model Advisor performs a checkout of the Simulink Verification and Validation license when you run the MAAB checks related to MATLAB functions.

#### See Also

- · "Run Model Checks"
- · "Simulink Checks"
- · "Simulink Coder Checks"
- "MAAB Control Algorithm Modeling" guidelines

## DO-178C/DO-331 Checks

#### In this section...

- "DO-178C/DO-331 Checks" on page 3-8
- "Check safety-related optimization settings" on page 3-9
- "Check safety-related diagnostic settings for solvers" on page 3-13
- "Check safety-related diagnostic settings for sample time" on page 3-16
- "Check safety-related diagnostic settings for signal data" on page 3-19
- "Check safety-related diagnostic settings for parameters" on page 3-22
- "Check safety-related diagnostic settings for data used for debugging" on page 3-24
- "Check safety-related diagnostic settings for data store memory" on page 3-25
- "Check safety-related diagnostic settings for type conversions" on page 3-27
- "Check safety-related diagnostic settings for signal connectivity" on page 3-29
- "Check safety-related diagnostic settings for bus connectivity" on page 3-31
- "Check safety-related diagnostic settings that apply to function-call connectivity" on page 3-33
- "Check safety-related diagnostic settings for compatibility" on page 3-35
- "Check safety-related diagnostic settings for model initialization" on page 3-37
- "Check safety-related diagnostic settings for model referencing" on page 3-40
- "Check safety-related model referencing settings" on page 3-43
- "Check safety-related code generation settings" on page 3-45
- "Check safety-related diagnostic settings for saving" on page 3-51
- "Check for blocks that do not link to requirements" on page 3-53
- "Check state machine type of Stateflow charts" on page 3-54
- "Check Stateflow charts for ordering of states and transitions" on page 3-56
- "Check Stateflow debugging options" on page 3-58
- "Check usage of lookup table blocks" on page 3-60
- "Check MATLAB Code Analyzer messages" on page 3-62
- "Check MATLAB code for global variables" on page 3-64
- "Check for inconsistent vector indexing methods" on page 3-65

#### In this section...

"Check for MATLAB Function interfaces with inherited properties" on page 3-66

"Check MATLAB Function metrics" on page 3-68

"Check for blocks not recommended for C/C++ production code deployment" on page 3-70

"Check Stateflow charts for uniquely defined data objects" on page 3-71

"Check usage of Math Operations blocks" on page 3-72

"Check usage of Signal Routing blocks" on page 3-75

"Check usage of Logic and Bit Operations blocks" on page 3-76

"Check usage of Ports and Subsystems blocks" on page 3-78

"Display model version information" on page 3-81

#### DO-178C/DO-331 Checks

DO-178C/DO-331 checks facilitate designing and troubleshooting models from which code is generated for applications that must meet safety or mission-critical requirements.

The Model Advisor performs a checkout of the Simulink Verification and Validation license when you run the DO-178C/DO-331 checks.

#### See Also

- "Simulink Checks"
- · "Simulink Coder Checks"
- Radio Technical Commission for Aeronautics (RTCA) for information on the DO-178C Software Considerations in Airborne Systems and Equipment Certification and related standards

#### Check safety-related optimization settings

Check ID: mathworks.do178.OptionSet

Check model configuration for optimization settings that can impact safety.

#### **Description**

This check verifies that model optimization configuration parameters are set optimally for generating code for a safety-related application. Although highly optimized code is desirable for most real-time systems, some optimizations can have undesirable side effects that impact safety.

Available with Simulink Verification and Validation.

#### **Results and Recommended Actions**

| Condition                                                                                                    | Recommended Action                                                                                                    |
|----------------------------------------------------------------------------------------------------|----------------------------------------------------------------------------------------------------|
| Block reduction optimization is selected. This optimization can remove blocks from generated code, resulting in requirements without associated code and violations for traceability requirements. (See DO-331, Section MB.6.3.4.e—Source code is traceable to low-level requirements.)                    | Clear the Block reduction check box on the <b>Optimization</b> pane of the Configuration Parameters dialog box or set the parameter <b>BlockReduction</b> to <b>off</b> .          |
| Implementation of logic signals as Boolean data is cleared. Strong data typing is recommended for safety-related code. (See DO-331, Section MB.6.3.1.e—High-level requirements conform to standards, DO-331, Section MB.6.3.2.e—Low-level requirements conform to standards, and MISRA-C:2004, Rule 12.6.) | Select Implement logic signals as boolean data (vs. double) on the <b>Optimization</b> pane of the Configuration Parameters dialog box or set the parameter BooleanDataType to on. |
| The model includes blocks that depend on elapsed or absolute time and is configured to minimize the amount of memory allocated for the timers. Such a configuration limits the number of days the application can execute before a timer overflow occurs.  Many aerospace products are powered on          | Set Application lifespan (days) on the <b>Optimization</b> pane of the Configuration Parameters dialog box or set the parameter LifeSpan to inf.                                   |

| Condition                                                                                                    | Recommended Action                                                                                                    |
|----------------------------------------------------------------------------------------------------|----------------------------------------------------------------------------------------------------|
| continuously and timers should not assume a limited lifespan. (See DO-331, Section MB.6.3.1.g—Algorithms are accurate, DO-331, Section MB.6.3.2.g—Algorithms are accurate, and MISRA-C:2004, Rule 12.11.)                                                                                                    |                                                                                                    |
| The optimization that suppresses the generation of initialization code for root-level inports and outports that are set to zero is selected. For safety-related code, you should explicitly initialize all variables. (See DO-331, Section MB.6.3.3.b—Software architecture is consistent and MISRA-C:2004, Rule 9.1.)                                                                                                    | If you have a Embedded Coder license, and you are using an ERT-based system target file, clear the Remove root level I/O zero initialization check box on the <b>Optimization</b> pane of the Configuration Parameters dialog box or set the parameter ZeroExternalMemoryAtStartup to On. Alternatively, integrate external, handwritten code that initializes all I/O variables to zero explicitly.    |
| The optimization that suppresses the generation of initialization code for internal work structures, such as block states and block outputs that are set to zero, is selected. For safety-related code, you should explicitly initialize every variable. (See DO-331, Section MB.6.3.3.b—Software architecture is consistent and MISRA-C:2004, Rule 9.1.)                                                                                                    | If you have a Embedded Coder license, and you are using an ERT-based system target file, clear the Remove internal data zero initialization check box on the <b>Optimization</b> pane of the Configuration Parameters dialog box or set the parameter ZeroInternalMemoryAtStartup to on. Alternatively, integrate external, hand-written code that initializes every state variable to zero explicitly. |
| The optimization that suppresses generation of code resulting from floating-point to integer conversions that wrap out-of-range values is cleared. You must avoid overflows for safety-related code. When this optimization is off and your model includes blocks that disable the <b>Saturate</b> on overflow parameter, the code generator wraps out-of-range values for those blocks. This can result in unreachable and, therefore, untestable code. (See DO-331, Section MB.6.3.1.g—Algorithms are accurate, DO-331, Section MB.6.3.2.g—Algorithms are accurate, and MISRA-C:2004, Rule 12.11.) | If you have a Simulink Coder <sup>TM</sup> license, select Remove code from floating-point to integer conversions that wraps out-of-range values on the <b>Optimization</b> pane of the Configuration Parameters dialog box or set the parameter EfficientFloat2IntCast to on.                                                                                                    |

| Condition                                                                                                    | Recommended Action                                                                                                    |
|----------------------------------------------------------------------------------------------------|----------------------------------------------------------------------------------------------------|
| The optimization that suppresses generation of code that guards against division by zero for fixed-point data is selected. You must avoid division-by-zero exceptions in safety-related code. (See DO-331, Section MB.6.3.1.g—Algorithms are accurate, DO-331, Section MB.6.3.2.g—Algorithms are accurate, and MISRA-C:2004, Rule 21.1.) | If you have a Embedded Coder license, and you are using an ERT-based system target file, clear the Remove code that protects against division arithmetic exceptions check box on the <b>Optimization</b> pane of the Configuration Parameters dialog box or set the parameter NoFixptDivByZeroProtection to off. |
| The optimization that uses the specified minimum and maximum values for signals and parameters to optimize the generated code is selected. This might result in requirements without traceable code. (See DO-331 Section MB.6.3.4.e - Source code is traceable to low-level requirements.)                                               | If you have a Embedded Coder license, and you are using an ERT-based system target file, clear the "Optimize using the specified minimum and maximum values" check box on the Optimization pane of the Configuration Parameters dialog box.                                                                      |

#### **Action Results**

Clicking **Modify Settings** configures model optimization settings that can impact safety.

Subchecks depend on the results of the subchecks noted with **D** in the results table in the Model Advisor window.

#### See Also

- · "Optimization Pane: General" in the Simulink graphical user interface documentation
- "Optimize Buffers in the Generated Code" in the Simulink Coder documentation
- "Optimize Generated Code Using Minimum and Maximum Values" in the Embedded Coder documentation
- Radio Technical Commission for Aeronautics (RTCA) for information on the DO-178C Software Considerations in Airborne Systems and Equipment Certification and related standards
- "hisl\_0018: Usage of Logical Operator block"
- "hisl\_0045: Configuration Parameters > Optimization > Implement logic signals as Boolean data (vs. double)"
- "hisl\_0046: Configuration Parameters > Optimization > Block reduction"
- "hisl\_0048: Configuration Parameters > Optimization > Application lifespan (days)"

- "hisl\_0052: Configuration Parameters > Optimization > Data initialization"
- "hisl\_0053: Configuration Parameters > Optimization > Remove code from floatingpoint to integer conversions that wraps out-of-range values"
- "hisl\_0054: Configuration Parameters > Optimization > Remove code that protects against division arithmetic exceptions"

# Check safety-related diagnostic settings for solvers

Check ID: mathworks.do178.SolverDiagnosticsSet

Check model configuration for diagnostic settings that apply to solvers and that can impact safety.

## **Description**

This check verifies that model diagnostic configuration parameters pertaining to solvers are set optimally for generating code for a safety-related application.

Available with Simulink Verification and Validation.

| Condition                                                                                                    | Recommended Action                                                                                                    |
|----------------------------------------------------------------------------------------------------|----------------------------------------------------------------------------------------------------|
| The diagnostic for detecting automatic breakage of algebraic loops is set to none or warning. The breaking of algebraic loops can affect the predictability of the order of block execution. For safety-related applications, a model developer needs to know when such breaks occur. (See DO-331, Section MB.6.3.3.e – Software architecture conforms to standards.)                                                             | Set Algebraic loop on the <b>Diagnostics</b> > <b>Solver</b> pane of the Configuration Parameters dialog box or set the parameter <b>AlgebraicLoopMsg</b> to error. Consider breaking such loops explicitly with Unit Delay blocks so that the execution order is predictable. At a minimum, verify that the results of loops breaking automatically are acceptable.             |
| The diagnostic for detecting automatic breakage of algebraic loops for Model blocks, atomic subsystems, and enabled subsystems is set to none or warning. The breaking of algebraic loops can affect the predictability of the order of block execution. For safety-related applications, a model developer needs to know when such breaks occur. (See DO-331, Section MB.6.3.3.e – Software architecture conforms to standards.) | Set Minimize algebraic loop on the <b>Diagnostics</b> > <b>Solver</b> pane of the Configuration Parameters dialog box or set the parameter ArtificialAlgebraicLoopMsg to error. Consider breaking such loops explicitly with Unit Delay blocks so that the execution order is predictable. At a minimum, verify that the results of loops breaking automatically are acceptable. |
| The diagnostic for detecting potential conflict<br>in block execution order is set to none or<br>warning. For safety-related applications,                                                                                                    | Set Block priority violation on the <b>Diagnostics</b> > <b>Solver</b> pane of the Configuration Parameters dialog box or set the parameter BlockPriorityViolationMsg to error.                                                                                                    |

| Condition                                                                                                    | Recommended Action                                                                                                    |
|----------------------------------------------------------------------------------------------------|----------------------------------------------------------------------------------------------------|
| block execution order must be predictable. A model developer needs to know when conflicting block priorities exist. (See DO-331, Section MB.6.3.3.b – Software architecture is consistent.)                                                                                                    |                                                                                                    |
| The diagnostic for detecting whether a model contains an S-function that has not been specified explicitly to inherit sample time is set to none or warning. These settings can result in unpredictable behavior. A model developer needs to know when such an S-function exists in a model so it can be modified to produce predictable behavior. (See DO-331, Section MB.6.3.3.e – Software architecture conforms to standards.)                | Set Unspecified inheritability of sample times on the <b>Diagnostics</b> > <b>Solver</b> pane of the Configuration Parameters dialog box or set the parameter UnknownTsInhSupMsg to error. |
| The diagnostic for detecting whether the Simulink software automatically modifies the solver, step size, or simulation stop time is set to none or warning. Such changes can affect the operation of generated code. For safety-related applications, it is better to detect such changes so a model developer can explicitly set the parameters to known values. (See DO-331, Section MB.6.3.3.e – Software architecture conforms to standards.) | Set Automatic solver parameter selection on the Diagnostics > Solver pane of the Configuration Parameters dialog box or set the parameter SolverPrmCheckMsg to error.                      |
| The diagnostic for detecting when a name is used for more than one state in the model is set to none. State names within a model should be unique. For safety-related applications, it is better to detect name clashes so a model developer can fix them. (See DO-331, Section MB.6.3.3.b – Software architecture is consistent.)                                                                                                    | Set State name clash on the <b>Diagnostics</b> > <b>Solver</b> pane of the Configuration Parameters dialog box or set the parameter <b>StateNameClashWarn</b> to warning.                  |

Clicking **Modify Settings** configures model diagnostic settings that apply to solvers and that can impact safety.

- "Diagnostics Pane: Solver" in the Simulink graphical user interface documentation
- "View Errors and Warnings" in the Simulink documentation
- Radio Technical Commission for Aeronautics (RTCA) for information on the DO-178C Software Considerations in Airborne Systems and Equipment Certification and related standards
- "hisl\_0043: Configuration Parameters > Diagnostics > Solver"

## Check safety-related diagnostic settings for sample time

Check ID: mathworks.do178.SampleTimeDiagnosticsSet

Check model configuration for diagnostic settings that apply to sample time and that can impact safety.

## **Description**

This check verifies that model diagnostic configuration parameters pertaining to sample times are set optimally for generating code for a safety-related application.

Available with Simulink Verification and Validation.

| Condition                                                                                                    | Recommended Action                                                                                                    |
|----------------------------------------------------------------------------------------------------|----------------------------------------------------------------------------------------------------|
| The diagnostic for detecting when a source block, such as a Sine Wave block, inherits a sample time (specified as -1) is set to none or warning. The use of inherited sample times for a source block can result in unpredictable execution rates for the source block and blocks connected to it. For safety-related applications, source blocks should have explicit sample times to prevent incorrect execution sequencing. (See DO-331, Section MB.6.3.3.e – Software architecture conforms to standards.) | Set Source block specifies -1 sample time on the <b>Diagnostics</b> > <b>Sample Time</b> pane of the Configuration Parameters dialog box or set the parameter InheritedTslnSrcMsg to error. |
| The diagnostic for detecting whether the input for a discrete block, such as the Unit Delay block, is a continuous signal is set to none or warning. Signals with continuous sample times should not be used for embedded real-time code. (See DO-331, Section MB.6.3.3.e – Software architecture conforms to standards.)                                                                                                    | Set Discrete used as continuous on the Diagnostics > Sample Time pane of the Configuration Parameters dialog box or set the parameter DiscreteInheritContinuousMsg to error.                |
| The diagnostic for detecting invalid rate transitions between two blocks operating in multitasking mode is set to none or warning.                                                                                                    | Set Multitask rate transition on the <b>Diagnostics</b> > <b>Sample Time</b> pane of the Configuration                                                                                      |

| Condition                                                                                                    | Recommended Action                                                                                                    |
|----------------------------------------------------------------------------------------------------|----------------------------------------------------------------------------------------------------|
| Such rate transitions should not be used for embedded real-time code. (See DO-331, Section MB.6.3.3.b – Software architecture is consistent.)                                                                                                    | Parameters dialog box or set the parameter MultiTaskRateTransMsg to error.                                                                                                    |
| The diagnostic for detecting subsystems that can cause data corruption or nondeterministic behavior is set to none or warning. This diagnostic detects whether conditionally executed multirate subsystems (enabled, triggered, or function-call subsystems) operate in multitasking mode. Such subsystems can corrupt data and behave unpredictably in real-time environments that allow preemption. (See DO-331, Section MB.6.3.3.b – Software architecture is consistent.) | Set Multitask conditionally executed subsystem on the <b>Diagnostics</b> > <b>Sample Time</b> pane of the Configuration Parameters dialog box or set the parameter MultiTaskCondExecSysMsg to error.                       |
| The diagnostic for checking sample time consistency between a Signal Specification block and the connected destination block is set to none or warning. An over-specified sample time can result in an unpredictable execution rate. (See DO-331, Section MB.6.3.3.e – Software architecture conforms to standards.)                                                                                                    | Set Enforce sample times specified by Signal Specification blocks on the <b>Diagnostics</b> > <b>Sample Time</b> pane of the Configuration Parameters dialog box or set the parameter SigSpecEnsureSampleTimeMsg to error. |

Clicking **Modify Settings** configures model diagnostic settings that apply to sample time and that can impact safety.

- "Diagnostics Pane: Sample Time" in the Simulink graphical user interface documentation
- "View Errors and Warnings" in the Simulink documentation
- Radio Technical Commission for Aeronautics (RTCA) for information on the DO-178C Software Considerations in Airborne Systems and Equipment Certification and related standards

• "hisl\_0044: Configuration Parameters > Diagnostics > Sample Time"

# Check safety-related diagnostic settings for signal data

Check ID: mathworks.do178.DataValiditySignalsDiagnosticsSet

Check model configuration for diagnostic settings that apply to signal data and that can impact safety.

## **Description**

This check verifies that model diagnostic configuration parameters pertaining to signal data are set optimally for generating code for a safety-related application.

Available with Simulink Verification and Validation.

| Condition                                                                                                    | Recommended Action                                                                                                    |
|----------------------------------------------------------------------------------------------------|----------------------------------------------------------------------------------------------------|
| The diagnostic that specifies how the Simulink software resolves signals associated with Simulink.Signal objects in the MATLAB workspace is set to Explicit and implicit or Explicit and warn implicit. For safety-related applications, model developers should be required to define signal resolution explicitly. (See DO-331, Section MB.6.3.3.b – Software architecture is consistent.)                                                          | Set Signal resolution on the <b>Diagnostics</b> > <b>Data Validity</b> pane of the Configuration Parameters dialog box or set the parameter SignalResolutionControl to Explicit only. This provides predictable operation by requiring users to define each signal and block setting that must resolve to Simulink.Signal objects in the workspace. |
| The Product block diagnostic that detects a singular matrix while inverting one of its inputs in matrix multiplication mode is set to none or warning. Division by a singular matrix can result in numeric exceptions when executing generated code. This is not acceptable in safety-related systems. (See DO-331, Section MB.6.3.1.g – Algorithms are accurate, DO-331, Section MB.6.3.2.g – Algorithms are accurate, and MISRA-C:2004, Rule 21.1.) | Set Division by singular matrix on the Diagnostics > Data Validity pane of the Configuration Parameters dialog box or set the parameter CheckMatrixSingularityMsg to error.                                                                                                    |
| The diagnostic that detects when the Simulink software cannot infer the data type of a signal during data type propagation is set to none                                                                                                    | Set Underspecified data types on the <b>Diagnostics</b> > <b>Data Validity</b> pane of the Configuration                                                                                                    |

| Condition                                                                                                    | Recommended Action                                                                                                    |
|----------------------------------------------------------------------------------------------------|----------------------------------------------------------------------------------------------------|
| or warning. For safety-related applications, model developers must verify the data types of signals. (See DO-331, Section MB.6.3.1.e – High-level requirements conform to standards, and DO-331, Section MB.6.3.2.e – Low-level requirements conform to standards.)                                                                                                    | Parameters dialog box or set the parameter UnderSpecifiedDataTypeMsg to error.                                                                                                   |
| The diagnostic that detects whether the value of a signal is too large to be represented by the signal data type is set to none or warning. Undetected numeric overflows can result in unexpected application behavior. (See DO-331, Section MB.6.3.1.g – Algorithms are accurate, DO-331, Section MB.6.3.2.g – Algorithms are accurate, and MISRA-C:2004, Rule 21.1.)                                                                                | Set Wrap on overflow on the <b>Diagnostics</b> > <b>Data Validity</b> pane of the Configuration Parameters dialog box or set the parameter IntegerOverflowMsg to error.          |
| The diagnostic that detects whether the value of a signal is too large to be represented by the signal data type, resulting in a saturation, is set to none or warning. Undetected numeric overflows can result in unexpected application behavior. (See DO-331, Section MB.6.3.1.g – Algorithms are accurate, DO-331, Section MB.6.3.2.g – Algorithms are accurate, and MISRA-C:2004, Rule 21.1.)                                                    | Set Saturate on overflow on the <b>Diagnostics</b> > <b>Data Validity</b> pane of the Configuration Parameters dialog box or set the parameter IntegerSaturationMsg to error.    |
| The diagnostic that detects when the value of a block output signal is Inf or NaN at the current time step is set to none or warning. When this type of block output signal condition occurs, numeric exceptions can result, and numeric exceptions are not acceptable in safety-related applications. (See DO-331, Section MB.6.3.1.g – Algorithms are accurate, DO-331, Section MB.6.3.2.g – Algorithms are accurate, and MISRA-C:2004, Rule 21.1.) | Set Inf or NaN block output on the <b>Diagnostics</b> > <b>Data Validity</b> pane of the Configuration Parameters dialog box or set the parameter SignalInfNanChecking to error. |

| Condition                                                                                                    | Recommended Action                                                                                                    |
|----------------------------------------------------------------------------------------------------|----------------------------------------------------------------------------------------------------|
| The diagnostic that detects Simulink object names that begin with rt is set to none or warning. This diagnostic prevents name clashes with generated signal names that have an rt prefix. (See DO-331, Section MB.6.3.1.e – High-level requirements conform to standards, and DO-331, Section MB.6.3.2.e – Low-level requirements conform to standards.)                                                                         | Set "rt" prefix for identifiers on the <b>Diagnostics</b> > <b>Data Validity</b> pane of the Configuration Parameters dialog box or set the parameter RTPrefix to error. |
| The diagnostic that detects simulation range checking is set to none or warning. This diagnostic detects when signals exceed their specified ranges during simulation. Simulink compares the signal values that a block outputs with the specified range and the block data type. (See DO-331, Section MB.6.3.1.g – Algorithms are accurate, DO-331, Section MB.6.3.2.g – Algorithms are accurate, and MISRA-C:2004, Rule 21.1.) | Set Simulation range checking on the Diagnostics > Data Validity pane of the Configuration Parameters dialog box or set the parameter SignalRangeChecking to error.      |

Clicking **Modify Settings** configures model diagnostic settings that apply to signal data and that can impact safety.

- "Diagnostics Pane: Data Validity" in the Simulink graphical user interface documentation
- "View Errors and Warnings" in the Simulink documentation
- Radio Technical Commission for Aeronautics (RTCA) for information on the DO-178C Software Considerations in Airborne Systems and Equipment Certification and related standards
- "hisl\_0005: Usage of Product blocks"

# Check safety-related diagnostic settings for parameters

Check ID: mathworks.do178.DataValidityParamDiagnosticsSet

Check model configuration for diagnostic settings that apply to parameters and that can impact safety.

## **Description**

This check verifies that model diagnostic configuration parameters pertaining to parameters are set optimally for generating code for a safety-related application.

Available with Simulink Verification and Validation.

| Condition                                                                                                    | Recommended Action                                                                                                    |
|----------------------------------------------------------------------------------------------------|----------------------------------------------------------------------------------------------------|
| The diagnostic that detects when a parameter downcast occurs is set to none or warning. A downcast to a lower signal range can result in numeric overflows of parameters, resulting in unexpected behavior. (See DO-331, Section MB.6.3.1.g – Algorithms are accurate, DO-331, Section MB.6.3.2.g – Algorithms are accurate, and MISRA-C:2004, Rule 21.1.)                                                                     | Set Detect downcast on the <b>Diagnostics</b> > <b>Data Validity</b> pane of the Configuration Parameters dialog box or set the parameter ParameterDowncastMsg to error.   |
| The diagnostic that detects when a parameter underflow occurs is set to none or warning. When the data type of a parameter does not have enough resolution, the parameter value is zero instead of the specified value. This can lead to incorrect operation of generated code. (See DO-331, Section MB.6.3.1.g – Algorithms are accurate, DO-331, Section MB.6.3.2.g – Algorithms are accurate, and MISRA-C:2004, Rule 21.1.) | Set Detect underflow on the <b>Diagnostics</b> > <b>Data Validity</b> pane of the Configuration Parameters dialog box or set the parameter ParameterUnderflowMsg to error. |
| The diagnostic that detects when a parameter overflow occurs is set to none or warning. Numeric overflows can result in unexpected application behavior and should be detected and fixed in safety-related applications. (See                                                                                                    | Set Detect overflow on the <b>Diagnostics</b> > <b>Data Validity</b> pane of the Configuration Parameters dialog box or set the parameter ParameterOverflowMsg to error.   |

| Condition                                                                                                    | Recommended Action                                                                                                    |
|----------------------------------------------------------------------------------------------------|----------------------------------------------------------------------------------------------------|
| DO-331, Section MB.6.3.1.g – Algorithms are accurate, DO-331, Section MB.6.3.2.g – Algorithms are accurate, and MISRA-C:2004, Rule 21.1.)                                                                                                    |                                                                                                    |
| The diagnostic that detects when a parameter loses precision is set to none or warning. Not detecting such errors can result in a parameter being set to an incorrect value in the generated code. (See DO-331, Section MB.6.3.1.g – Algorithms are accurate, DO-331, Section MB.6.3.2.g – Algorithms are accurate, and MISRA-C:2004, Rules 10.1, 10.2, 10.3, and 10.4.) | Set Detect precision loss on the <b>Diagnostics</b> > <b>Data Validity</b> pane of the Configuration Parameters dialog box or set the parameter ParameterPrecisionLossMsg to error.      |
| The diagnostic that detects when an expression with tunable variables is reduced to its numerical equivalent is set to none or warning. This can result in a tunable parameter unexpectedly not being tunable in generated code. (See DO-331, Section MB.6.3.1.g – Algorithms are accurate and DO-331, Section MB.6.3.2.g – Algorithms are accurate.)                    | Set Detect loss of tunability on the <b>Diagnostics</b> > <b>Data Validity</b> pane of the Configuration Parameters dialog box or set the parameter ParameterTunabilityLossMsg to error. |

Clicking **Modify Settings** configures model diagnostic settings that apply to parameters and that can impact safety.

- "Diagnostics Pane: Data Validity" in the Simulink graphical user interface documentation
- "View Errors and Warnings" in the Simulink documentation
- Radio Technical Commission for Aeronautics (RTCA) for information on the DO-178C, Software Considerations in Airborne Systems and Equipment Certification and related standards
- "hisl 0302: Configuration Parameters > Diagnostics > Data Validity > Parameters"

# Check safety-related diagnostic settings for data used for debugging

Check ID: mathworks.do178.DataValidityDebugDiagnosticsSet

Check model configuration for diagnostic settings that apply to data used for debugging and that can impact safety.

## Description

This check verifies that model diagnostic configuration parameters pertaining to debugging are set optimally for generating code for a safety-related application.

Available with Simulink Verification and Validation.

#### **Results and Recommended Actions**

| Condition                                                                                                    | Recommended Action                                                                                                    |
|----------------------------------------------------------------------------------------------------|----------------------------------------------------------------------------------------------------|
| The diagnostic that enables model verification blocks is set to Use local settings or Enable all. Such blocks should be disabled because they are assertion blocks, which are for verification only. Model developers should not use assertions in embedded code. | Set Model Verification block enabling on the <b>Diagnostics</b> > <b>Data Validity</b> pane of the Configuration Parameters dialog box or set the parameter AssertControl to Disable All. |

#### **Action Results**

Clicking **Modify Settings** configures model diagnostic settings that apply to data used for debugging and that can impact safety.

- DO-331, Section MB.6.3.1.e High-level requirements conform to standards
- DO-331, Section MB.6.3.2.e Low-level requirements conform to standards
- "Diagnostics Pane: Data Validity" in the Simulink graphical user interface documentation
- Radio Technical Commission for Aeronautics (RTCA) for information on the DO-178C Software Considerations in Airborne Systems and Equipment Certification and related standards

# Check safety-related diagnostic settings for data store memory

Check ID: mathworks.do178.DataStoreMemoryDiagnosticsSet

Check model configuration for diagnostic settings that apply to data store memory and that can impact safety.

## **Description**

This check verifies that model diagnostic configuration parameters pertaining to data store memory are set optimally for generating code for a safety-related application.

Available with Simulink Verification and Validation.

| Condition                                                                                                    | Recommended Action                                                                                                    |
|----------------------------------------------------------------------------------------------------|----------------------------------------------------------------------------------------------------|
| The diagnostic that detects whether the model attempts to read data from a data store in which it has not stored data in the current time step is set to a value other than Enable all as errors. Reading data before it is written can result in use of stale data or data that is not initialized. | Set Detect read before write on the <b>Diagnostics</b> > <b>Data Validity</b> pane of the Configuration Parameters dialog box or set the parameter ReadBeforeWriteMsg to Enable all as errors. |
| The diagnostic that detects whether the model attempts to store data in a data store, after previously reading data from it in the current time step, is set to a value other than Enable all as errors. Writing data after it is read can result in use of stale or incorrect data.                 | Set Detect write after read on the <b>Diagnostics</b> > <b>Data Validity</b> pane of the Configuration Parameters dialog box or set the parameter WriteAfterReadMsg to Enable all as errors.   |
| The diagnostic that detects whether the model attempts to store data in a data store twice in succession in the current time step is set to a value other than Enable all as errors. Writing data twice in one time step can result in unpredictable data.                                           | Set Detect write after write on the <b>Diagnostics</b> > <b>Data Validity</b> pane of the Configuration Parameters dialog box or set the parameter WriteAfterWriteMsg to Enable all as errors. |
| The diagnostic that detects when one task reads data from a Data Store Memory block                                                                                                    | Set Multitask data store on the <b>Diagnostics</b> > <b>Data Validity</b> pane of the Configuration                                                                                            |

| Condition                                    | Recommended Action                         |
|----------------------------------------------|--------------------------------------------|
| to which another task writes data is set to  | Parameters dialog box or set the parameter |
| none or warning. Reading or writing data in  | MultiTaskDSMMsg to error.                  |
| different tasks in multitask mode can result |                                            |
| in corrupted or unpredictable data.          |                                            |

Clicking **Modify Settings** configures model diagnostic settings that apply to data store memory and that can impact safety.

- DO-331, Section MB.6.3.3.b Software architecture is consistent
- "Diagnostics Pane: Data Validity" in the Simulink graphical user interface documentation
- Radio Technical Commission for Aeronautics (RTCA) for information on the DO-178C Software Considerations in Airborne Systems and Equipment Certification and related standards
- "hisl\_0013: Usage of data store blocks"

# Check safety-related diagnostic settings for type conversions

Check ID: mathworks.do178.TypeConversionDiagnosticsSet

Check model configuration for diagnostic settings that apply to type conversions and that can impact safety.

## **Description**

This check verifies that model diagnostic configuration parameters pertaining to type conversions are set optimally for generating code for a safety-related application.

Available with Simulink Verification and Validation.

| Condition                                                                                                    | Recommended Action                                                                                                    |
|----------------------------------------------------------------------------------------------------|----------------------------------------------------------------------------------------------------|
| The diagnostic that detects Data Type Conversion blocks used where there is not type conversion is set to none. The Simulink software might remove unnecessary Data Type Conversion blocks from generated code. This might result in requirements without corresponding code. The removal of such blocks need to be detected so model developers can remove the unnecessary blocks explicitly. (See DO-331, Section MB.6.3.1.g – Algorithms are accurate and DO-331, Section MB.6.3.2.g – Algorithms are accurate.) | Set Unnecessary type conversions on the Diagnostics > Type Conversion pane of the Configuration Parameters dialog box or set the parameter UnnecessaryDatatypeConvMsg to warning.                |
| The diagnostic that detects vector-to-matrix or matrix-to-vector conversions at block inputs is set to none or warning. When the Simulink software automatically converts between vector and matrix dimensions, unintended operations or unpredictable behavior can occur. (See DO-331, Section MB.6.3.1.g – Algorithms are accurate and DO-331, Section MB.6.3.2.g – Algorithms are accurate.)                                                                                                    | Set Vector/matrix block input conversion on the <b>Diagnostics &gt; Type Conversion</b> pane of the Configuration Parameters dialog box or set the parameter VectorMatrixConversionMsg to error. |

| Condition                                                                                                    | Recommended Action                                                                                                    |
|----------------------------------------------------------------------------------------------------|----------------------------------------------------------------------------------------------------|
| The diagnostic that detects when a 32-bit integer value is converted to a floating-point value is set to none. This type of conversion can result in a loss of precision due to truncation of the least significant bits for large integer values. (See DO-331, Section MB.6.3.1.g – Algorithms are accurate and DO-331, Section MB.6.3.2.g – Algorithms are accurate, and MISRA-C:2004, Rules 10.1, 10.2, 10.3, and 10.4.) | Set 32-bit integer to single precision float conversion on the <b>Diagnostics</b> > <b>Type Conversion</b> pane of the Configuration  Parameters dialog box or set the parameter  Int32ToFloatConvMsg to warning. |

Clicking **Modify Settings** configures model diagnostic settings that apply to type conversions and that can impact safety.

- "Diagnostics Pane: Type Conversion" in the Simulink graphical user interface documentation
- Radio Technical Commission for Aeronautics (RTCA) for information on the DO-178C Software Considerations in Airborne Systems and Equipment Certification and related standards
- "hisl\_0309: Configuration Parameters > Diagnostics > Type Conversion"

# Check safety-related diagnostic settings for signal connectivity

Check ID: mathworks.do178.ConnectivitySignalsDiagnosticsSet

Check model configuration for diagnostic settings that apply to signal connectivity and that can impact safety.

## **Description**

This check verifies that model diagnostic configuration parameters pertaining to signal connectivity are set optimally for generating code for a safety-related application.

Available with Simulink Verification and Validation.

| Condition                                                                                                    | Recommended Action                                                                                                    |
|----------------------------------------------------------------------------------------------------|----------------------------------------------------------------------------------------------------|
| The diagnostic that detects virtual signals that have a common source signal but different labels is set to none or warning. This diagnostic pertains to virtual signals only and has no effect on generated code. However, signal label mismatches can lead to confusion during model reviews. | Set Signal label mismatch on the <b>Diagnostics</b> > <b>Connectivity</b> pane of the Configuration Parameters dialog box or set the parameter SignalLabelMismatchMsg to error. |
| The diagnostic that detects when the model contains a block with an unconnected input signal is set to none or warning. This must be detected because code is not generated for unconnected block inputs.                                                                                       | Set Unconnected block input ports on the Diagnostics > Connectivity pane of the Configuration Parameters dialog box or set the parameter UnconnectedInputMsg to error.          |
| The diagnostic that detects when the model contains a block with an unconnected output signal is set to none or warning. This must be detected because dead code can result from unconnected block output signals.                                                                              | Set Unconnected block output ports on the Diagnostics > Connectivity pane of the Configuration Parameters dialog box or set the parameter UnconnectedOutputMsg to error.        |
| The diagnostic that detects unconnected signal lines and unmatched Goto or From blocks is set to none or warning. This error must be detected because code is not generated for unconnected lines.                                                                                              | Set Unconnected line on the <b>Diagnostics</b> > <b>Connectivity</b> pane of the Configuration Parameters dialog box or set the parameter UnconnectedLineMsg to error.          |

Clicking **Modify Settings** configures model diagnostic settings that apply to signal connectivity and that can impact safety.

- DO-331, Section MB.6.3.1.e High-level requirements conform to standards
- · DO-331, Section MB.6.3.2.e Low-level requirements conform to standards
- "Diagnostics Pane: Connectivity" in the Simulink graphical user interface documentation
- · "Signal Basics" in the Simulink documentation
- Radio Technical Commission for Aeronautics (RTCA) for information on the DO-178C Software Considerations in Airborne Systems and Equipment Certification and related standards
- "hisl\_0306: Configuration Parameters > Diagnostics > Connectivity > Signals"

# Check safety-related diagnostic settings for bus connectivity

Check ID: mathworks.do178.ConnectivityBussesDiagnosticsSet

Check model configuration for diagnostic settings that apply to bus connectivity and that can impact safety.

## **Description**

This check verifies that model diagnostic configuration parameters pertaining to bus connectivity are set optimally for generating code for a safety-related application.

Available with Simulink Verification and Validation.

| Condition                                                                                                    | Recommended Action                                                                                                    |
|----------------------------------------------------------------------------------------------------|----------------------------------------------------------------------------------------------------|
| The diagnostic that detects whether a Model block's root Outport block is connected to a bus but does not specify a bus object is set to none or warning. For a bus signal to cross a model boundary, the signal must be defined as a bus object for compatibility with higher level models that use a model as a reference model. | Set Unspecified bus object at root Outport block on the <b>Diagnostics</b> > <b>Connectivity</b> pane of the Configuration Parameters dialog box or set the parameter RootOutportRequireBusObject to error.                                                                                                    |
| The diagnostic that detects whether the name of a bus element matches the name specified by the corresponding bus object is set to none or warning. This diagnostic prevents the use of incompatible buses in a bus-capable block such that the output names are inconsistent.                                                     | Set Element name mismatch on the <b>Diagnostics</b> > <b>Connectivity</b> pane of the Configuration Parameters dialog box or set the parameter BusObjectLabelMismatch to error.                                                                                                    |
| The diagnostic that detects when some blocks treat a signal as a mux/vector, while other blocks treat the signal as a bus, is set to none or warning. When the Simulink software automatically converts a muxed signal to a bus, it is possible for an unintended operation or unpredictable behavior to occur.                    | <ul> <li>Set Mux blocks used to create bus signals on the Diagnostics &gt; Connectivity pane of the Configuration Parameters dialog box to error, or set the parameter StrictBusMsg to Error0nBusTreatedAsVector.</li> <li>Set "Bus signal treated as vector" on the Diagnostics &gt; Connectivity pane of the Configuration Parameters dialog box to</li> </ul> |

| Condition | Recommended Action                                                                                                    |
|-----------|----------------------------------------------------------------------------------------------------|
|           | error, or the parameter StrictBusMsg to ErrorOnBusTreatedAsVector.                                                                          |
|           | You can use the Model Advisor or the slreplace_mux utility function to replace all Mux block used as bus creators with a Bus Creator block. |

Clicking **Modify Settings** configures model diagnostic settings that apply to bus connectivity and that can impact safety.

- DO-331, Section MB.6.3.3.b Software architecture is consistent
- "Diagnostics Pane: Connectivity" in the Simulink graphical user interface documentation
- Simulink.Bus in the Simulink reference documentation
- Radio Technical Commission for Aeronautics (RTCA) for information on the DO-178C Software Considerations in Airborne Systems and Equipment Certification and related standards
- "hisl\_0307: Configuration Parameters > Diagnostics > Connectivity > Buses"

# Check safety-related diagnostic settings that apply to function-call connectivity

Check ID: mathworks.do178.FcnCallDiagnosticsSet

Check model configuration for diagnostic settings that apply to function-call connectivity and that can impact safety.

## Description

This check verifies that model diagnostic configuration parameters pertaining to function-call connectivity are set optimally for generating code for a safety-related application.

Available with Simulink Verification and Validation.

#### Results and Recommended Actions

| Condition                                                                                                    | Recommended Action                                                                                                    |
|----------------------------------------------------------------------------------------------------|----------------------------------------------------------------------------------------------------|
| The diagnostic that detects incorrect use of<br>a function-call subsystem is set to none or<br>warning. If this condition is undetected,<br>incorrect code might be generated.                                                                                                    | Set Invalid function-call connection on the <b>Diagnostics &gt; Connectivity</b> pane of the Configuration Parameters dialog box or set the parameter InvalidFcnCallConMsg to error.        |
| The diagnostic that specifies whether the Simulink software has to compute inputs of a function-call subsystem directly or indirectly while executing the subsystem is set to Use local settings or Disable all. This diagnostic detects unpredictable data coupling between a function-call subsystem and the inputs of the subsystem in the generated code. | Set Context-dependent inputs on the <b>Diagnostics</b> > <b>Connectivity</b> pane of the Configuration Parameters dialog box or set the parameter FcnCallInpInsideContextMsg to Enable all. |

#### **Action Results**

Clicking **Modify Settings** configures model diagnostic settings that apply to function-call connectivity and that can impact safety.

## See Also

• DO-331, Section MB.6.3.3.b – Software architecture is consistent

- "Diagnostics Pane: Connectivity" in the Simulink graphical user interface documentation
- Radio Technical Commission for Aeronautics (RTCA) for information on the DO-178C Software Considerations in Airborne Systems and Equipment Certification and related standards
- "hisl\_0308: Configuration Parameters > Diagnostics > Connectivity > Function calls"

# Check safety-related diagnostic settings for compatibility

Check ID: mathworks.do178.CompatibilityDiagnosticsSet

Check model configuration for diagnostic settings that affect compatibility and that might impact safety.

## **Description**

This check verifies that model diagnostic configuration parameters pertaining to compatibility are set optimally for generating code for a safety-related application.

Available with Simulink Verification and Validation.

## **Results and Recommended Actions**

| Condition                                                                                                    | Recommended Action                                                                                                    |
|----------------------------------------------------------------------------------------------------|----------------------------------------------------------------------------------------------------|
| The diagnostic that detects when a block has not been upgraded to use features of the current release is set to none or warning. An S-function written for an earlier version might not be compatible with the current version and generated code could operate incorrectly. | Set S-function upgrades needed on the <b>Diagnostics</b> > <b>Compatibility</b> pane of the Configuration Parameters dialog box or set the parameter SFcnCompatibilityMsg to error. |

#### **Action Results**

Clicking **Modify Settings** configures model diagnostic settings that affect compatibility and that might impact safety.

- DO-331, Section MB.6.3.3.b Software architecture is consistent
- MISRA-C:2004, Rule 9.1
- "View Errors and Warnings" in the Simulink documentation
- "Diagnostics Pane: Compatibility" in the Simulink graphical user interface documentation
- Radio Technical Commission for Aeronautics (RTCA) for information on the DO-178C Software Considerations in Airborne Systems and Equipment Certification and related standards

• "hisl\_0301: Configuration Parameters > Diagnostics > Compatibility"

# Check safety-related diagnostic settings for model initialization

Check ID: mathworks.do178.InitDiagnosticsSet

In the model configuration, check diagnostic settings that affect model initialization and might impact safety.

## **Description**

This check verifies that model diagnostic configuration parameters for initialization are optimally set to generate code for a safety-related application.

Available with Simulink Verification and Validation.

#### Results and Recommended Actions

#### **Condition** Recommended Action In the Configuration Parameters dialog Do one of the following: box, on the **Diagnostics** > **Data Validity** In the Configuration Parameters dialog pane, the "Underspecified initialization box, on the Diagnostics > Data Validity detection" diagnostic is set to Classic, pane, set "Underspecified initialization ensuring compatibility with previous releases of detection" to Simplified. Simulink. The "Check undefined subsystem initial output" diagnostic is cleared. This In the Configuration Parameters dialog diagnostic specifies whether Simulink displays box, on the Diagnostics > Data Validity a warning if the model contains a conditionally pane, set "Underspecified initialization executed subsystem, in which a block with a detection" to Classic and select "Check specified initial condition drives an Outport undefined subsystem initial output". block with an undefined initial condition. A Set the parameter conditionally executed subsystem could have CheckSSInitialOutputMsg to on. an output that is not initialized. If undetected, this condition can produce behavior that is nondeterministic. In the Configuration Parameters dialog Do one of the following: box, on the Diagnostics > Data Validity In the Configuration Parameters dialog pane, the "Underspecified initialization box, on the Diagnostics > Data Validity detection" diagnostic is set to Classic. pane, set "Underspecified initialization ensuring compatibility with previous releases of detection" to Simplified. Simulink. The "Check preactivation output of execution context" diagnostic is cleared.

# Condition Recommended Action

This diagnostic detects potential initial output differences from earlier releases. A conditionally executed subsystem could have an output that is not initialized. If undetected, this condition can produce behavior that is nondeterministic.

- In the Configuration Parameters dialog box, on the **Diagnostics** > **Data Validity** pane, set "**Underspecified initialization detection**" to **Classic** and select "**Check preactivation output of execution context**".
- Set the parameter CheckExecutionContextPreStartOutputMsg to on.

In the Configuration Parameters dialog box, on the **Diagnostics** > **Data Validity** pane, the "**Underspecified initialization detection**" diagnostic is set to **Classic**, ensuring compatibility with previous releases of Simulink. The "**Check runtime output of execution context**" diagnostic is cleared. This diagnostic detects potential output differences from earlier releases. A conditionally executed subsystem could have an output that is not initialized and feeds into a block with a tunable parameter. If undetected, this condition can cause the behavior of the downstream block to be nondeterministic.

Do one of the following:

- In the Configuration Parameters dialog box, on the Diagnostics > Data Validity pane, set "Underspecified initialization detection" to Simplified.
- In the Configuration Parameters dialog box, on the Diagnostics > Data Validity pane, set "Underspecified initialization detection" to Classic and select "Check runtime output of execution context".
- Set the parameter CheckExecutionContextRuntimeOutputMsg to on.

#### **Action Results**

To configure the diagnostic settings that affect model initialization and might impact safety, click **Modify Settings**.

Subchecks depend on the results of the subchecks noted with  $\mathbf{D}$  in the results table in the Model Advisor window.

- DO-331, Section MB.6.3.3.b Software architecture is consistent
- MISRA-C:2004, Rule 9.1
- · "View Errors and Warnings" in the Simulink documentation

- "Diagnostics Pane: Data Validity" in the Simulink graphical user interface documentation
- Radio Technical Commission for Aeronautics (RTCA) for information on the DO-178C Software Considerations in Airborne Systems and Equipment Certification and related standards
- "hisl\_0304: Configuration Parameters > Diagnostics > Data Validity > Model Initialization"

# Check safety-related diagnostic settings for model referencing

Check ID: mathworks.do178.MdlrefDiagnosticsSet

Check model configuration for diagnostic settings that apply to model referencing and that can impact safety.

## **Description**

This check verifies that model diagnostic configuration parameters pertaining to model referencing are set optimally for generating code for a safety-related application.

Available with Simulink Verification and Validation.

| Condition                                                                                                    | Recommended Action                                                                                                    |
|----------------------------------------------------------------------------------------------------|----------------------------------------------------------------------------------------------------|
| The diagnostic that detects a mismatch between the version of the model that creates or refreshes a Model block and the current version of the referenced model is set to error or warning. The detection occurs during load and update operations. When you get the latest version of the referenced model from the software configuration management system, rather than an older version that was used in a previous simulation, if this diagnostic is set to error, the simulation is aborted. If the diagnostic is set to warning, a warning message is issued. To resolve the issue, the user must resave the model being simulated, which may not be the desired action. (See DO-331, Section MB.6.3.3.b – Software architecture is consistent.) | Set Model block version mismatch on the Diagnostics > Model Referencing pane of the Configuration Parameters dialog box or set the parameter ModelReferenceVersionMismatchMessage to none. |
| The diagnostic that detects port and parameter mismatches during model loading and updating is set to none or warning. If undetected, such mismatches can lead to incorrect simulation results because the parent and referenced models have different                                                                                                    | Set Port and parameter mismatch on the Diagnostics > Model Referencing pane of the Configuration Parameters dialog box or set the parameter ModelReferenceIOMismatchMessage to error.      |

| Condition                                                                                                    | Recommended Action                                                                                                    |
|----------------------------------------------------------------------------------------------------|----------------------------------------------------------------------------------------------------|
| interfaces. (See DO-331, Section MB.6.3.3.b – Software architecture is consistent.)                                                                                                    |                                                                                                    |
| The diagnostic that detects invalid internal connections to the current model's root-level Inport and Outport blocks is set to none or warning. When this condition is detected, the Simulink software might automatically insert hidden blocks into the model to fix the condition. The hidden blocks can result in generated code without traceable requirements. Setting the diagnostic to error forces model developers to fix the referenced models manually. (See DO-331, Section MB.6.3.3.b – Software architecture is consistent.) | Set Invalid root Inport/Outport block connection on the <b>Diagnostics</b> > <b>Model Referencing</b> pane of the Configuration Parameters dialog box or set the parameter ModelReferenceIOMessage to error.                                                                                                    |
| The diagnostic that detects whether To Workspace or Scope blocks are logging data in a referenced model is set to none or warning. Data logging is not supported for To Workspace and Scope blocks in referenced models. (See DO-331, Section MB.6.3.1.d – High-level requirements are verifiable and DO-331, Section MB.6.3.2.d – Low-level requirements are verifiable.)                                                                                                    | Set Unsupported data logging on the <b>Diagnostics</b> > <b>Model Referencing</b> pane of the Configuration Parameters dialog box or set the parameter ModelReferenceDataLoggingMessage to error. To log data, remove the blocks and log the referenced model signals. For more information, see "Logging Referenced Model Signals". |

Clicking **Modify Settings** configures model diagnostic settings that apply to model referencing and that can impact safety.

- "View Errors and Warnings" in the Simulink documentation
- "Diagnostics Pane: Model Referencing" in the Simulink graphical user interface documentation
- Radio Technical Commission for Aeronautics (RTCA) for information on the DO-178C Software Considerations in Airborne Systems and Equipment Certification and related standards

- "Logging Referenced Model Signals" in the Simulink documentation
- "hisl\_0310: Configuration Parameters > Diagnostics > Model Referencing"

# Check safety-related model referencing settings

Check ID: mathworks.do178.MdlrefOptSet

Check model configuration for model referencing settings that can impact safety.

## **Description**

This check verifies that model configuration parameters for model referencing are set optimally for generating code for a safety-related application.

Available with Simulink Verification and Validation.

| Condition                                                                                                    | Recommended Action                                                                                                    |
|----------------------------------------------------------------------------------------------------|----------------------------------------------------------------------------------------------------|
| The referenced model is configured such that its target is rebuilt whenever you update, simulate, or generate code for the model, or if the Simulink software detects changes in known dependencies. These configuration settings can result in unnecessary regeneration of the code, resulting in changing only the date of the file and slowing down the build process when using model references. (See DO-331, Section MB.6.3.1.b – High-level requirements are accurate and consistent and DO-331, Section MB.6.3.2.b – Low-level requirements are accurate and consistent.) | Set "Rebuild" on the <b>Model Referencing</b> pane of the Configuration Parameters dialog box or set the parameter UpdateModelReferenceTargets to Never or If any changes detected. |
| The diagnostic that detects whether a target needs to be rebuilt is set to None or Warn if targets require rebuild. For safety-related applications, an error should alert model developers that the parent and referenced models are inconsistent. This diagnostic parameter is available only if <b>Rebuild</b> is set to Never. (See DO-331, Section MB.6.3.1.b – High-level requirements are accurate and consistent and DO-331,                                                                                                    | Set "Never rebuild diagnostic" on the <b>Model</b> Referencing pane of the Configuration Parameters dialog box or set the parameter CheckModelReferenceTargetMessage to error.      |

| Condition                                                                                                    | Recommended Action                                                                                                    |
|----------------------------------------------------------------------------------------------------|----------------------------------------------------------------------------------------------------|
| Section MB.6.3.2.b – Low-level requirements are accurate and consistent.)                                                                                                    |                                                                                                    |
| The ability to pass scalar root input by value is off. This capability should be off because scalar values can change during a time step and result in unpredictable data. (See DO-331, Section MB.6.3.3.b – Software architecture is consistent.)                         | Set "Pass fixed-size scalar root inputs by value for code generation" on the Model Referencing pane of the Configuration Parameters dialog box or set the parameter ModelReferencePassRootInputsByReference to off. |
| The model is configured to minimize algebraic loop occurrences. This configuration is incompatible with the recommended setting of <b>Single output/update function</b> for embedded systems code. (See DO-331, Section MB.6.3.3.b – Software architecture is consistent.) | Set "Minimize algebraic loop occurrences" on the Model Referencing pane of the Configuration Parameters dialog box or set the parameter ModelReferenceMinAlgLoopOccurrences to off.                                 |

Clicking Modify Settings configures model referencing settings that can impact safety.

Subchecks depend on the results of the subchecks noted with  ${\bf D}$  in the results table in the Model Advisor window.

- "Analyze Model Dependencies" in the Simulink documentation
- "Model Referencing Pane" in the Simulink graphical user interface documentation
- Radio Technical Commission for Aeronautics (RTCA) for information on the DO-178C Software Considerations in Airborne Systems and Equipment Certification and related standards

# Check safety-related code generation settings

Check ID: mathworks.do178.CodeSet

Check model configuration for code generation settings that can impact safety.

## **Description**

This check verifies that model configuration parameters for code generation are set optimally for a safety-related application.

Available with Simulink Verification and Validation.

| Condition                                                                                                    | Recommended Action                                                                                                    |
|----------------------------------------------------------------------------------------------------|----------------------------------------------------------------------------------------------------|
| The option to include comments in the generated code is cleared. Comments provide good traceability between the code and the model. (See DO-331, Section MB.6.3.4.e – Source code is traceable to low-level requirements.)                                                   | Select Include comments on the Code Generation  > Comments pane of the Configuration  Parameters dialog box or set the parameter  GenerateComments to on.                                       |
| The option to include comments that describe the code for blocks is cleared. Comments provide good traceability between the code and the model. (See DO-331, Section MB.6.3.4.e – Source code is traceable to low-level requirements.)                                       | Select Simulink block / Stateflow object comments on the Code Generation > Comments pane of the Configuration Parameters dialog box or set the parameter SimulinkBlockComments to on.           |
| The option to include comments that describe the code for blocks eliminated from a model is cleared. Comments provide good traceability between the code and the model. (See DO-331, Section MB.6.3.4.e – Source code is traceable to low-level requirements.)               | Select Show eliminated blocks on the Code Generation > Comments pane of the Configuration Parameters dialog box or set the parameter ShowEliminatedStatement to on.                             |
| The option to include the names of parameter variables and source blocks as comments in the model parameter structure declaration in <code>model_prm.h</code> is cleared. Comments provide good traceability between the code and the model. (See DO-331, Section MB.6.3.4.e | Select Verbose comments for SimulinkGlobal storage class on the Code Generation  > Comments pane of the Configuration Parameters dialog box or set the parameter ForceParamTrailComments to on. |

| Condition                                                                                                    | Recommended Action                                                                                                    |
|----------------------------------------------------------------------------------------------------|----------------------------------------------------------------------------------------------------|
| - Source code is traceable to low-level requirements.)                                                                                                    |                                                                                                    |
| The option to include requirement descriptions assigned to Simulink blocks as comments is cleared. Comments provide good traceability between the code and the model. (See DO-331, Section MB.6.3.4.e – Source code is traceable to low-level requirements.)                                                                                                    | Select Requirements in block comments on the Code Generation > Comments pane of the Configuration Parameters dialog box or set the parameter ReqsInCode to on.               |
| The option to generate nonfinite data and operations is selected. Support for nonfinite numbers is inappropriate for real-time embedded systems. (See DO-331, Section MB.6.3.1.c – High-level requirements are compatible with target computer and DO-331, Section MB.6.3.2.c – Low-level requirements are compatible with target computer.)                                 | Clear Support: non-finite numbers on the <b>Code Generation &gt; Interface</b> pane of the Configuration Parameters dialog box or set the parameter SupportNonFinite to off. |
| The option to generate and maintain integer counters for absolute and elapsed time is selected. Support for absolute time is inappropriate for real-time safety-related systems. (See DO-331, Section MB.6.3.1.c — High-level requirements are compatible with target computer and DO-331, Section MB.6.3.2.c — Low-level requirements are compatible with target computer.) | Clear Support: absolute time on the Code Generation > Interface pane of the Configuration Parameters dialog box or set the parameter SupportAbsoluteTime to off.             |
| The option to generate code for blocks that use continuous time is selected. Support for continuous time is inappropriate for real-time safety-related systems. (See DO-331, Section MB.6.3.1.c – High-level requirements are compatible with target computer and DO-331, Section MB.6.3.2.c – Low-level requirements are compatible with target computer.)                  | Clear Support: continuous time on the Code Generation > Interface pane of the Configuration Parameters dialog box or set the parameter SupportContinuousTime to off.         |

| Condition                                                                                                    | Recommended Action                                                                                                    |
|----------------------------------------------------------------------------------------------------|----------------------------------------------------------------------------------------------------|
| The option to generate code for noninlined S-functions is selected. This option requires support of nonfinite numbers, which is inappropriate for real-time safety-related systems. (See DO-331, Section MB.6.3.1.c — High-level requirements are compatible with target computer and DO-331, Section MB.6.3.2.c — Low-level requirements are compatible with target computer.)                                                                    | Clear Support: non-inlined S-functions on the <b>Code Generation &gt; Interface</b> pane of the Configuration Parameters dialog box or set the parameter SupportNonInlinedSFcns to off. |
| The option to generate model function calls compatible with the main program module of the pre-R2012a GRT target is selected. This option is inappropriate for real-time safety-related systems. (See DO-331, Section MB.6.3.1.c – High-level requirements are compatible with target computer and DO-331, Section MB.6.3.2.c – Low-level requirements are compatible with target computer.)                                                       | Clear Classic call interface on the Code  Generation > Interface pane of the Configuration  Parameters dialog box or set the parameter  GRTInterface to off.                            |
| The option to generate the <code>model_update</code> function is cleared. Having a single call to the output and update functions simplifies the interface to the real-time operating system (RTOS) and simplifies verification of the generated code. (See DO-331, Section MB.6.3.1.c – High-level requirements are compatible with target computer and DO-331, Section MB.6.3.2.c – Low-level requirements are compatible with target computer.) | Select Single output/update function on the <b>Code Generation &gt; Interface</b> pane of the Configuration Parameters dialog box or set the parameter CombineOutputUpdateFcns to on.   |
| The option to generate the <code>model_terminate</code> function is selected. This function deallocates dynamic memory, which is unsuitable for real-time safety-related systems. (See DO-331, Section MB.6.3.1.c — High-level requirements are compatible with target computer and DO-331, Section MB.6.3.2.c — Low-level requirements are compatible with target computer.)                                                                      | Clear Terminate function required on the Code<br>Generation > Interface pane of the Configuration<br>Parameters dialog box or set the parameter<br>IncludeMdlTerminateFcn to off.       |

| Condition                                                                                                    | Recommended Action                                                                                                    |
|----------------------------------------------------------------------------------------------------|----------------------------------------------------------------------------------------------------|
| The option to log or monitor error status is cleared. If you do not select this option, the Simulink Coder product generates extra code that might not be reachable for testing. (See DO-331, Section MB.6.3.1.c – High-level requirements are compatible with target computer and DO-331, Section MB.6.3.2.c – Low-level requirements are compatible with target computer.)                                                                                      | Select Suppress error status in real-time model data structure on the Code Generation > Interface pane of the Configuration Parameters dialog box or set the parameter SuppressErrorStatus to on. |
| MAT-file logging is selected. This option adds extra code for logging test points to a MAT-file, which is not supported by embedded targets. Use this option only in test harnesses. (See DO-331, Section MB.6.3.1.c – High-level requirements are compatible with target computer and DO-331, Section MB.6.3.2.c – Low-level requirements are compatible with target computer.)                                                                                  | Clear MAT-file logging on the Code Generation > Interface pane of the Configuration Parameters dialog box or set the parameter MatFileLogging to Off.                                             |
| The option that specifies the style for parenthesis usage is set to Minimum (Rely on C/C++ operators precedence) or to Nominal (Optimize for readability). For safety-related applications, explicitly specify precedence with parentheses. (See DO-331, Section MB.6.3.1.c - High-level requirements are compatible with target computer, DO-331, Section MB.6.3.2.c - Low-level requirements are compatible with target computer, and MISRA-C:2004, Rule 12.1.) | Set Parenthesis level on the Code Generation > Code pane of the Configuration Parameters dialog box or set the parameter ParenthesesLevel to Maximum (Specify precedence with parentheses).       |
| The option that specifies whether to preserve operand order is cleared. This option increases the traceability of the generated code. (See DO-331, Section MB.6.3.4.e – Source code is traceable to low-level requirements.)                                                                                                    | Select Preserve operand order in expression on the <b>Code Generation &gt; Code</b> pane of the Configuration Parameters dialog box or set the parameter PreserveExpressionOrder to on.           |

| Condition                                                                                                    | Recommended Action                                                                                                    |
|----------------------------------------------------------------------------------------------------|----------------------------------------------------------------------------------------------------|
| The option that specifies whether to preserve empty primary condition expressions in if statements is cleared. This option increases the traceability of the generated code. (See DO-331, Section MB.6.3.4.e – Source code is traceable to low-level requirements.)                                                                                                    | Select Preserve condition expression in if statement on the <b>Code Generation &gt; Code</b> pane of the Configuration Parameters dialog box or set the parameter PreserveIfCondition to on. |
| The option that specifies whether to generate preprocessor conditional directives is set to generate code for nonactive variants. This might result in generating code that does not trace to the active variant of a variant model block or a variant subsystem. (See DO-331 Section MB.6.3.4.e — Source code is traceable to low-level requirements.)                                                                                                    | Set "Generate preprocessor conditionals" on<br>the Code Generation > Interface pane of the<br>Configuration Parameters dialog box to Disable<br>All.                                         |
| The minimum number of characters specified for generating name mangling strings is less than four. You can use this option to minimize the likelihood that parameter and signal names will change during code generation when the model changes. Use of this option assists with minimizing code differences between file versions, decreasing the effort to perform code reviews. (See DO-331, Section MB.6.3.4.e – Source code is traceable to low-level requirements.) | Set Minimum mangle length on the Code Generation > Symbols pane of the Configuration Parameters dialog box or the parameter MangleLength to a value of 4 or greater.                         |

### **Action Results**

Clicking  $\mathbf{Modify}$   $\mathbf{Settings}$  configures model code generation settings that can impact safety.

Subchecks depend on the results of the subchecks noted with  ${\bf D}$  in the results table in the Model Advisor window.

#### See Also

• "Code Generation Pane: Comments" Code Generation Pane: Comments" in the Simulink Coder reference documentation

- · "Code Generation Pane: Symbols" in the Simulink Coder reference documentation
- · "Code Generation Pane: Interface" in the Simulink Coder reference documentation
- "Code Generation Pane: Code Style" in the Embedded Coder reference documentation
- Radio Technical Commission for Aeronautics (RTCA) for information on the DO-178C Software Considerations in Airborne Systems and Equipment Certification and related standards

# Check safety-related diagnostic settings for saving

Check ID: mathworks.do178.SavingDiagnosticsSet

Check model configuration for diagnostic settings that apply to saving model files

### Description

This check verifies that model configuration parameters are set optimally for saving a model for a safety-related application.

Available with Simulink Verification and Validation.

#### **Results and Recommended Actions**

| Condition                                                                                                    | Recommended Action                                                                                                    |
|----------------------------------------------------------------------------------------------------|----------------------------------------------------------------------------------------------------|
| The diagnostic that detects whether a model contains disabled library links before the model is saved is set to none or warning. If this condition is undetected, incorrect code might be generated.                                | Set Block diagram contains disabled library links on the <b>Diagnostics</b> > <b>Saving</b> > pane of the Configuration Parameters dialog box or set the parameter SaveWithDisabledLinkMsg to error.           |
| The diagnostic that detects whether a model contains library links that are using parameters not in a mask before the model is saved is set to none or warning. If this condition is undetected, incorrect code might be generated. | Set Block diagram contains parameterized library links on the <b>Diagnostics</b> > <b>Saving</b> > pane of the Configuration Parameters dialog box or set the parameter SaveWithParameterizedLinkMsg to error. |

#### **Action Results**

Clicking **Modify Settings** configures model diagnostic settings that apply to saving a model file.

- DO-331, Section MB.6.3.3.b Software architecture is consistent
- · "Disable Links to Library Blocks" in the Simulink documentation
- · "Identify disabled library links" in the Simulink documentation
- · "Save a Model" in the Simulink documentation

- "Model Parameters" in the Simulink documentation
- "Diagnostics Pane: Saving" in the Simulink documentation

# Check for blocks that do not link to requirements

Check ID: mathworks.do178.RequirementInfo

Check whether Simulink blocks and Stateflow objects link to a requirements document.

### **Description**

This check verifies whether Simulink blocks and Stateflow objects link to a document containing engineering requirements for traceability.

Available with Simulink Verification and Validation.

#### **Results and Recommended Actions**

| Condition | Recommended Action                                                                                |
|-----------|---------------------------------------------------------------------------------------------------|
| <u>-</u>  | Link to requirements document. See "Link to Requirements Document Using Selection-Based Linking". |

### Capabilities and Limitations

You can:

- Run this check on your library models. When you run this check, the Model Advisor does not follow library links or look under masks.
- Exclude blocks and charts from this check.

#### Tip

Run this check from the top model or subsystem that you want to check.

- DO-331, Section MB.6.3.1.f High-level requirements trace to system requirements
- $\bullet\quad \text{DO-331, Section MB.6.3.2.f Low-level requirements trace to high-level requirements}$
- "Requirements Traceability"

# Check state machine type of Stateflow charts

Check ID: mathworks.do178.hisf\_0001

Identify whether Stateflow charts are all Mealy or all Moore charts.

# **Description**

Compares the state machine type of all Stateflow charts to the type that you specify in the input parameters.

Available with Simulink Verification and Validation.

### **Input Parameters**

#### Common

Check whether charts use the same state machine type, and are all Mealy or all Moore charts.

#### Mealy

Check whether all charts are Mealy charts.

#### Moore

Check whether all charts are Moore charts.

#### **Results and Recommended Actions**

| Condition                                                                                                    | Recommended Action                                                                                                    |
|----------------------------------------------------------------------------------------------------|----------------------------------------------------------------------------------------------------|
| The input parameter is set to Common and charts in the model use either of the following:  Classic state machine types.  Multiple state machine types. | For each chart, in the Chart Properties dialog box, specify <b>State Machine Type</b> to either Mealy or Moore. Use the same state machine type for all charts in the model. |
| The input parameter is set to Mealy and charts in the model use other state machine types.                                                             | For each chart, in the Chart Properties dialog box, specify <b>State Machine Type</b> to Mealy.                                                                              |
| The input parameter is set to Moore and charts in the model use other state machine types.                                                             | For each chart, in the Chart Properties dialog box, specify <b>State Machine Type</b> to Moore.                                                                              |

# **Capabilities and Limitations**

#### You can:

- · Run this check on your library models.
- · Exclude blocks and charts from this check.

- DO-331, Section MB.6.3.1.b High-level requirements are accurate and consistent
- DO-331, Section MB.6.3.1.e High-level requirements conform to standards
- DO-331, Section MB.6.3.2.b Low-level requirements are accurate and consistent
- DO-331, Section MB.6.3.2.e Low-level requirements conform to standards
- DO-331, Section MB.6.3.3.b Software architecture is consistent
- DO-331, Section MB.6.3.3.e Software architecture conform to standards
- "hisf\_0001: Mealy and Moore semantics"
- · "Overview of Mealy and Moore Machines"
- · "Chart Properties"
- · "Chart Architecture"

# Check Stateflow charts for ordering of states and transitions

Check ID: mathworks.do178.hisf 0002

Identify Stateflow charts that have **User specified state/transition execution order** cleared.

### **Description**

Identify Stateflow charts that have **User specified state/transition execution order** cleared, and therefore do not use explicit ordering of parallel states and transitions.

Available with Simulink Verification and Validation.

#### **Results and Recommended Actions**

| Condition                                   | Recommended Action                        |
|---------------------------------------------|-------------------------------------------|
| Stateflow charts have <b>User specified</b> | For the specified charts, in the Chart    |
| state/transition execution order            | Properties dialog box, select <b>User</b> |
| cleared.                                    | specified state/transition execution      |
|                                             | order.                                    |

# **Capabilities and Limitations**

You can:

- · Run this check on your library models.
- Exclude blocks and charts from this check.

#### **Action Results**

Clicking Modify selects User specified state/transition execution order for the specified charts.

#### See Also

- DO-331, Section MB.6.3.3.b Software architecture is consistent
- · DO-331, Section MB.6.3.3.e Software architecture conform to standards
- "hisf\_0002: User-specified state/transition execution order"

"Transition Testing Order in Multilevel State Hierarchy" in the Stateflow documentation.

- "Execution Order for Parallel States" in the Stateflow documentation.
- · "Chart Properties"
- · "Chart Architecture"

# **Check Stateflow debugging options**

Check ID: mathworks.do178.hisf\_0011

Identify whether Stateflow debugging options are cleared.

# **Description**

Identify whether the following debugging options are cleared, which might lead to unreachable code and indeterminate execution time:

- · Detect wrap on overflow
- Transition Conflict
- · Detect Cycles
- · Data Range

Available with Simulink Verification and Validation.

#### **Results and Recommended Actions**

| Condition                                  | Recommended Action                             |
|--------------------------------------------|------------------------------------------------|
| Any of the following debugging options are | Select the debugging options.                  |
| cleared:                                   | In the Configuration Parameters dialog         |
| · Detect wrap on overflow                  | box, select:                                   |
| · Transition Conflict                      | · Simulation Target > Detect wrap on           |
| · Detect Cycles                            | overflow                                       |
| · Data Range                               | In the Stateflow Debugging dialog box, select: |
|                                            | · Transition Conflict                          |
|                                            | · Detect Cycles                                |
|                                            | · Data Range                                   |

# **Capabilities and Limitations**

You can exclude blocks and charts from this check.

#### **Action Results**

Clicking **Modify** selects the specified debugging options.

- DO-331, Section MB.6.3.1.b High-level requirements are accurate and consistent
- DO-331, Section MB.6.3.1.e High-level requirements conform to standards
- DO-331, Section MB.6.3.2.b Low-level requirements are accurate and consistent
- DO-331, Section MB.6.3.2.e Low-level requirements conform to standards
- "hisf\_0011: Stateflow debugging settings"
- "Chart Properties"
- · "Chart Architecture"

# Check usage of lookup table blocks

Check ID: mathworks.do178.LUTRangeCheckCode

Check for lookup table blocks that do not generate out-of-range checking code.

### **Description**

This check verifies that the following blocks generate code to protect against inputs that fall outside the range of valid breakpoint values:

- 1-D Lookup Table
- · 2-D Lookup Table
- · n-D Lookup Table
- · Prelookup

This check also verifies that Interpolation Using Prelookup blocks generate code to protect against inputs that fall outside the range of valid index values.

Available with Simulink Verification and Validation.

#### **Results and Recommended Actions**

| Condition                                                            | Recommended Action                                                                                                    |
|----------------------------------------------------------------------|----------------------------------------------------------------------------------------------------|
| The lookup table block does not generate out-of-range checking code. | Change the setting on the block dialog box so that out-of-range checking code is generated.  • For the 1-D Lookup Table, 2-D Lookup Table, n-D Lookup Table, and Prelookup blocks, clear the check box for Remove protection against out-of-range input in generated code. |
|                                                                      | • For the Interpolation Using Prelookup block, clear the check box for <b>Remove</b> protection against out-of-range index in generated code.                                                                                                    |

# **Capabilities and Limitations**

You can:

- · Run this check on your library models.
- · Exclude blocks and charts from this check.

#### **Action Results**

Clicking **Modify** verifies that lookup table blocks are set to generate out-of-range checking code.

- DO-331, Sections MB.6.3.1.g and MB.6.3.2.g Algorithms are accurate
- · n-D Lookup Table block in the Simulink documentation
- · Prelookup block in the Simulink documentation
- · Interpolation Using Prelookup block in the Simulink documentation

# **Check MATLAB Code Analyzer messages**

Check ID: mathworks.do178.himl\_0004

Check MATLAB Functions for %#codegen directive, MATLAB Code Analyzer messages, and justification message IDs.

### **Description**

Verifies %#codegen directive, MATLAB Code Analyzer messages, and justification message IDs for:

- MATLAB code in MATLAB Function blocks
- · MATLAB functions defined in Stateflow charts
- · Called MATLAB functions

Available with Simulink Verification and Validation.

#### **Results and Recommended Actions**

| Condition                                                                            | Recommended Action                                                                                            |
|--------------------------------------------------------------------------------------|----------------------------------------------------------------------------------------------------|
| For MATLAB code in MATLAB Function blocks, either of the following:                  | • Implement MATLAB Code Analyzer recommendations.                                                             |
| • Code lines are not justified with a %#ok comment.                                  | • Justify not following MATLAB Code<br>Analyzer recommendations with a %#0k<br>comment.                       |
| • Codes lines justified with %#0k do not specify a message id.                       | <ul> <li>Specify justified code lines with<br/>a message id. For example,<br/>%#ok<noprt>.</noprt></li> </ul> |
| For MATLAB functions defined in Stateflow charts, either of the following:           | • Implement MATLAB Code Analyzer recommendations.                                                             |
| • Code lines are not justified with a %#0k comment.                                  | • Justify not following MATLAB Code<br>Analyzer recommendations with a %#ok<br>comment.                       |
| <ul> <li>Codes lines justified with %#ok do not<br/>specify a message id.</li> </ul> | <ul> <li>Specify justified code lines with<br/>a message id. For example,<br/>%#ok<noprt>.</noprt></li> </ul> |

| Condition                                                                                                    | Recommended Action                                                                                                    |
|----------------------------------------------------------------------------------------------------|----------------------------------------------------------------------------------------------------|
| <ul> <li>For called MATLAB functions:</li> <li>Code does not have the %#codegen directive.</li> <li>Code lines are not justified with a %#ok comment.</li> <li>Codes lines justified with %#ok do not specify a message id.</li> </ul> | <ul> <li>Insert %#codegen directive in the MATLAB code.</li> <li>Implement MATLAB Code Analyzer recommendations.</li> <li>Justify not following MATLAB Code Analyzer recommendations with a %#ok comment.</li> <li>Specify justified code lines with a message id. For example, %#ok<noprt>.</noprt></li> </ul> |

# **Capabilities and Limitations**

You can run this check on your library models.

- DO-331, Sections MB.6.3.1.b and MB.6.3.2.b Accuracy and consistency
- "Check Code for Errors and Warnings"
- "himl\_0004: MATLAB Code Analyzer recommendations for code generation"

# Check MATLAB code for global variables

Check ID: mathworks.do178.himl\_0005

Check for global variables in MATLAB code.

### **Description**

Verifies that global variables are not used in any of the following:

- · MATLAB code in MATLAB Function blocks
- MATLAB functions defined in Stateflow charts
- Called MATLAB functions

Available with Simulink Verification and Validation.

#### **Results and Recommended Actions**

| Condition                                                  | Recommended Action                                                                  |
|------------------------------------------------------------|-------------------------------------------------------------------------------------|
| Global variables are used in one or more of the following: | Replace global variables with signal lines, function arguments, or persistent data. |
| MATLAB code in MATLAB Function<br>blocks                   |                                                                                     |
| • MATLAB functions defined in Stateflow charts             |                                                                                     |
| Called MATLAB functions                                    |                                                                                     |

# **Capabilities and Limitations**

You can run this check on your library models.

- DO-331, Sections MB.6.3.3.b 'Consistency'
- "himl\_0005: Usage of global variables in MATLAB functions"

# Check for inconsistent vector indexing methods

Check ID: mathworks.do178.hisl\_0021

Identify blocks with inconsistent indexing method.

### **Description**

Using inconsistent block indexing methods can result in modeling errors. You should use a consistent vector indexing method for all blocks. This check identifies blocks with inconsistent indexing methods. The indexing methods are zero-based, one-based or user-specified.

Available with Simulink Verification and Validation.

#### Results and Recommended Actions

| Condition                             | Recommended Action                          |
|---------------------------------------|---------------------------------------------|
| · ·                                   | Modify the model to use a single consistent |
| e e                                   | indexing method.                            |
| indexing methods are zero-based, one- |                                             |
| based or user-specified.              |                                             |

# **Capabilities and Limitations**

You can:

- · Run this check on your library models.
- Exclude blocks and charts from this check.

- DO-331, Section MB.6.3.2.b Low-level requirements are accurate and consistent
- "hisl\_0021: Consistent vector indexing method"

# Check for MATLAB Function interfaces with inherited properties

Check ID: mathworks.do178.himl\_0002

Identify MATLAB Functions that have inputs, outputs or parameters with inherited complexity or data type properties.

### **Description**

The check identifies MATLAB Functions with inherited complexity or data type properties. A results table provides links to MATLAB Functions that do not pass the check, along with conditions triggering the warning.

Available with Simulink Verification and Validation.

#### **Results and Recommended Actions**

| Condition                                   | Recommended Action                                                                                                    |
|---------------------------------------------|----------------------------------------------------------------------------------------------------|
| MATLAB Functions have inherited interfaces. | Explicitly define complexity and data type properties for inports, outports, and parameters of MATLAB Functions identified in the results.  If applicable, using the "MATLAB Function Block Editor", make the following modifications in the "Ports and Data |
|                                             | Manager":                                                                                                    |
|                                             | Change Complexity from Inherited to On or Off.                                                                                                    |
|                                             | • Change <b>Type</b> from Inherit: Same as Simulink to an explicit type.                                                                                                    |

# **Capabilities and Limitations**

#### You can:

- · Run this check on your library models.
- · Exclude blocks and charts from this check.

- DO-331, Section MB.6.3.2.b Low-level requirements are accurate and consistent
- "himl\_0002: Strong data typing at MATLAB function boundaries"

# **Check MATLAB Function metrics**

Check ID: mathworks.do178.himl\_0003

Display complexity and code metrics for MATLAB Functions. Report metric violations.

### **Description**

This check provides complexity and code metrics for MATLAB Functions. The check additionally reports metric violations.

A results table provides links to MATLAB Functions that violate the complexity input parameters.

Available with Simulink Verification and Validation.

#### **Input Parameters**

#### Maximum effective lines of code per function

Provide the maximum effective lines of code per function. Effective lines do not include empty lines, comment lines, or lines with a function end keyword.

### Minimum density of comments

Provide minimum density of comments. Density is ratio of comment lines to total lines of code.

# Maximum cyclomatic complexity per function

Provide maximum cyclomatic complexity per function. Cyclomatic complexity is the number of linearly independent paths through the source code.

#### **Results and Recommended Actions**

| Condition                                                 | Recommended Action                                                                                                    |
|-----------------------------------------------------------|----------------------------------------------------------------------------------------------------|
| MATLAB Function violates the complexity input parameters. | <ul> <li>For the MATLAB Function:</li> <li>If effective lines of code is too high, further divide the MATLAB Function.</li> <li>If comment density is too low, add comment lines.</li> <li>If cyclomatic complexity per function is too high, further divide the MATLAB Function.</li> </ul> |

# **Capabilities and Limitations**

#### You can:

- · Run this check on your library models.
- · Exclude blocks and charts from this check.

- DO-331, Sections MB.6.3.1.e High-level requirements conform to standards
- DO-331, Sections MB.6.3.2.e Low-level requirements conform to standards
- "himl\_0003: Limitation of MATLAB function complexity"

# Check for blocks not recommended for C/C++ production code deployment

Check ID: mathworks.do178.PCGSupport

Identify blocks not supported by code generation or not recommended for C/C++ production code deployment.

#### **Description**

This check partially identifies model constructs that are not recommended for C/C+ + production code generation as identified in the Simulink Block Support tables for Simulink Coder and Embedded Coder. If you are using blocks with support notes for code generation, review the information and follow the given advice.

Available with Simulink Verification and Validation and Embedded Coder.

#### Results and Recommended Actions

| Condition                                   | Recommended Action                          |
|---------------------------------------------|---------------------------------------------|
| The model or subsystem contains blocks      | Consider replacing the blocks listed in the |
| that should not be used for production code | results. Click an element from the list of  |
| deployment.                                 | questionable items to locate condition.     |

# **Capabilities and Limitations**

You can:

- Run this check on your library models.
- Exclude blocks and charts from this check.

- DO-331, Section MB.6.3.2.b Low-level requirements are accurate and consistent
- MISRA-C: 2004. Rule 5.6
- "Supported Products and Block Usage"

# Check Stateflow charts for uniquely defined data objects

Check ID: mathworks.do178.hisl\_0061

Identify Stateflow charts that include data objects that are not uniquely defined.

### **Description**

This check searches your model for local data in Stateflow charts that is not uniquely defined.

Available with Simulink Verification and Validation.

#### **Results and Recommended Actions**

| Condition                                                                            | Recommended Action                                                            |
|--------------------------------------------------------------------------------------|-------------------------------------------------------------------------------|
| The Stateflow chart contains a data object identifier defined in two or more scopes. | For the identified chart, do one of the following:                            |
|                                                                                      | Create a unique data object identifier within each of the scopes.             |
|                                                                                      | Create a unique data object identifier within the chart, at the parent level. |

# **Capabilities and Limitations**

You can run this check on your library models.

- DO-331, Section MB.6.3.2.b Low-level requirements are accurate and consistent
- MISRA-C: 2004, Rule 5.6
- "hisl $\_0061$ : Unique identifiers for clarity"

# Check usage of Math Operations blocks

Check ID: mathworks.do178.MathOperationsBlocksUsage

Identify usage of Math Operation blocks that might impact safety.

# Description

This check inspects the usage of the following blocks:

- Abs
- Gain
- Math Function
  - · Natural logarithm
  - · Common (base 10) logarithm
  - · Remainder after division
  - · Reciprocal
- Assignment

Available with Simulink Verification and Validation.

## **Results and Recommended Actions**

| Condition                                                                                                    | Recommended Action                                                                                                    |
|----------------------------------------------------------------------------------------------------|----------------------------------------------------------------------------------------------------|
| The model or subsystem contains an Absolute Value block that is operating on one of the following:                                                                                                  | If the identified Absolute Value block is operating on a boolean or unsigned data type, do one of the following:                                                        |
| • A boolean or an unsigned input data type. This condition results in unreachable simulation pathways through the model and might result in unreachable code                                        | <ul> <li>Change the input of the Absolute Value block to a signed input type.</li> <li>Remove the Absolute Value block from the model.</li> </ul>                       |
| • A signed integer value with the <b>Saturate on integer overflow</b> check box not selected. For signed data types, the absolute value of the most negative value is problematic because it is not | If the identified Absolute Value block is operating on a signed data type, in the Block Parameters > Signal Attributes dialog box, select Saturate on integer overflow. |

| Condition                                                                                                    | Recommended Action                                                                                                    |
|----------------------------------------------------------------------------------------------------|----------------------------------------------------------------------------------------------------|
| representable by the data type. This condition results in an overflow in the generated code.                                                                                                    |                                                                                                    |
| The model or subsystem contains Gain blocks with a of value 1 or an identity matrix.                                                                                                    | If you are using Gain blocks as buffers, consider replacing them with Signal Conversion blocks.                                                                                                    |
| The model or subsystem contains Math<br>Function - Natural logarithm (10g)<br>blocks that might result in non-finite<br>output signals. Non-finite signals are not<br>supported in real-time embedded systems.        | When using the Math Function block with a log function, protect the input to the block from being less than or equal to zero. Otherwise, the output can produce a NaN or - Inf and result in a run-time error in the generated code.   |
| The model or subsystem contains Math Function - Common (base 10) (base 10 logarithm) blocks that might result in non-finite output signals. Non-finite signals are not supported in real-time embedded systems.       | When using the Math Function block with a 10g10 function, protect the input to the block from being less than or equal to zero. Otherwise, the output can produce a NaN or - Inf and result in a run-time error in the generated code. |
| The model or subsystem contains Math<br>Function - Remainder after division (rem)<br>blocks that might result in non-finite<br>output signals. Non-finite signals are not<br>supported in real-time embedded systems. | When using the Math Function block with a rem function, protect the second input to the block from being equal to zero. Otherwise the output can produce a Inf or - Inf and result in a run-time error in the generated code.          |
| The model or subsystem contains Math Function - Reciprocal (reciprocal) blocks that might result in non-finite output signals. Non-finite signals are not supported in real-time embedded systems.                    | When using the Math Function block with a reciprocal function, protect the input to the block from being equal to zero. Otherwise the output can produce a Inf or - Inf and result in a run-time error in the generated code.          |
| The model or subsystem might contain Assignment blocks with incomplete array initialization that do not have block parameter Action if any output element is not assigned set to Error.                               | When using the Assignment block with incompleted array initialization, set block parameter Action if any output element is not assigned to Error.                                                                                      |

# **Capabilities and Limitations**

You can exclude blocks and charts from this check.

- DO-331 Section MB.6.3.1.d High-level requirements are verifiable
- DO-331 Section MB.6.3.2.d Low-level requirements are verifiable
- MISRA-C:2004, Rule 14.1
- MISRA-C:2004, Rule 21.1
- · "hisl 0001: Usage of Abs block"
- "hisl\_0002: Usage of Math Function blocks (rem and reciprocal)"
- "hisl\_0004: Usage of Math Function blocks (natural logarithm and base 10 logarithm)"
- "hisl\_0029: Usage of Assignment blocks"

# Check usage of Signal Routing blocks

Check ID: mathworks.do178.SignalRoutingBlockUsage

Identify usage of Signal Routing blocks that might impact safety.

### **Description**

This check identifies model or subsystem Switch blocks that might generate code with inequality operations (~=) in expressions that contain a floating-point variable or constant.

Available with Simulink Verification and Validation.

#### **Results and Recommended Actions**

| block that might generate code with inequality operations (~=) in expressions where at least one side of the expression contains a floating-point variable or constant. The Switch block might cause floating-point inequality comparisons in following:  • For the cont Data type is the floating-point inequality comparisons in passing first first first following: | rol input block, change the parameter setting. Switch block <b>Criteria for</b> st input parameter setting. change the algorithm. |
|----------------------------------------------------------------------------------------------------|----------------------------------------------------------------------------------------------------|

### **Capabilities and Limitations**

You can exclude blocks and charts from this check.

- DO-331, Sections MB.6.3.1.g and MB.6.3.2.g Algorithms are accurate
- MISRA-C:2004, Rule 13.3

# Check usage of Logic and Bit Operations blocks

Check ID: mathworks.do178.LogicBlockUsage

Identify usage of Logical Operator and Bit Operations blocks that might impact safety.

# **Description**

This check inspects the usage of:

- Blocks that compute relational operators, including Relational Operator, Compare To Constant, Compare To Zero, and Detect Change blocks
- · Logical Operator blocks

Available with Simulink Verification and Validation.

#### **Results and Recommended Actions**

| Condition                                                                                                    | Recommended Action                                                                                                    |
|----------------------------------------------------------------------------------------------------|----------------------------------------------------------------------------------------------------|
| The model or subsystem contains a block computing a relational operator that is operating on different data types. The condition can lead to unpredictable results in the generated code.                                                                                                    | For the identified blocks, use common data types as inputs. You can use Data Type Conversion blocks to change input data types.                                         |
| The model or subsystem contains a block computing a relational operator that does not have Boolean output. The condition can lead to unpredictable results in the generated code.                                                                                                    | For the specified blocks, on the Block<br>Parameters > Signal Attributes pane, set<br>the <b>Output data type</b> to boolean.                                           |
| The model or subsystem contains a block computing a relational operator that uses the == or ~= operator to compare floating-point signals. The use of these operators on floating-point signals is unreliable and unpredictable because of floating-point precision issues. These operators can lead to unpredictable results in the generated code. | For the identified block, do one of the following:  • Change the signal data type.  • Rework the model to eliminate using == or ~= operators on floating-point signals. |

| Condition                                                                                                    | Recommended Action                                                                                                    |
|----------------------------------------------------------------------------------------------------|----------------------------------------------------------------------------------------------------|
| The model or subsystem contains a Logical Operator block that has inputs or outputs that are not Boolean inputs or outputs. The block might result in floating-point equality or inequality comparisons in the generated code. | <ul> <li>Modify the Logical Operator block so that all inputs and outputs are Boolean.         On the Block Parameters &gt; Signal Attributes pane, consider selecting         Require all inputs to have the same data type and setting Output data type to boolean.     </li> </ul> |
|                                                                                                    | • In the Configuration Parameters dialog box, on the <b>Optimization</b> pane, consider selecting the <b>Implement logic</b> signals as boolean data (vs. double).                                                                                                    |

# **Capabilities and Limitations**

You can exclude blocks and charts from this check.

- DO-331, Sections MB.6.3.1.g and MB.6.3.2.g Algorithms are accurate
- MISRA-C:2004, Rule 13.3
- "hisl\_0016: Usage of blocks that compute relational operators"
- "hisl\_0017: Usage of blocks that compute relational operators (2)"
- "hisl\_0018: Usage of Logical Operator block"

# Check usage of Ports and Subsystems blocks

Check ID: mathworks.do178.PortsSubsystemsUsage

Identify usage of Ports and Subsystems blocks that might impact safety.

# **Description**

This check inspects the usage of:

- For Iterator blocks
- · While Iterator blocks
- · If blocks
- · Switch Case blocks

Available with Simulink Verification and Validation.

### **Results and Recommended Actions**

| Condition                                                                                                    | Recommended Action                                                                                                    |
|----------------------------------------------------------------------------------------------------|----------------------------------------------------------------------------------------------------|
| The model or subsystem contains a For Iterator block that has variable iterations. This condition can lead to unpredictable execution times or infinite loops in the generated code. | <ul> <li>For the identified For Iterator blocks, do one of the following:</li> <li>Set the Iteration limit source parameter to internal.</li> <li>If the Iteration limit source parameter must be external, use a Constant, Probe, or Width block as the source.</li> <li>Clear the Set next i (iteration variable) externally check box.</li> <li>Consider selecting the Show iteration variable check box and observe the iteration value during simulation.</li> </ul> |
| The model or subsystem contains a While Iterator block that has unlimited iterations. This condition can lead to infinite loops in the generated code.                               | For the identified While Iterator blocks:  • Set the Maximum number of iterations (-1 for unlimited) parameter to a positive integer value.                                                                                                    |

| Condition                                                                                                    | Recommended Action                                                                                                    |
|----------------------------------------------------------------------------------------------------|----------------------------------------------------------------------------------------------------|
|                                                                                                    | • Consider selecting the <b>Show iteration number port</b> check box and observe the iteration value during simulation.                                                    |
| The model or subsystem contains an If block with an If expression or Elseif expressions that might cause floating-point equality or inequality comparisons in generated code. | Modify the expressions in the If block to avoid floating-point equality or inequality comparisons in generated code.                                                       |
| The model or subsystem contains an If block using Elseif expressions without an Else condition.                                                                               | In the If block Block Parameters dialog box, select <b>Show else condition</b> . Connect the resulting Else output port to an If Action Subsystem block.                   |
| The model or subsystem contains an If block with output ports that do not connect to If Action Subsystem blocks.                                                              | Verify that output ports of the If block connect to If Action Subsystem blocks.                                                                                            |
| The model or subsystem contains an Switch Case block without a default case.                                                                                                  | In the Switch Case block Block Parameters dialog box, select <b>Show default case</b> . Connect the resulting default output port to a Switch Case Action Subsystem block. |
| The model or subsystem contains a Switch Case block with an output port that does not connect to a Switch Case Action Subsystem block.                                        | Verify that output ports of the Switch<br>Case blocks connect to Switch Case Action<br>Subsystem blocks.                                                                   |

# **Capabilities and Limitations**

You can exclude blocks and charts from this check.

- DO-331, Section MB.6.3.3.b—Software architecture is consistent
- DO-331, Sections MB.6.3.1.g and MB.6.3.2.g Algorithms are accurate
- · DO-331, Section MB.6.3.1.e High-level requirements conform to standards
- DO-331, Section MB.6.3.2.e Low-level requirements conform to standards
- MISRA-C:2004, Rule 13.6
- MISRA-C:2004, Rule 14.10

- MISRA-C:2004, Rule 15.3
- MISRA-C:2004, Rule 21.1
- "hisl\_0006: Usage of While Iterator blocks"
- "hisl\_0007: Usage of While Iterator subsystems"
- "hisl\_0008: Usage of For Iterator Blocks"
- "hisl\_0009: Usage of For Iterator Subsystem blocks"

# Display model version information

Check ID: mathworks.do178.MdlChecksum

Display model version information in your report.

### **Description**

This check displays the following information for the current model:

- · Version number
- Author
- Date
- · Model checksum

Available with Simulink Verification and Validation.

#### Results and Recommended Actions

| Condition | Recommended Action                                                    |
|-----------|-----------------------------------------------------------------------|
|           | This summary is provided for your information. No action is required. |

- "Reports for Code Generation" in the Simulink Coder documentation
- Radio Technical Commission for Aeronautics (RTCA) for information on the DO-178C Software Considerations in Airborne Systems and Equipment Certification and related standards

# IEC 61508, ISO 26262, and EN 50128 Checks

#### In this section...

"IEC 61508, ISO 26262, and EN 50128 Checks" on page 3-82

"Display model metrics and complexity report" on page 3-84

"Check for unconnected objects" on page 3-86

"Check for root Inports with missing properties" on page 3-87

"Check for MATLAB Function interfaces with inherited properties" on page 3-89

"Check MATLAB Function metrics" on page 3-91

"Check for root Inports with missing range definitions" on page 3-93

"Check for root Outports with missing range definitions" on page 3-95

"Check for blocks not recommended for C/C++ production code deployment" on page 3-97

"Check usage of Stateflow constructs" on page 3-98

"Check state machine type of Stateflow charts" on page 3-102

"Check for model objects that do not link to requirements" on page 3-104

"Check for inconsistent vector indexing methods" on page 3-106

"Check MATLAB Code Analyzer messages" on page 3-107

"Check MATLAB code for global variables" on page 3-109

"Check usage of Math Operations blocks" on page 3-110

"Check usage of Signal Routing blocks" on page 3-112

"Check usage of Logic and Bit Operations blocks" on page 3-113

"Check usage of Ports and Subsystems blocks" on page 3-115

"Display configuration management data" on page 3-118

# IEC 61508, ISO 26262, and EN 50128 Checks

IEC 61508, ISO 26262, and EN 50128 checks facilitate designing and troubleshooting models, subsystems, and the corresponding generated code for applications to comply with IEC 61508-3, ISO 26262-6, or EN 50128.

The Model Advisor performs a checkout of the Simulink Verification and Validation license when you run the IEC 61508, ISO 26262, or EN 50128 checks.

## **Tips**

If your model uses model referencing, run the IEC 61508, ISO 26262, or EN 50128 checks on all referenced models before running them on the top-level model.

- IEC 61508-3 Functional safety of electrical/electronic/programmable electronic safety-related systems Part 3: Software requirements
- ISO 26262-6 Road vehicles Functional safety Part 6: Product development: Software level
- EN 50128 Railway applications Communications, signalling and processing systems
   Software for railway control and protection systems
- Embedded Coder documentation:
  - · "IEC 61508 Standard"
  - · "ISO 26262 Standard"
  - · "EN 50128 Standard"

# Display model metrics and complexity report

Check ID: mathworks.iec61508.MdlMetricsInfo

Display number of elements and name, level, and depth of subsystems for the model or subsystem.

### **Description**

The IEC 61508, ISO 26262, and EN 50128 standards recommend the usage of size and complexity metrics to assess the software under development. This check provides metrics information for the model. The provided information can be used to inspect whether the size or complexity of the model or subsystem exceeds given limits. The check displays:

- A block count for each Simulink block type contained in the given model.
- The maximum subsystem depth of the given model.
- A count of Stateflow constructs in the given model (if applicable).
- Name, level, and depth of the subsystems contained in the given model (if applicable).

Available with Simulink Verification and Validation.

#### **Results and Recommended Actions**

| Condition | Recommended Action                                                    |
|-----------|-----------------------------------------------------------------------|
|           | This summary is provided for your information. No action is required. |

### **Capabilities and Limitations**

You can run this check on your library models.

- IEC 61508-3, Table A.9 (5) Software complexity metrics
- ISO 26262-6, Table 1 (1a) Enforcement of low complexity, Table 4 (1a) Hierarchical structure of software components, Table 4 (1b) Restricted size of software components, and Table 4 (1c) Restricted size of interfaces
- EN 50128, Table A.12 (8) Limited size and complexity of Functions, Subroutines and Methods and (9) Limited number of subroutine parameters

- sldiagnostics in the Simulink documentation
- "Cyclomatic Complexity" in the Simulink Verification and Validation documentation

# Check for unconnected objects

Check ID: mathworks.iec61508.UnconnectedObjects

Identify unconnected lines, input ports, and output ports in the model.

### **Description**

Unconnected objects are likely to cause problems propagating signal attributes such as data, type, sample time, and dimensions.

Ports connected to Ground or Terminator blocks pass this check.

Available with Simulink Verification and Validation.

#### Results and Recommended Actions

| Condition                                                                            | Recommended Action                                         |
|--------------------------------------------------------------------------------------|------------------------------------------------------------|
| There are unconnected lines, input ports, or output ports in the model or subsystem. | unconnected items to locate the item in the model diagram. |
|                                                                                      | • Connect the objects identified in the results.           |

# **Capabilities and Limitations**

You can:

- · Run this check on your library models.
- Exclude blocks and charts from this check.

- IEC 61508-3, Table A.3 (3) Language subset
- ISO 26262-6, Table 1 (1b) Use of language subsets, Table 1 (1d) Use of defensive implementation techniques
- EN 50128, Table A.4 (11) Language Subset
- · "Signal Basics"

# Check for root Inports with missing properties

Check ID: mathworks.iec61508.RootLevelInports

Identify root model Inport blocks with missing or inherited sample times, data types or port dimensions.

### **Description**

Using root model Inport blocks that do not have defined sample time, data types or port dimensions can lead to undesired simulation results. Simulink back-propagates dimensions, sample times, and data types from downstream blocks unless you explicitly assign these values. You can specify Inport block properties with block parameters or Simulink signal objects that explicitly resolve to the connected signal lines. When you run the check, a results table provides links to Inport blocks and signal objects that do not pass, along with conditions triggering the warning.

Available with Simulink Verification and Validation.

| Condition                                                                                                    | Recommended Action                                                                                                    |
|----------------------------------------------------------------------------------------------------|----------------------------------------------------------------------------------------------------|
| Missing port dimension — Model contains Inport blocks with inherited port dimensions.                                                                                                    | For the listed Inport blocks and Simulink signal objects, specify port dimensions.                                                                                                    |
| Missing signal data type — Model contains Inport blocks with inherited data types.                                                                                                    | For the listed Inport blocks and Simulink signal objects, specify data types.                                                                                                    |
| Missing port sample time — Model contains Inport blocks with inherited sample times.                                                                                                    | For the listed Inport blocks and Simulink signal objects, specify sample times. The sample times for root Inports with bus type must match the sample times specified at the leaf elements of the bus object. |
| Implicit resolution to a Simulink signal object — Model contains Inport block signal names that implicitly resolve to a Simulink signal object in the base workspace, model workspace, or Simulink data dictionary. | For the listed Simulink signal objects, in the property dialog, select signal property Signal name must resolve to Simulink signal object.                                                                    |

You can exclude blocks and charts from this check.

### Tips

The following configuration passes this check:

 Inport blocks with inherited sample times in conjunction with the Periodic sample time constraint menu set to Ensure sample time independent

- IEC 61508-3, Table B.9 (5) Fully defined interface
- ISO 26262-4, Table 2 (2) Precisely defined interfaces
- · ISO 26262-6, Table 1 (1f) Use of unambiguous graphical representation
- EN 50128, Table A.3 (19) Fully Defined Interface
- "Data Types" in the Simulink documentation
- · "Determine Output Signal Dimensions" in the Simulink documentation
- · "Specify Sample Time" in the Simulink documentation
- "hisl\_0024: Inport interface definition"

# Check for MATLAB Function interfaces with inherited properties

Check ID: mathworks.iec61508.himl\_0002

Identify MATLAB Functions that have inputs, outputs or parameters with inherited complexity or data type properties.

# **Description**

The check identifies MATLAB Functions with inherited complexity or data type properties. A results table provides links to MATLAB Functions that do not pass the check, along with conditions triggering the warning.

Available with Simulink Verification and Validation.

#### **Results and Recommended Actions**

| Condition                                   | Recommended Action                                                                                                    |
|---------------------------------------------|----------------------------------------------------------------------------------------------------|
| MATLAB Functions have inherited interfaces. | Explicitly define complexity and data type properties for inports, outports, and parameters of MATLAB Functions identified in the results. |
|                                             | If applicable, using the "MATLAB Function Block Editor", make the following modifications in the "Ports and Data Manager":                 |
|                                             | Change Complexity from Inherited to On or Off.                                                                                             |
|                                             | • Change <b>Type</b> from Inherit: Same as Simulink to an explicit type.                                                                   |

# **Capabilities and Limitations**

#### You can:

- · Run this check on your library models.
- Exclude blocks and charts from this check.

- IEC 61508-3, Table B.9 (5) Fully defined interface
- ISO 26262-6, Table 1 (1f) Use of unambiguous graphical representation
- EN 50128, Table A.1 (11) Software Interface Specifications
- "himl\_0002: Strong data typing at MATLAB function boundaries"

# **Check MATLAB Function metrics**

Check ID: mathworks.iec61508.himl 0003

Display complexity and code metrics for MATLAB Functions. Report metric violations.

### **Description**

The IEC 61508, ISO 26262, and EN 50128 standards recommend the usage of size and complexity metrics to assess the software under development. This check provides complexity and code metrics for MATLAB Functions. The check additionally reports metric violations.

A results table provides links to MATLAB Functions that violate the complexity input parameters.

Available with Simulink Verification and Validation.

### **Input Parameters**

### Maximum effective lines of code per function

Provide the maximum effective lines of code per function. Effective lines do not include empty lines, comment lines, or lines with a function end keyword.

### Minimum density of comments

Provide minimum density of comments. Density is ratio of comment lines to total lines of code.

# Maximum cyclomatic complexity per function

Provide maximum cyclomatic complexity per function. Cyclomatic complexity is the number of linearly independent paths through the source code.

| Condition                                                 | Recommended Action                                                                                                    |
|-----------------------------------------------------------|----------------------------------------------------------------------------------------------------|
| MATLAB Function violates the complexity input parameters. | <ul> <li>For the MATLAB Function:</li> <li>If effective lines of code is too high, further divide the MATLAB Function.</li> <li>If comment density is too low, add comment lines.</li> </ul> |

| Condition | Recommended Action                                                                       |
|-----------|------------------------------------------------------------------------------------------|
|           | • If cyclomatic complexity per function is too high, further divide the MATLAB Function. |

### You can:

- · Run this check on your library models.
- Exclude blocks and charts from this check.

- IEC 61508-3, Table B.9 (5) Fully defined interface
- ISO 26262-6, Table 1 (1f) Use of unambiguous graphical representation
- EN 50128, Table A.1(11) Software Interface Specifications
- "himl\_0003: Limitation of MATLAB function complexity"

# Check for root Inports with missing range definitions

Check ID: mathworks.iec61508.InportRange

Identify root level Inport blocks with missing or erroneous minimum or maximum range values.

### **Description**

The check identifies root level Inport blocks with missing or erroneous minimum or maximum range values. You can specify Inport block minimum and maximum values with block parameters or Simulink signal objects that explicitly resolve to the connected signal lines. A results table provides links to Inport blocks and signal objects that do not pass the check, along with conditions triggering the warning.

Available with Simulink Verification and Validation.

| Condition                                                                                                    | Recommended Action                                                                                                    |
|----------------------------------------------------------------------------------------------------|----------------------------------------------------------------------------------------------------|
| <b>Missing range</b> — Model contains Inport blocks with numeric data types that have missing range parameters (minimum and/ or maximum).                                             | For the listed Inport blocks and Simulink signal objects, specify scalar minimum and maximum parameters.                                                                                                    |
| Missing range(s) for bus object — Bus objects defining the Inport blocks have leaf elements with missing ranges.                                                                      | For the listed leaf elements, to specify the model interface range, provide scalar minimum and maximum parameters .                                                                                                    |
| Range specified will be ignored — Minimum or maximum values at Inports or Simulink signal objects are not supported for bus data types. The values are ignored during range checking. | To enable range checking, specify minimum and maximum signal values on the leaf elements of the bus objects defining the data type.  To enable the use of minimum and maximum values with bus objects, set configuration parameter <b>Diagnostics</b> > <b>Connectivity</b> > <b>Buses</b> > <b>Mux blocks used to create bus signals</b> to error. |
| No data type specified — Model contains<br>Inport blocks or Simulink signal objects<br>with inherited data types.                                                                     | Specify one of the supported data types:  • Enum                                                                                                    |

| Condition                                                                                                    | Recommended Action                                                                                                    |
|----------------------------------------------------------------------------------------------------|----------------------------------------------------------------------------------------------------|
|                                                                                                    | • Simulink.AliasType                                                                                                    |
|                                                                                                    | • Simulink.Bus                                                                                                    |
|                                                                                                    | • Simulink.NumericType                                                                                                    |
|                                                                                                    | • build-in                                                                                                    |
| Implicit resolution to a Simulink signal object — Model contains Inport block signal names that implicitly resolve to a Simulink signal object in the base workspace, model workspace, or Simulink data dictionary. | For the listed Simulink signal objects, in the property dialog, select signal property Signal name must resolve to Simulink signal object. |

You can exclude blocks and charts from this check.

- IEC 61508-3, Table B.9 (5) Fully defined interface
- ISO 26262-6, Table 2 (2) Precisely defined interfaces
- \* EN 50128, Table A.1(11) Software Interface Specifications, Table A.3(19) Fully Defined Interface
- "hisl\_0025: Design min/max specification of input interfaces"

# Check for root Outports with missing range definitions

Check ID: mathworks.iec61508.OutportRange

Identify root level Outport blocks with missing or erroneous minimum or maximum range values.

## **Description**

The check identifies root level Outport blocks with missing or erroneous minimum or maximum range values. You can specify Outport block minimum and maximum values with block parameters or Simulink signal objects that explicitly resolve to the connected signal lines. A results table provides links to Outport blocks that do not pass the check, along with conditions triggering the warning.

Available with Simulink Verification and Validation.

| Condition                                                                                                    | Recommended Action                                                                                                    |
|----------------------------------------------------------------------------------------------------|----------------------------------------------------------------------------------------------------|
| <b>Missing range</b> — Model contains Outport blocks with numeric data types that have missing range parameters (minimum and/or maximum).                                                         | For the listed Outport blocks and Simulink signal objects, specify scalar minimum and maximum parameters.                                                                                                    |
| Missing range(s) for bus object — Bus objects defining the Outport blocks have leaf elements with missing ranges.                                                                                 | For the listed leaf elements, to specify the model interface range, provide scalar minimum and maximum parameters.                                                                                                    |
| Range specified at Outport will be ignored — Minimum or maximum values at Outports or Simulink signal objects are not supported for bus data types. The values are ignored during range checking. | To enable range checking, specify minimum and maximum signal values on the leaf elements of the bus objects defining the data type.  To enable the use of minimum and maximum values with bus objects, set configuration parameter Diagnostics > Connectivity > Buses > Mux blocks used to create bus signals to error. |
| No bus data type specified — Model contains Outport block or Simulink signal objects with inherited bus data types.                                                                               | For the Outport blocks and Simulink signal objects, specify one of the supported data types:                                                                                                    |

| Condition                                                                                                    | Recommended Action                                                                                                    |
|----------------------------------------------------------------------------------------------------|----------------------------------------------------------------------------------------------------|
|                                                                                                    | <ul><li>Enum</li><li>Simulink.AliasType</li><li>Simulink.Bus</li><li>Simulink.NumericType</li><li>build-in</li></ul>                       |
| Implicit resolution to a Simulink signal object — Model contains Outport block signal names that implicitly resolve to a Simulink signal object in the base workspace, model workspace, or Simulink data dictionary. | For the listed Simulink signal objects, in the property dialog, select signal property Signal name must resolve to Simulink signal object. |

You can exclude blocks and charts from this check.

- IEC 61508-3, Table B.9 (5) Fully defined interface
- ISO 26262-6, Table 2 (2) Precisely defined interfaces
- \* EN 50128, Table A.1(11) Software Interface Specifications, Table A.3(19) Fully Defined Interface
- "hisl\_0026: Design min/max specification of output interfaces"

# Check for blocks not recommended for C/C++ production code deployment

Check ID: mathworks.iec61508.PCGSupport

Identify blocks not supported by code generation or not recommended for C/C++ production code deployment.

### **Description**

This check partially identifies model constructs that are not recommended for C/C+ + production code generation as identified in the Simulink Block Support tables for Simulink Coder and Embedded Coder. If you are using blocks with support notes for code generation, review the information and follow the given advice.

Available with Simulink Verification and Validation and Embedded Coder.

### **Results and Recommended Actions**

| Condition                                   | Recommended Action                          |
|---------------------------------------------|---------------------------------------------|
| The model or subsystem contains blocks      | Consider replacing the blocks listed in the |
| that should not be used for production code | results. Click an element from the list of  |
| deployment.                                 | questionable items to locate condition.     |

### **Capabilities and Limitations**

- · Run this check on your library models.
- Exclude blocks and charts from this check.

- IEC 61508-3, Table A.3 (3) Language subset
- ISO 26262-6, Table 1 (1b) Use of language subsets
- EN 50128, Table A.4 (11) Language Subset
- "Supported Products and Block Usage"

# Check usage of Stateflow constructs

Check ID: mathworks.iec61508.StateflowProperUsage

Identify usage of Stateflow constructs that might impact safety.

# **Description**

This check identifies instances of Stateflow software being used in a way that can impact an application's safety, including:

- Use of strong data typing
- · Port name mismatches
- · Scope of data objects and events
- Formatting of state action statements
- · Ordering of states and transitions
- · Unreachable code
- · Indeterminate execution time

Available with Simulink Verification and Validation.

| Condition                                                                                                    | Recommended Action                                                                                                    |
|----------------------------------------------------------------------------------------------------|----------------------------------------------------------------------------------------------------|
| <ul> <li>A Stateflow chart is not configured for strong data typing on boundaries between a Simulink model and the Stateflow chart. See:</li> <li>"hisf_0009: Strong data typing (Simulink and Stateflow boundary)"</li> <li>IEC 61508-3, Table A.3 (2) - Strongly typed programming language</li> <li>ISO 26262-6, Table 1 (1c) - Enforcement of strong typing</li> <li>EN 50128, Table A.4 (8) - Strongly Typed Programming Language</li> <li>MISRA-C:2004, Rules 10.1, 10.2, 10.3, and 10.4</li> </ul> | In the Chart properties dialog box, select Use Strong Data Typing with Simulink I/O for the Stateflow chart. When you select this check box, the Stateflow chart accepts input signals of any data type that Simulink models support, provided that the type of the input signal matches the type of the corresponding Stateflow input data object. |

| Condition                                                                                                    | Recommended Action                                                                    |
|----------------------------------------------------------------------------------------------------|---------------------------------------------------------------------------------------|
| Signals have names that differ from those of their corresponding Stateflow ports. See:                                                                                            | • Check whether the ports are connected and, if not, fix the connections.             |
| <ul> <li>IEC 61508-3, Table A.3 (3) - Language subset</li> <li>ISO 26262-6, Table 1 (1b) - Use of language subsets</li> <li>EN 50128, Table A.4 (11) - Language Subset</li> </ul> | Change the names of the signals or<br>the Stateflow ports so that the names<br>match. |
| Local data is not defined in the Stateflow hierarchy at the chart level or below. See:                                                                                            | Define local data at the chart level or below.                                        |
| • IEC 61508-3, Table A.3 (3) - Language subset                                                                                                    |                                                                                       |
| • ISO 26262-6, Table 1 (1b) - Use of language subsets                                                                                                    |                                                                                       |
| • EN 50128, Table A.4 (11) - Language<br>Subset                                                                                                    |                                                                                       |
| A new line is missing from a state action after:                                                                                                    | Add missing new lines.                                                                |
| • An entry (en), during (du), or exit (ex) statement                                                                                                    |                                                                                       |
| The semicolon (;) at the end of an assignment statement                                                                                                    |                                                                                       |
| See:                                                                                                    |                                                                                       |
| • IEC 61508-3, Table A.3 (3) - Language subset                                                                                                    |                                                                                       |
| • ISO 26262-6, Table 1 (1b) - Use of language subsets                                                                                                    |                                                                                       |
| • EN 50128, Table A.4 (11) - Language<br>Subset                                                                                                    |                                                                                       |

| Condition                                                                                                    | Recommended Action                                                                                                    |
|----------------------------------------------------------------------------------------------------|----------------------------------------------------------------------------------------------------|
| Stateflow charts have User specified state/transition execution order cleared. See:  • "hisf_0002: User-specified state/ transition execution order"  • IEC 61508-3, Table A.3 (3) - Language subset  • ISO 26262-6, Table 1 (1b) - Use of language subsets, Table 1 (1f) - Use of unambiguous graphical representation  • EN 50128, Table A.4 (11) - Language Subset | For the specified charts, in the Chart Properties dialog box, select User specified state/transition execution order.                                                                                    |
| Any of the following debugging options are cleared:  • Detect wrap on overflow  • Transition Conflict  • Detect Cycles  • Data Range  See:  • "hisf_0011: Stateflow debugging                                                                                                    | Select the debugging options.  In the Configuration Parameters dialog box, select:  • Simulation Target > Detect wrap on overflow  In the Stateflow Debugging dialog box, select:  • Transition Conflict |
| <ul> <li>settings"</li> <li>IEC 61508-3, Table A.7 (2) - Simulation/modeling</li> <li>ISO 26262-6, Table 1 (1d) - Use of defensive implementation techniques</li> <li>EN 50128, Table A.3 (1) - Defensive Programming, Table A.11 (13) Simulation</li> </ul>                                                                                                    | <ul> <li>Detect Cycles</li> <li>Data Range</li> </ul>                                                                                                    |

| Condition                                                                                                    | Recommended Action                                                                                                    |
|----------------------------------------------------------------------------------------------------|----------------------------------------------------------------------------------------------------|
| <ul> <li>The Stateflow chart contains a data object identifier defined in two or more scopes. See:</li> <li>"hisl_0061: Unique identifiers for clarity"</li> <li>IEC 61508-3, Table A.3 (3) - Language subset, Table A.4 (5) - Design and coding standards</li> <li>ISO 26262-6, Table 1 (1b) - Use of language subsets, Table 1 (1e) - Use of established design principles, Table 1 (1h) - Use of naming conventions</li> <li>EN 50128, Table A.4 (11) - Language Subset, Table A.12 (1) - Coding Standard, Table A.12 (2) - Coding Style Guide</li> <li>MISRA-C:2004, Rule 5.6</li> </ul> | <ul> <li>For the identified chart, do one of the following:</li> <li>Create a unique data object identifier within each of the scopes.</li> <li>Create a unique data object identifier within the chart, at the parent level.</li> </ul> |

You can exclude blocks and charts from this check.

### See Also

See the following topics in the Stateflow documentation:

- "Strong Data Typing with Simulink I/O"
- · "Property Fields"
- · "How Events Work in Stateflow Charts"
- · "Add Data"
- · "Label States"
- · "Chart Properties"
- · "Chart Architecture"

# Check state machine type of Stateflow charts

Check ID: mathworks.iec61508.hisf\_0001

Identify whether Stateflow charts are all Mealy or all Moore charts.

### Description

Compares the state machine type of all Stateflow charts to the type that you specify in the input parameters.

Available with Simulink Verification and Validation.

### **Input Parameters**

### **Mealy or Moore**

Check whether charts use the same state machine type, and are all Mealy or all Moore charts.

### Mealy

Check whether all charts are Mealy charts.

#### Moore

Check whether all charts are Moore charts.

| Condition                                                                                                    | Recommended Action                                                                                                    |
|----------------------------------------------------------------------------------------------------|----------------------------------------------------------------------------------------------------|
| The input parameter is set to Mealy or Moore and charts in the model use either of the following:  Classic state machine types.  Multiple state machine types. | For each chart, in the Chart Properties dialog box, specify <b>State Machine Type</b> to either Mealy or Moore. Use the same state machine type for all charts in the model. |
| The input parameter is set to Mealy and charts in the model use other state machine types.                                                                     | For each chart, in the Chart Properties dialog box, specify <b>State Machine Type</b> to Mealy.                                                                              |
| The input parameter is set to Moore and charts in the model use other state machine types.                                                                     | For each chart, in the Chart Properties dialog box, specify <b>State Machine Type</b> to Moore.                                                                              |

### You can:

- · Run this check on your library models.
- · Exclude blocks and charts from this check.

- IEC 61508-3, Table A.7 (2) Simulation/modeling
- ISO 26262-6, Table 1 (1b) Use of language subsets
- EN 50128, Table A.11 (3) Simulation
- "hisf\_0001: Mealy and Moore semantics"
- "Overview of Mealy and Moore Machines" in the Stateflow documentation.
- "Chart Properties"
- · "Chart Architecture"

# Check for model objects that do not link to requirements

Check ID: mathworks.iec61508.RequirementInfo

Check whether Simulink blocks and Stateflow objects link to a requirements document.

### **Description**

This check verifies whether Simulink blocks and Stateflow objects link to a document containing engineering requirements for traceability.

Available with Simulink Verification and Validation.

#### Results and Recommended Actions

| Condition | Recommended Action                                                                                |
|-----------|---------------------------------------------------------------------------------------------------|
| document. | Link to requirements document. See "Link to Requirements Document Using Selection-Based Linking". |

# **Capabilities and Limitations**

You can:

- Run this check on your library models. When you run this check, the Model Advisor does not follow library links or look under masks.
- Exclude blocks and charts from this check.

### Tip

Run this check from the top model or subsystem that you want to check.

- IEC 61508-3, Table A.1 (1) Computer-aided specification tools, Table A.2 (8) Computer-aided specification tools, Table A.8 (1) Impact analysis
- ISO 26262-6, Table 8 (1a) Documentation of the software unit design in natural language
- EN 50128, Table A.3 (23) Modeling supported by computer aided design and specification tools, Table A.10 (1) Impact Analysis

• "Requirements Traceability"

# Check for inconsistent vector indexing methods

Check ID: mathworks.iec61508.hisl\_0021

Identify blocks with inconsistent indexing method.

### **Description**

Using inconsistent block indexing methods can result in modeling errors. You should use a consistent vector indexing method for all blocks. This check identifies blocks with inconsistent indexing methods. The indexing methods are zero-based, one-based or user-specified.

Available with Simulink Verification and Validation.

### **Results and Recommended Actions**

| Condition                                                     | Recommended Action                                           |
|---------------------------------------------------------------|--------------------------------------------------------------|
| •                                                             | Modify the model to use a single consistent indexing method. |
| indexing methods are zero-based, one-based or user-specified. |                                                              |

# **Capabilities and Limitations**

You can:

- · Run this check on your library models.
- Exclude blocks and charts from this check.

- IEC 61508–3, Table A.3 (3) Language subset, Table A.4 (5) Design and coding standards
- ISO 26262-6, Table 1 (b) Use of language subsets, Table 1 (f) Use of unambiguous graphical representation
- EN 50128, Table A.4 (11) Language Subset, Table A.12 (1) Coding Standard
- "hisl\_0021: Consistent vector indexing method"

# **Check MATLAB Code Analyzer messages**

Check ID: mathworks.iec61508.himl\_0004

Check MATLAB Functions for %#codegen directive, MATLAB Code Analyzer messages, and justification message IDs.

### **Description**

Verifies %#codegen directive, MATLAB Code Analyzer messages, and justification message IDs for:

- MATLAB code in MATLAB Function blocks
- · MATLAB functions defined in Stateflow charts
- · Called MATLAB functions

Available with Simulink Verification and Validation.

| Condition                                                                                                    | Recommended Action                                                                                            |
|----------------------------------------------------------------------------------------------------|----------------------------------------------------------------------------------------------------|
| For MATLAB code in MATLAB Function blocks, either of the following:                                                                         | Implement MATLAB Code Analyzer<br>recommendations.                                                            |
| <ul> <li>Code lines are not justified with a %#0k comment.</li> <li>Codes lines justified with %#0k do not specify a message id.</li> </ul> | • Justify not following MATLAB Code<br>Analyzer recommendations with a %#ok<br>comment.                       |
|                                                                                                    | <ul> <li>Specify justified code lines with<br/>a message id. For example,<br/>%#ok<noprt>.</noprt></li> </ul> |
| For MATLAB functions defined in Stateflow charts, either of the following:                                                                  | Implement MATLAB Code Analyzer<br>recommendations.                                                            |
| • Code lines are not justified with a %#ok comment.                                                                                         | • Justify not following MATLAB Code<br>Analyzer recommendations with a %#ok<br>comment.                       |
| <ul> <li>Codes lines justified with %#ok do not<br/>specify a message id.</li> </ul>                                                        | • Specify justified code lines with a message id. For example, %#ok <noprt>.</noprt>                          |

| Condition                                                                                                    | Recommended Action                                                                                                    |
|----------------------------------------------------------------------------------------------------|----------------------------------------------------------------------------------------------------|
| <ul> <li>For called MATLAB functions:</li> <li>Code does not have the %#codegen directive.</li> <li>Code lines are not justified with a %#ok comment.</li> <li>Codes lines justified with %#ok do not specify a message id.</li> </ul> | <ul> <li>Insert %#codegen directive in the MATLAB code.</li> <li>Implement MATLAB Code Analyzer recommendations.</li> <li>Justify not following MATLAB Code Analyzer recommendations with a %#ok comment.</li> <li>Specify justified code lines with a message id. For example, %#ok<noprt>.</noprt></li> </ul> |

You can run this check on your library models.

- \* IEC 61508-3, Table A.3 (3) Language subset, IEC 61508-3, Table A.4 (3) Defensive programming
- ISO 26262-6, Table 1 (1b) Use of language subsets, Table 1 (1d) Use of defensive implementation techniques
- EN 50128, Table A.4 (11) Language Subset, Table A.3 (1) Defensive Programming
- "Check Code for Errors and Warnings"
- "himl\_0004: MATLAB Code Analyzer recommendations for code generation"

# Check MATLAB code for global variables

Check ID: mathworks.iec61508.himl\_0005

Check for global variables in MATLAB code.

### **Description**

Verifies that global variables are not used in any of the following:

- · MATLAB code in MATLAB Function blocks
- MATLAB functions defined in Stateflow charts
- · Called MATLAB functions

Available with Simulink Verification and Validation.

### **Results and Recommended Actions**

| Condition                                                  | Recommended Action                                                                  |
|------------------------------------------------------------|-------------------------------------------------------------------------------------|
| Global variables are used in one or more of the following: | Replace global variables with signal lines, function arguments, or persistent data. |
| MATLAB code in MATLAB Function<br>blocks                   |                                                                                     |
| • MATLAB functions defined in Stateflow charts             |                                                                                     |
| Called MATLAB functions                                    |                                                                                     |

# **Capabilities and Limitations**

You can run this check on your library models.

- IEC 61508-3, Table A.3 (3) Language subset
- ISO 26262-6, Table 1 (1b) Use of language subsets
- EN 50128, Table A.4 (11) Language Subset
- "himl\_0005: Usage of global variables in MATLAB functions"

# Check usage of Math Operations blocks

Check ID: mathworks.iec61508.MathOperationsBlocksUsage

Identify usage of Math Operation blocks that might impact safety.

# **Description**

This check inspects the usage of the following blocks:

- Abs
- Assignment
- · Gain

Available with Simulink Verification and Validation.

| Condition                                                                                                    | Recommended Action                                                                                                    |
|----------------------------------------------------------------------------------------------------|----------------------------------------------------------------------------------------------------|
| The model or subsystem contains an Absolute Value block that is operating on one of the following:                                                                                                    | If the identified Absolute Value block is operating on a boolean or unsigned data type, do one of the following:                                                                          |
| • A boolean or an unsigned input data type. This condition results in unreachable simulation pathways through the model and might result in unreachable code                                                                                                    | <ul> <li>Change the input of the Absolute Value block to a signed input type.</li> <li>Remove the Absolute Value block from the model.</li> </ul>                                         |
| • A signed integer value with the Saturate on integer overflow check box not selected. For signed data types, the absolute value of the most negative value is problematic because it is not representable by the data type. This condition results in an overflow in the generated code. | If the identified Absolute Value block is operating on a signed data type, in the <b>Block Parameters &gt; Signal Attributes</b> dialog box, select <b>Saturate on integer overflow</b> . |
| The model or subsystem contains Gain blocks with a of value 1 or an identity matrix.                                                                                                    | If you are using Gain blocks as buffers, consider replacing them with Signal Conversion blocks.                                                                                           |

| Condition                                                                                                    | Recommended Action                                                                                                    |
|----------------------------------------------------------------------------------------------------|----------------------------------------------------------------------------------------------------|
| The model or subsystem might contain Assignment blocks with incomplete array initialization that do not have block parameter Action if any output element is not assigned set to Error. | When using the Assignment block with incompleted array initialization, set block parameter Action if any output element is not assigned to Error. |

You can exclude blocks and charts from this check.

- IEC 61508-3, Table A.3 (3) Language subset, IEC 61508-3, Table A.4 (3) Defensive programming, Table B.8 (3) Control Flow Analysis
- ISO 26262-6, Table 1 (1b) Use of language subsets, Table 1 (1d) Use of defensive implementation techniques, Table 7 (1f) Control flow analysis
- EN 50128, Table A.4 (11) Language Subset, Table A.3 (1) Defensive Programming, Table A.19 (3) Control Flow Analysis
- MISRA-C:2004, Rule 14.1
- MISRA-C:2004, Rule 21.1
- "hisl\_0001: Usage of Abs block"
- "hisl\_0029: Usage of Assignment blocks"

# Check usage of Signal Routing blocks

Check ID: mathworks.iec61508.SignalRoutingBlockUsage

Identify usage of Signal Routing blocks that might impact safety.

### **Description**

This check identifies model or subsystem Switch blocks that might generate code with inequality operations (~=) in expressions that contain a floating-point variable or constant.

Available with Simulink Verification and Validation.

#### **Results and Recommended Actions**

| Condition                                                                                           | Recommended Action                                                                                                    |
|----------------------------------------------------------------------------------------------------|----------------------------------------------------------------------------------------------------|
| The model or subsystem contains a Switch                                                            | For the identified block, do one of the                                                                               |
| block that might generate code with inequality operations (~=) in expressions                       | following:                                                                                                    |
| where at least one side of the expression contains a floating-point variable or                     | • For the control input block, change the <b>Data type</b> parameter setting.                                         |
| constant. The Switch block might cause floating-point inequality comparisons in the generated code. | • Change the Switch block <b>Criteria for passing first input</b> parameter setting. This might change the algorithm. |

### **Capabilities and Limitations**

You can exclude blocks and charts from this check.

- IEC 61508-3, Table A.3 (3) Language subset, Table A.4 (3) Defensive programming
- ISO 26262-6, Table 1 (1b) Use of language subsets, Table 1 (1d) Use of defensive implementation techniques
- EN 50128, Table A.4 (11) Language Subset, Table A.3 (1) Defensive Programming
- MISRA-C:2004, Rule 13.3

# Check usage of Logic and Bit Operations blocks

Check ID: mathworks.iec61508.LogicBlockUsage

Identify usage of Logical Operator and Bit Operations blocks that might impact safety.

### **Description**

This check inspects the usage of:

- Blocks that compute relational operators, including Relational Operator, Compare To Constant, Compare To Zero, and Detect Change blocks
- · Logical Operator blocks

Available with Simulink Verification and Validation.

| Condition                                                                                                    | Recommended Action                                                                                                    |
|----------------------------------------------------------------------------------------------------|----------------------------------------------------------------------------------------------------|
| The model or subsystem contains a block computing a relational operator that is operating on different data types. The condition can lead to unpredictable results in the generated code.                                                                                                    | On the Block Parameters > Signal Attributes pane, set the <b>Output data type</b> to boolean for the specified blocks.                                                                                                    |
| The model or subsystem contains a block computing a relational operator that uses the == or ~= operator to compare floating-point signals. The use of these operators on floating-point signals is unreliable and unpredictable because of floating-point precision issues. These operators can lead to unpredictable results in the generated code. | <ul> <li>For the identified block, do one of the following:</li> <li>Change the signal data type.</li> <li>Rework the model to eliminate using == or ~= operators on floating-point signals.</li> </ul>                                                                                  |
| The model or subsystem contains a Logical Operator block that has inputs or outputs that are not Boolean inputs or outputs. The block might result in floating-point equality or inequality comparisons in the generated code.                                                                                                    | <ul> <li>Modify the Logical Operator block<br/>so that the inputs and outputs are<br/>Boolean. On the Block Parameters</li> <li>Signal Attributes pane, consider<br/>selecting Require all inputs to have<br/>the same data type and setting<br/>Output data type to boolean.</li> </ul> |

| Condition | Recommended Action                            |
|-----------|-----------------------------------------------|
|           | In the Configuration Parameters               |
|           | dialog box, on the <b>Optimization</b> pane,  |
|           | consider selecting the <b>Implement logic</b> |
|           | signals as boolean data (vs. double).         |

You can exclude blocks and charts from this check.

- IEC 61508-3, Table A.3 (2) Strongly typed programming language, Table A.3 (3) Language subset, Table A.4 (3) Defensive programming
- ISO 26262-6, Table 1 (1c) Enforcement of strong typing, Table 1 (1b) Use of language subsets
- EN 50128 Table A.4 (8) Strongly Typed Programming Language, Table A.4 (11) Language Subset, Table A.3 (1) Defensive Programming
- MISRA-C:2004, Rule 13.3
- "hisl\_0016: Usage of blocks that compute relational operators"
- "hisl\_0017: Usage of blocks that compute relational operators (2)"
- "hisl\_0018: Usage of Logical Operator block"

# Check usage of Ports and Subsystems blocks

Check ID: mathworks.iec61508.PortsSubsystemsUsage

Identify usage of Ports and Subsystems blocks that might impact safety.

# **Description**

This check inspects the usage of:

- For Iterator blocks
- · While Iterator blocks
- If blocks
- · Switch Case blocks

Available with Simulink Verification and Validation.

| Condition                                                                                                    | Recommended Action                                                                                                    |
|----------------------------------------------------------------------------------------------------|----------------------------------------------------------------------------------------------------|
| The model or subsystem contains a For Iterator block that has variable iterations. This condition can lead to unpredictable execution times or infinite loops in the generated code. | <ul> <li>For the identified For Iterator blocks, do one of the following:</li> <li>Set the Iteration limit source parameter to internal.</li> <li>If the Iteration limit source parameter must be external, use a Constant, Probe, or Width block as the source.</li> <li>Clear the Set next i (iteration variable) externally check box.</li> </ul> |
|                                                                                                    | Consider selecting the <b>Show iteration</b> variable check box and observe the iteration value during simulation.                                                                                                    |
| The model or subsystem contains a While Iterator block that has unlimited iterations. This condition can lead to infinite loops in the generated code.                               | <ul> <li>For the identified While Iterator blocks:</li> <li>Set the Maximum number of iterations (-1 for unlimited) parameter to a positive integer value.</li> </ul>                                                                                                    |

| Condition                                                                                                    | Recommended Action                                                                                                    |
|----------------------------------------------------------------------------------------------------|----------------------------------------------------------------------------------------------------|
|                                                                                                    | Consider selecting the <b>Show iteration number port</b> check box and observe     the iteration value during simulation.                                                  |
| The model or subsystem contains an If block with an If expression or Elseif expressions that might cause floating-point equality or inequality comparisons in generated code. | Modify the expressions in the If block to avoid floating-point equality or inequality comparisons in generated code.                                                       |
| The model or subsystem contains an If block using Elseif expressions without an Else condition.                                                                               | In the If block Block Parameters dialog box, select <b>Show else condition</b> . Connect the resulting Else output port to an If Action Subsystem block.                   |
| The model or subsystem contains an If block with output ports that do not connect to If Action Subsystem blocks.                                                              | Verify that output ports of the If block connect to If Action Subsystem blocks.                                                                                            |
| The model or subsystem contains an Switch Case block without a default case.                                                                                                  | In the Switch Case block Block Parameters dialog box, select <b>Show default case</b> . Connect the resulting default output port to a Switch Case Action Subsystem block. |
| The model or subsystem contains a Switch Case block with an output port that does not connect to a Switch Case Action Subsystem block.                                        | Verify that output ports of the Switch<br>Case blocks connect to Switch Case Action<br>Subsystem blocks.                                                                   |

You can exclude blocks and charts from this check.

- $\bullet$  IEC 61508-3, Table A.3 (3) - Language subset, Table A.4 (3) - Defensive programming
- ISO 26262-6, Table 1 (1b) Use of language subsets, Table 1 (1d) Use of defensive implementation techniques
- EN 50128 Table A.4 (11) Language Subset, Table A.3 (1) Defensive Programming
- MISRA-C:2004, Rule 13.6, Rule 14.10, Rule 15.3, Rule 21.1
- "hisl\_0006: Usage of While Iterator blocks"

- "hisl\_0007: Usage of While Iterator subsystems"
- "hisl\_0008: Usage of For Iterator Blocks"
- "hisl\_0009: Usage of For Iterator Subsystem blocks"

# Display configuration management data

Check ID: mathworks.iec61508.MdlVersionInfo

Display model configuration and checksum information.

### **Description**

This informer check displays the following information for the current model:

- · Model version number
- · Model author
- · Date
- Model checksum

Available with Simulink Verification and Validation.

### **Results and Recommended Actions**

| Condition | Recommended Action                                                    |
|-----------|-----------------------------------------------------------------------|
|           | This summary is provided for your information. No action is required. |

- IEC 61508-3, Table A.8 (5) Software configuration management
- ISO 26262-8, Clause 7.4.2
- EN 50128, Table A.9 (5) Software Configuration Management
- "How Simulink Helps You Manage Model Versions" in the Simulink documentation
- Model Change Log in the Simulink Report Generator documentation
- Simulink.BlockDiagram.getChecksum in the Simulink documentation
- Simulink.SubSystem.getChecksum in the Simulink documentation

# MathWorks Automotive Advisory Board Checks

#### In this section...

"MathWorks Automotive Advisory Board Checks" on page 3-121

"Check font formatting" on page 3-122

"Check Transition orientations in flow charts" on page 3-124

"Check for nondefault block attributes" on page 3-125

"Check signal line labels" on page 3-127

"Check for propagated signal labels" on page 3-129

"Check default transition placement in Stateflow charts" on page 3-130

"Check return value assignments of graphical functions in Stateflow charts" on page 3-131

"Check entry formatting in State blocks in Stateflow charts" on page 3-132

"Check usage of return values from a graphical function in Stateflow charts" on page 3-133

"Check for pointers in Stateflow charts" on page 3-134

"Check for event broadcasts in Stateflow charts" on page 3-135

"Check transition actions in Stateflow charts" on page 3-136

"Check for MATLAB expressions in Stateflow charts" on page 3-137

"Check for indexing in blocks" on page 3-138

"Check file names" on page 3-140

"Check folder names" on page 3-141

"Check for prohibited blocks in discrete controllers" on page 3-142

"Check for prohibited sink blocks" on page 3-143

"Check positioning and configuration of ports" on page 3-144

"Check for matching port and signal names" on page 3-146

"Check whether block names appear below blocks" on page 3-147

"Check for mixing basic blocks and subsystems" on page 3-148

"Check for unconnected ports and signal lines" on page 3-149

"Check position of Trigger and Enable blocks" on page 3-150

"Check usage of tunable parameters in blocks" on page 3-151

#### In this section...

- "Check Stateflow data objects with local scope" on page 3-152
- "Check for Strong Data Typing with Simulink I/O" on page 3-153
- "Check usage of exclusive and default states in state machines" on page 3-154
- "Check Implement logic signals as Boolean data (vs. double)" on page 3-156
- "Check model diagnostic parameters" on page 3-157
- "Check the display attributes of block names" on page 3-160
- "Check display for port blocks" on page 3-162
- "Check subsystem names" on page 3-163
- "Check port block names" on page 3-165
- "Check character usage in signal labels" on page 3-166
- "Check character usage in block names" on page 3-167
- "Check Trigger and Enable block names" on page 3-169
- "Check for Simulink diagrams using nonstandard display attributes" on page 3-170
- "Check MATLAB code for global variables" on page 3-172
- "Check visibility of block port names" on page 3-173
- "Check orientation of Subsystem blocks" on page 3-175
- "Check usage of Relational Operator blocks" on page 3-176
- "Check usage of Switch blocks" on page 3-177
- "Check usage of buses and Mux blocks" on page 3-178
- "Check for bitwise operations in Stateflow charts" on page 3-179
- "Check for comparison operations in Stateflow charts" on page 3-181
- "Check for unary minus operations on unsigned integers in Stateflow charts" on page 3-182
- "Check for equality operations between floating-point expressions in Stateflow charts" on page 3-183
- "Check input and output settings of MATLAB Functions" on page 3-184
- "Check MATLAB Function metrics" on page 3-186
- "Check for mismatches between names of Stateflow ports and associated signals" on page 3-188

#### In this section...

"Check scope of From and Goto blocks" on page 3-189

# MathWorks Automotive Advisory Board Checks

MathWorks Automotive Advisory Board (MAAB) checks facilitate designing and troubleshooting models from which code is generated for automotive applications.

The Model Advisor performs a checkout of the Simulink Verification and Validation license when you run the MAAB checks.

- · "Run Model Checks" in the Simulink documentation
- · "Simulink Checks" in the Simulink reference documentation
- · "Simulink Coder Checks" in the Simulink Coder documentation
- · "MAAB Control Algorithm Modeling" guidelines
- The MathWorks Automotive Advisory Board on the MathWorks website, which lists downloads for the latest version of Control Algorithm Modeling Guidelines Using MATLAB, Simulink, and Stateflow

# **Check font formatting**

Check ID: mathworks.maab.db 0043

Check for difference in font and font sizes.

#### **Description**

With the exception of free text annotations within a model, text elements, such as block names, block annotations, and signal labels, must have the same font style and font size. Select a font style and font size that is legible and portable (convertible between platforms), such as Arial or Times New Roman 12 point.

Available with Simulink Verification and Validation.

#### **Input Parameters**

#### **Font Name**

Apply the specified font to all text elements. When you specify Common (default), the check identifies different fonts used in your model. Although you can specify other fonts, the fonts available from the drop-down list are Arial, Courier New, Georgia, Times New Roman, Arial Black, and Verdana.

#### Font Size

Apply the specified font size to all text elements. When you specify Common (default), the check identifies different font sizes used in your model. Although you can specify other font sizes, the font sizes available from the drop-down list are 6, 8, 9, 10, 12, 14, 16.

#### Font Style

Apply the specified font style to all text elements. When you specify Common (default), the check identifies different font styles used in your model. The font styles available from the drop-down list are normal, bold, italic, and bold italic.

#### Results and Recommended Actions

| Condition                                                                              | Recommended Action                                                                                                    |
|----------------------------------------------------------------------------------------|----------------------------------------------------------------------------------------------------|
| The fonts or font sizes for text elements in the model are not consistent or portable. | Specify values for the font parameters and click <b>Modify all Fonts</b> , or manually change the fonts and font sizes of text elements in the model so they are consistent and portable. |

### **Capabilities and Limitations**

You can:

- · Run this check on your library models.
- · Exclude blocks and charts from this check.

#### **Action Results**

Clicking **Modify all Fonts** changes the font and font size of all text elements in the model according to the values you specify in the input parameters.

For the input parameters, if you specify Common, clicking Modify all Fonts changes the font and font sizes of all text elements in the model to the most commonly used fonts, font sizes, or font styles.

#### See Also

MAAB guideline db\_0043: Simulink font and font size

# Check Transition orientations in flow charts

Check ID: mathworks.maab.db 0132

Check transition orientations in flow charts.

#### **Description**

The following rules apply to transitions in flow charts:

- Draw transition conditions horizontally.
- Draw transitions with a condition action vertically.

Although MAAB guideline db\_0132: Transitions in flow charts has an exception for loop constructs, the check does flag flow charts containing loop constructs if the transition violates the orientation rule.

Available with Simulink Verification and Validation.

#### **Results and Recommended Actions**

| Condition                                                                                                    | Recommended Action |
|----------------------------------------------------------------------------------------------------|--------------------|
| The model includes a transition with a condition that is not drawn horizontally or a transition action that is not drawn vertically. | Modify the model.  |

### **Capabilities and Limitations**

You can:

- · Run this check on your library models.
- Exclude blocks and charts from this check.

#### See Also

MAAB guideline db\_0132: Transitions in flow charts

# Check for nondefault block attributes

Check ID: mathworks.maab.db\_0140

Identify blocks that use nondefault block parameter values that are not displayed in the model diagram.

#### Description

Model diagrams should display block parameters that have values other than default values. One way of displaying this information is by using the **Block Annotation** tab in the Block Properties dialog box.

Available with Simulink Verification and Validation.

#### **Results and Recommended Actions**

| Condition                                   | Recommended Action                      |
|---------------------------------------------|-----------------------------------------|
| <u> </u>                                    | In the Block Properties dialog, use the |
| than default values, and the values are not | Block Annotation tab to add block       |
| in the model display.                       | parameter annotations.                  |

### **Capabilities and Limitations**

You can:

- · Run this check on your library models.
- · Exclude blocks and charts from this check.

#### Tip

If you use the add\_block function with 'built-in/blocktype' as a source block path name for Simulink built-in blocks, some default parameter values of some blocks are different from the defaults that you get if you added those blocks interactively using Simulink

- MAAB guideline db\_0140: Display of basic block parameters
- For a list of block parameter default values, see "Block-Specific Parameters" in the Simulink documentation.

• add\_block in the Simulink documentation

# Check signal line labels

Check ID: mathworks.maab.na\_0008

Check the labeling on signal lines.

#### Description

Use a label to identify:

 Signals originating from the following blocks (the block icon exception noted below applies to all blocks listed, except Inport, Bus Selector, Demux, and Selector):

Bus Selector block (tool forces labeling)

Chart block (Stateflow)

Constant block

Data Store Read block

Demux block

From block

Inport block

Selector block

Subsystem block

**Block lcon Exception** If a signal label is visible in the display of the icon for the originating block, you do not have to display a label for the connected signal unless the signal label is required elsewhere due to a rule for signal destinations.

Signals connected to one of the following destination blocks (directly or indirectly with a basic block that performs an operation that is not transformative):

Bus Creator block

Chart block (Stateflow)

Data Store Write block

Goto block

Mux block

Outport block

Subsystem block

Any signal of interest.

Available with Simulink Verification and Validation.

### **Results and Recommended Actions**

| Condition                                                                                                    | Recommended Action                                                                                                    |
|----------------------------------------------------------------------------------------------------|----------------------------------------------------------------------------------------------------|
| Signals coming from Bus Selector, Chart,<br>Constant, Data Store Read, Demux, From,<br>Inport, or Selector blocks are not labeled. | Double-click the line that represents the signal. After the text cursor appears, enter a name and click anywhere outside the label to exit label editing mode. |

# **Capabilities and Limitations**

You can run this check on your library models.

- MAAB guideline na\_0008: Display of labels on signals
- "Signal Labels" in the Simulink documentation

# Check for propagated signal labels

Check ID: mathworks.maab.na 0009

Check for propagated labels on signal lines.

### **Description**

You should propagate a signal label from its source rather than enter the signal label explicitly (manually) if the signal originates from:

- An Inport block in a nested subsystem. However, if the nested subsystem is a library subsystem, you can explicitly label the signal coming from the Inport block to accommodate reuse of the library block.
- A basic block that performs a nontransformative operation.
- A Subsystem or Stateflow Chart block. However, if the connection originates from the output of an instance of the library block, you can explicitly label the signal to accommodate reuse of the library block.

Available with Simulink Verification and Validation.

#### **Results and Recommended Actions**

| Condition                                                                                | Recommended Action                                                                                                    |
|------------------------------------------------------------------------------------------|----------------------------------------------------------------------------------------------------|
| The model includes signal labels that were entered explicitly, but should be propagated. | Use the open angle bracket (<) character to mark signal labels that should be propagated and remove the labels that were entered explicitly. |

### **Capabilities and Limitations**

You can run this check on your library models.

- MAAB guideline na\_0009: Entry versus propagation of signal labels
- "Signal Labels" in the Simulink documentation

# Check default transition placement in Stateflow charts

Check ID: mathworks.maab.jc\_0531

Check default transition placement in Stateflow charts.

### Description

In a Stateflow chart, you should connect the default transition at the top of the state and place the destination state of the default transition above other states in the hierarchy.

Available with Simulink Verification and Validation.

#### **Results and Recommended Actions**

| Condition                                                                                                    | Recommended Action                                                                                                    |
|----------------------------------------------------------------------------------------------------|----------------------------------------------------------------------------------------------------|
|                                                                                                    | Move the default transition to the top of the Stateflow chart.                                                                 |
| The destination state of a Stateflow chart default transition is lower than other states in the same hierarchy. | Adjust the position of the default transition destination state so that the state is above other states in the same hierarchy. |

# **Capabilities and Limitations**

You can:

- · Run this check on your library models.
- Exclude blocks and charts from this check.

- MAAB guideline jc\_0531: Placement of the default transition
- · "Syntax for States and Transitions"

# Check return value assignments of graphical functions in Stateflow charts

Check ID: mathworks.maab.jc 0511

Identify graphical functions with multiple assignments of return values in Stateflow charts.

#### **Description**

The return value from a Stateflow graphical function must be set in only one place.

Available with Simulink Verification and Validation.

#### **Results and Recommended Actions**

| Condition | Recommended Action                                                                    |
|-----------|---------------------------------------------------------------------------------------|
|           | Modify the specified graphical function so that its return value is set in one place. |

# **Capabilities and Limitations**

You can:

- · Run this check on your library models.
- Exclude blocks and charts from this check.

- MAAB guideline jc\_0511: Setting the return value from a graphical function
- · "When to Use Reusable Functions in Charts" in the Stateflow documentation

# Check entry formatting in State blocks in Stateflow charts

Check ID: mathworks.maab.jc\_0501

Identify missing line breaks between entry action (en), during action (du), and exit action (ex) entries in states. Identify missing line breaks after semicolons (;) in statements.

#### **Description**

Start a new line after the entry, during, and exit entries, and after the completion of a statement ";".

Available with Simulink Verification and Validation.

#### **Results and Recommended Actions**

| Condition                              | Recommended Action                   |
|----------------------------------------|--------------------------------------|
| An entry (en) is not on a new line.    | Add a new line after the entry.      |
| A during (du) is not on a new line.    | Add a new line after the during.     |
| An exit (ex) is not on a new line.     | Add a new line after the exit.       |
| Multiple statements found on one line. | Add a new line after each statement. |

### **Capabilities and Limitations**

You can:

- · Run this check on your library models.
- · Exclude blocks and charts from this check.

#### See Also

MAAB guideline jc\_0501: Format of entries in a State block

# Check usage of return values from a graphical function in Stateflow charts

Check ID: mathworks.maab.jc\_0521

Identify calls to graphical functions in conditional expressions.

#### Description

Do not use the return value of a graphical function in a comparison operation.

Available with Simulink Verification and Validation.

#### **Results and Recommended Actions**

| Condition                                | Recommended Action                          |
|------------------------------------------|---------------------------------------------|
| Conditional expressions contain calls to | Assign return values of graphical functions |
| graphical functions.                     | to intermediate variables. Use these        |
|                                          | intermediate variables in the specified     |
|                                          | conditional expressions.                    |

# **Capabilities and Limitations**

You can:

- · Run this check on your library models.
- · Exclude blocks and charts from this check.

- MAAB guideline jc\_0521: Use of the return value from graphical functions
- · "When to Use Reusable Functions in Charts" in the Stateflow documentation
- "Reuse Logic Patterns Using Graphical Functions" in the Stateflow documentation

# Check for pointers in Stateflow charts

Check ID: mathworks.maab.jm\_0011

Identify pointer operations on custom code variables.

### Description

Pointers to custom code variables are not allowed.

Available with Simulink Verification and Validation.

### **Results and Recommended Actions**

| Condition | Recommended Action                                                         |
|-----------|----------------------------------------------------------------------------|
|           | Modify the specified chart to remove the dependency on pointer operations. |

# **Capabilities and Limitations**

- This check applies only to Stateflow charts that use C as the action language.
- · You can:
  - · Run this check on your library models.
  - Exclude blocks and charts from this check.

#### See Also

MAAB guideline jm\_0011: Pointers in Stateflow

# Check for event broadcasts in Stateflow charts

Check ID: mathworks.maab.jm\_0012

Identify undirected event broadcasts that might cause recursion during simulation and generate inefficient code.

### **Description**

Event broadcasts in Stateflow charts must be directed.

Available with Simulink Verification and Validation.

#### **Results and Recommended Actions**

| Condition                        | Recommended Action                                                                                                    |
|----------------------------------|----------------------------------------------------------------------------------------------------|
| Event broadcasts are undirected. | Rearchitect the diagram to use directed event broadcasting. Use the send syntax or qualified event names to direct the event to a particular state. Use multiple send statements to direct an event to more than one state. |

# **Capabilities and Limitations**

You can:

- · Run this check on your library models.
- Exclude blocks and charts from this check.

- MAAB guideline jm\_0012: Event broadcasts
- · "Broadcast Events to Synchronize States" in the Stateflow documentation

# Check transition actions in Stateflow charts

Check ID: mathworks.maab.db\_0151

Identify missing line breaks between transition actions.

#### **Description**

For readability, start each transition action on a new line.

Available with Simulink Verification and Validation.

### **Results and Recommended Actions**

| Condition | Recommended Action                                       |
|-----------|----------------------------------------------------------|
| 1         | Verify that each transition action begins on a new line. |

# **Capabilities and Limitations**

#### You can:

- · Run this check on your library models.
- Exclude blocks and charts from this check.

- MAAB guideline db\_0151: State machine patterns for transition actions
- · "Syntax for States and Transitions"

# Check for MATLAB expressions in Stateflow charts

Check ID: mathworks.maab.db 0127

Identify Stateflow objects that use MATLAB expressions that are not suitable for code generation.

### **Description**

Do not use MATLAB functions, instructions, and operators in Stateflow objects.

Available with Simulink Verification and Validation.

#### **Results and Recommended Actions**

| Condition                                 | Recommended Action                               |
|-------------------------------------------|--------------------------------------------------|
| Stateflow objects use MATLAB expressions. | Replace MATLAB expressions in Stateflow objects. |

# **Capabilities and Limitations**

- This check applies only to Stateflow charts that use C as the action language.
- · You can:
  - · Run this check on your library models.
  - Exclude blocks and charts from this check.

- MAAB guideline db\_0127: MATLAB commands in Stateflow
- "Access Built-In MATLAB Functions and Workspace Data" in the Stateflow documentation

# Check for indexing in blocks

Check ID: mathworks.maab.db\_0112

Check that blocks use consistent vector indexing.

# **Description**

Check that blocks use consistent vector indexing. When possible, use zero-based indexing to improve code efficiency.

Available with Simulink Verification and Validation.

The check verifies consistent indexing for the following objects:

| OŁ | pject                                        | Indexing                           |
|----|----------------------------------------------|------------------------------------|
| •  | Assignment block                             | • Zero-based indexing ([0, 1, 2,]) |
| •  | For Iterator block                           | • One-based indexing ([1, 2, 3,])  |
| •  | Find block                                   |                                    |
| •  | Multiport Switch block                       |                                    |
| •  | Selector block                               |                                    |
| •  | Stateflow charts with C action language      | Zero-based indexing ([0, 1, 2,])   |
| •  | MATLAB Function block                        | One-based indexing ([1, 2, 3,])    |
| •  | Fen block                                    |                                    |
| •  | MATLAB System blocks                         |                                    |
| •  | Truth tables                                 |                                    |
| •  | State transition tables                      |                                    |
| •  | Stateflow charts with MATLAB action language |                                    |
| •  | MATLAB functions inside Stateflow charts     |                                    |

### **Results and Recommended Actions**

| Condition                                                                                    | Recommended Action                                                                                                    |
|----------------------------------------------------------------------------------------------|----------------------------------------------------------------------------------------------------|
| Objects in your model use one-based indexing, but can be configured for zero-based indexing. | Configure objects for zero-based indexing.                                                                                                    |
| Objects in your model use inconsistent indexing.                                             | If possible, configure objects for zero-based indexing. If your model contains objects that cannot be configured for zero-based indexing, configure objects for one-based indexing. |

# **Capabilities and Limitations**

You can:

- · Run this check on your library models.
- Exclude blocks and charts from this check.

### See Also

See MAAB guideline db\_0112: Indexing

# Check file names

Check ID: mathworks.maab.ar\_0001

Checks the names of all files residing in the same folder as the model

### **Description**

A file name conforms to constraints.

Available with Simulink Verification and Validation.

### **Results and Recommended Actions**

| Condition                                              | Recommended Action                                                         |
|--------------------------------------------------------|----------------------------------------------------------------------------|
| The file name contains illegal characters.             | Rename the file. Allowed characters are a–z, A–Z, 0–9. and underscore (_). |
| The file name starts with a number.                    | Rename the file.                                                           |
| The file name starts with an underscore ("_").         | Rename the file.                                                           |
| The file name ends with an underscore ("_").           | Rename the file.                                                           |
| The file extension contains one (or more) underscores. | Change the file extension.                                                 |
| The file name has consecutive underscores.             | Rename the file.                                                           |
| The file name contains more than one dot (".").        | Rename the file.                                                           |

# **Capabilities and Limitations**

You can run this check on your library models.

#### See Also

MAAB guideline ar\_0001: Filenames

# **Check folder names**

Check ID: mathworks.maab.ar\_0002

Checks model directory and subdirectory names for invalid characters.

### **Description**

A directory name conforms to constraints.

Available with Simulink Verification and Validation.

### **Results and Recommended Actions**

| Condition                                           | Recommended Action                                                              |
|-----------------------------------------------------|---------------------------------------------------------------------------------|
| The directory name contains illegal characters.     | Rename the directory. Allowed characters are a–z, A–Z, 0–9. and underscore (_). |
| The directory name starts with a number.            | Rename the directory.                                                           |
| The directory name starts with an underscore ("_"). | Rename the directory.                                                           |
| The directory name ends with an underscore ("_").   | Rename the directory.                                                           |
| The directory name has consecutive underscores.     | Rename the directory.                                                           |

# **Capabilities and Limitations**

You can run this check on your library models.

### See Also

MAAB guideline ar\_0002: Directory names

# Check for prohibited blocks in discrete controllers

Check ID: mathworks.maab.jm\_0001

Check for prohibited blocks in discrete controllers.

#### **Description**

You cannot include continuous blocks in controller models.

Available with Simulink Verification and Validation.

### **Results and Recommended Actions**

| Condition                                 | Recommended Action                        |
|-------------------------------------------|-------------------------------------------|
| Continuous blocks — Derivative,           | Replace continuous blocks with the        |
| Integrator, State-Space, Transfer Fcn,    | equivalent blocks discretized in the s-   |
| Transfer Delay, Variable Time Delay,      | domain by using the Discretizing library, |
| Variable Transport Delay, and Zero-Pole — | as explained in "Discretize Blocks from   |
| are not permitted in models representing  | the Simulink Model" in the Simulink       |
| discrete controllers.                     | documentation.                            |

# **Capabilities and Limitations**

You can:

- · Run this check on your library models.
- · Exclude blocks and charts from this check.

#### See Also

MAAB guideline jm $\_0001$ : Prohibited Simulink standard blocks inside controllers

# Check for prohibited sink blocks

Check ID: mathworks.maab.hd 0001

Check for prohibited Simulink sink blocks.

#### **Description**

You must design controller models from discrete blocks. Sink blocks, such as the Scope block, are not allowed.

Available with Simulink Verification and Validation.

#### **Results and Recommended Actions**

| Condition                                              | Recommended Action                 |
|--------------------------------------------------------|------------------------------------|
| Sink blocks are not permitted in discrete controllers. | Remove sink blocks from the model. |

# **Capabilities and Limitations**

You can:

- · Run this check on your library models.
- · Exclude blocks and charts from this check.

#### See Also

MAAB guideline hd\_0001: Prohibited Simulink sinks

# Check positioning and configuration of ports

Check ID: mathworks.maab.db 0042

Check whether the model contains ports with invalid position and configuration.

#### **Description**

In models, ports must comply with the following rules:

- Place Inport blocks on the left side of the diagram. Move the Inport block right only to prevent signal crossings.
- Place Outport blocks on the right side of the diagram. Move the Outport block left only to prevent signal crossings.
- · Avoid using duplicate Inport blocks at the subsystem level if possible.
- · Do not use duplicate Inport blocks at the root level.

Available with Simulink Verification and Validation.

#### **Results and Recommended Actions**

| Condition                                                                   | Recommended Action                                                                                                    |
|-----------------------------------------------------------------------------|----------------------------------------------------------------------------------------------------|
| Inport blocks are too far to the right and result in left-flowing signals.  | Move the specified Inport blocks to the left.                                                                                                    |
| Outport blocks are too far to the left and result in right-flowing signals. | Move the specified Output blocks to the right.                                                                                                    |
| Ports do not have the default orientation.                                  | Modify the model diagram such that signal lines for output ports enter the side of the block and signal lines for input ports exit the right side of the block. |
| Ports are duplicate Inport blocks.                                          | If the duplicate Inport blocks are in<br>a subsystem, remove them where<br>possible.                                                                            |
|                                                                             | • If the duplicate Inport blocks are at the root level, remove them.                                                                                            |

# Capabilities and Limitations

You can:

- · Run this check on your library models.
- · Exclude blocks and charts from this check.

### See Also

MAAB guideline db\_0042: Port block in Simulink models

Available with Simulink Verification and Validation.

# Check for matching port and signal names

Check ID: mathworks.maab.jm 0010

Check for mismatches between names of ports and corresponding signals.

#### **Description**

Use matching names for ports and their corresponding signals.

Available with Simulink Verification and Validation.

#### **Prerequisite**

Prerequisite MAAB guidelines for this check are:

- db\_0042: Port block in Simulink models
- · na\_0005: Port block name visibility in Simulink models

#### **Results and Recommended Actions**

| Condition | Recommended Action                                                        |
|-----------|---------------------------------------------------------------------------|
|           | Change the port name or the signal name to match the name for the signal. |

# **Capabilities and Limitations**

You can:

- · Run this check on your library models.
- · Exclude blocks and charts from this check.

#### See Also

MAAB guideline jm\_0010: Port block names in Simulink models

# Check whether block names appear below blocks

Check ID: mathworks.maab.db\_0142

Check whether block names appear below blocks.

#### **Description**

If shown, the name of the block should appear below the block.

Available with Simulink Verification and Validation.

### **Results and Recommended Actions**

| Condition                                              | Recommended Action                                    |
|--------------------------------------------------------|-------------------------------------------------------|
| Blocks have names that do not appear below the blocks. | Set the name of the block to appear below the blocks. |

# **Capabilities and Limitations**

#### You can:

- · Run this check on your library models.
- Exclude blocks and charts from this check.

#### See Also

MAAB guideline db\_0142: Position of block names

# Check for mixing basic blocks and subsystems

Check ID: mathworks.maab.db 0143

Check for systems that mix primitive blocks and subsystems.

#### **Description**

You must design each level of a model with building blocks of the same type, for example, only subsystems or only primitive (basic) blocks. If you mask your subsystem and set MaskType to a non-empty string, the subsystem is seen as a basic block.

Available with Simulink Verification and Validation.

#### **Results and Recommended Actions**

| Condition                                                                 | Recommended Action                         |
|---------------------------------------------------------------------------|--------------------------------------------|
| A level in the model includes both subsystem blocks and primitive blocks. | Move nonvirtual blocks into the subsystem. |

# **Capabilities and Limitations**

You can:

- · Run this check on your library models.
- Exclude blocks and charts from this check.

#### See Also

MAAB guideline db\_0143: Similar block types on the model levels

# Check for unconnected ports and signal lines

Check ID: mathworks.maab.db 0081

Check whether model has unconnected input ports, output ports, or signal lines.

#### **Description**

Unconnected inputs should be connected to ground blocks. Unconnected outputs should be connected to terminator blocks.

Available with Simulink Verification and Validation.

#### **Results and Recommended Actions**

| Condition                                  | Recommended Action                                                                             |
|--------------------------------------------|------------------------------------------------------------------------------------------------|
| Blocks have unconnected inputs or outputs. | Connect unconnected lines to blocks specified by the design or to Ground or Terminator blocks. |

# **Capabilities and Limitations**

You can:

- · Run this check on your library models.
- Exclude blocks and charts from this check.

#### See Also

MAAB guideline db\_0081: Unconnected signals, block inputs and block outputs

# Check position of Trigger and Enable blocks

Check ID: mathworks.maab.db\_0146

Check the position of Trigger and Enable blocks.

### Description

Locate blocks that define subsystems as conditional or iterative at the top of the subsystem diagram.

Available with Simulink Verification and Validation.

#### **Results and Recommended Actions**

| Condition                                    | Recommended Action                        |
|----------------------------------------------|-------------------------------------------|
| Trigger, Enable, and Action Port blocks are  | Move the Trigger, Enable, and Action Port |
| not centered in the upper third of the model | blocks to the upper third of the model    |
| diagram.                                     | diagram.                                  |

# **Capabilities and Limitations**

You can:

- · Run this check on your library models.
- · Exclude blocks and charts from this check.

#### See Also

MAAB guideline db\_0146: Triggered, enabled, conditional Subsystems

# Check usage of tunable parameters in blocks

Check ID: mathworks.maab.db 0110

Check whether tunable parameters specify expressions, data type conversions, or indexing operations.

#### Description

To make a parameter tunable, you must enter the basic block without the use of MATLAB calculations or scripting. For example, omit:

- Expressions
- · Data type conversions
- · Selections of rows or columns

Available with Simulink Verification and Validation.

#### **Results and Recommended Actions**

| Condition                                                                                                  | Recommended Action                                                                                                    |
|----------------------------------------------------------------------------------------------------|----------------------------------------------------------------------------------------------------|
| Blocks have a tunable parameter that specifies an expression, data type conversion, or indexing operation. | In each case, move the calculation outside of the block, for example, by performing the calculation with a series of Simulink blocks, or precompute the value as a new variable. |

# **Capabilities and Limitations**

You can:

- · Run this check on your library models.
- · Exclude blocks and charts from this check.

#### See Also

MAAB guideline db\_0110: Tunable parameters in basic blocks

# Check Stateflow data objects with local scope

Check ID: mathworks.maab.db\_0125

Check whether Stateflow data objects with local scope are defined at the chart level or below.

#### Description

You must define local data of a Stateflow block on the chart level or below in the object hierarchy. You cannot define local variables on the machine level; however, parameters and constants are allowed at the machine level.

Available with Simulink Verification and Validation.

#### **Results and Recommended Actions**

| Condition                                                                         | Recommended Action                             |
|-----------------------------------------------------------------------------------|------------------------------------------------|
| Local data is not defined in the Stateflow hierarchy at the chart level or below. | Define local data at the chart level or below. |

# **Capabilities and Limitations**

You can run this check on your library models.

#### See Also

MAAB guideline db\_0125: Scope of internal signals and local auxiliary variables

# Check for Strong Data Typing with Simulink I/O

Check ID: mathworks.maab.db\_0122

Check whether labeled Stateflow and Simulink input and output signals are strongly typed.

### **Description**

Strong data typing between Stateflow and Simulink input and output signals is required.

Available with Simulink Verification and Validation.

#### **Results and Recommended Actions**

| Condition | Recommended Action                                                                     |
|-----------|----------------------------------------------------------------------------------------|
|           | Select the Use Strong Data Typing with Simulink I/O check box for the specified block. |

# **Capabilities and Limitations**

You can:

- · Run this check on your library models.
- Exclude blocks and charts from this check.

### See Also

MAAB guideline db\_0122: Stateflow and Simulink interface signals and parameters

# Check usage of exclusive and default states in state machines

Check ID: mathworks.maab.db\_0137

Check states in state machines.

#### **Description**

In state machines:

- There must be at least two exclusive states.
- · A state cannot have only one substate.
- The initial state of a hierarchical level with exclusive states is clearly defined by a default transition.

Available with Simulink Verification and Validation.

#### **Prerequisite**

A prerequisite MAAB guideline for this check is db\_0149: Flow chart patterns for condition actions.

#### **Results and Recommended Actions**

| Condition                                       | Recommended Action                                                         |
|-------------------------------------------------|----------------------------------------------------------------------------|
| A system is underspecified.                     | Validate that the intended design is represented in the Stateflow diagram. |
| Chart has only one exclusive (OR) state.        | Make the state a parallel state, or add another exclusive (OR) state.      |
| Chart does not have a default state defined.    | Define a default state.                                                    |
| Chart has multiple default states defined.      | Define only one default state. Make the others nondefault.                 |
| State has only one exclusive (OR) substate.     | Make the state a parallel state, or add another exclusive (OR) state.      |
| State does not have a default substate defined. | Define a default substate.                                                 |
| State has multiple default substates defined.   | Define only one default substate, make the others nondefault.              |

# **Capabilities and Limitations**

### You can:

- · Run this check on your library models.
- Exclude blocks and charts from this check.

### See Also

MAAB guideline db\_0137: States in state machines

# Check Implement logic signals as Boolean data (vs. double)

Check ID: mathworks.maab.jc\_0011

Check the optimization parameter for Boolean data types.

### **Description**

Optimization for Boolean data types is required

Available with Simulink Verification and Validation.

#### **Prerequisite**

A prerequisite MAAB guideline for this check is na\_0002: Appropriate implementation of fundamental logical and numerical operations.

#### **Results and Recommended Actions**

| Condition                                 | Recommended Action                      |
|-------------------------------------------|-----------------------------------------|
| Configuration setting for Implement logic | Select the Implement logic signals as   |
| signals as boolean data (vs. double) is   | boolean data (vs. double) check box in  |
| not set.                                  | the Configuration Parameters dialog box |
|                                           | Optimization pane.                      |

#### See Also

MAAB guideline jc\_0011: Optimization parameters for Boolean data types

# Check model diagnostic parameters

Check ID: mathworks.maab.jc\_0021

Check the model diagnostics configuration parameter settings.

#### **Description**

You should enable the following diagnostics:

Algebraic loop
Minimize algebraic loop
Inf or NaN block output
Duplicate data store names
Unconnected block input ports
Unconnected block output ports
Unconnected line
Unspecified bus object at root Outport block

Unspecified bus object at root Outport block Mux blocks used to create bus signals

Element name mismatch

**Invalid function-call connection** 

Diagnostics not listed in the Results and Recommended Actions section below can be set to any value.

Available with Simulink Verification and Validation.

#### Results and Recommended Actions

| Condition                               | Recommended Action                                                                                                    |
|-----------------------------------------|----------------------------------------------------------------------------------------------------|
| Algebraic loop is set to none.          | Set Algebraic loop on the Diagnostics > Solver pane of the Configuration Parameters dialog box to error or warning. Otherwise, Simulink might attempt to automatically break the algebraic loops, which can impact the execution order of the blocks.       |
| Minimize algebraic loop is set to none. | Set Minimize algebraic loop on the Diagnostics > Solver pane of the Configuration Parameters dialog box to error or warning. Otherwise, Simulink might attempt to automatically break the algebraic loops for reference models and atomic subsystems, which |

| Condition                                                                                                    | Recommended Action                                                                                                    |
|----------------------------------------------------------------------------------------------------|----------------------------------------------------------------------------------------------------|
|                                                                                                    | can impact the execution order for those models or subsystems.                                                                                                  |
| Inf or NaN block output is set to none, which can result in numerical exceptions in the generated code.                                                | Set Inf or NaN block output on the Diagnostics > Data Validity > Signals pane of the Configuration Parameters dialog box to error or warning.                   |
| <b>Duplicate data store names</b> is set to none, which can result in nonunique variable naming in the generated code.                                 | Set Duplicate data store names on the Diagnostics > Data Validity > Signals pane of the Configuration Parameters dialog box to error or warning.                |
| Unconnected block input ports is set to none, which prevents code generation.                                                                          | Set Unconnected block input ports on the Diagnostics > Data Validity > Signals pane of the Configuration Parameters dialog box to error or warning.             |
| Unconnected block output ports is set to none, which can lead to dead code.                                                                            | Set Unconnected block output ports on the Diagnostics > Data Validity > Signals pane of the Configuration Parameters dialog box to error or warning.            |
| Unconnected line is set to none, which prevents code generation.                                                                                       | Set Unconnected line on the Diagnostics  > Connectivity > Signals pane of the Configuration Parameters dialog box to error or warning.                          |
| Unspecified bus object at root Outport block is set to none, which can lead to an unspecified interface if the model is referenced from another model. | Set Unspecified bus object at root Outport block on the Diagnostics > Connectivity > Buses pane of the Configuration Parameters dialog box to error or warning. |
| Mux blocks used to create bus signals is set to none, which can lead to creating an unintended bus in the model.                                       | Set Mux blocks used to create bus signals on the Diagnostics > Connectivity > Buses pane of the Configuration Parameters dialog box to error or warning.        |
| Element name mismatch is set to none, which can lead to an unintended interface in the generated code.                                                 | Set Element name mismatch on the Diagnostics > Connectivity > Buses pane of the Configuration Parameters dialog box to error or warning.                        |

| Condition                                                                   | Recommended Action                                                               |
|-----------------------------------------------------------------------------|----------------------------------------------------------------------------------|
| Invalid function-call connection is set                                     | Set Invalid function-call connection on the                                      |
| to none, which can lead to an error in the operation of the generated code. | Diagnostics > Connectivity > Function Calls pane of the Configuration Parameters |
|                                                                             | dialog box to error or warning. This condition                                   |
|                                                                             | can lead to an error in the operation of the generated code.                     |

# See Also

MAAB guideline jc\_0021: Model diagnostic settings

# Check the display attributes of block names

Check ID: mathworks.maab.jc 0061

Check the display attributes of subsystem and block names.

#### **Description**

When the subsystem and block names provide descriptive information, display the names. If the block function is known from its appearance, do not display the name. Blocks with names that are obvious from the block appearance:

- From
- Goto
- Ground
- Logic
- MinMax
- ModelReference
- · MultiPortSwitch
- Product
- Relational Operator
- Saturate
- Switch
- Terminator
- Trigonometry
- Unit Delay
- Sum
- · Compare To Constant
- Compare To Zero

Available with Simulink Verification and Validation.

#### **Results and Recommended Actions**

| Condition                                                | Recommended Action                                                          |
|----------------------------------------------------------|-----------------------------------------------------------------------------|
| Name is displayed and obvious from the block appearance. | Hide name by clearing <b>Diagram &gt; Format</b> > <b>Show Block Name</b> . |

| Condition                                                             | Recommended Action                                                                                                    |
|-----------------------------------------------------------------------|----------------------------------------------------------------------------------------------------|
| Name is not descriptive. Specifically, the block name is:             | Modify the name to be more descriptive or hide the name by clearing <b>Diagram</b> > <b>Format</b> > <b>Show Block Name</b> . |
| • Not obvious from the block appearance.                              | Toring Show Brock I value.                                                                                                    |
| • The default name appended with an integer.                          |                                                                                                    |
| Name is descriptive and not displayed.<br>Descriptive names are:      | Display the name by selecting <b>Diagram</b> > Format > Show Block Name.                                                      |
| • Provided for blocks that are not obvious from the block appearance. |                                                                                                    |
| Not a default name appended with an integer.                          |                                                                                                    |

# **Capabilities and Limitations**

#### You can:

- · Run this check on your library models.
- · Exclude blocks and charts from this check.

## See Also

MAAB guideline jc\_0061: Display of block names

# Check display for port blocks

Check ID: mathworks.maab.jc\_0081

Check the **Icon display** setting for Inport and Outport blocks.

# **Description**

The **Icon display** setting is required.

Available with Simulink Verification and Validation.

## **Results and Recommended Actions**

| Condition | Recommended Action                                                                      |
|-----------|-----------------------------------------------------------------------------------------|
|           | Set the <b>Icon display</b> to Port number for the specified Inport and Outport blocks. |

# **Capabilities and Limitations**

You can:

- · Run this check on your library models.
- Exclude blocks and charts from this check.

#### See Also

MAAB guideline jc\_0081: Icon display for Port block

# Check subsystem names

Check ID: mathworks.maab.jc\_0201

Check whether subsystem block names include invalid characters.

## **Description**

The names of all subsystem blocks are checked for invalid characters.

Available with Simulink Verification and Validation.

## **Results and Recommended Actions**

| Condition                                           | Recommended Action                                                                              |
|-----------------------------------------------------|-------------------------------------------------------------------------------------------------|
| The subsystem name contains illegal characters.     | Rename the subsystem. Allowed characters include a–z, A–Z, 0–9, underscore (_), and period (.). |
| The subsystem name starts with a number.            | Rename the subsystem.                                                                           |
| The subsystem name starts with an underscore ("_"). | Rename the subsystem.                                                                           |
| The subsystem name ends with an underscore ("_").   | Rename the subsystem.                                                                           |
| The subsystem name has consecutive underscores.     | Rename the subsystem.                                                                           |
| The subsystem name has blank spaces.                | Rename the subsystem.                                                                           |

# **Capabilities and Limitations**

- · You can:
  - · Run this check on your library models.
  - Exclude blocks and charts from this check.
- The check does not report invalid characters in subsystem names for:
  - · Virtual subsystems
  - · Atomic subsystems with Function Packaging set to Inline

# **Tips**

Use underscores to separate parts of a subsystem name instead of spaces.

# See Also

MAAB guideline jc\_0201: Usable characters for Subsystem names

# Check port block names

Check ID: mathworks.maab.jc\_0211

Check whether Inport and Outport block names include invalid characters.

# **Description**

The names of all Inport and Outport blocks are checked for invalid characters.

Available with Simulink Verification and Validation.

#### **Results and Recommended Actions**

| Condition                                       | Recommended Action                                                                          |
|-------------------------------------------------|---------------------------------------------------------------------------------------------|
| The block name contains illegal characters.     | Rename the block. Allowed characters include a–z, A–Z, 0–9, underscore (_), and period (.). |
| The block name starts with a number.            | Rename the block.                                                                           |
| The block name starts with an underscore ("_"). | Rename the block.                                                                           |
| The block name ends with an underscore ("_").   | Rename the block.                                                                           |
| The block name has consecutive underscores.     | Rename the block.                                                                           |
| The block name has blank spaces.                | Rename the block.                                                                           |

# **Capabilities and Limitations**

You can:

- · Run this check on your library models.
- · Exclude blocks and charts from this check.

### Tips

Use underscores to separate parts of a block name instead of spaces.

#### See Also

MAAB guideline jc\_0211: Usable characters for Inport blocks and Outport blocks

# Check character usage in signal labels

Check ID: mathworks.maab.jc\_0221

Check whether signal line names include invalid characters.

#### **Description**

The names of all signal lines are checked for invalid characters.

Available with Simulink Verification and Validation.

## **Results and Recommended Actions**

| Condition                                             | Recommended Action                                                                                |
|-------------------------------------------------------|---------------------------------------------------------------------------------------------------|
| The signal line name contains illegal characters.     | Rename the signal line. Allowed characters include a–z, A–Z, 0–9, underscore (_), and period (.). |
| The signal line name starts with a number.            | Rename the signal line.                                                                           |
| The signal line name starts with an underscore ("_"). | Rename the signal line.                                                                           |
| The signal line name ends with an underscore ("_").   | Rename the signal line.                                                                           |
| The signal line name has consecutive underscores.     | Rename the signal line.                                                                           |
| The signal line name has blank spaces.                | Rename the signal line.                                                                           |
| The signal line name has control characters.          | Rename the signal line.                                                                           |

# **Capabilities and Limitations**

You can run this check on your library models.

## **Tips**

Use underscores to separate parts of a signal line name instead of spaces.

#### See Also

MAAB guideline jc\_0221: Usable characters for signal line names

# Check character usage in block names

Check ID: mathworks.maab.jc\_0231

Check whether block names include invalid characters.

## **Description**

The block names are checked for invalid characters.

This guideline does not apply to subsystem blocks.

Available with Simulink Verification and Validation.

## Prerequisite

A prerequisite MAAB guideline for this check is jc\_0201: Usable characters for Subsystem names.

#### Results and Recommended Actions

| Condition                                   | Recommended Action                                                                          |
|---------------------------------------------|---------------------------------------------------------------------------------------------|
| The block name contains illegal characters. | Rename the block. Allowed characters include a–z, A–Z, 0–9, underscore (_), and period (.). |
| The block name starts with a number.        | Rename the block.                                                                           |
| The block name has blank spaces.            | Rename the block.                                                                           |
| The block name has double byte characters.  | Rename the block.                                                                           |

# **Capabilities and Limitations**

You can:

- · Run this check on your library models.
- · Exclude blocks and charts from this check.

#### **Tips**

Carriage returns are allowed in block names.

# See Also

MAAB guideline jc\_0231: Usable characters for block names

# **Check Trigger and Enable block names**

Check ID: mathworks.maab.jc\_0281

Check Trigger and Enable block port names.

### **Description**

Block port names should match the name of the signal triggering the subsystem.

Available with Simulink Verification and Validation.

## **Results and Recommended Actions**

| Condition                                                                     | Recommended Action                                  |
|-------------------------------------------------------------------------------|-----------------------------------------------------|
| Trigger block does not match the name of the signal to which it is connected. | Match Trigger block names to the connecting signal. |
| Enable block does not match the name of the signal to which it is connected.  | Match Enable block names to the connecting signal.  |

## **Capabilities and Limitations**

You can:

- $\bullet\ \ \ Run\ this\ check\ on\ your\ library\ models.$
- Exclude blocks and charts from this check.

#### See Also

MAAB guideline jc\_0281: Naming of Trigger Port block and Enable Port block

# Check for Simulink diagrams using nonstandard display attributes

Check ID: mathworks.maab.na\_0004

Check model appearance setting attributes.

## **Description**

Model appearance settings are required to conform to the guidelines when the model is released.

Available with Simulink Verification and Validation.

## **Results and Recommended Actions**

| Condition                               | Recommended Action                                                           |
|-----------------------------------------|------------------------------------------------------------------------------|
| The toolbar is not visible.             | Select View > Toolbar.                                                       |
| Wide Nonscalar Lines is cleared.        | Select Display > Signals & Ports > Wide Nonscalar Lines.                     |
| Viewer Indicators is cleared.           | Select Display > Signals & Ports > Viewer Indicators.                        |
| <b>Testpoint Indicators</b> is cleared. | Select Display > Signals & Ports > Testpoint & Logging Indicators.           |
| Port Data Types is selected.            | Clear <b>Display</b> > <b>Signals &amp; Ports</b> > <b>Port Data Types</b> . |
| Storage Class is selected.              | Clear <b>Display</b> > <b>Signals &amp; Ports</b> > <b>Storage Class</b> .   |
| Signal Dimensions is selected.          | Clear Display > Signals & Ports > Signal Dimensions.                         |
| Model Browser is selected.              | Clear View > Model Browser > Show Model Browser.                             |
| Sorted Execution Order is selected.     | Clear <b>Display</b> > <b>Blocks</b> > <b>Sorted Execution Order</b> .       |
| Model Block Version is selected.        | Clear Display > Blocks > Block Version for Referenced Models.                |
| Model Block I/O Mismatch is selected.   | Clear Display > Blocks > Block I/O<br>Mismatch for Referenced Models.        |

| Condition                                              | Recommended Action                                                                                                    |
|--------------------------------------------------------|----------------------------------------------------------------------------------------------------|
| Library Links is set to Disabled, User Defined or All. | Select <b>Display &gt; Library Links &gt; None</b> .                                                                                                    |
| <b>Linearization Indicators</b> is cleared.            | Select Display > Signals & Ports > Linearization Indicators.                                                                                                    |
| Block backgrounds are not white.                       | Blocks should have black foregrounds with white backgrounds. Click the specified block and select Format > Foreground Color > Black and Format > Background Color > White. |
| Diagrams do not have white backgrounds.                | Select Diagram > Format > Canvas<br>Color > White.                                                                                                    |
| Diagrams do not have zoom factor set to 100%.          | Select View > Zoom > Normal (100%).                                                                                                    |

# **Action Results**

Clicking **Modify** updates the display attributes to conform to the guideline.

## See Also

MAAB guideline na\_0004: Simulink model appearance

# Check MATLAB code for global variables

 ${f Check\ ID}$ : mathworks.maab.na\_0024

Check for global variables in MATLAB code.

# **Description**

Verifies that global variables are not used in any of the following:

- · MATLAB code in MATLAB Function blocks
- MATLAB functions defined in Stateflow charts
- · Called MATLAB functions

Available with Simulink Verification and Validation.

#### Results and Recommended Actions

| Condition                                                  | Recommended Action                                                                  |
|------------------------------------------------------------|-------------------------------------------------------------------------------------|
| Global variables are used in one or more of the following: | Replace global variables with signal lines, function arguments, or persistent data. |
| MATLAB code in MATLAB Function<br>blocks                   |                                                                                     |
| • MATLAB functions defined in Stateflow charts             |                                                                                     |
| Called MATLAB functions                                    |                                                                                     |

## See Also

MAAB guideline na\_0024: Global Variables

# Check visibility of block port names

Check ID: mathworks.maab.na\_0005

Check the visibility of port block names.

### **Description**

An organization applying the MAAB guidelines must select one of the following alternatives to enforce:

- · The names of port blocks are not hidden.
- · The name of port blocks must be hidden.

Available with Simulink Verification and Validation.

## **Input Parameters**

### All Port names should be shown (Format/Show Name)

Select this check box if all ports should show the name, including subsystems.

#### Results and Recommended Actions

| Condition                                                                                                    | Recommended Action                                                                          |
|----------------------------------------------------------------------------------------------------|---------------------------------------------------------------------------------------------|
| Blocks do not show their name and the All Port names should be shown (Format/Show Name) check box is selected. | Change the format of the specified blocks to show names according to the input requirement. |
| Blocks show their name and the All Port names should be shown (Format/Show Name) check box is cleared.         | Change the format of the specified blocks to hide names according to the input requirement. |
| Subsystem blocks do not show their port names.                                                                 | Set the subsystem parameter <b>Show port labels</b> to a value other than none.             |
| Subsystem blocks show their port names.                                                                        | Set the subsystem parameter <b>Show port</b> labels to none.                                |

## **Capabilities and Limitations**

- · You can:
  - · Run this check on your library models.

- · Exclude blocks and charts from this check.
- · This check does not look in masked subsystems.

## See Also

MAAB guideline na\_0005: Port block name visibility in Simulink models

# Check orientation of Subsystem blocks

Check ID: mathworks.maab.jc\_0111

Check the orientation of subsystem blocks.

### **Description**

Subsystem inputs must be located on the left side of the block, and outputs must be located on the right side of the block.

Available with Simulink Verification and Validation.

#### **Results and Recommended Actions**

| Condition | Recommended Action                                                                                                    |
|-----------|----------------------------------------------------------------------------------------------------|
|           | Rotate the subsystem so that inputs are on<br>the left side of block and outputs are on the<br>right side of the block. |

# **Capabilities and Limitations**

You can:

- · Run this check on your library models.
- Exclude blocks and charts from this check.

## See Also

MAAB guideline jc\_0111: Direction of Subsystem

# **Check usage of Relational Operator blocks**

Check ID: mathworks.maab.jc\_0131

Check the position of Constant blocks used in Relational Operator blocks.

#### **Description**

When the relational operator is used to compare a signal to a constant value, the constant input should be the second, lower input.

Available with Simulink Verification and Validation.

#### **Results and Recommended Actions**

| Condition                                                                   | Recommended Action                                  |
|-----------------------------------------------------------------------------|-----------------------------------------------------|
| Relational Operator blocks have a Constant block on the first, upper input. | Move the Constant block to the second, lower input. |

# **Capabilities and Limitations**

You can:

- · Run this check on your library models.
- · Exclude blocks and charts from this check.

#### See Also

MAAB guideline jc\_0131: Use of Relational Operator block

# Check usage of Switch blocks

Check ID: mathworks.maab.jc\_0141

Check usage of Switch blocks.

# **Description**

Verifies that the Switch block control input (the second input) is a Boolean value and that the block is configured to pass the first input when the control input is nonzero.

Available with Simulink Verification and Validation.

#### **Results and Recommended Actions**

| Condition                                                                                     | Recommended Action                                                         |
|-----------------------------------------------------------------------------------------------|----------------------------------------------------------------------------|
| The Switch block control input (second input) is not a Boolean value.                         | Change the data type of the control input to Boolean.                      |
| The Switch block is not configured to pass the first input when the control input is nonzero. | Set the block parameter <b>Criteria for passing first input</b> to u2 ~=0. |

# **Capabilities and Limitations**

You can exclude blocks and charts from this check.

#### See Also

- · MAAB guideline jc 0141: Use of the Switch block
- Switch block

# Check usage of buses and Mux blocks

Check ID: mathworks.maab.na\_0010

Check usage of buses and Mux blocks.

# **Description**

This check verifies the usage of buses and Mux blocks.

Available with Simulink Verification and Validation.

## **Results and Recommended Actions**

| Condition                                                                                                    | Recommended Action                                                       |
|----------------------------------------------------------------------------------------------------|--------------------------------------------------------------------------|
| The individual scalar input signals for a Mux block do not have common functionality, data types, dimensions, and units. | Modify the scalar input signals such that the specifications match.      |
| The output of a Mux block is not a vector.                                                                               | Change the output of the Mux block to a vector.                          |
| All inputs to a Mux block are not scalars.                                                                               | Make sure that all input signals to Mux blocks are scalars.              |
| The input for a Bus Selector block is not a bus signal.                                                                  | Make sure that the input for all Bus<br>Selector blocks is a bus signal. |

## See Also

- MAAB guideline na\_0010: Grouping data flows into signals
- "Composite Signals"

# Check for bitwise operations in Stateflow charts

Check ID: mathworks.maab.na\_0001

Identify bitwise operators (&, |, and ^) in Stateflow charts. If you select **Enable C-bit operations** for a chart, only bitwise operators in expressions containing Boolean data types are reported. Otherwise, all bitwise operators are reported for the chart.

## **Description**

Do not use bitwise operators in Stateflow charts, unless you enable bitwise operations.

Available with Simulink Verification and Validation.

#### Results and Recommended Actions

| Condition                                                                                                    | Recommended Action                                                                                                    |
|----------------------------------------------------------------------------------------------------|----------------------------------------------------------------------------------------------------|
| Stateflow charts with <b>Enable C-bit operations</b> selected use bitwise operators (&,  , and ^) in expressions containing Boolean data types. | Do not use Boolean data types in the specified expressions.                                                                                                    |
| The Model Advisor could not determine the data types in expressions with bitwise operations.                                                    | To allow Model Advisor to determine the data types, consider explicitly typecasting the specified expressions.                                                                                                    |
| Stateflow charts with <b>Enable C-bit operations</b> cleared use bitwise operators (&,  , and ^).                                               | <ul> <li>To fix this issue, do either of the following:</li> <li>Modify the expressions to replace bitwise operators.</li> <li>If not using Boolean data types, consider enabling bitwise operations. In the Chart properties dialog box, select Enable C-bit operations.</li> </ul> |

# **Capabilities and Limitations**

- · You can exclude blocks and charts from this check.
- This check applies only to charts that use C as the action language.

#### See Also

• MAAB guideline na\_0001: Bitwise Stateflow operators

- "Binary and Bitwise Operations" in the Stateflow documentation
- "hisf\_0003: Usage of bitwise operations"

# Check for comparison operations in Stateflow charts

Check ID: mathworks.maab.na\_0013

Identify comparison operations with different data types in Stateflow objects.

### **Description**

Comparisons should be made between variables of the same data types.

Available with Simulink Verification and Validation.

## **Results and Recommended Actions**

| Condition                                                                                       | Recommended Action                                                                                             |
|-------------------------------------------------------------------------------------------------|----------------------------------------------------------------------------------------------------|
| Comparison operations with different data types were found.                                     | Revisit the specified operations to avoid comparison operations with different data types.                     |
| The Model Advisor could not determine the data types in expressions with comparison operations. | To allow Model Advisor to determine the data types, consider explicitly typecasting the specified expressions. |

# **Capabilities and Limitations**

You can exclude blocks and charts from this check.

#### See Also

MAAB guideline na\_0013: Comparison operation in Stateflow

# Check for unary minus operations on unsigned integers in Stateflow charts

Check ID: mathworks.maab.jc\_0451

Identify unary minus operations applied to unsigned integers in Stateflow objects.

#### Description

Do not perform unary minus operations on unsigned integers in Stateflow objects.

Available with Simulink Verification and Validation.

#### **Results and Recommended Actions**

| Condition                                                                                        | Recommended Action                                                           |
|--------------------------------------------------------------------------------------------------|------------------------------------------------------------------------------|
| Unary minus operations are applied to unsigned integers in Stateflow objects.                    | Modify the specified objects to remove dependency on unary minus operations. |
| The Model Advisor could not determine the data types in expressions with unary minus operations. |                                                                              |

## **Capabilities and Limitations**

You can exclude blocks and charts from this check.

#### See Also

MAAB guideline jc\_0451: Use of unary minus on unsigned integers in Stateflow

# Check for equality operations between floating-point expressions in Stateflow charts

Check ID: mathworks.maab.jc\_0481

Identify equal to operations (==) in expressions where at least one side of the expression is a floating-point variable or constant.

#### **Description**

Do not use equal to operations with floating-point data types. You can use equal to operations with integer data types.

Available with Simulink Verification and Validation.

#### Results and Recommended Actions

| Condition                                                                                                    | Recommended Action                                                                                                    |
|----------------------------------------------------------------------------------------------------|----------------------------------------------------------------------------------------------------|
| Expressions use equal to operations (==) where at least one side of the expression is a floating-point variable or constant. | Modify the specified expressions to avoid equal to operations between floating-point expressions. If an equal to operation is required, a margin of error should be defined and used in the operation. |
| The Model Advisor could not determine the data types in expressions with equality operations.                                | To allow Model Advisor to determine the data types, consider explicitly typecasting the specified expressions.                                                                                         |

# **Capabilities and Limitations**

You can exclude blocks and charts from this check.

#### See Also

MAAB guideline jc\_0481: Use of hard equality comparisons for floating point numbers in Stateflow

# Check input and output settings of MATLAB Functions

Check ID: mathworks.maab.na\_0034

Identify MATLAB Functions that have inputs, outputs or parameters with inherited complexity or data type properties.

## **Description**

The check identifies MATLAB Functions with inherited complexity or data type properties. A results table provides links to MATLAB Functions that do not pass the check, along with conditions triggering the warning.

Available with Simulink Verification and Validation.

#### **Results and Recommended Actions**

| Condition                                   | Recommended Action                                                                                                    |
|---------------------------------------------|----------------------------------------------------------------------------------------------------|
| MATLAB Functions have inherited interfaces. | Explicitly define complexity and data type properties for inports, outports, and parameters of MATLAB Function identified in the results. |
|                                             | If applicable, using the "MATLAB Function Block Editor", make the following modifications in the "Ports and Data Manager":                |
|                                             | Change Complexity from Inherited to On or Off.                                                                                            |
|                                             | • Change <b>Type</b> from Inherit: Same as Simulink to an explicit type.                                                                  |
|                                             | • Change Size from -1 (Inherited) to an explicit size.                                                                                    |

# **Capabilities and Limitations**

You can:

· Run this check on your library models.

· Exclude blocks and charts from this check.

# See Also

MAAB guideline na\_0034: MATLAB Function block input/output settings

## **Check MATLAB Function metrics**

Check ID: mathworks.maab.himl\_0003

Display complexity and code metrics for MATLAB Functions. Report metric violations.

#### **Description**

This check provides complexity and code metrics for MATLAB Functions. The check additionally reports metric violations.

A results table provides links to MATLAB Functions that violate the complexity input parameters.

Available with Simulink Verification and Validation.

#### **Input Parameters**

#### Maximum effective lines of code per function

Provide the maximum effective lines of code per function. Effective lines do not include empty lines, comment lines, or lines with a function end keyword.

#### Minimum density of comments

Provide minimum density of comments. Density is ratio of comment lines to total lines of code.

# Maximum cyclomatic complexity per function

Provide maximum cyclomatic complexity per function. Cyclomatic complexity is the number of linearly independent paths through the source code.

#### **Results and Recommended Actions**

| Condition                                                 | Recommended Action                                                                                                    |  |
|-----------------------------------------------------------|----------------------------------------------------------------------------------------------------|--|
| MATLAB Function violates the complexity input parameters. | <ul> <li>For the MATLAB Function:</li> <li>If effective lines of code is too high, further divide the MATLAB Function.</li> <li>If comment density is too low, add comment lines.</li> <li>If cyclomatic complexity per function is too high, further divide the MATLAB Function.</li> </ul> |  |

# **Capabilities and Limitations**

## You can:

- · Run this check on your library models.
- Exclude blocks and charts from this check.

## See Also

- na\_0016: Source lines of MATLAB Functions
- na\_0018: Number of nested if/else and case statement

# Check for mismatches between names of Stateflow ports and associated signals

Check ID: mathworks.maab.db 0123

Check for mismatches between Stateflow ports and associated signal names.

#### Description

The name of Stateflow input and output should be the same as the corresponding signal. The check does not flag name mismatches for reusable Stateflow charts in libraries.

Available with Simulink Verification and Validation.

#### Results and Recommended Actions

| Condition | Recommended Action                                             |  |
|-----------|----------------------------------------------------------------|--|
| 9         | Change the names of either the signals or the Stateflow ports. |  |

# **Capabilities and Limitations**

You can exclude blocks and charts from this check.

#### See Also

MAAB guideline db\_0123: Stateflow port names

# Check scope of From and Goto blocks

Check ID: mathworks.maab.na\_0011

Check the scope of From and Goto blocks.

### **Description**

You can use global scope for controlling flow. However, From and Goto blocks must use local scope for signal flows.

Available with Simulink Verification and Validation.

#### **Results and Recommended Actions**

| Condition                                                 | Recommended Action                                                                                                    |  |  |
|-----------------------------------------------------------|----------------------------------------------------------------------------------------------------|--|--|
| From and Goto blocks are not configured with local scope. | <ul><li> Make sure that the ports are connected.</li><li> Change the scope of the specified blocks to local.</li></ul> |  |  |

## **Capabilities and Limitations**

You can exclude blocks and charts from this check.

#### See Also

MAAB guideline na\_0011: Scope of Goto and From blocks

# **Requirements Consistency Checks**

## In this section...

"Identify requirement links with missing documents" on page 3-191

"Identify requirement links that specify invalid locations within documents" on page 3-192

"Identify selection-based links having descriptions that do not match their requirements document text" on page 3-193

"Identify requirement links with path type inconsistent with preferences" on page 3-195

"Identify IBM Rational DOORS objects linked from Simulink that do not link to Simulink" on page 3-197

# Identify requirement links with missing documents

Check ID: mathworks.req.Documents

Verify that requirements link to existing documents.

#### **Description**

You used the Requirements Management Interface (RMI) to associate a design requirements document with a part of your model design and the interface cannot find the specified document.

Available with Simulink Verification and Validation.

#### **Results and Recommended Actions**

| Condition                                                                     | Recommended Action                                                                                                    |
|-------------------------------------------------------------------------------|----------------------------------------------------------------------------------------------------|
| with a part of your model design is not accessible at the specified location. | Open the Requirements dialog box and fix the path name of the requirements document or move the document to the specified location. |

#### **Capabilities and Limitations**

You can exclude blocks and charts from this check.

### Tips

If your model has links to a DOORS requirements document, to run this check, the DOORS software must be open and you must be logged in.

#### See Also

"Maintenance of Requirements Links"

# Identify requirement links that specify invalid locations within documents

Check ID: mathworks.req.Identifiers

Verify that requirements link to valid locations (e.g., bookmarks, line numbers, anchors) within documents.

#### Description

You used the Requirements Management Interface (RMI) to associate a location in a design requirements document (a bookmark, line number, or anchor) with a part of your model design and the interface cannot find the specified location in the specified document.

Available with Simulink Verification and Validation.

#### **Results and Recommended Actions**

| Condition                                                                                                | Recommended Action |  |
|----------------------------------------------------------------------------------------------------|--------------------|--|
| The location in the requirements document associated with a part of your model design is not accessible. | 1 1                |  |

#### Capabilities and Limitations

You can exclude blocks and charts from this check.

#### **Tips**

If your model has links to a DOORS requirements document, to run this check, the DOORS software must be open and you must be logged in.

If your model has links to a Microsoft Word or Microsoft Excel document, to run this check, those applications must be closed on your computer.

#### See Also

"Maintenance of Requirements Links"

# Identify selection-based links having descriptions that do not match their requirements document text

Check ID: mathworks.req.Labels

Verify that descriptions of selection-based links use the same text found in their requirements documents.

#### **Description**

You used selection-based linking of the Requirements Management Interface (RMI) to label requirements in the model's **Requirements** menu with text that appears in the corresponding requirements document. This check helps you manage traceability by identifying requirement descriptions in the menu that are not synchronized with text in the documents.

Available with Simulink Verification and Validation.

#### **Results and Recommended Actions**

| Condition                                                                                                    | Recommended Action                                                                                                    |
|----------------------------------------------------------------------------------------------------|----------------------------------------------------------------------------------------------------|
| Selection-based links have descriptions that differ from their corresponding selections in the requirements documents. | If the difference reflects a change in the requirements document, click <b>Update</b> in the Model Advisor results to replace the current description in the selection-based link with the text from the requirements document (the external description). Alternatively, you can right-click the object in the model window, select <b>Edit/Add Links</b> from the <b>Requirements</b> menu, and use the Requirements dialog box that appears to synchronize the text. |

# **Capabilities and Limitations**

You can exclude blocks and charts from this check.

## Tips

If your model has links to a DOORS requirements document, to run this check, the DOORS software must be open and you must be logged in.

If your model has links to a Microsoft Word or Microsoft Excel document, to run this check, those applications must be closed on your computer.

## See Also

"Maintenance of Requirements Links"

# Identify requirement links with path type inconsistent with preferences

Check ID: mathworks.req.Paths

Check that requirement paths are of the type selected in the preferences.

#### **Description**

You are using the Requirements Management Interface (RMI) and the paths specifying the location of your requirements documents differ from the file reference type set as your preference.

Available with Simulink Verification and Validation.

#### **Results and Recommended Actions**

| Condition                                                                                                    | Recommended Action                                                                                                    |
|----------------------------------------------------------------------------------------------------|----------------------------------------------------------------------------------------------------|
| The paths indicating the location of requirements documents use a file reference type that differs from the preference specified in the Requirements Settings dialog box, on the <b>Selection Linking</b> tab. | <ul> <li>Change the preferred document file reference type or the specified paths by doing one of the following:</li> <li>Click Fix to change the current path to the valid path.</li> <li>In the model window, select Analysis &gt; Requirements &gt; Settings, select the Selection Linking tab, and change the value for the Document file reference option.</li> </ul> |

#### **Linux Check for Absolute Paths**

On Linux<sup>®</sup> systems, this check is named **Identify requirement links with absolute path type**. The check reports warnings for requirements links that use an absolute path.

The recommended action is:

- 1 Right-click the model object and select **Requirements** > **Edit/Add Links**.
- **2** Modify the path in the Document field to use a path relative to the current working folder or the model location.

# **Capabilities and Limitations**

You can exclude blocks and charts from this check.

# See Also

"Maintenance of Requirements Links"

# Identify IBM Rational DOORS objects linked from Simulink that do not link to Simulink

Identify IBM Rational DOORS objects that are targets of Simulink-to-DOORS requirements traceability links, but that have no corresponding DOORS-to-Simulink requirements traceability links.

#### **Description**

You have Simulink-to-DOORS links that do not have a corresponding link from DOORS to Simulink. You must be logged in to the IBM Rational DOORS Client to run this check.

Available with Simulink Verification and Validation.

#### Results and Recommended Actions

The Requirements Management Interface (RMI) examines Simulink-to-DOORS links to determine the presence of a corresponding return link. The RMI lists DOORS objects that do not have a return link to a Simulink object. For such objects, create corresponding DOORS-to-Simulink links:

- 1 Click the FixAll hyperlink in the RMI report to insert required links into the DOORS client for the list of missing requirements links. You can also create individual links by navigating to each DOORS item and creating a link to the Simulink object.
- 2 Re-run the link check.